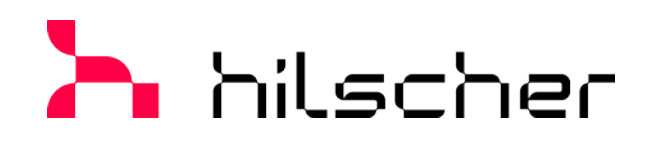

# **Benutzerhandbuch PC-Karten cifX PC/104 (CIFX 104)**

**Installation, Bedienung und Hardware-Beschreibung**

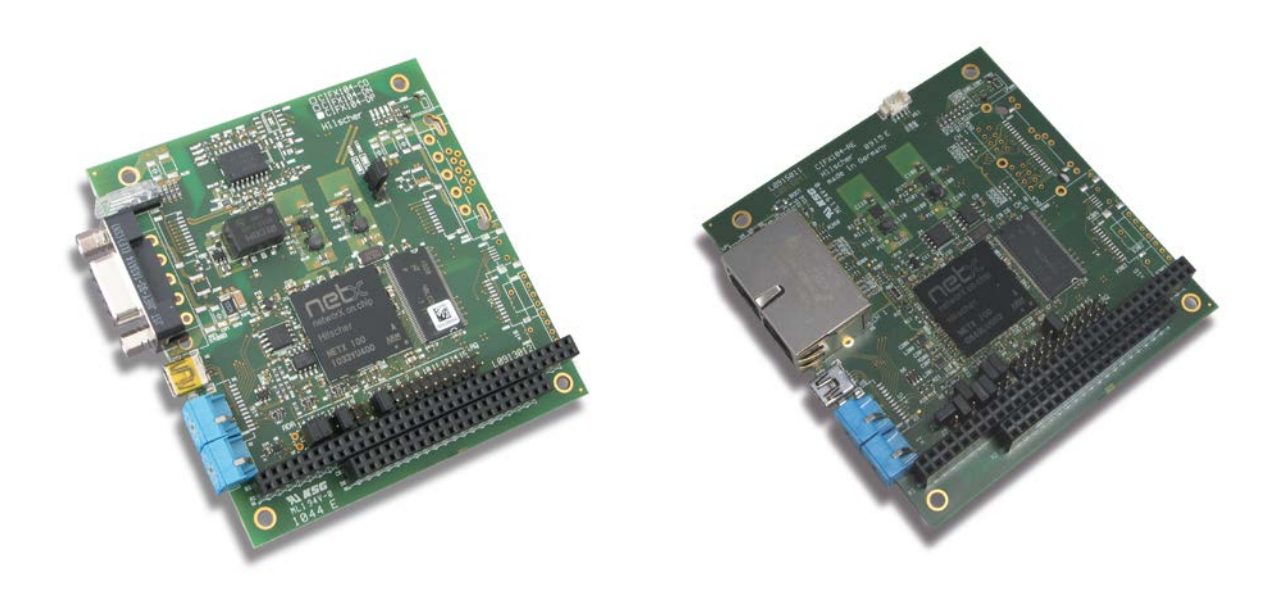

### **Hilscher Gesellschaft für Systemautomation mbH www.hilscher.com** DOC120206UM55DE | Revision 55 | Deutsch | 2023-04 | Freigegeben | Öffentlich

# **Inhaltsverzeichnis**

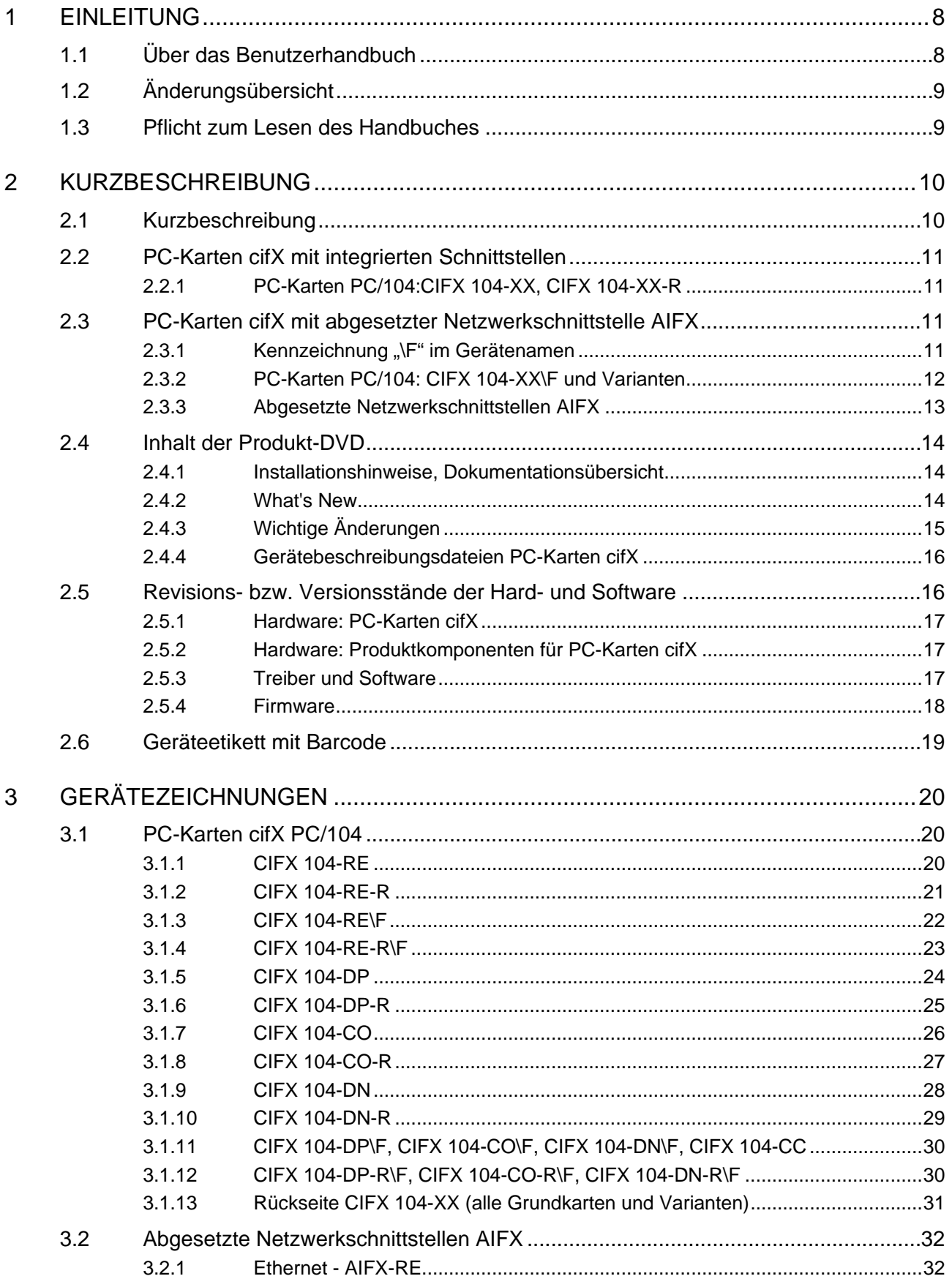

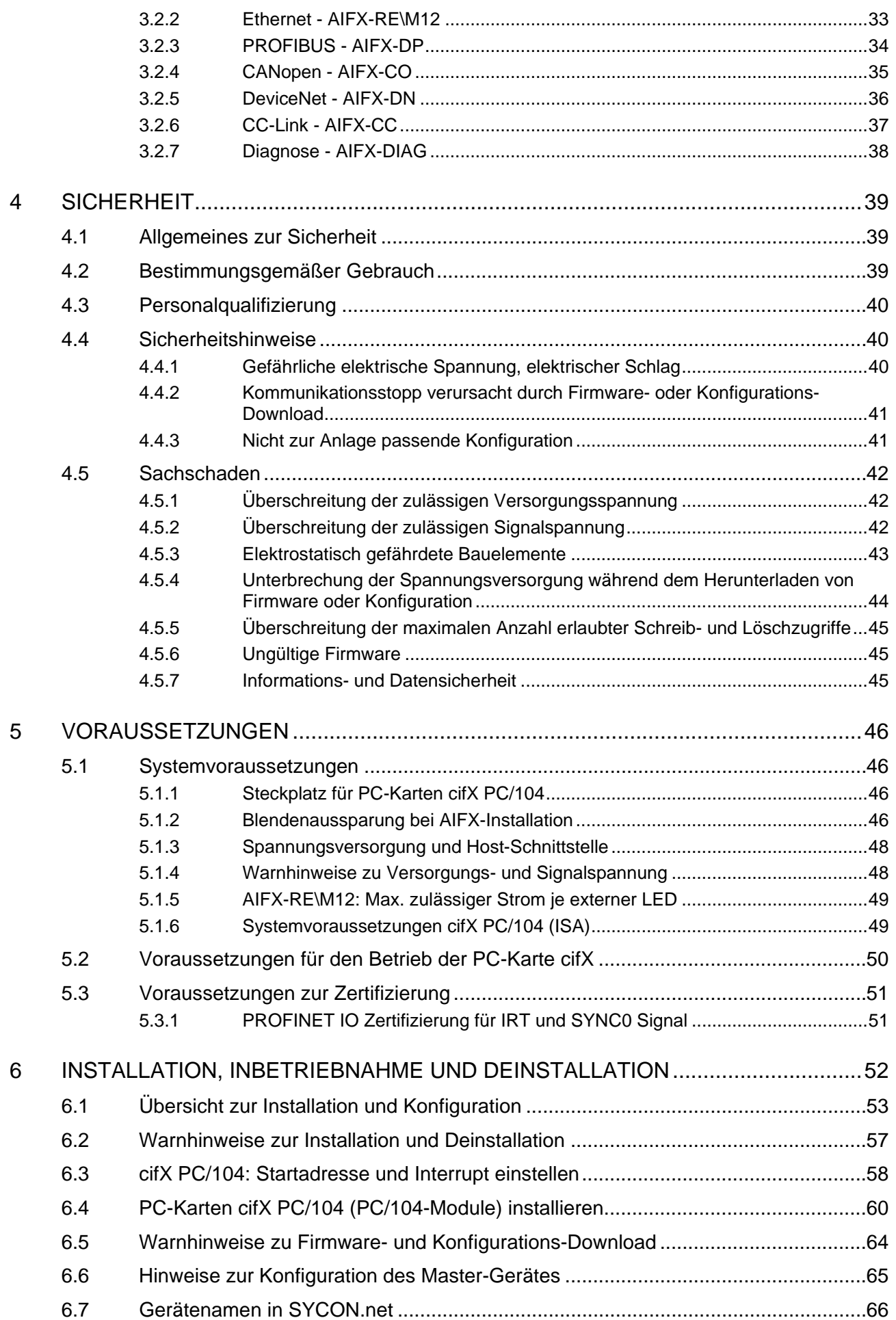

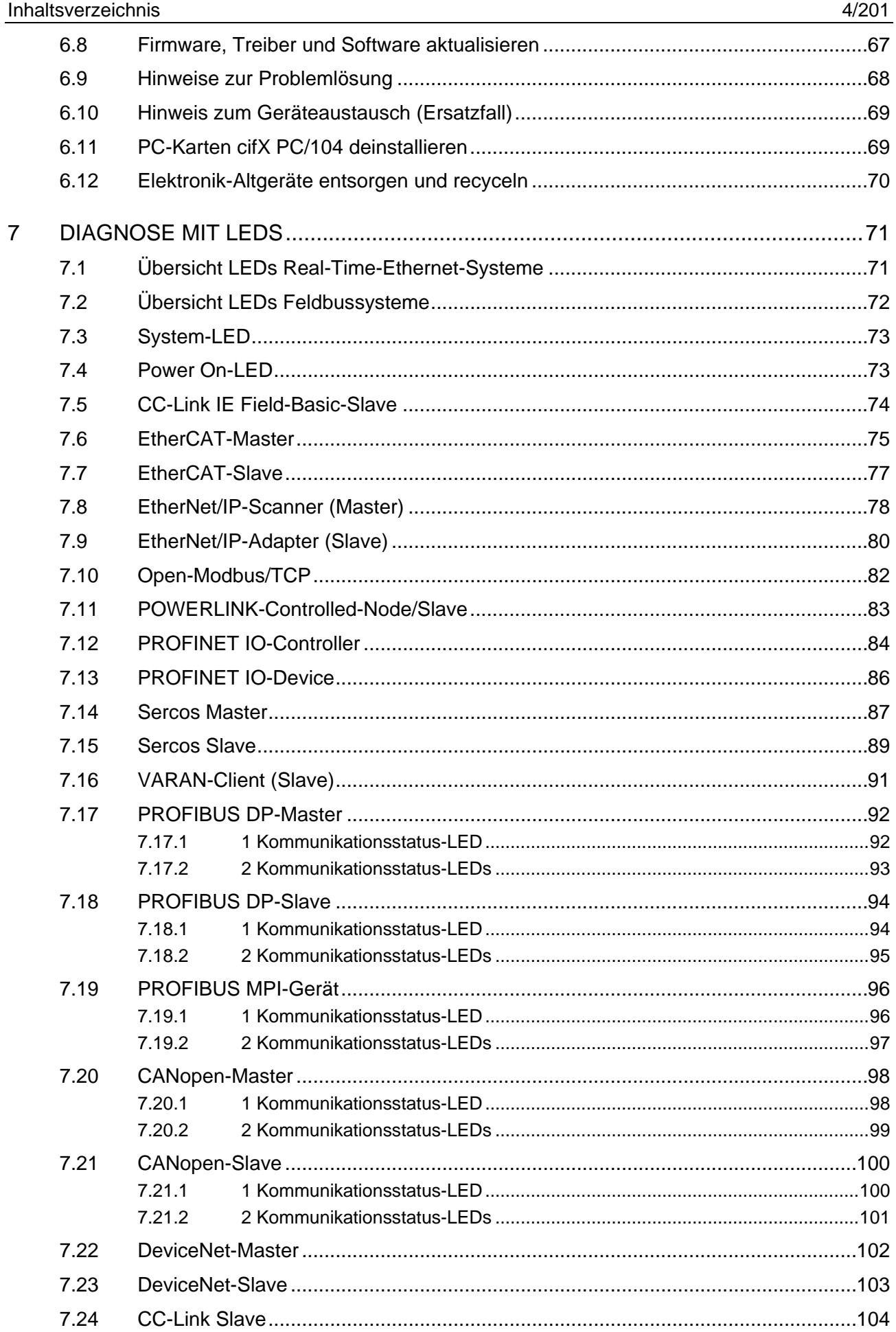

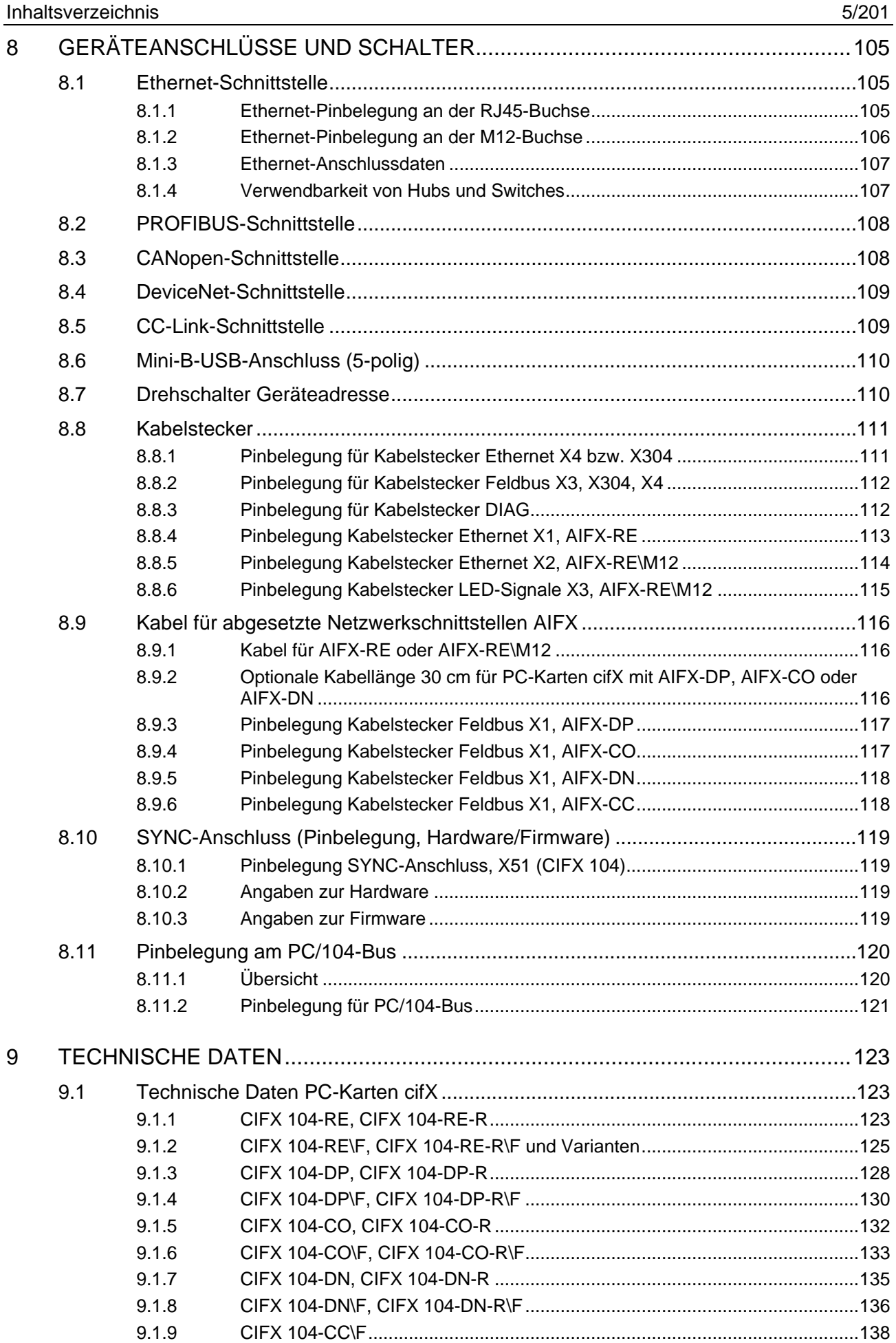

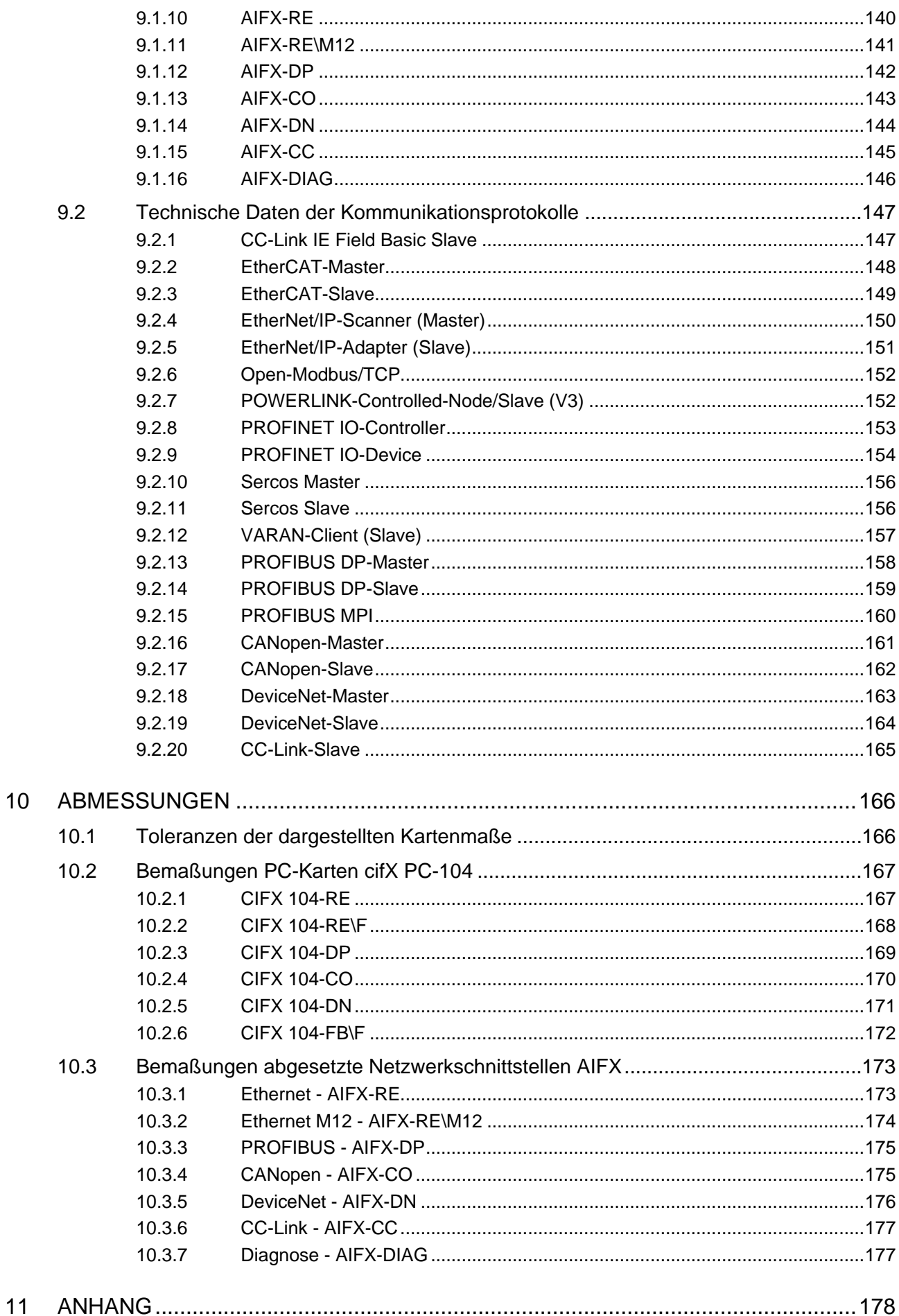

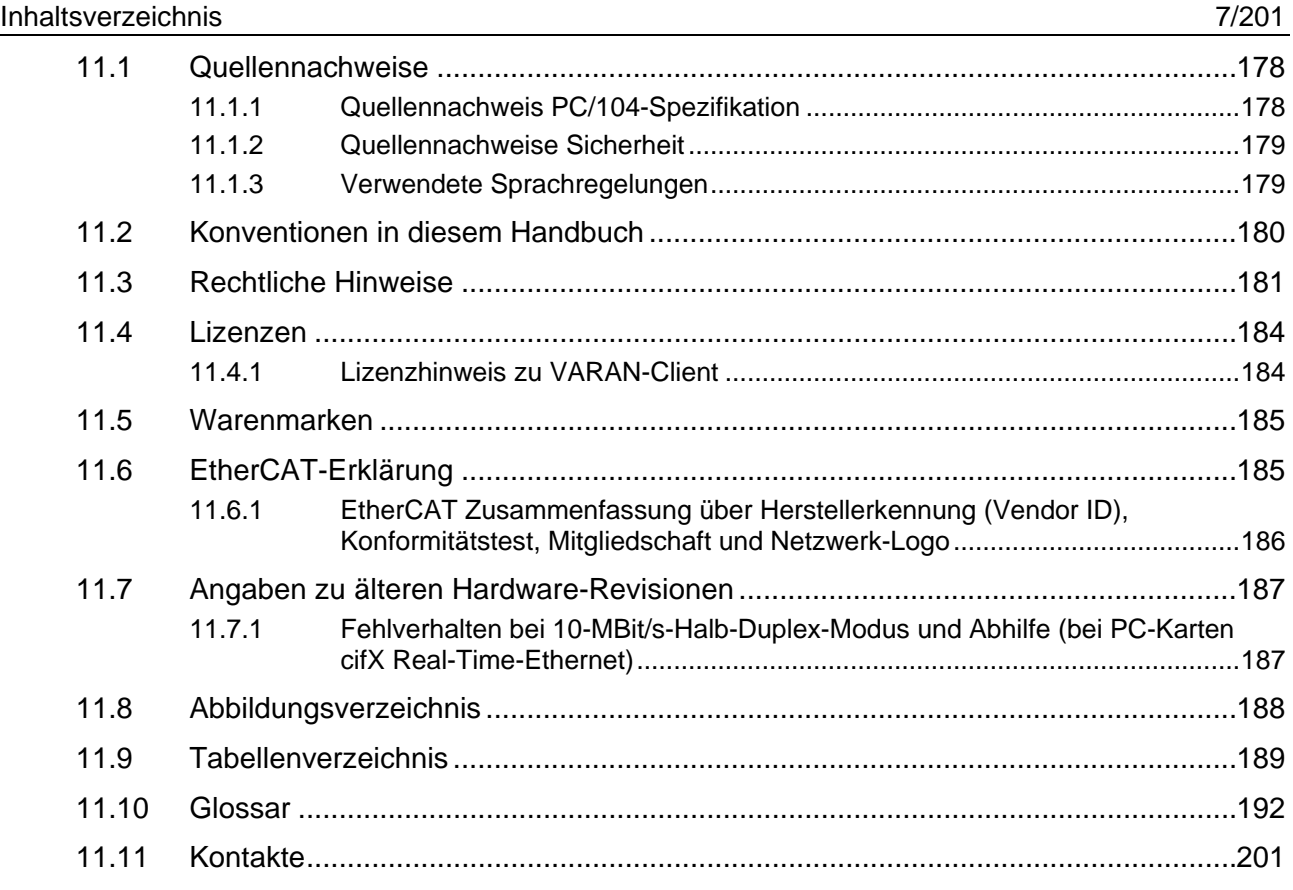

# <span id="page-7-0"></span>**1 Einleitung**

# <span id="page-7-1"></span>**1.1 Über das Benutzerhandbuch**

Dieses Benutzerhandbuch beinhaltet Beschreibungen zur **Installation, Bedienung** und **Hardware** der PC-Karten cifX *PC/104* unter Windows® XP, Windows® 7, Windows® 8 und Windows® 10, wie nachfolgend aufgeführt.

PC-Karten cifX PC/104 (CIFX 104) einschließlich der abgesetzten Netzwerkschnittstellen AIFX:

- **Ethernet (AIFX-RE)**
- Ethernet M12 (AIFX-RE\M12)
- PROFIBUS (AIFX-DP)
- CANopen (AIFX-CO)
- DeviceNet (AIFX-DN)
- CC-Link (AIFX-CC)
- Diagnose (AIFX-DIAG)
- 
- **PROFIBUS DP**
- **PROFIBUS MPI**
- CANopen
- **DeviceNet**
- $CC-I$  ink
- für die Real-Time-Ethernet-Systeme: für die Feldbussysteme:
- CC-Link IE Field-Basic
- **EtherCAT**
- EtherNet/IP
- Open-Modbus/TCP
- **POWERLINK**
- **PROFINET IO**
- Sercos
- VARAN

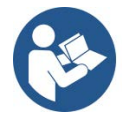

Angaben zur **Installation der Software** sind beschrieben im Benutzerhandbuch "Installation der Software für PC-Karten cifX" [DOC120207UMXXDE].

Angaben zur **Verkabelung der Protokoll-Schnittstelle** sind beschrieben im Benutzerhandbuch "Verkabelungshinweise" [DOC120208UMXXDE].

Alle **in diesem Handbuch beschriebenen Geräte** sind aufgelistet im Abschnitten *[PC-Karten cifX mit integrierten Schnittstellen](#page-10-0)* (Seite [11\)](#page-10-0) und *[PC-Karten cifX mit abgesetzter Netzwerkschnittstelle AIFX](#page-10-2)* (Seit[e11\)](#page-10-2). Die Geräte sind detailliert beschrieben in den Kapiteln *[Installation,](#page-51-0)  Inbetriebnahme [und Deinstallation](#page-51-0)* (Seite [52\)](#page-51-0), *[Diagnose mit LEDs](#page-70-0)* (Seite [71\)](#page-70-0), *[Geräteanschlüsse und Schalter](#page-104-0)* (Seite [105\)](#page-104-0) und *[Technische Daten](#page-122-0)* (Seite [123\)](#page-122-0).

Die aktuellste Ausgabe zu einem Handbuch können Sie auf der Website [www.hilscher.com](http://www.hilscher.com/) unter **Support** > **Downloads** > **Dokumentationen** herunterladen oder unter **Produkte** direkt bei den Informationen zu Ihrem Produkt.

# <span id="page-8-0"></span>**1.2 Änderungsübersicht**

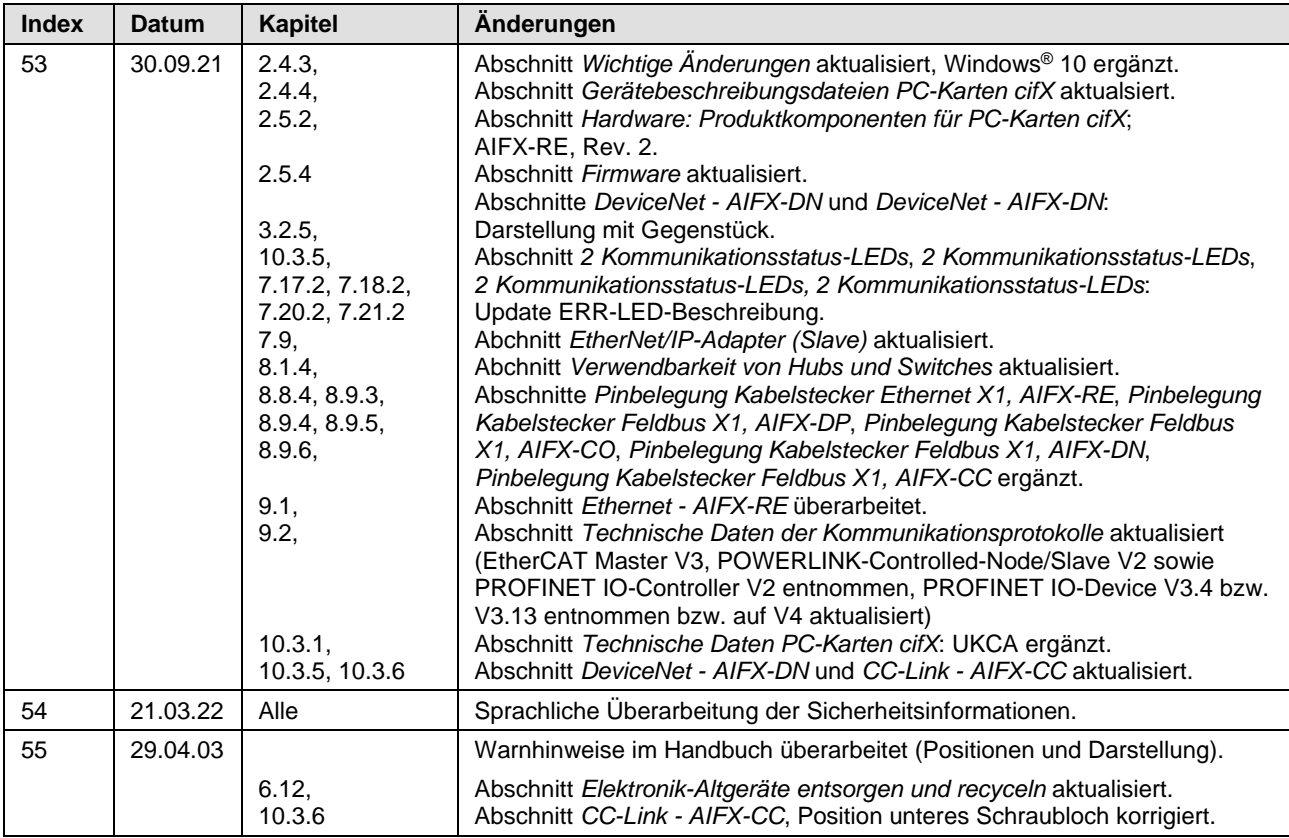

*Tabelle 1: Änderungsübersicht*

# <span id="page-8-1"></span>**1.3 Pflicht zum Lesen des Handbuches**

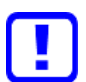

#### **Wichtig!**

- Um Personenschaden und Schaden an Ihrem System und Ihrer PC-Karte zu vermeiden, müssen Sie vor der Installation und Verwendung Ihrer PC-Karte alle Instruktionen in diesem Handbuch lesen und verstehen.
- Lesen Sie sich zuerst die **Sicherheitshinweise** im Sicherheitskapitel durch.
- Beachten und befolgen Sie alle **Warnhinweise** im Handbuch.
- Bewahren Sie die Produkt-DVD als ZIP-Datei mit den Handbüchern zu Ihrem Produkt auf.

# <span id="page-9-0"></span>**2 Kurzbeschreibung**

# <span id="page-9-1"></span>**2.1 Kurzbeschreibung**

Die PC-Karten cifX sind Kommunikationsinterfaces der cifX-Produktfamilie von Hilscher für die Real-Time-Ethernet- oder Feldbuskommunikation auf der Basis des Kommunikationscontroller netX 100. Abhängig von der geladenen Firmware, führt die jeweilige protokollspezifische PC-Karte cifX die Kommunikation des entsprechenden Real-Time-Ethernet- oder Feldbussystems aus.

Die verwendeten Real-Time-Ethernet-Systeme sind:

- CC-Link IE Field-Basic-Slave
- **EtherCAT-Master**
- **EtherCAT-Slave**
- EtherNet/IP-Scanner (Master)
- **EtherNet/IP-Adapter (Slave)**
- Open-Modbus/TCP
- POWERLINK-Controlled-Node/Slave
- PROFINET IO-Controller (Master)
- **PROFINET IO-Device (Slave)**
- Sercos Master
- **Sercos Slave**
- VARAN-Client (Slave)

Die verwendeten Feldbussysteme sind:

- **PROFIBUS DP-Master**
- **PROFIBUS DP-Slave**
- **PROFIBUS MPI-Gerät**
- CANopen-Master
- CANopen-Slave
- **DeviceNet-Master**
- DeviceNet-Slave
- CC-Link Slave

Die entsprechende PC-Karte cifX führt den Datenaustausch zwischen den angeschlossenen Ethernet- oder Feldbusteilnehmern und dem PC durch. Der Datenaustausch erfolgt über das Dual-Port-Memory.

# <span id="page-10-0"></span>**2.2 PC-Karten cifX mit integrierten Schnittstellen**

Die PC-Karten PC/104 CIFX 104-XX und CIFX 104-XX-R verfügen über integrierte Ethernet-, Feldbus- bzw. Diagnoseschnittstellen.

### <span id="page-10-1"></span>**2.2.1 PC-Karten PC/104:CIFX 104-XX, CIFX 104-XX-R**

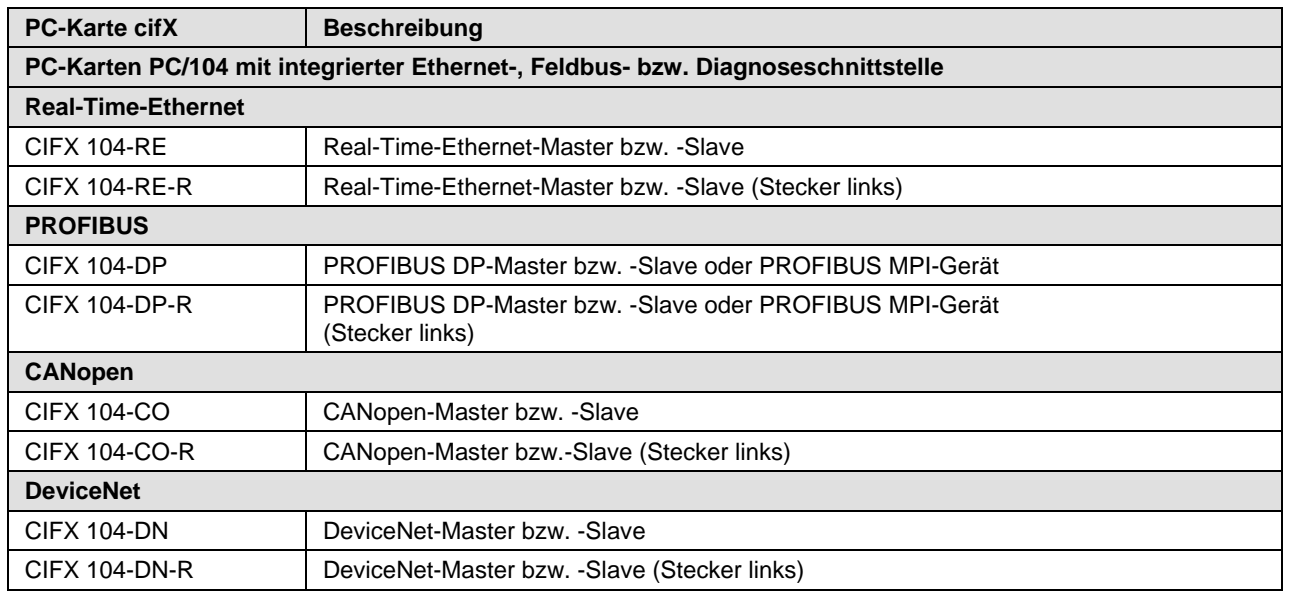

*Tabelle 2: PC-Karten PC/104:CIFX 104-XX und CIFX 104-XX-R*

# <span id="page-10-2"></span>**2.3 PC-Karten cifX mit abgesetzter Netzwerkschnittstelle AIFX**

# <span id="page-10-3"></span>**2.3.1 Kennzeichnung "\F" im Gerätenamen**

Die PC-Karten cifX mit der Kennzeichnung "NF" im Gerätenamen bestehen aus einer Grundkarte und einer abgesetzten Netzwerkschnittstelle AIFX.

- Die Grundkarten CIFX 104-RE\F und CIFX 104-RE-R\F sind mit einem **Kabelstecker Ethernet** für den Anschluss einer abgesetzten Netzwerkschnittstelle Ethernet (AIFX-RE) oder einer abgesetzten Netzwerkschnittstelle Ethernet M12 (AIFX-RE\M12) ausgerüstet.
- Die Grundkarten CIFX 104-FB\F und CIFX 104-FB-R\F sind mit einem **Kabelstecker Feldbus** für den Anschluss einer abgesetzten Netzwerkschnittstelle PROFIBUS (AIFX-DP), CANopen (AIFX-CO), DeviceNet (AIFX-DN) oder CC-Link (AIFX-CC\*) ausgerüstet (\*nur für CIFX 104-FB\F; Hinweis: ,FB' steht für ,Feldbus').
- Die Grundkarten CIFX 104-RE\F, CIFX 104-RE-R\F, CIFX 104-FB\F und CIFX 104-FB-R\F sind zusätzlich mit einem **Kabelstecker DIAG** ausgestattet, um optional die abgesetzte Netzwerkschnittstelle Diagnose (AIFX-DIAG) anschließen zu können.

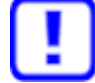

**Wichtig!** Voraussetzung für den Betrieb der PC-Karte cifX PC/104 mit abgesetzter Netzwerkschnittstelle AIFX (Kennzeichnung "**\F**" im Gerätenamen) ist, dass die abgesetzte Netzwerkschnittstelle Ethernet (AIFX-RE), Ethernet M12 (AIFX-RE\M12), PROFIBUS (AIFX-DP), CANopen (AIFX-CO), DeviceNet (AIFX-DN) oder CC-Link (AIFX-CC) angeschlossen ist!

## <span id="page-11-0"></span>**2.3.2 PC-Karten PC/104: CIFX 104-XX\F und Varianten**

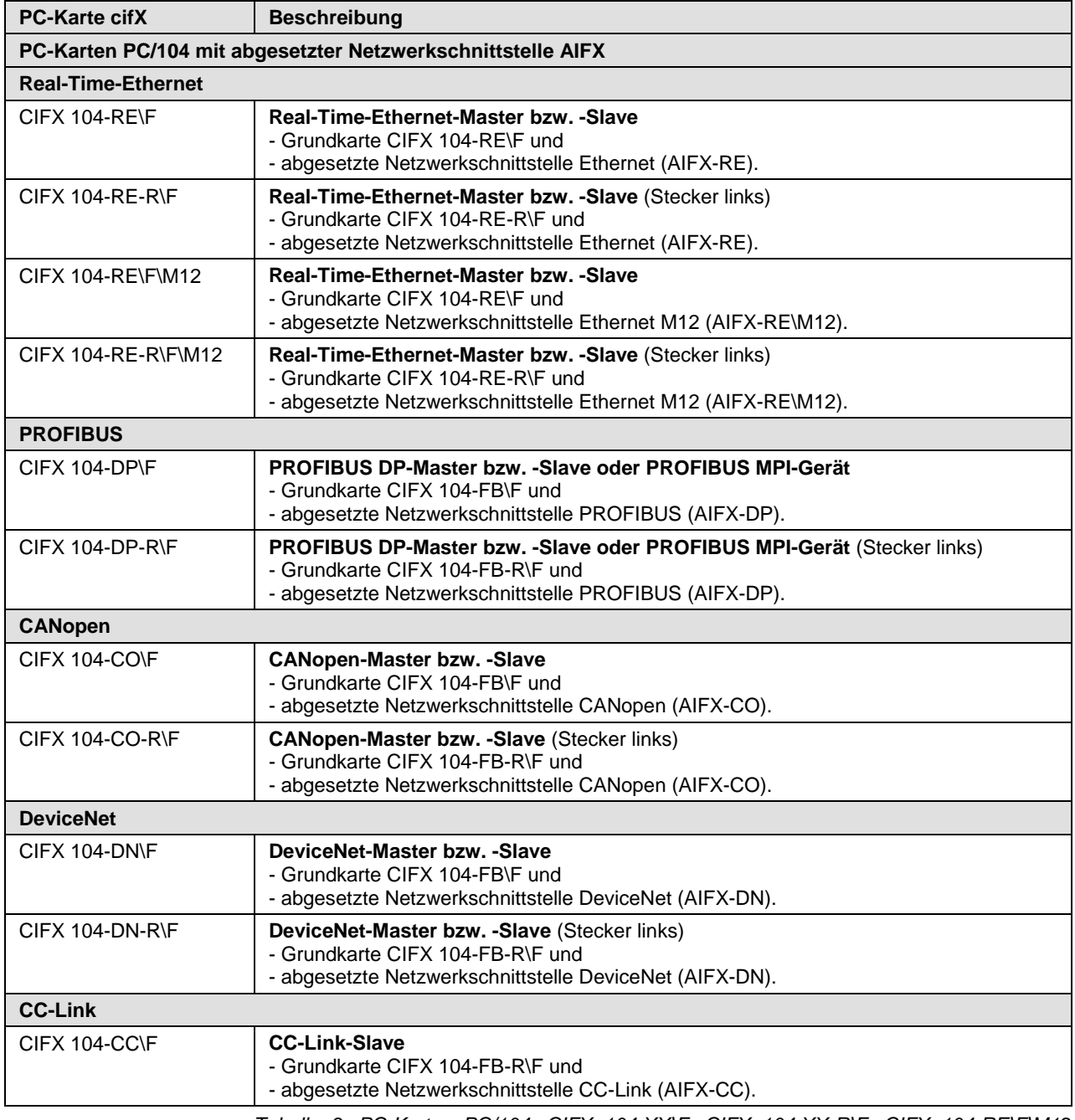

*Tabelle 3: PC-Karten PC/104: CIFX 104-XX\F, CIFX 104-XX-R\F, CIFX 104-RE\F\M12, CIFX 104-RE-R\F\M12*

# <span id="page-12-0"></span>**2.3.3 Abgesetzte Netzwerkschnittstellen AIFX**

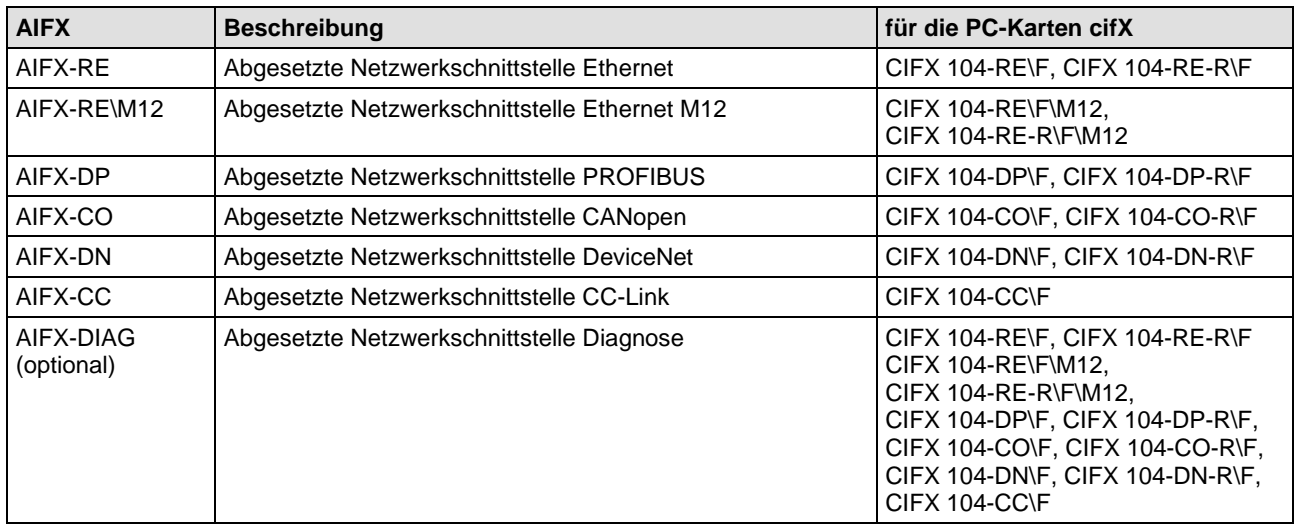

*Tabelle 4: Abgesetzte Netzwerkschnittstellen AIFX für PC-Karten cifX mit Kabelstecker*

# <span id="page-13-0"></span>**2.4 Inhalt der Produkt-DVD**

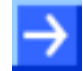

**Hinweis!** Um die Produkt-DVD herunterladen zu können, benötigen Sie einen Internetzugang.

Auf der **Communication Solutions-DVD** finden Sie die Installationshinweise zur Software-Installation sowie die erforderliche Konfigurationssoftware, die Dokumentation, die Treiber und die Software für Ihre PC-Karte cifX, sowie zusätzliche Hilfswerkzeuge. Die Produkt-DVD als ZIPDatei können Sie von der Website [http://www.hilscher.com](http://www.hilscher.com/) (unter Produkte, direkt bei den Informationen zu Ihrem Produkt) herunterladen.

### <span id="page-13-1"></span>**2.4.1 Installationshinweise, Dokumentationsübersicht**

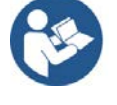

Die Installationshinweise **Software-Installation und Dokumentationsübersicht** auf der Communication Solutions-DVD finden Sie im Verzeichnis *Documentation\0. Installation and Overview*. Die Installationshinweisen enthalten:

- eine Übersicht zum **Inhalt der Communication Solutions-DVD** (im Abschnitt *Was befindet sich auf der Communication Solutions-DVD?*)
- Übersichten mit den für Ihre PC-Karte cifX verfügbaren **Dokumentationen** (im Kapitel *PC-Karten cifX, Software und Dokumentation*).

### <span id="page-13-2"></span>**2.4.2 What's New**

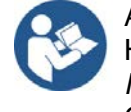

Alle aktuellen Versionsangaben zu in diesem Handbuch beschriebener Hardware und Software finden sich im Ordner *\Documentation\What's New - Communication Solutions DVD RL XX EN.pdf* auf der Communication Solutions DVD.

### <span id="page-14-0"></span>**2.4.3 Wichtige Änderungen**

#### **2.4.3.1 EtherNet/IP-Adapter-Firmware-Version V3.6**

#### **Neue Firmware Version 3.6 für EtherNet/IP-Adapter**

Die EtherNet/IP-Adapter-Firmware wurde überarbeitet und erweitert und liegt aktuell in der Version 3.6 vor.

Verwenden Sie die EtherNet/IP-Adapter-Firmware in der Version 3.6 bei einer Neuinstallation, wenn Sie Ihr Anwendungsprogramm erstmals erstellen oder entwickeln.

Falls Sie in von einer Firmware-Version 3.3 auf die Version 3.5 wechseln wollen, beachten Sie den Migration Guide, den Sie unter https://kb.hilscher.com/x/NqhTC finden.

#### **2.4.3.2 PROFINET IO-Device-Firmware-Version V4.5**

#### **Neue Firmware Version 4.5 für PROFINET IO-Device**

Die PROFINET IO-Device-Firmware wurde überarbeitet und erweitert und liegt aktuell in der Version 4.5 vor.

Verwenden Sie die PROFINET IO-Device-Firmware in der Version 4.5 bei einer Neuinstallation, wenn Sie Ihr Anwendungsprogramm erstmals erstellen oder entwickeln.

Wenn Sie in einem bestehenden System von einer älteren Firmware-Version auf die aktuellste Version wechseln wollen, beachten Sie den Migration Guide, den Sie unter https://kb.hilscher.com/x/lRyRBg finden.

### <span id="page-15-0"></span>**2.4.4 Gerätebeschreibungsdateien PC-Karten cifX**

Für die PC-Karten cifX sind auf der Communication Solutions DVD im Verzeichnis **EDS** (oder **DeviceDescription**) Gerätebeschreibungsdateien enthalten. Die Gerätebeschreibungsdatei wird für die Konfiguration des verwendeten Master-Gerätes benötigt. Die Systeme Open-Modbus/TCP, PROFIBUS MPI und VARAN verwenden keine Gerätebeschreibungsdateien.

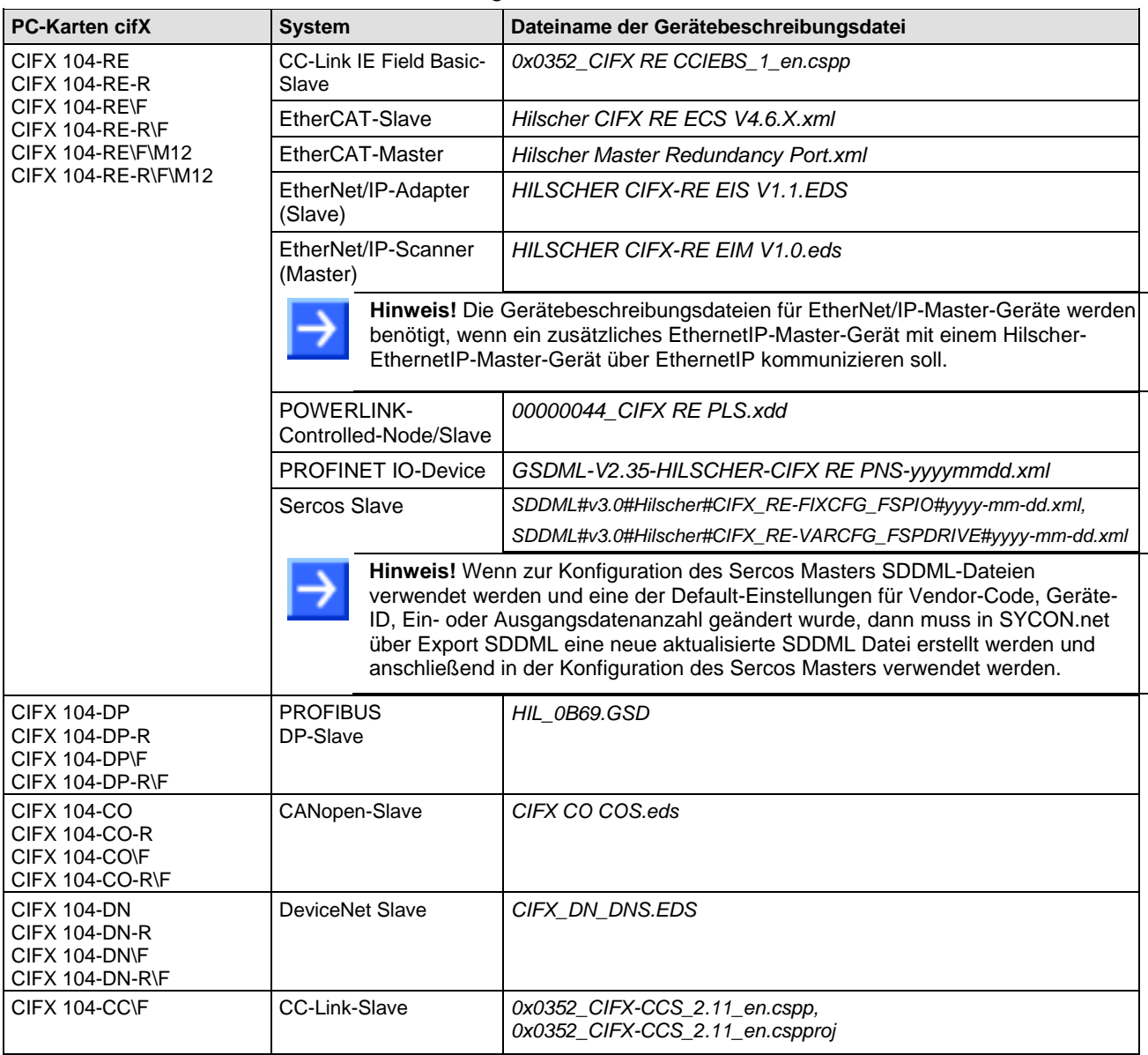

*Tabelle 5: Gerätebeschreibungsdateien für PC-Karten cifX*

# <span id="page-15-1"></span>**2.5 Revisions- bzw. Versionsstände der Hard- und Software**

**Hinweis zur Software-Aktualisierung:** Die in diesem Abschnitt aufgeführten Hardware-Revisionen und die Versionen für die Firmware, den Treiber sowie die Konfigurationssoftware gehören funktional zusammen. Bei vorhandener Hardware-Installation müssen die Firmware, der Treiber sowie die Konfigurationssoftware entsprechend den in diesem Abschnitt gemachten Angaben aktualisiert werden.

Eine Übersicht zur Software-Aktualisierung ist im Abschnitt *[Firmware,](#page-66-0)  [Treiber und Software aktualisieren](#page-66-0)* auf Seite [67](#page-66-0) zu finden.

# <span id="page-16-0"></span>**2.5.1 Hardware: PC-Karten cifX**

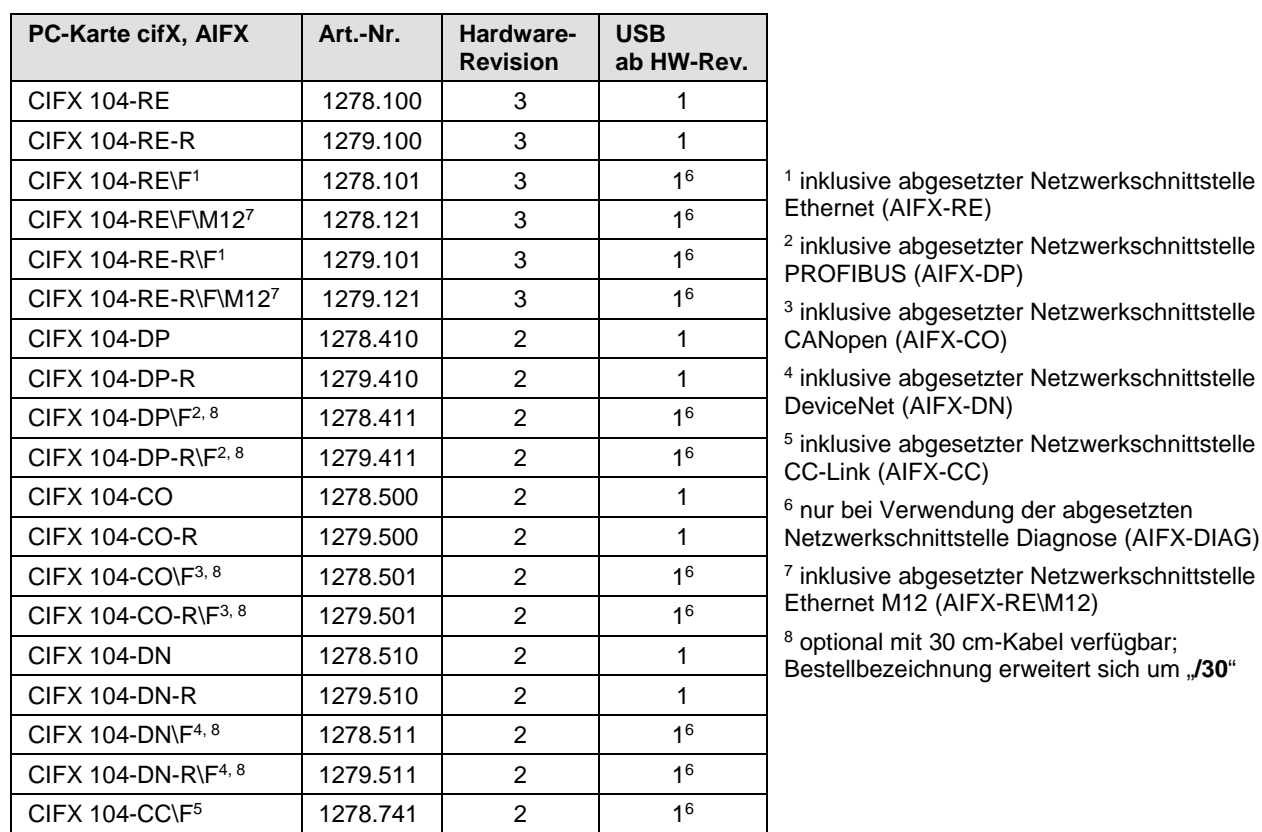

*Tabelle 6: Bezug auf Hardware PC-Karten cifX*

# <span id="page-16-1"></span>**2.5.2 Hardware: Produktkomponenten für PC-Karten cifX**

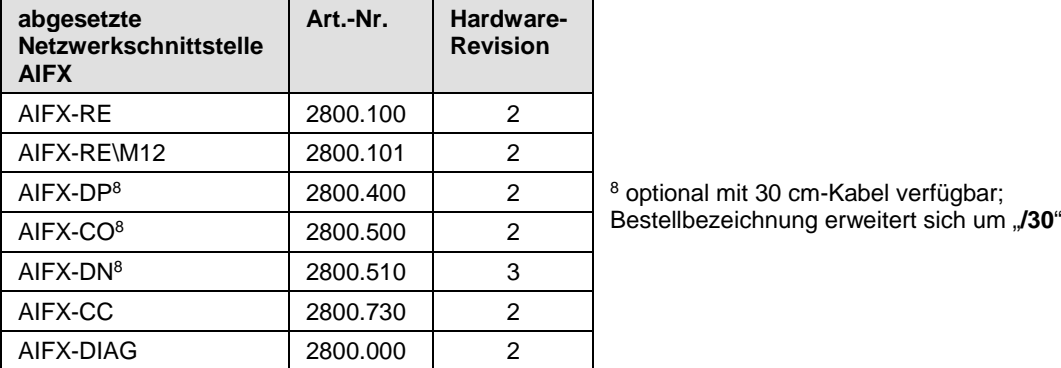

*Tabelle 7: Bezug auf Hardware: Abgesetzte Netzwerkschnittstellen AIFX*

## <span id="page-16-2"></span>**2.5.3 Treiber und Software**

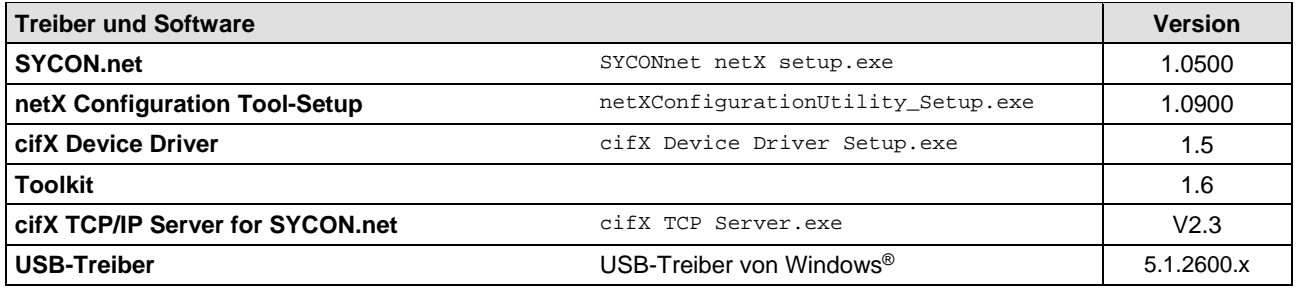

*Tabelle 8: Bezug auf Treiber und Software*

### <span id="page-17-0"></span>**2.5.4 Firmware**

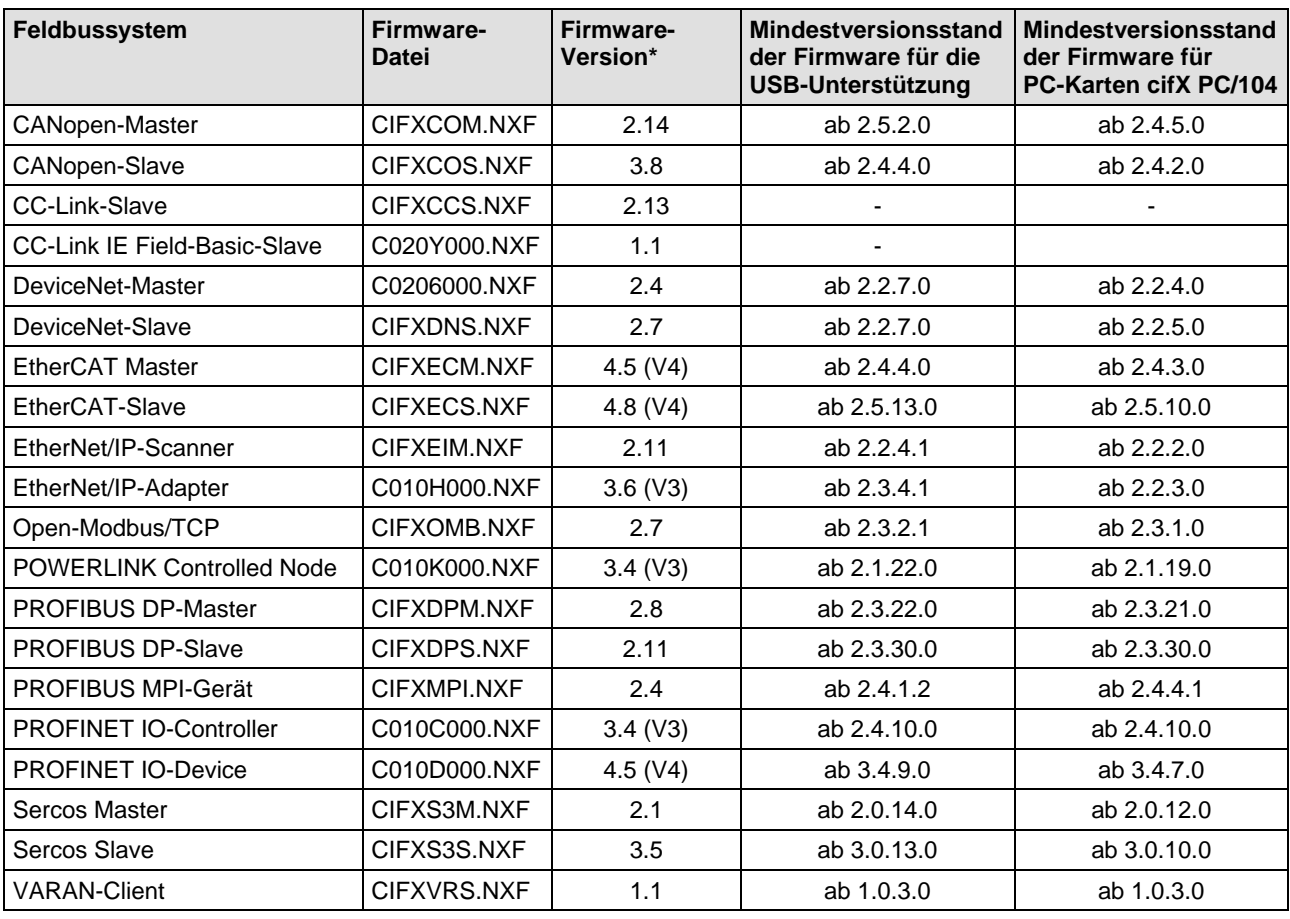

<span id="page-17-1"></span>*Tabelle 9: Bezug auf Firmware (für 1-Kanal-Systeme)*

<span id="page-17-2"></span>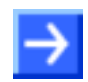

**Hinweis: \***Wenn nicht anders angegeben, entsprechen in diesem Handbuch Angaben zur Firmware-Version der Stack-Version.

Die ladbare cifX-Firmware ist auf PC-Karten cifX *PC/104* lauffähig. Die Firmware erkennt selbstständig, ob sie auf einer PC-Karte cifX *PC-104* läuft. Ältere cifX-Firmware ist nicht auf PC-Karten cifX *PC/104* einsetzbar.

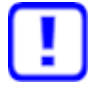

**Wenn eine ältere cifX-Firmware (ohne PC/104-Erkennung) in eine PC-Karte cifX PC/104 geladen wird, wird die PC-Karte cifX unbrauchbar und muss an den Service eingeschickt werden!** Für die PC-Karten cifX *PC/104* darf cifX-Firmware erst ab den in Tabelle *[Bezug auf Firmware \(für](#page-17-1)  [1-Kanal-Systeme\)](#page-17-1)* auf Seite [18](#page-17-2) aufgeführten Mindestversionsständen eingesetzt werden.

# <span id="page-18-0"></span>**2.6 Geräteetikett mit Barcode**

Sie können Ihr Gerät über das Geräteetikett identifizieren.

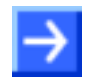

**Hinweis:** Die Position des Geräteetiketts auf Ihrem Gerät ist aus der Gerätezeichnung ersichtlich.

Das Geräteetikett besteht aus einem Barcode und der darin enthaltenen Informationen in Klarschrift.

Der Barcode (EAN 39) beinhaltet folgende Informationen:

- Artikelnummer: 1234.567
- <sup>2</sup>D Hardwarerevision: 1
- Seriennummer: 20002

Prüfziffer: X

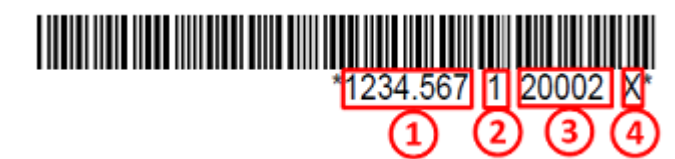

*Abbildung 1: Beispiel Barcodelabel (EAN 39)*

# <span id="page-19-0"></span>**3 Gerätezeichnungen**

# <span id="page-19-1"></span>**3.1 PC-Karten cifX PC/104**

# <span id="page-19-2"></span>**3.1.1 CIFX 104-RE**

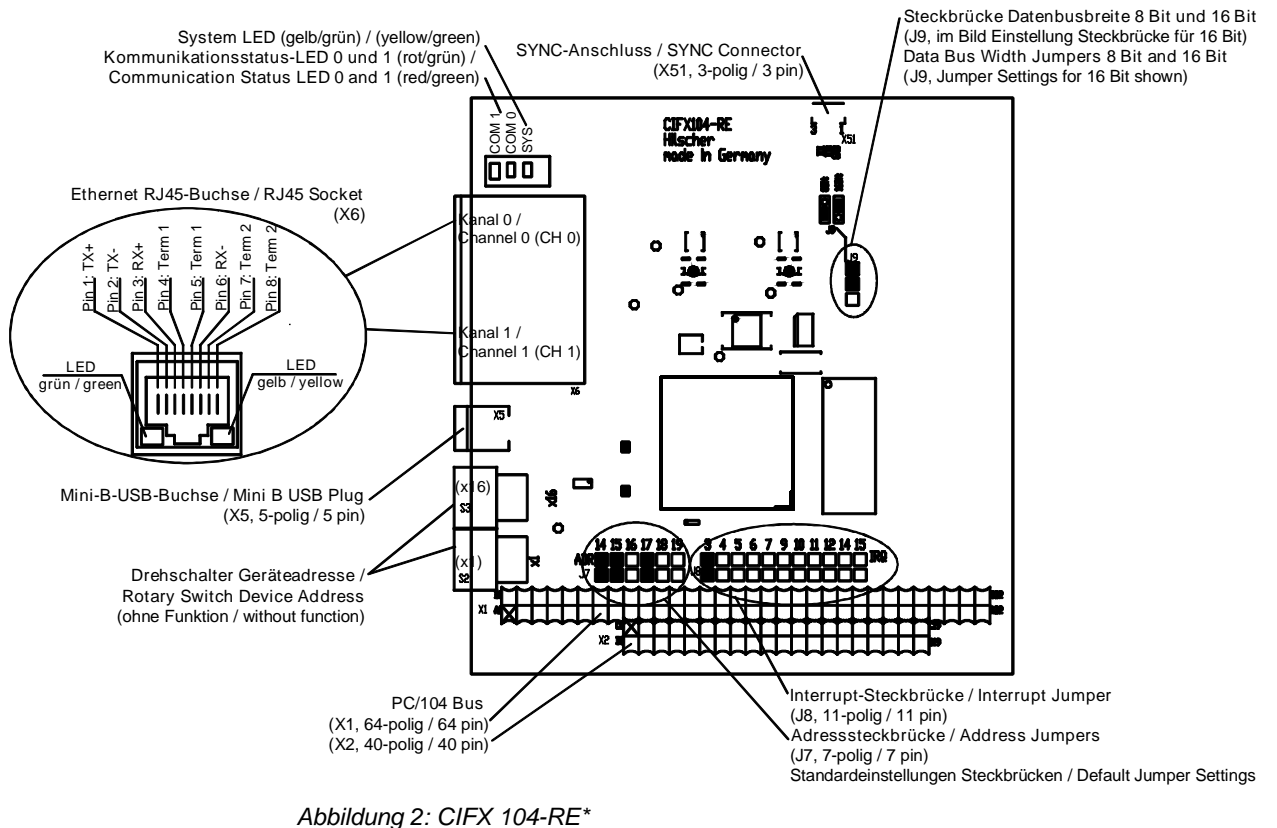

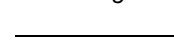

- \*Gerät unterstützt **Auto-Crossover**-Funktion. Weiterhin beachten:
- Im **Interrupt-Modus** (IRQ = Interrupt-Request) darf genau 1 Steckbrücke (Jumper) gesteckt sein. Wenn keine Steckbrücke gesteckt ist, arbeitet die PC-Karte cifX im **Polling-Modus**. Weitere Angaben dazu siehe *Tabelle 18: [Startadresse und Interrupt bei 16 KByte Dual-Port-](#page-57-1)[Memory](#page-57-1)* auf Seite [58.](#page-57-1)

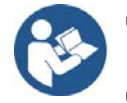

- Die Bedeutung der **LEDs** ist abhängig von der geladenen Firmware, siehe Kapitel *[Diagnose](#page-70-0) mit LEDs* ab S [71.](#page-70-0)
- Zur Belegung des **PCI/104**-Bus X1/X2 siehe Abschnitt *[Pinbelegung](#page-120-0) für [PC/104-Bus](#page-120-0)* auf Seite [121.](#page-120-0)
- Zur Belegung des **SYNC**-Anschlusses siehe Abschnitt *[Pinbelegung](#page-118-1) [SYNC-Anschluss, X51](#page-118-1)*, Seite [119.](#page-118-1)
- Angaben zum **Mini-B-USB**-Anschluss siehe Abschnitt *[Mini-B-USB-](#page-109-0)[Anschluss](#page-109-0) (5-polig)* auf S. [110.](#page-109-0)

# <span id="page-20-0"></span>**3.1.2 CIFX 104-RE-R**

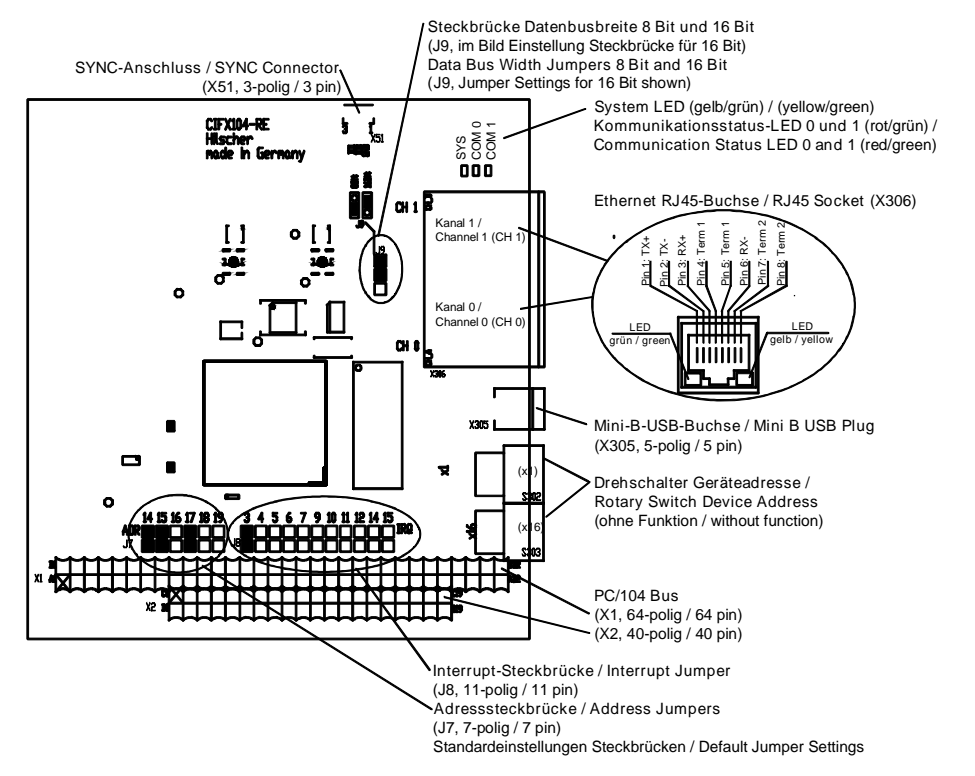

*Abbildung 3: CIFX 104-RE-R\**

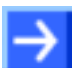

- \*Gerät unterstützt **Auto-Crossover**-Funktion. Weiterhin beachten:
- Im **Interrupt-Modus** (IRQ = Interrupt-Request) darf genau 1 Steckbrücke (Jumper) gesteckt sein. Wenn keine Steckbrücke gesteckt ist, arbeitet die PC-Karte cifX im **Polling-Modus**. Weitere Angaben dazu siehe *Tabelle 18: [Startadresse und Interrupt bei 16 KByte Dual-Port-](#page-57-1)[Memory](#page-57-1)* auf Seite [58.](#page-57-1)

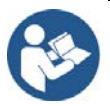

- Die Bedeutung der **LEDs** ist abhängig von der geladenen Firmware, siehe Kapitel *[Diagnose](#page-70-0) mit LEDs* ab S [71.](#page-70-0)
- Zur Belegung des **PCI/104**-Bus X1/X2 siehe Abschnitt *[Pinbelegung](#page-120-0) für [PC/104-Bus](#page-120-0)* auf Seite [121.](#page-120-0)
- Zur Belegung des **SYNC**-Anschlusses siehe Abschnitt *[Pinbelegung](#page-118-1) [SYNC-Anschluss, X51](#page-118-1)*, Seite [119.](#page-118-1)
- Angaben zum **Mini-B-USB**-Anschluss siehe Abschnitt *[Mini-B-USB-](#page-109-0)[Anschluss](#page-109-0) (5-polig)* auf S. [110.](#page-109-0)

# <span id="page-21-0"></span>**3.1.3 CIFX 104-RE\F**

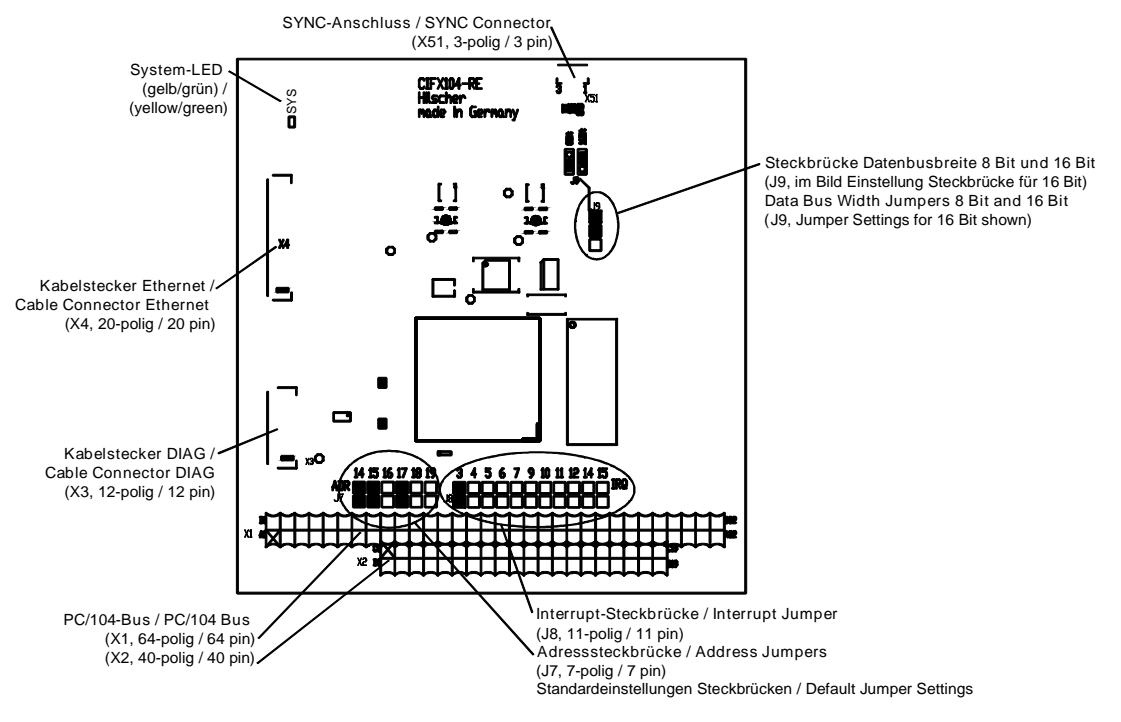

*Abbildung 4: Grundkarte für CIFX 104-RE\F*

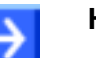

- Wenn die abgesetzte Netzwerkschnittstelle Diagnose **AIFX-DIAG** an die Grundkarte der PC-Karte CIFX 104-RE\F bzw. CIFX 104-RE-R\F angeschlossen wird, ist der **Mini-B-USB**-Anschluss auf dem AIFX-DIAG ab der Hardware-Revision 5 der PC-Karte cifX verwendbar.
- Im **Interrupt-Modus** (IRQ = Interrupt-Request) darf genau 1 Steckbrücke (Jumper) gesteckt sein. Wenn keine Steckbrücke gesteckt ist, arbeitet die PC-Karte cifX im **Polling-Modus**. Weitere Angaben dazu siehe *Tabelle 18: [Startadresse und Interrupt bei 16 KByte Dual-Port-](#page-57-1)[Memory](#page-57-1)* auf Seite [58.](#page-57-1)

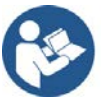

- Zur Belegung des **PCI/104**-Bus X1/X2 siehe Abschnitt *[Pinbelegung](#page-120-0) für [PC/104-Bus](#page-120-0)* auf Seite [121.](#page-120-0)
- Zur Belegung des **SYNC**-Anschlusses siehe Abschnitt *[Pinbelegung](#page-118-1) [SYNC-Anschluss, X51](#page-118-1)*, Seite [119.](#page-118-1)

## <span id="page-22-0"></span>**3.1.4 CIFX 104-RE-R\F**

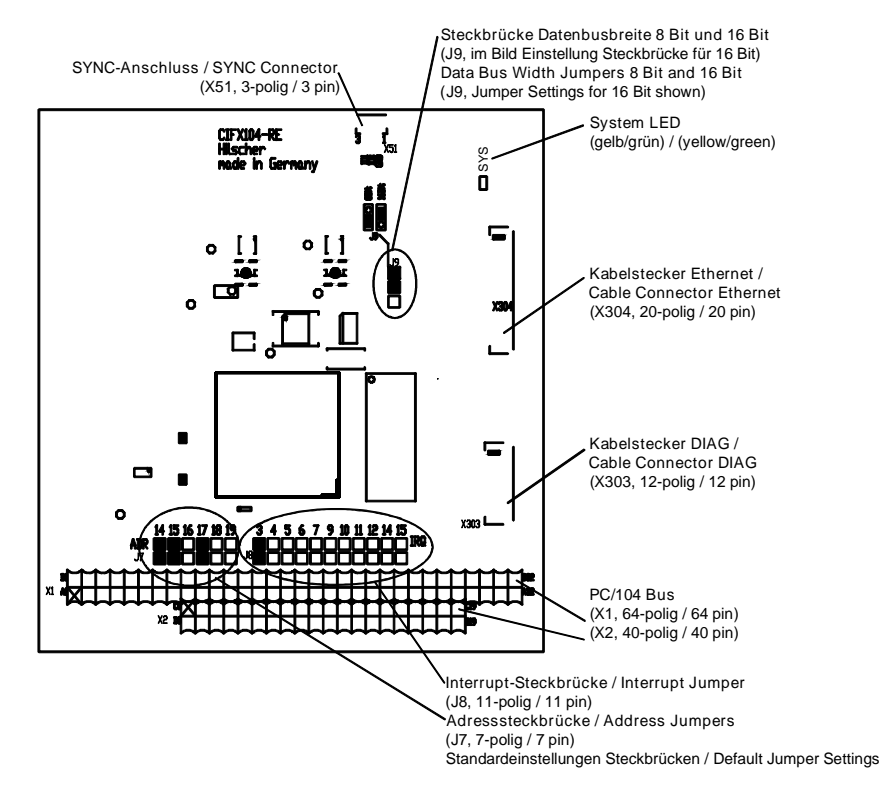

*Abbildung 5: Grundkarte für CIFX 104-RE-R\F*

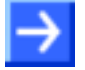

- Wenn die abgesetzte Netzwerkschnittstelle Diagnose **AIFX-DIAG** an die Grundkarte der PC-Karte CIFX 104-RE\F bzw. CIFX 104-RE-R\F angeschlossen wird, ist der **Mini-B-USB**-Anschluss auf dem AIFX-DIAG ab der Hardware-Revision 5 der PC-Karte cifX verwendbar.
- Im **Interrupt-Modus** (IRQ = Interrupt-Request) darf genau 1 Steckbrücke (Jumper) gesteckt sein. Wenn keine Steckbrücke gesteckt ist, arbeitet die PC-Karte cifX im **Polling-Modus**. Weitere Angaben dazu siehe *Tabelle 18: [Startadresse und Interrupt bei 16 KByte Dual-Port-](#page-57-1)[Memory](#page-57-1)* auf Seite [58.](#page-57-1)

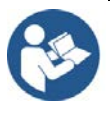

- Zur Belegung des **PCI/104**-Bus X1/X2 siehe Abschnitt *[Pinbelegung](#page-120-0) für [PC/104-Bus](#page-120-0)* auf Seite [121.](#page-120-0)
- Zur Belegung des **SYNC**-Anschlusses siehe Abschnitt *[Pinbelegung](#page-118-1) [SYNC-Anschluss, X51](#page-118-1)*, Seite [119.](#page-118-1)

# <span id="page-23-0"></span>**3.1.5 CIFX 104-DP**

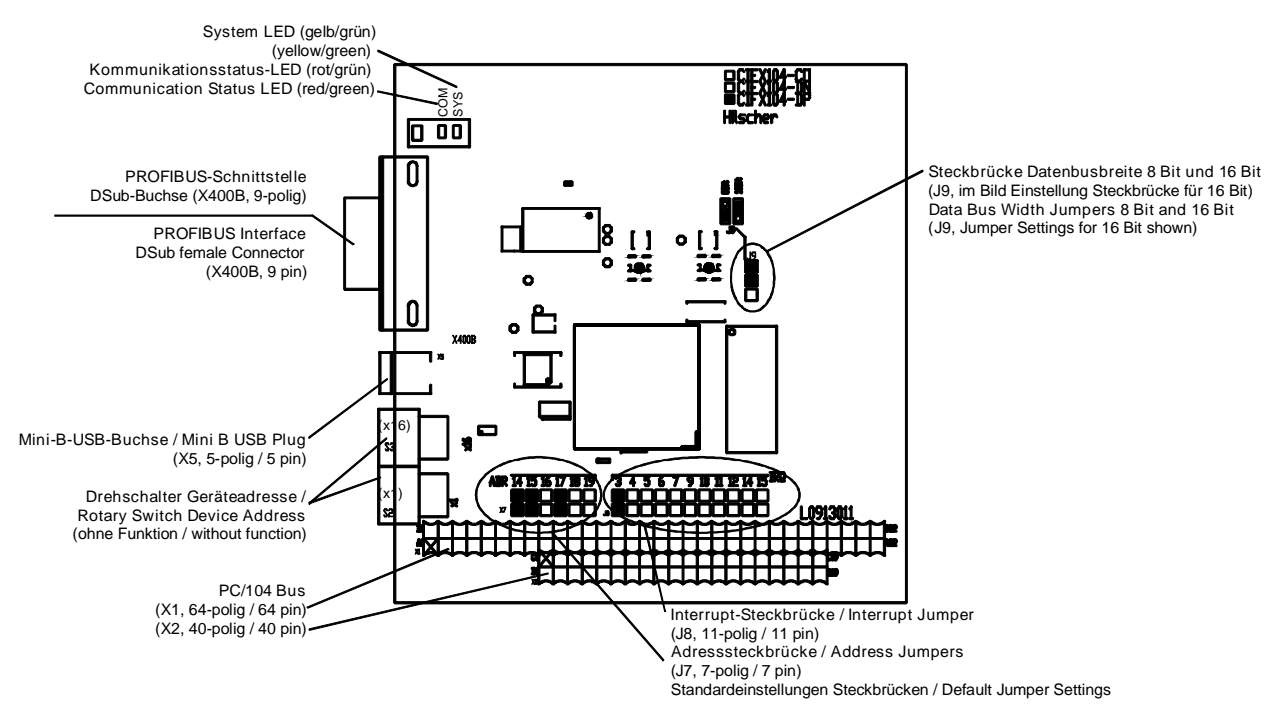

*Abbildung 6: CIFX 104-DP*

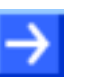

#### **Hinweis:**

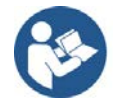

- Zur Belegung des **PCI/104**-Bus X1/X2 siehe Abschnitt *[Pinbelegung](#page-120-0) für [PC/104-Bus](#page-120-0)* auf Seite [121.](#page-120-0)
- Zur Belegung des **SYNC**-Anschlusses siehe Abschnitt *[Pinbelegung](#page-118-1) [SYNC-Anschluss, X51](#page-118-1)*, Seite [119.](#page-118-1)

### <span id="page-24-0"></span>**3.1.6 CIFX 104-DP-R**

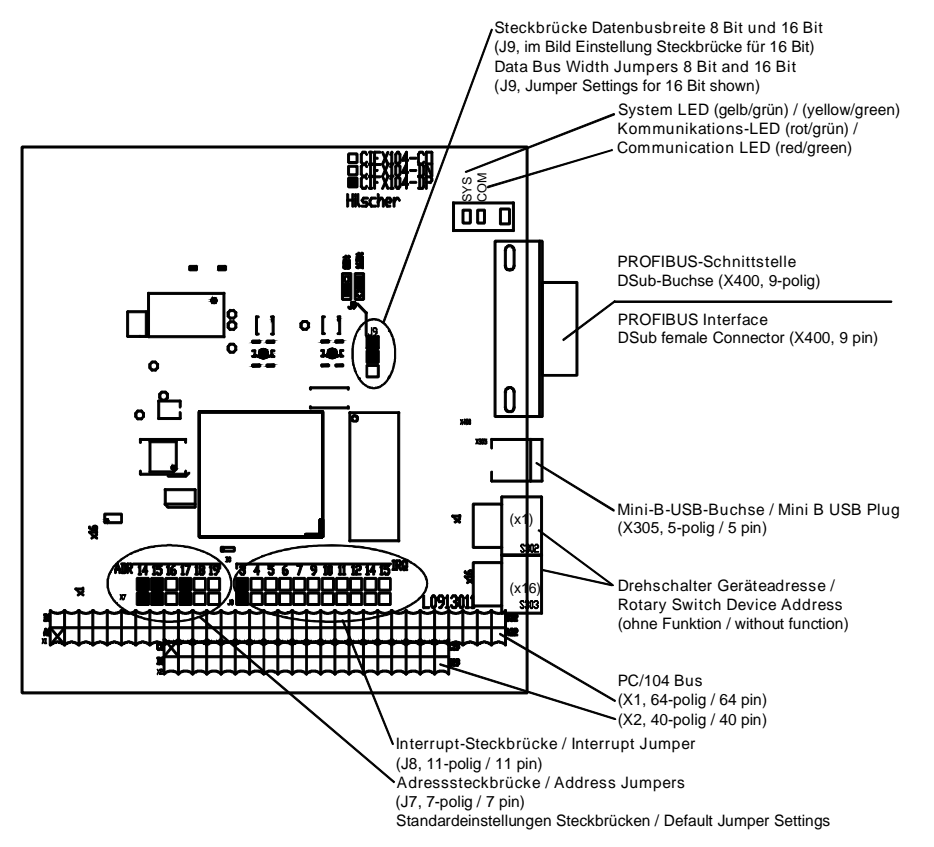

*Abbildung 7: CIFX 104-DP-R*

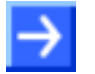

#### **Hinweis:**

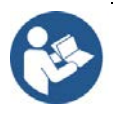

- Zur Belegung des **PCI/104**-Bus X1/X2 siehe Abschnitt *[Pinbelegung](#page-120-0) für [PC/104-Bus](#page-120-0)* auf Seite [121.](#page-120-0)
- Zur Belegung des **SYNC**-Anschlusses siehe Abschnitt *[Pinbelegung](#page-118-1) [SYNC-Anschluss, X51](#page-118-1)*, Seite [119.](#page-118-1)

# <span id="page-25-0"></span>**3.1.7 CIFX 104-CO**

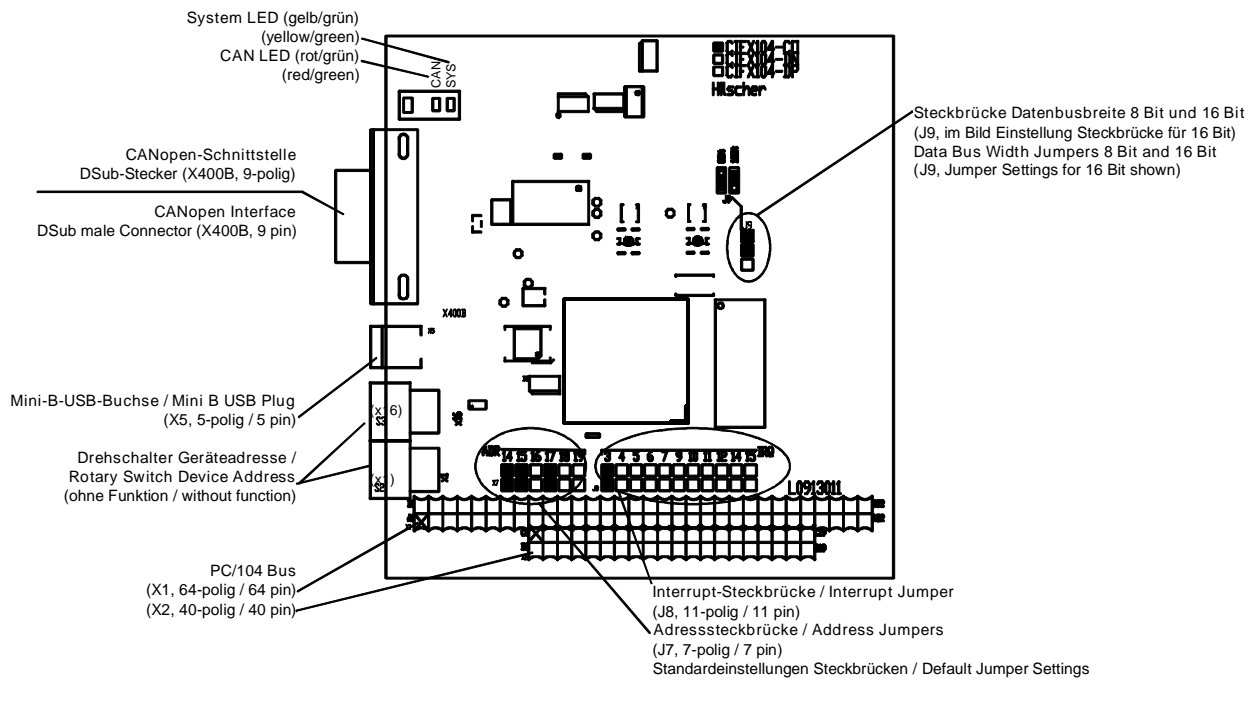

*Abbildung 8: CIFX 104-CO*

#### **Hinweis:**

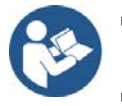

- Zur Belegung des **PCI/104**-Bus X1/X2 siehe Abschnitt *[Pinbelegung](#page-120-0) für [PC/104-Bus](#page-120-0)* auf Seite [121.](#page-120-0)
- Zur Belegung des **SYNC**-Anschlusses siehe Abschnitt *[Pinbelegung](#page-118-1) [SYNC-Anschluss, X51](#page-118-1)*, Seite [119.](#page-118-1)

## <span id="page-26-0"></span>**3.1.8 CIFX 104-CO-R**

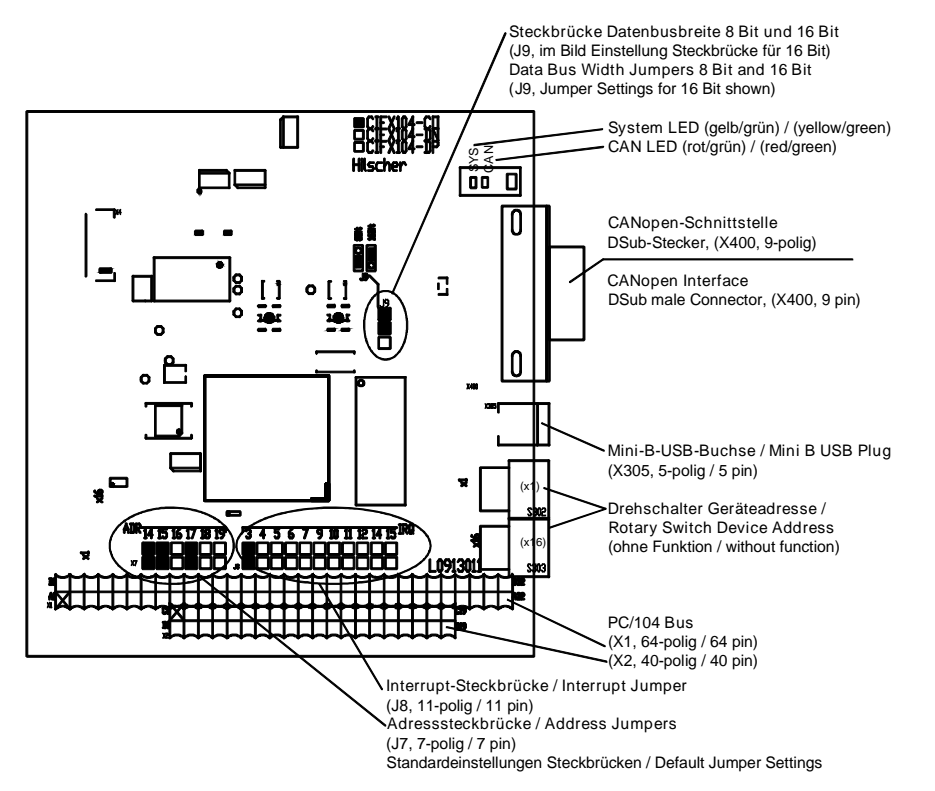

*Abbildung 9: CIFX 104-CO-R*

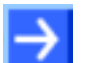

#### **Hinweis:**

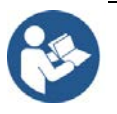

- Zur Belegung des **PCI/104**-Bus X1/X2 siehe Abschnitt *[Pinbelegung](#page-120-0) für [PC/104-Bus](#page-120-0)* auf Seite [121.](#page-120-0)
- Zur Belegung des **SYNC**-Anschlusses siehe Abschnitt *[Pinbelegung](#page-118-1) [SYNC-Anschluss, X51](#page-118-1)*, Seite [119.](#page-118-1)

# <span id="page-27-0"></span>**3.1.9 CIFX 104-DN**

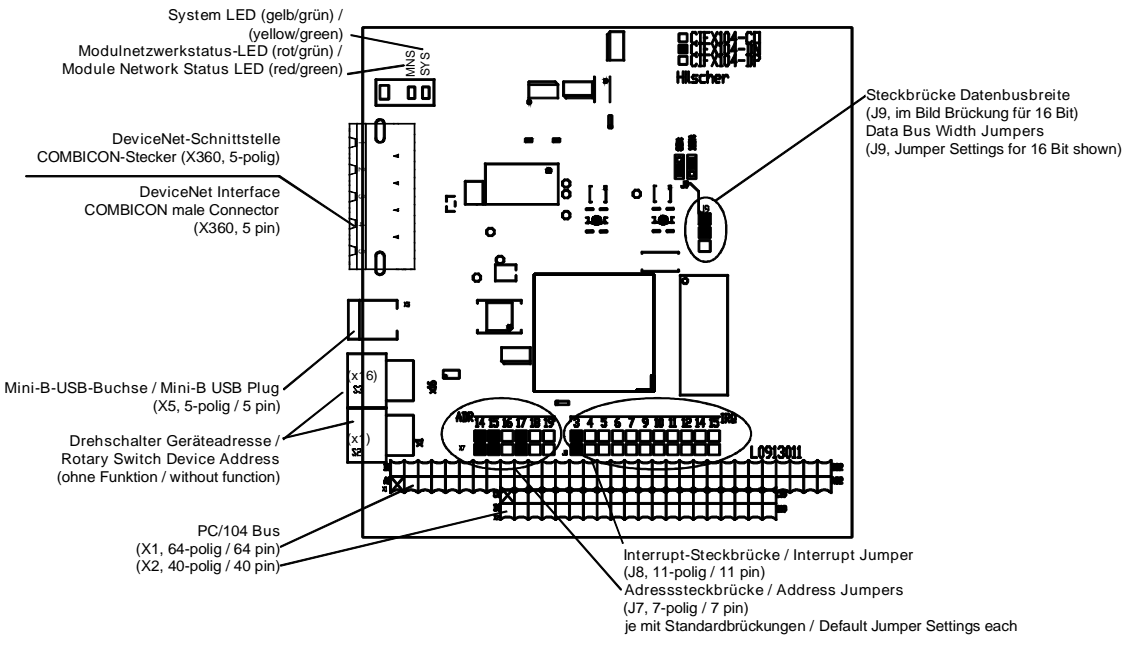

*Abbildung 10: CIFX 104-DN*

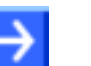

#### **Hinweis:**

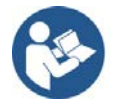

- Zur Belegung des **PCI/104**-Bus X1/X2 siehe Abschnitt *[Pinbelegung](#page-120-0) für [PC/104-Bus](#page-120-0)* auf Seite [121.](#page-120-0)
- Zur Belegung des **SYNC**-Anschlusses siehe Abschnitt *[Pinbelegung](#page-118-1) [SYNC-Anschluss, X51](#page-118-1)*, Seite [119.](#page-118-1)

## <span id="page-28-0"></span>**3.1.10 CIFX 104-DN-R**

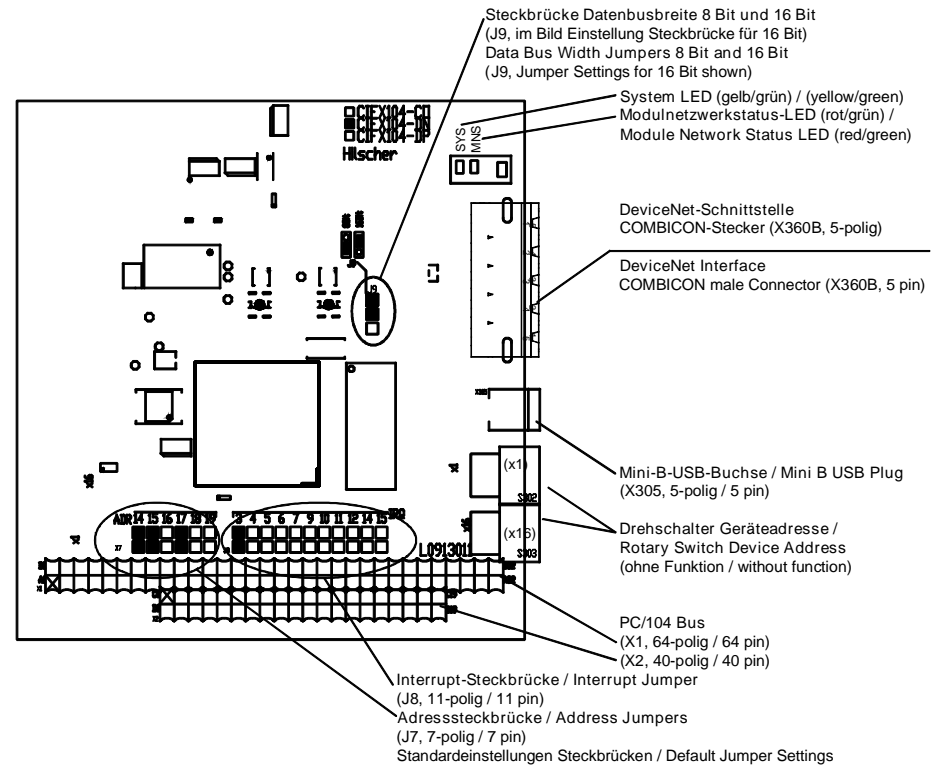

*Abbildung 11: CIFX 104-DN-R*

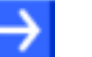

#### **Hinweis:**

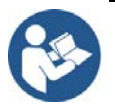

- Zur Belegung des **PCI/104**-Bus X1/X2 siehe Abschnitt *[Pinbelegung](#page-120-0) für [PC/104-Bus](#page-120-0)* auf Seite [121.](#page-120-0)
- Zur Belegung des **SYNC**-Anschlusses siehe Abschnitt *[Pinbelegung](#page-118-1) [SYNC-Anschluss, X51](#page-118-1)*, Seite [119.](#page-118-1)

## <span id="page-29-0"></span>**3.1.11 CIFX 104-DP\F, CIFX 104-CO\F, CIFX 104-DN\F, CIFX 104-CC**

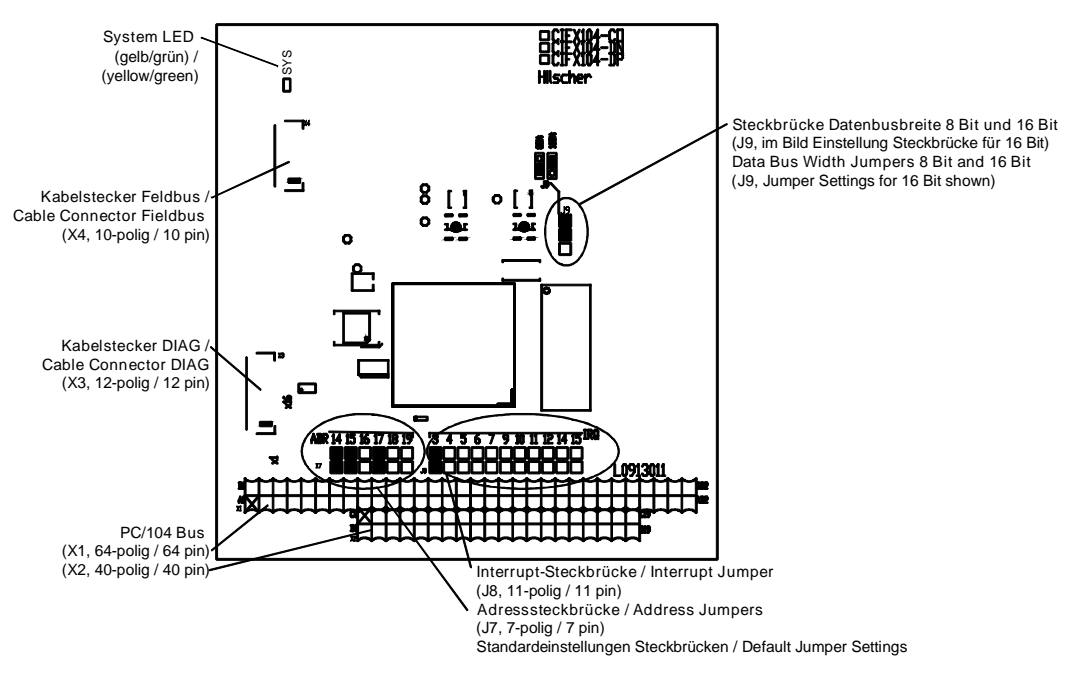

*Abbildung 12: Grundkarte CIFX 104-FB\F für CIFX 104-DP\F, CIFX 104-CO\F, CIFX 104-DN\F, CIFX 104- CC\F*

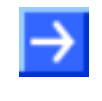

**Hinweis:** Im **Interrupt-Modus** (IRQ = Interrupt-Request) darf genau 1 Steckbrücke (Jumper) gesteckt sein. Wenn keine Steckbrücke gesteckt ist, arbeitet die PC-Karte cifX im **Polling-Modus**. Weitere Angaben dazu siehe *Tabelle 18: [Startadresse und Interrupt](#page-57-1)  [bei 16 KByte Dual-Port-Memory](#page-57-1)* auf Seit[e 58.](#page-57-1)

### <span id="page-29-1"></span>**3.1.12 CIFX 104-DP-R\F, CIFX 104-CO-R\F, CIFX 104-DN-R\F**

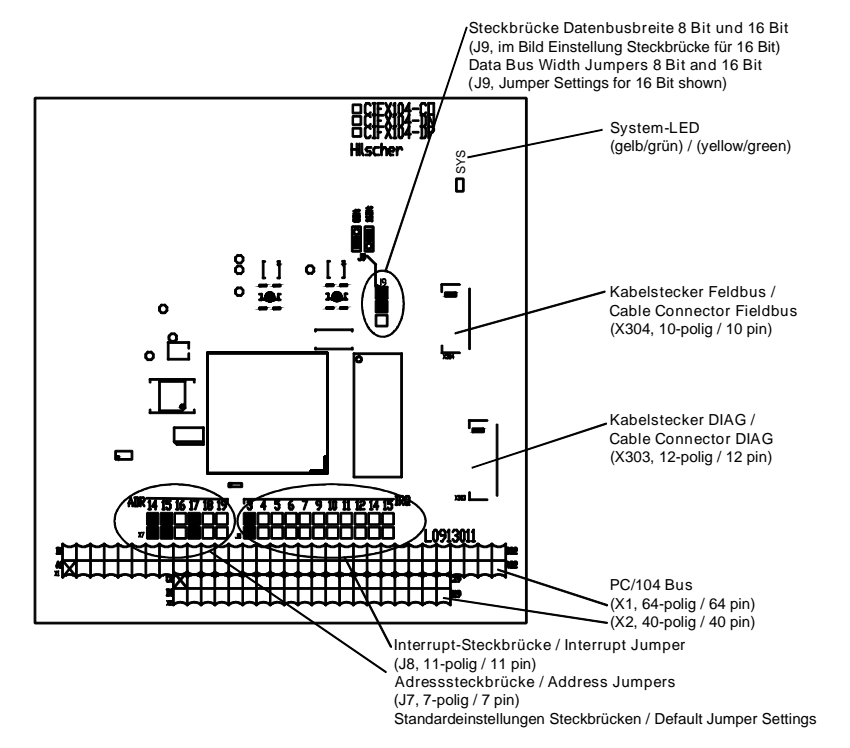

*Abbildung 13: Grundkarte CIFX 104-FB-R\F für CIFX 104-DP-R\F, CIFX 104-CO-R\F, CIFX 104-DN-R\F*

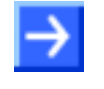

# <span id="page-30-0"></span>**3.1.13 Rückseite CIFX 104-XX (alle Grundkarten und Varianten)**

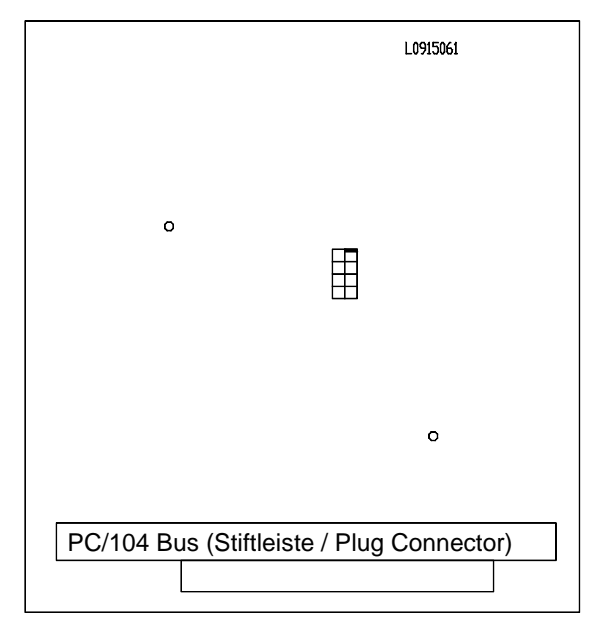

*Abbildung 14: Rückseite CIFX 104-XX (alle Grundkarten und Varianten)*

# <span id="page-31-0"></span>**3.2 Abgesetzte Netzwerkschnittstellen AIFX**

### <span id="page-31-1"></span>**3.2.1 Ethernet - AIFX-RE**

Nur bei CIFX 104-RE\F, CIFX 104-RE-R\F.

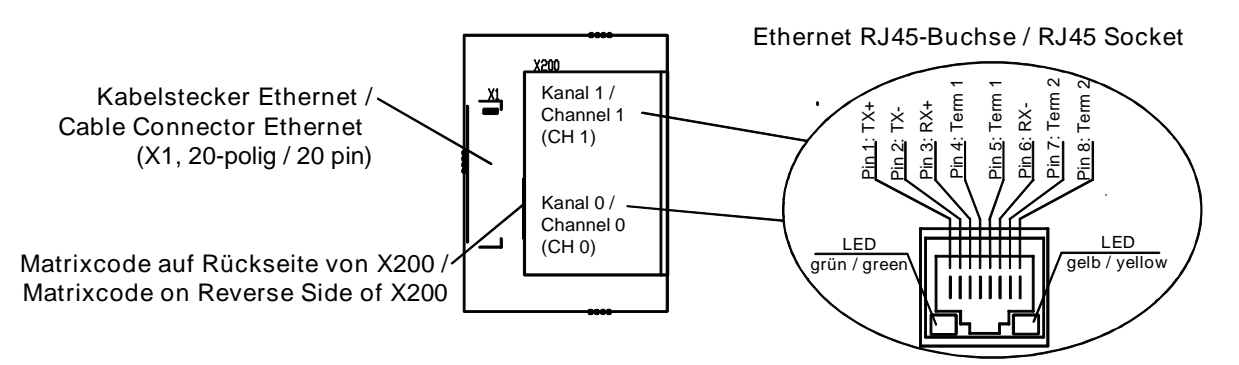

*Abbildung 15: Abgesetzte Netzwerkschnittstelle Ethernet (AIFX-RE)\**

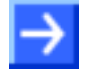

**Hinweis:** \*Das Gerät (wenn angeschlossen) unterstützt **Auto-Crossover**-Funktion.

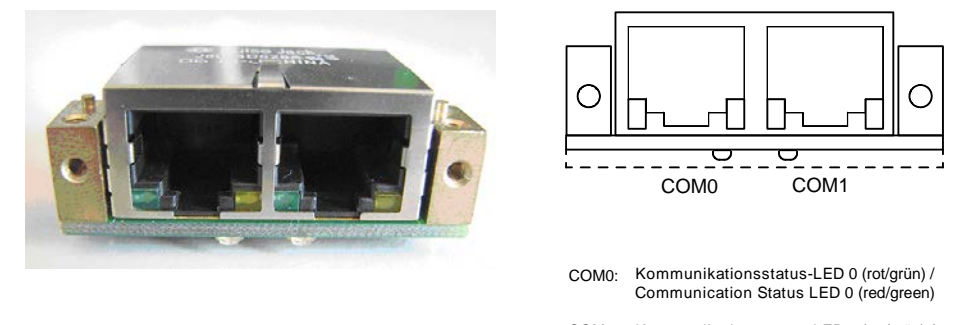

COM1: Kommunikationsstatus-LED 1 (rot/grün) / Communication Status LED 1 (red/green)

*Abbildung 16: Frontseite bzw. LED-Anzeigen abgesetzte Netzwerkschnittstelle Ethernet (AIFX-RE)*

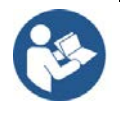

Die Bedeutung der **LEDs COM0** und **COM1** auf der Unterseite des AIFX-RE und die Bedeutung der grünen und gelben LEDs an RJ45Ch0 und RJ45Ch1 entspricht den Angaben im Kapitel *[Diagnose mit LEDs](#page-70-0)* ab Seite [71.](#page-70-0)

## <span id="page-32-0"></span>**3.2.2 Ethernet - AIFX-RE\M12**

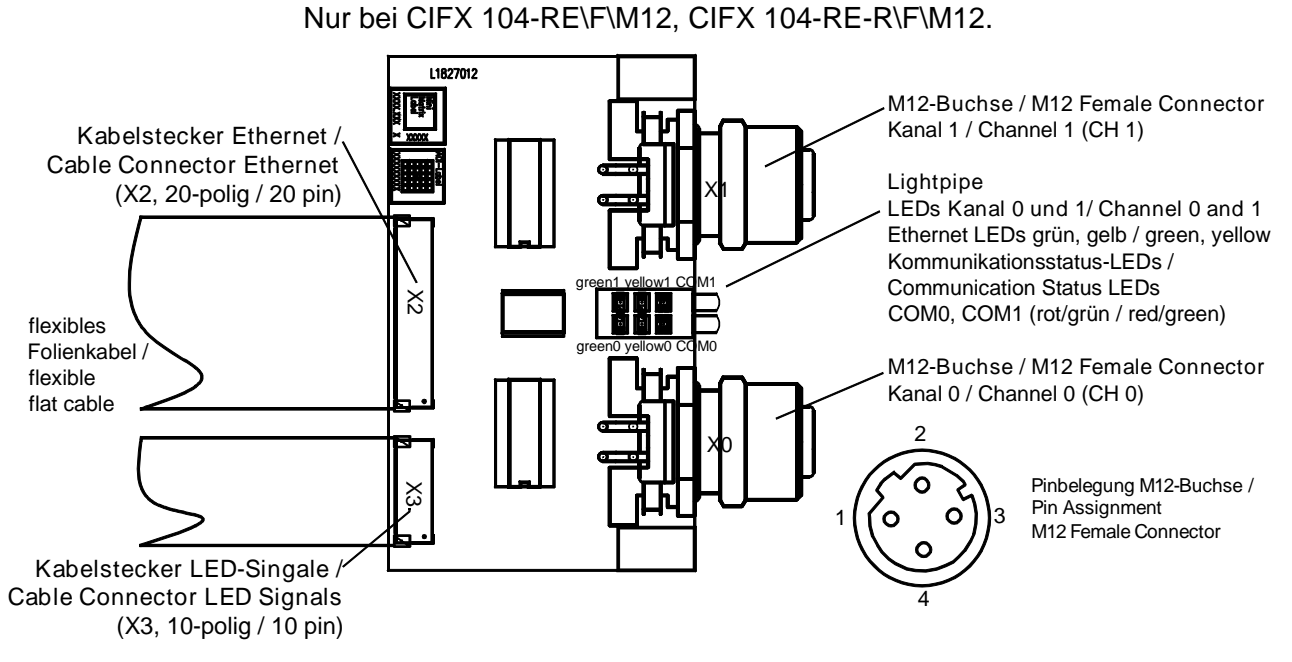

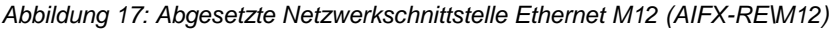

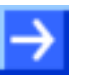

**Hinweis:** \*Gerät (wenn angeschlossen) unterstützt Auto-Crossover-Funktion.

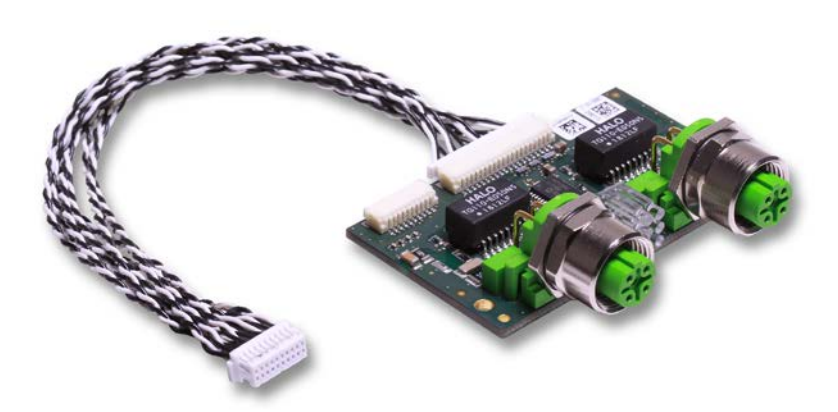

*Abbildung 18: Abgesetzte Netzwerkschnittstelle Ethernet M12 (AIFX-RE\M12)*

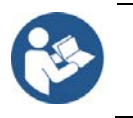

Die Bedeutung der **LEDs COM0** und **COM1** und der grünen und gelben Ethernet-LEDs (für Kanal0 und Kanal1) des AIFX-RE\M12 entspricht den Angaben im Kapitel *[Diagnose mit LEDs](#page-70-0)* ab Seite [71.](#page-70-0)

### <span id="page-33-0"></span>**3.2.3 PROFIBUS - AIFX-DP**

Nur bei CIFX 104-DP\F, CIFX 104-DP-R\F.

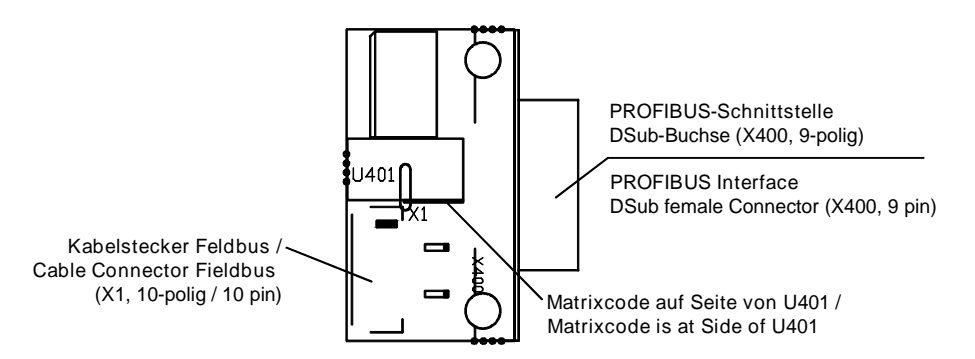

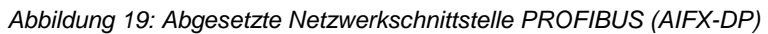

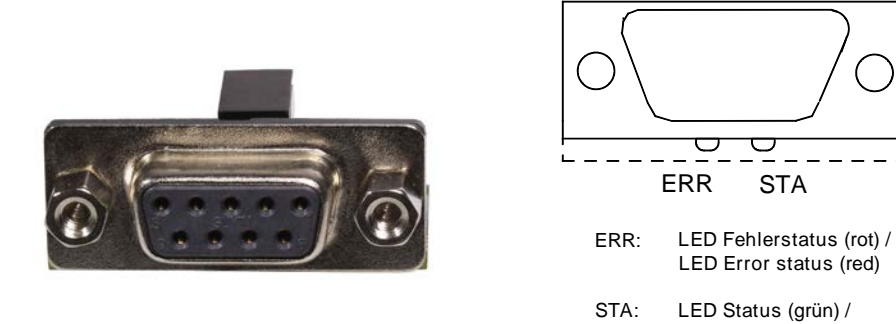

*Abbildung 20: Frontseite bzw. LED-Anzeigen abgesetzte Netzwerkschnittstelle PROFIBUS (AIFX-DP)*

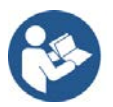

Die Bedeutung der **LEDs ERR** und **STA** auf der Unterseite des AIFX-DP entspricht den Angaben im Kapitel *[Diagnose mit LEDs](#page-70-0)* ab Seite [71.](#page-70-0)

LED Status (green)

## <span id="page-34-0"></span>**3.2.4 CANopen - AIFX-CO**

Nur bei CIFX 104-CO\F, CIFX 104-CO-R\F.

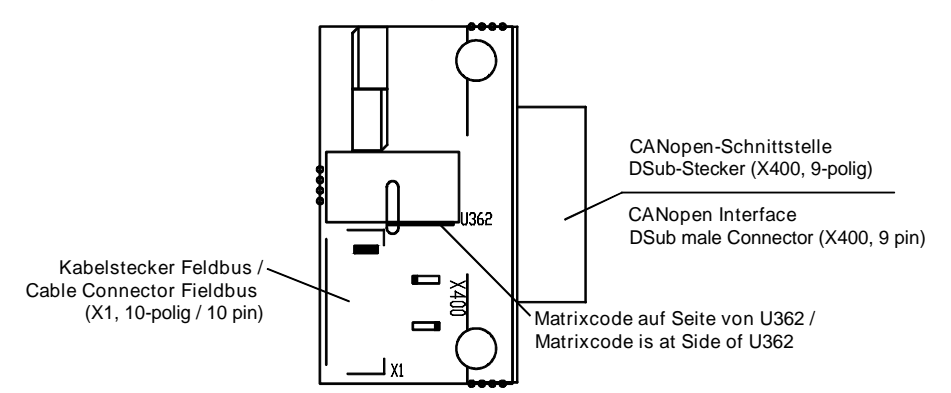

*Abbildung 21: Abgesetzte Netzwerkschnittstelle CANopen (AIFX-CO)*

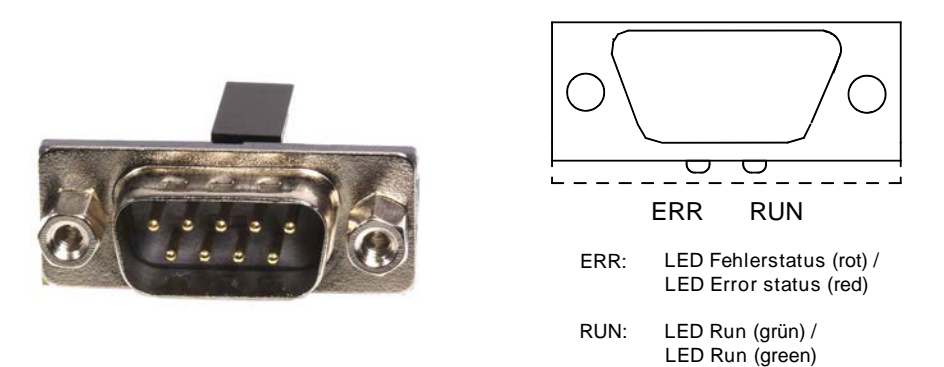

*Abbildung 22: Frontseite bzw. LED-Anzeigen abgesetzte Netzwerkschnittstelle CANopen (AIFX-DP)*

Die Bedeutung der **LEDs ERR** und **RUN** auf der Unterseite des AIFX-CO entspricht den Angaben im Kapitel *[Diagnose mit LEDs](#page-70-0)* ab Seite [71.](#page-70-0)

### <span id="page-35-0"></span>**3.2.5 DeviceNet - AIFX-DN**

Nur bei CIFX 104-DN\F, CIFX 104-DN-R\F.

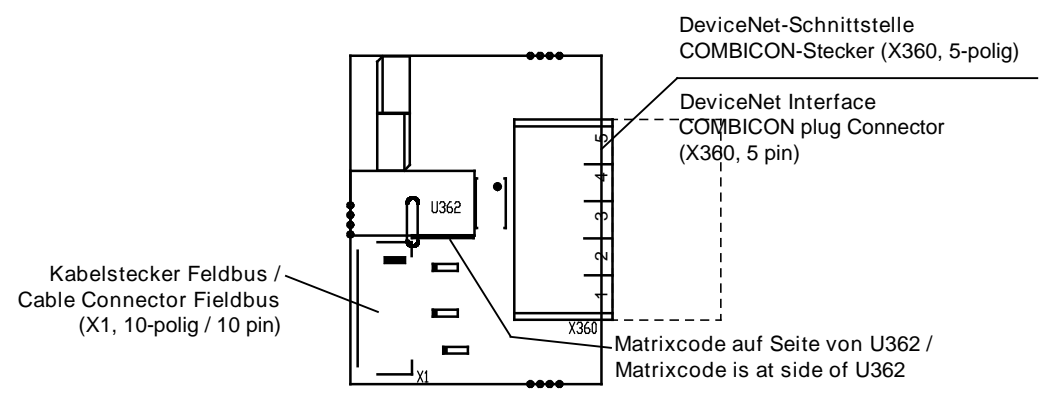

*Abbildung 23: Abgesetzte Netzwerkschnittstelle DeviceNet (AIFX-DN, mit Gegenstück)*

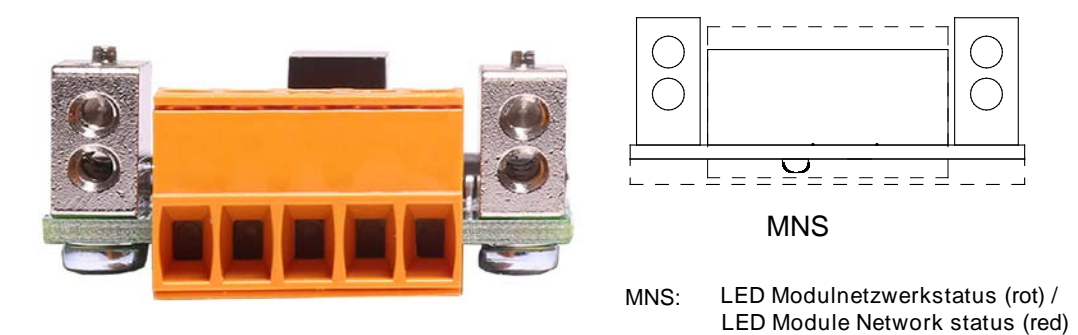

*Abbildung 24: Frontseite bzw. LED-Anzeigen abgesetzte Netzwerkschnittstelle DeviceNet (AIFX-DN, mit Gegenstück)*

Die Bedeutung der **LED MNS** auf der Unterseite des AIFX-DN entspricht den Angaben im Kapitel *[Diagnose mit LEDs](#page-70-0)* ab Seite [71.](#page-70-0)
## <span id="page-36-0"></span>**3.2.6 CC-Link - AIFX-CC**

Nur bei CIFX 104-CC\F.

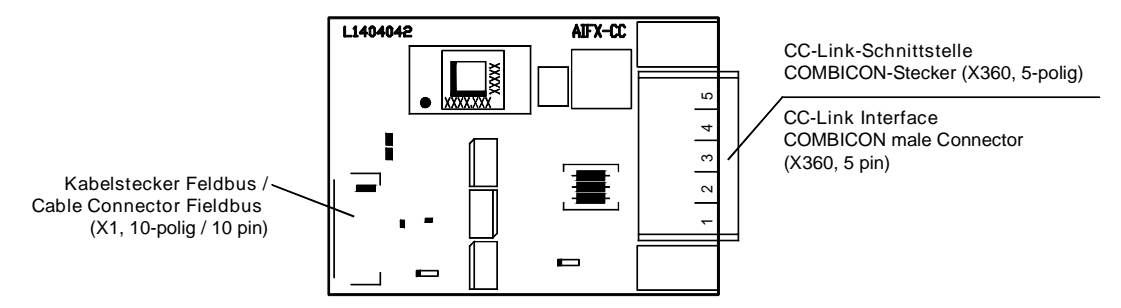

*Abbildung 25: Abgesetzte Netzwerkschnittstelle CC-Link (AIFX-CC)*

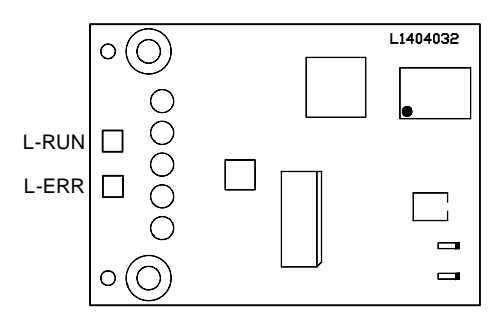

*Abbildung 26: Rückseite abgesetzte Netzwerkschnittstelle CC-Link (AIFX-CC) mit Matrix-Label*

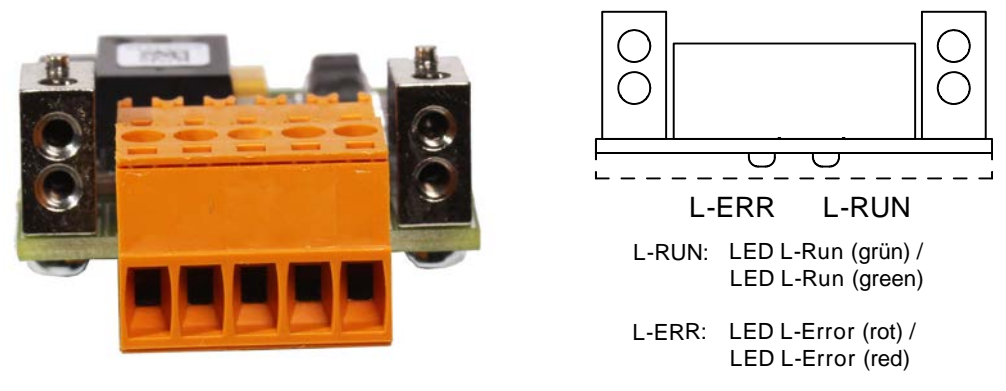

*Abbildung 27: Frontseite bzw. LED-Anzeigen abgesetzte Netzwerkschnittstelle CC-Link (AIFX-CC, mit Gegenstück)*

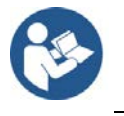

Die Bedeutung der **LEDs L-RUN** und **L-ERR** auf der Unterseite des AIFX-CC entspricht den Angaben im Kapitel *[Diagnose mit LEDs](#page-70-0)* ab Seite [71.](#page-70-0)

### <span id="page-37-0"></span>**3.2.7 Diagnose - AIFX-DIAG**

Nur bei CIFX 104-RE\F, CIFX 104-RE-R\F, CIFX 104-DP\F, CIFX 104-DP-R\F, CIFX 104-CO\F, CIFX 104-CO-R\F, CIFX 104-DN\F, CIFX 104-DN-R\F, CIFX 104-CC\F.

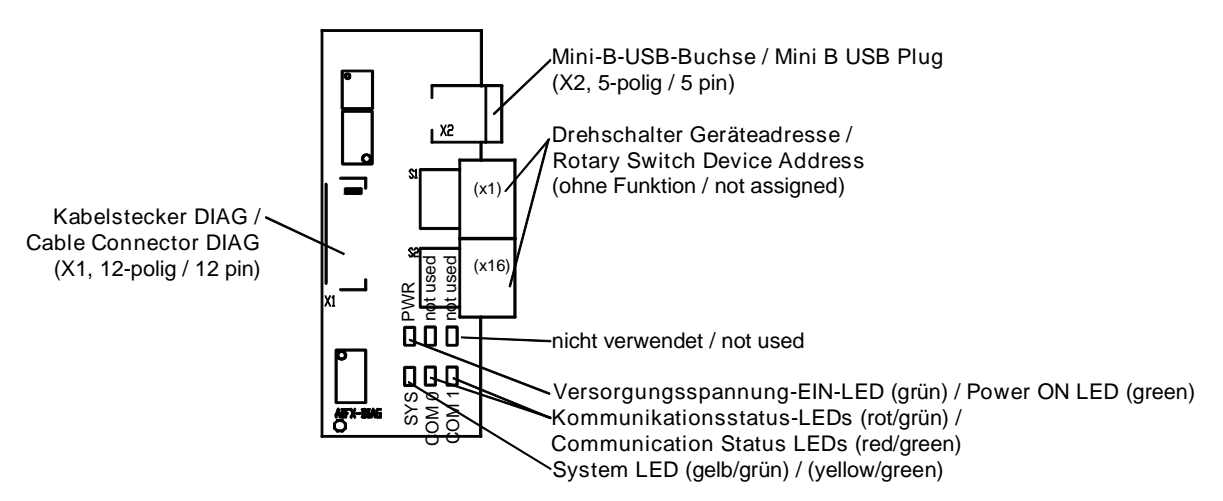

*Abbildung 28: Abgesetzte Netzwerkschnittstelle Diagnose (AIFX-DIAG)*

Die Bedeutung der **LEDs** am **AIFX-DAIG** entspricht den Angaben im Kapitel *[Diagnose mit LEDs](#page-70-0)* auf Seite [71.](#page-70-0) Angaben zum **Mini-B-USB**-Anschluss siehe Abschnitt *[Mini-B-USB-Anschluss](#page-109-0) (5-polig)* auf Seite [110.](#page-109-0)

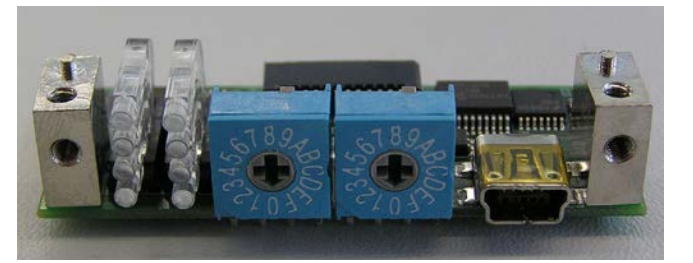

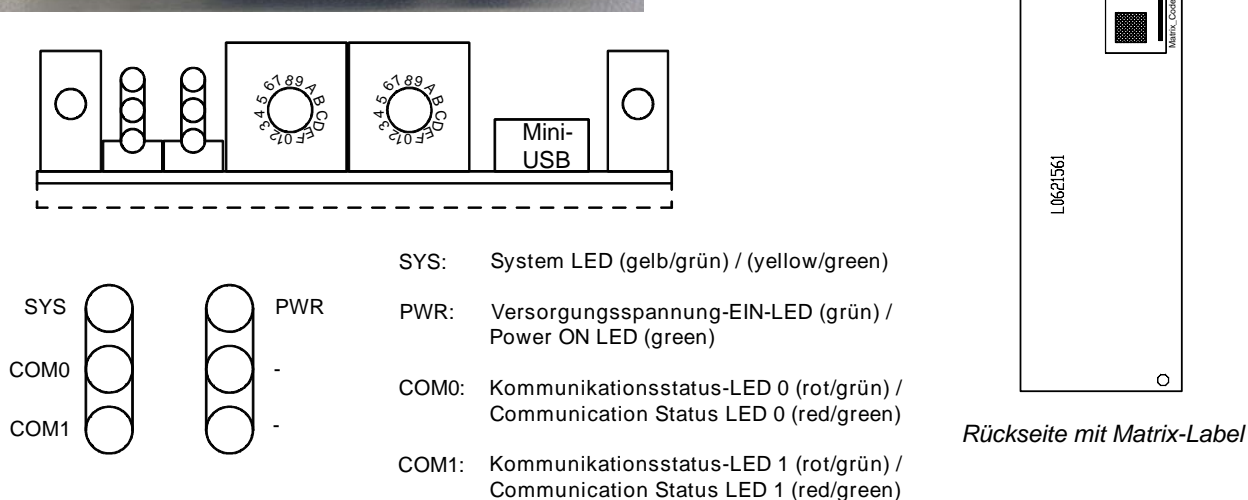

*Abbildung 29: Frontseite, LED-Anzeigen und Rückseite abgesetzte Netzwerkschnittstelle Diagnose (AIFX-DIAG)*

# **4 Sicherheit**

# **4.1 Allgemeines zur Sicherheit**

Die Dokumentation in Form eines Benutzerhandbuchs, eines Bediener-Manuals oder weiterer Handbuchtypen, sowie die Begleittexte sind für die Verwendung der Produkte durch ausgebildetes Fachpersonal erstellt worden. Bei der Nutzung der Produkte sind sämtliche Sicherheitshinweise sowie alle geltenden Vorschriften zu beachten. Technische Kenntnisse werden vorausgesetzt. Der Verwender hat die Einhaltung der Gesetzesbestimmungen sicherzustellen.

# **4.2 Bestimmungsgemäßer Gebrauch**

Mit den in diesem Benutzerhandbuch beschriebenen **PC-Karten cifX**  können abhängig von der geladenen Firmware die in der Tabelle genannten Real-Time-Ethernet- oder Feldbussysteme für die Real-Time-Ethernet- bzw. Feldbus-Kommunikation realisiert werden:.

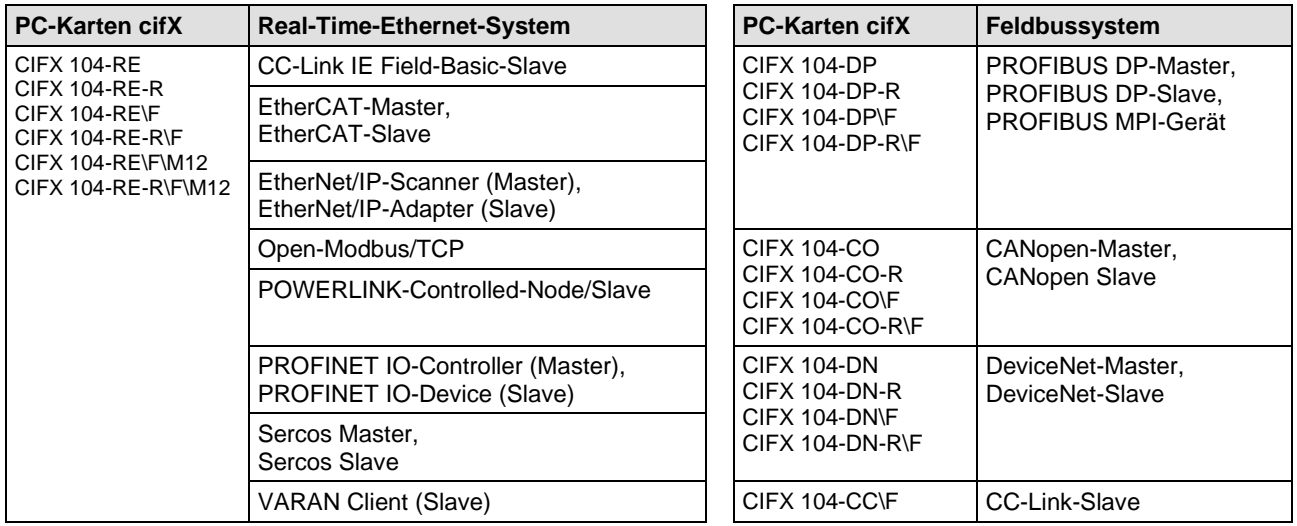

*Tabelle 10: PC-Karten cifX und realisierbare Real-Time-Ethernet- bzw. Feldbussysteme*

Die **abgesetzten Netzwerkschnittstellen AIFX** werden über einen Kabelstecker (Kennzeichnung "\F") an die jeweilige Grundkarte für die PC-Karte cifX angeschlossen. Die PC-Karte cifX wird so mit einer Real-Time-Ethernet- bzw. mit einer Feldbusschnittstelle ausgestattet und zusätzlich mit einer Diagnoseschnittstelle

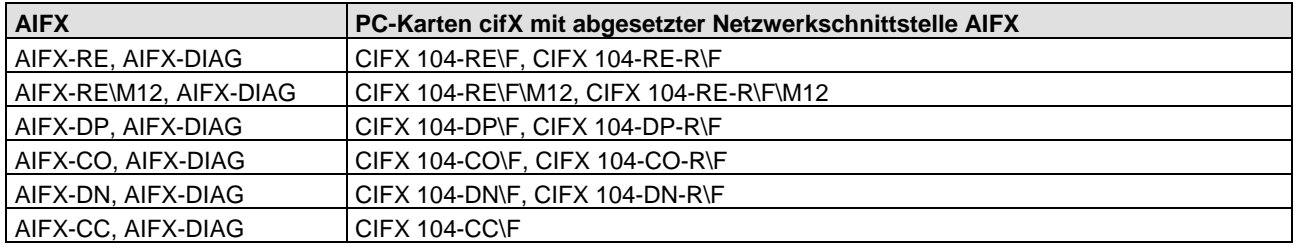

*Tabelle 11: PC-Karten cifX mit abgesetzter Netzwerkschnittstelle AIFX*

# **4.3 Personalqualifizierung**

Die PC-Karte cifX darf ausschließlich von qualifiziertem Fachpersonal montiert, konfiguriert, betrieben oder deinstalliert werden. Berufsspezifische Fachqualifikationen für Elektroberufe zu den folgenden Fragen müssen vorliegen:

- Sicherheit und Gesundheitsschutz bei der Arbeit
- Montieren und Anschließen elektrischer Betriebsmittel
- Messen und Analysieren von elektrischen Funktionen und Systemen
- Beurteilen der Sicherheit von elektrischen Anlagen und Betriebsmitteln
- Installieren und Konfigurieren von IT-Systemen.

### **4.4 Sicherheitshinweise**

Um Personenschäden zu vermeiden, müssen Sie die Sicherheitshinweise und Warnhinweise in diesem Handbuch unbedingt lesen, verstehen und befolgen, bevor Sie Ihre PC-Karte cifX installieren und in Betrieb nehmen.

Für Fälle, bei denen Personenschäden zusammen mit Schäden an Anlagen oder Geräten vorkommen können, finden Sie die Sicherheits- und Warnhinweise in diesem Abschnitt.

### <span id="page-39-0"></span>**4.4.1 Gefährliche elektrische Spannung, elektrischer Schlag**

Lebensgefahr oder Verletzungsgefahr durch elektrischen Schlag kann auftreten, wenn Sie das Gehäuse Ihres PCs (oder Anschlussgerätes) öffnen, um Ihre PC-Karte zu installieren.

- Im PC (oder Anschlussgerät) für den Einbau sind **gefährliche elektrische Spannungen** vorhanden. Lesen und beachten Sie vor der Installation unbedingt die Sicherheitshinweise des PC-Herstellers.
- Erst den Netzstecker des PCs (oder Anschlussgerätes) ziehen, bevor Sie das Gehäuse öffnen.
- Sicherstellen, dass der PC (oder das Anschlussgerät) von der Netzspannung getrennt ist.
- Erst danach das Gehäuse öffnen und die PC-Karte installieren oder entfernen.

Referenzen Sicherheit [S2]

### **4.4.2 Kommunikationsstopp verursacht durch Firmware- oder Konfigurations-Download**

Wenn Sie über den entspechenden Master-DTM in SYCON.net entweder ein Firmware-Update (als Download) oder einen Konfigurations-Download durchführen möchten, beachten Sie Folgendes:

- Zusammen mit dem Firmware-Download erfolgt ein automatisiertes Reset zum Gerät, das zur Unterbrechung der gesamten Netzwerkkommunikation und zum Ausfall aufgebauter Verbindungen führt.
- Wenn Sie die Konfiguration während des Busbetriebes herunterladen, wird die Kommunikation zwischen Master und Slaves gestoppt.

#### **Möglicher fehlerhafter Anlagenbetrieb**

- Ein unvorhersehbares und unerwartetes Verhalten von Maschinen und Anlagenteilen kann zu Personenschaden und Sachschaden führen.
- > Stoppen Sie das Anwendungsprogramm, bevor Sie das Firmware-Update starten oder die Konfiguration herunterladen.
- $\triangleright$  Stellen Sie sicher, dass Ihre Anlage unter Bedingungen arbeitet, unter denen es nicht zu Personenschaden oder Sachschaden kommen kann. Alle Netzwerk-Geräte müssen in einen ausfallsicheren (fail-safe) Modus versetzt werden, bevor Sie das Firmware-Update starten oder die Konfiguration herunterladen.

#### **Verlust von Geräteparametern, Überschreiben der Firmware**

- Sowohl beim Herunterladen der Firmware als auch beim Herunterladen der Konfiguration wird die Konfigurationsdatenbank gelöscht. Der Firmware-Download überschreibt die im Netzwerk-Gerät vorhandene Firmware.
- Um das Firmware-Update abzuschließen und das Gerät wieder betriebsbereit zu machen, laden Sie die Konfiguration neu, wenn das Firmware-Update beendet ist.

Für Geräte mit Ethernet-Technologie

- Geräteparameter, die flüchtig gespeichert wurden, wie z. B. die temporär eingestellten IP-Adressparameter, gehen während dem Reset verloren.
- Vergewissern Sie sich vor dem Start des Firmware-Downloads oder bevor Sie die Konfiguration herunterladen, dass die Daten Ihrer Projektkonfiguration nicht-flüchtig gespeichert sind, um den Verlust Ihrer Konfigurationsdaten zu vermeiden.

### **4.4.3 Nicht zur Anlage passende Konfiguration**

Wird eine nicht zur Anlage passende Konfiguration in das Gerät geladen, könnte dies eine fehlerhafte Datenzuordnung im Anwendungsprogramm zur Folge haben und ein unvorhersehbares und unerwartetes Verhalten von Maschinen und Anlagenteilen kann zu Personenschaden und Schaden an Ihrer Anlage führen.

 Verwenden Sie nur eine zur Anlage passende Konfiguration in Ihrer PC-Karte cifX.

## **4.5 Sachschaden**

Um Sachschäden an der PC-Karte cifX und Ihrem System zu vermeiden, müssen Sie die Sicherheitshinweise und Warnhinweise in diesem Handbuch unbedingt lesen, verstehen und befolgen, bevor Sie Ihrer PC-Karte cifX installieren und in Betrieb nehmen.

### **4.5.1 Überschreitung der zulässigen Versorgungsspannung**

Um einen Geräteschaden durch zu hohe Versorgungsspannung an Ihrer PC-Karte cifX zu vermeiden, müssen Sie die nachfolgenden Hinweise beachten. Diese gelten für alle in diesem Handbuch beschriebenen PC-Karten cifX.

Die PC-Karte cifX darf ausschließlich mit der vorgeschriebenen Versorgungsspannung betrieben werden. Dabei darauf achten, dass die Grenzen des erlaubten Bereichs für die Versorgungsspannung nicht überschritten werden. Eine Versorgungsspannung oberhalb der Obergrenze kann zu schweren Beschädigungen der PC-Karte cifX führen! Eine Versorgungsspannung unterhalb der Untergrenze kann zu Funktionsstörungen der PC-Karte cifX führen. Der erlaubte Bereich für die Versorgungsspannung ist durch die in diesem Handbuch angegebenen Toleranzen festgelegt.

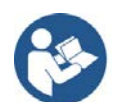

Die Angaben zur vorgeschriebenen Versorgungsspannung für die in diesem Handbuch beschriebenen PC-Karten cifX sind unter Abschnitt

auf Seite [46](#page-45-0) zu finden. Dort ist je Gerätetyp die erforderliche und zulässige Versorgungsspannung angegeben, einschließlich des zulässigen Toleranzbereichs.

### **4.5.2 Überschreitung der zulässigen Signalspannung**

Um einen Geräteschaden durch zu hohe Signalspannung an Ihrer PC-Karte cifX zu vermeiden, müssen Sie die nachfolgenden Hinweise beachten. Diese gelten für alle in diesem Handbuch beschriebenen PC-Karten cifX.

- Alle I/O-Signal-Pins an der PC-Karte cifX tolerieren nur die vorgeschriebene Signalspannung!
- Der Betrieb der PC-Karte cifX bei einer Signalspannung, welche die vorgeschriebene Signalspannung überschreitet, kann zu schweren Beschädigungen der PC-Karte cifX führen!

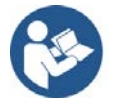

Die Angaben zur vorgeschriebenen Signalspannung für die in diesem Handbuch beschriebenen PC-Karten cifX sind unter Abschnitt

auf Seite [46](#page-45-0) zu finden. Dort ist je Gerätetyp die erforderliche und zulässige Signalspannung angegeben.

### <span id="page-42-0"></span>**4.5.3 Elektrostatisch gefährdete Bauelemente**

Dieses Gerät ist empfindlich gegenüber elektrostatischer Entladung, wodurch das Gerät im Inneren beschädigt und dessen normaler Betrieb beeinträchtigt werden kann. Beachten Sie daher bei der Installation und beim Austausch Ihres Gerätes die notwendigen Vorsichtsmaßnahmen für elektrostatisch gefährdete Bauelemente. Gehen Sie beim Einsatz des Gerätes wie folgt vor:

- Berühren Sie ein geerdetes Objekt, um elektrostatisches Potential zu entladen.
- Tragen Sie ein vorschriftsmäßiges Erdungsband.
- Berühren Sie keine Anschlüsse oder Pins auf der PC-Karte cifX.
- Berühren Sie keine Schaltungskomponenten im Gerät.
- Arbeiten Sie möglichst nur an einem gegen elektrostatische Aufladung geschützten Arbeitsplatz.
- Bewahren Sie das Gerät in einer Schutzverpackung zur Vermeidung elektrostatischer Aufladung, wenn Sie das Gerät nicht verwenden.

Referenzen Sicherheit [S3]

Wird während des Vorgangs eines Downloads einer Firmware oder **Konfiguration** 

- die Spannungsversorgung zu einem PC mit der Software-Anwendung unterbrochen,
- oder die Spannungsversorgung zur PC-Karte cifX wird unterbrochen,
- oder ein Reset zur PC-Karte cifX wird durchgeführt,

kann dies zu den folgenden Konsequenzen führen:

#### **Verlust von Geräteparametern, Beschädigung der Firmware**

- Der Download der Firmware oder der Konfiguration wird unterbrochen und bleibt unvollständig.
- Die Firmware oder die Konfigurationsdatenbank werden beschädigt und Geräteparameter gehen verloren.
- Geräteschäden können auftreten, da die PC-Karte cifX nicht neu gestartet werden kann.

Ob die genannten Folgen eintreten hängt davon ab, zu welchem Zeitpunkt während des Downloads die Spannungsunterbrechung stattfindet.

 Unterbrechen Sie während des Downloads der Konfiguration nicht die Spannungsversorgung zum PC oder zur PC-Karte cifX und führen Sie kein Reset durch!

Andernfalls könnten Sie gezwungen sein, Ihre PC-Karte cifX zur Reparatur einzusenden.

#### **Spannungseinbruch während Schreib- und Löschzugriffen auf Flash-Speicher**

Das FAT-Dateisystem in der netX-Firmware unterliegt bestimmten Einschränkungen im Betrieb derselben. Schreib- und Löschzugriffe im Dateisystem (Firmware aktualisieren, Konfiguration speichern etc.) können zur Zerstörung der FAT (File Allocation Table) führen, falls die Zugriffe durch einen Spannungseinbruch nicht abgeschlossen werden können. Ist die FAT beschädigt, wird unter Umständen eine Firmware nicht gefunden und kann nicht gestartet werden.

Stellen Sie sicher, dass die Spannungsversorgung des Gerätes während der Schreib- und Löschzugriffe im Dateisystem (Firmware aktualisieren, Konfigurationsdownload usw.) nicht unterbrochen wird.

### **4.5.5 Überschreitung der maximalen Anzahl erlaubter Schreib- und Löschzugriffe**

Dieses Gerät verwendet einen seriellen Flash-Baustein zum Speichern remanenter Daten wie z. B. Speichern der Firmware, Speichern der Konfiguration usw. Dieser Baustein erlaubt maximal 100.000 Schreib- /Löschzugriffe, die für einen normalen Betrieb des Gerätes ausreichen. Zu häufiges Schreiben/Löschen des Bausteins (z. B. Ändern der Konfiguration oder das Ändern des Stationsnamens) führen jedoch zum Überschreiten der maximalen Anzahl erlaubter Schreib-/Löschzugriffe und zu einem Geräteschaden. Wird beispielsweise die Konfiguration einmal in der Stunde geändert, dann wird die maximale Anzahl nach 11,5 Jahren erreicht. Wird die Konfiguration noch häufiger, beispielsweise einmal in der Minute geändert, dann wird die maximale Anzahl nach ca. 69 Tagen erreicht.

Vermeiden Sie das Überschreiten der maximal erlaubten Schreib- /Löschzugriffe durch zu häufiges Schreiben.

### **4.5.6 Ungültige Firmware**

Das Laden ungültiger Firmware-Dateien könnte Ihr Gerät unbrauchbar machen.

 Laden Sie nur Firmware-Dateien in Ihre Ihre PC-Karte cifX, die für dieses Gerät gültig sind.

Andernfalls könnten Sie gezwungen sein, Ihr Gerät zur Reparatur einzusenden.

### **4.5.7 Informations- und Datensicherheit**

Treffen Sie alle üblichen Maßnahmen zur Informations- und Datensicherheit, insbesondere für PC-Karten cifX mit Ethernet-Technologie. Hilscher weist ausdrücklich darauf hin, dass ein Gerät mit Zugang zu einem öffentlichen Netzwerk (Internet) hinter einer Firewall installiert werden muss oder nur über eine sichere Verbindung wie eine verschlüsselte VPN-Verbindung erreichbar sein darf. Andernfalls ist die Integrität des Geräts, seiner Daten bzw. des Anwendungs- oder Systemabschnitts nicht gewährleistet.

Hilscher kann keine Gewährleistung und keine Haftung für Schäden übernehmen, die auf Vernachlässigung von Sicherheitsmaßnahmen oder falsche Installation zurückzuführen sind.

# **5 Voraussetzungen**

# **5.1 Systemvoraussetzungen**

### **5.1.1 Steckplatz für PC-Karten cifX PC/104**

PC mit Steckplatz (5 V) für PC-Karten cifX *PC/104*:

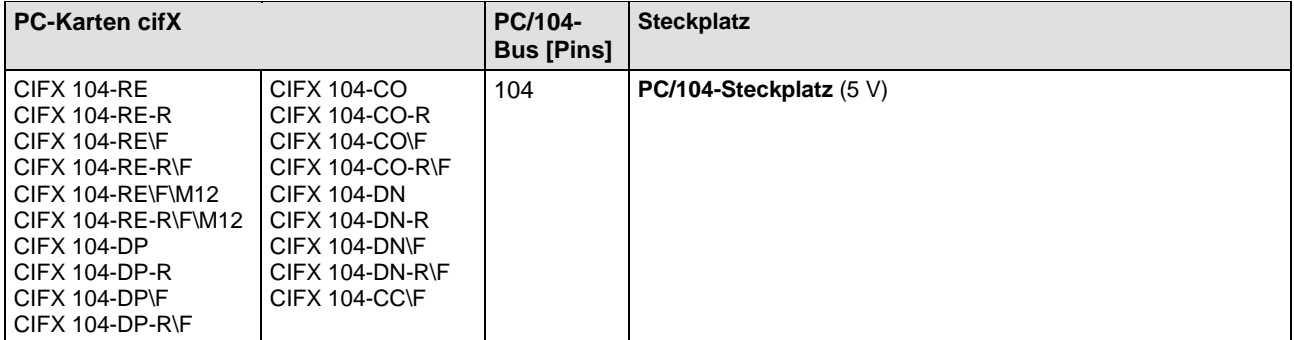

*Tabelle 12: Steckplatz für PC-Karten cifX PC/104*

### <span id="page-45-0"></span>**5.1.2 Blendenaussparung bei AIFX-Installation**

Um eine abgesetzte Netzwerkschnittstelle AIFX an eine PC-Karte cifX **PC/104** mit Kabelstecker Ethernet bzw. Feldbus (Kennung "\F") anschließen zu können, müssen **an der Blende am PC-Gehäuse** die erforderliche Blendenaussparung sowie Bohrungen zur Befestigung des AIFX vorhanden sein.

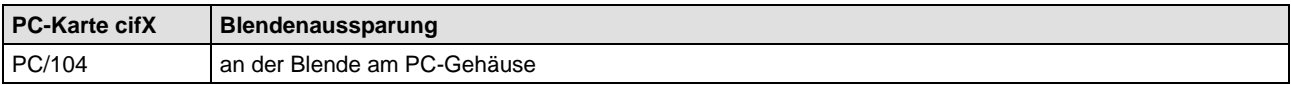

*Tabelle 13: Blendenaussparung an der Blende am PC-Gehäuse*

Die Blendenaussparung muss für die auf dem AIFX vorhandenen Schnittstellen, Anzeige- und Bedienelemente ausreichend groß dimensioniert sein. Teilweise können Normaussparungen verwendet werden.

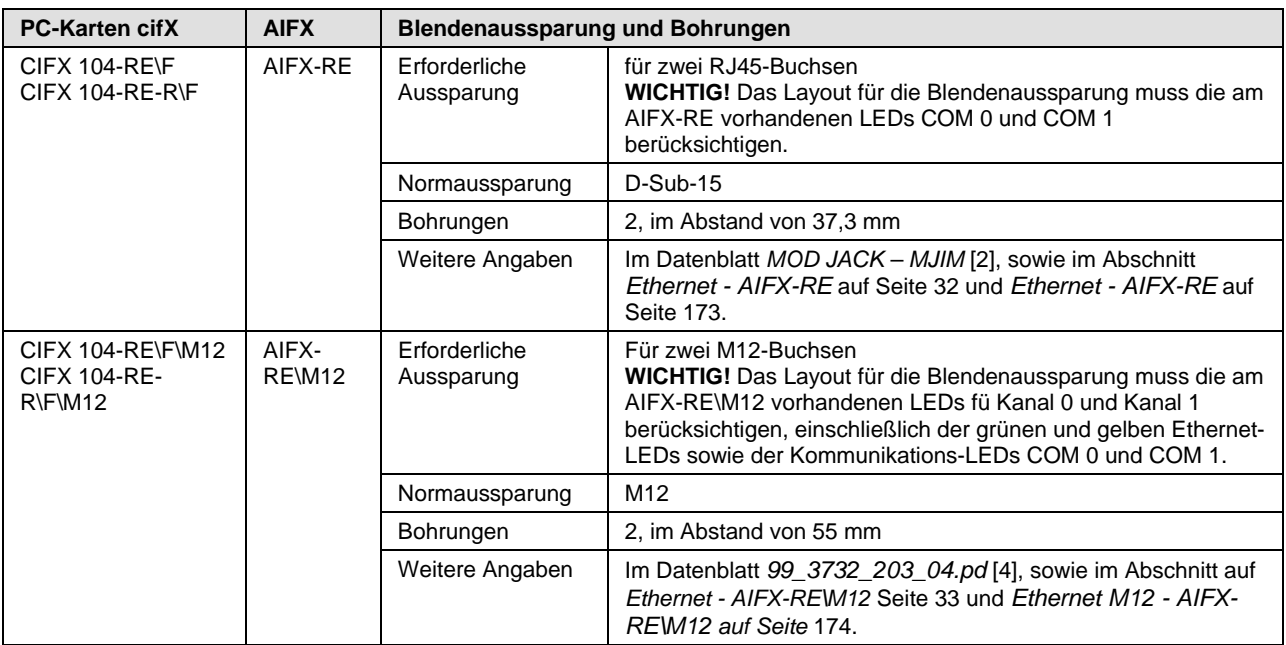

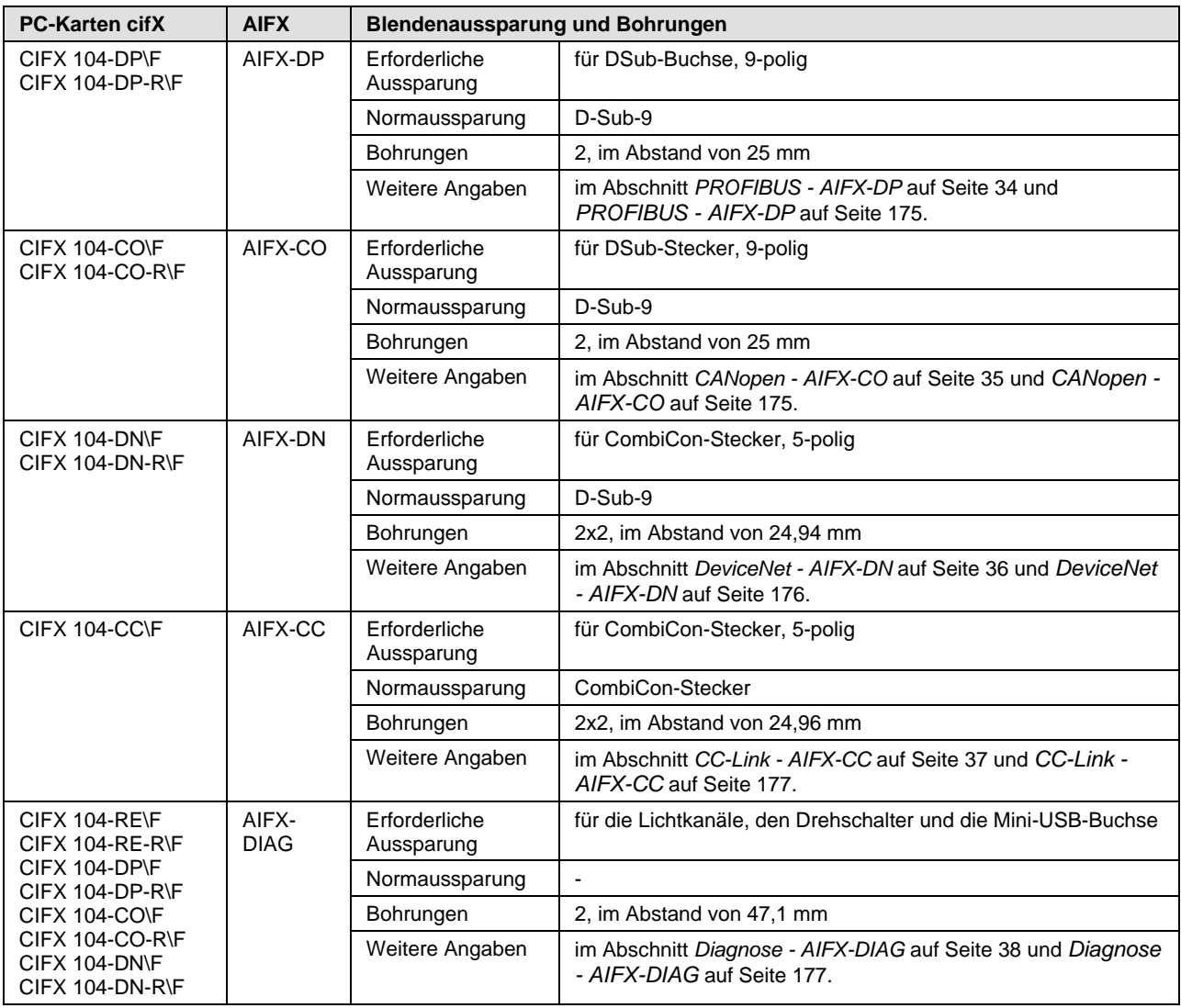

*Tabelle 14: Erforderliche Blendenaussparung und Bohrungen für AIFX*

### **5.1.3 Spannungsversorgung und Host-Schnittstelle**

Für die Spannungsversorgung sowie die Host-Schnittstelle für die PC-Karten cifX *PC/104* müssen Sie die folgenden Vorgaben berücksichtigen:

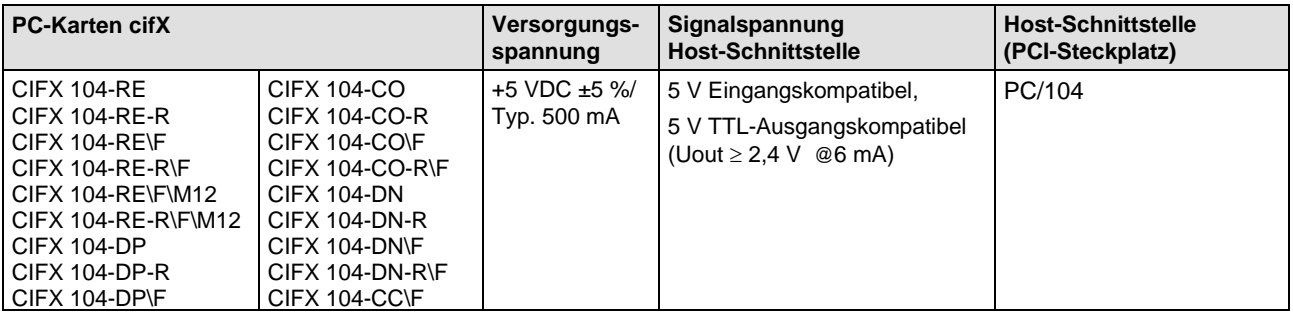

<span id="page-47-0"></span>*Tabelle 15: Anforderungen Spannungsversorgung und Host-Schnittstelle für PC-Karten cifX PC/104*

Die Angaben in der obigen *[Tabelle 15](#page-47-0)* haben die folgende Bedeutung:

**Versorgungsspannung** Die erforderliche bzw. zulässige Versorgungsspannung an der PC-Karte cifX *PC/104*

**Signalspannung an der Host-Schnittstelle** Die erforderliche bzw. tolerierte Signalspannung an den I/O-Signal-Pins am PC/104-Bus der PC-Karte cifX *PC/104*

**Host-Schnittstelle (PCI-Steckplatz)** Typ der Host-Schnittstelle

### **5.1.4 Warnhinweise zu Versorgungs- und Signalspannung**

Beachten Sie bei der Inbetriebnahme der PC-Karte cifX die nachfolgend aufgeführten Warnhinweise zur Versorgungs- und Signalspannung.

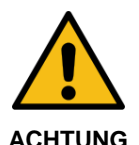

#### **Überschreitung der zulässigen Versorgungsspannung**

Der Betrieb der PC-Karte cifX bei einer Versorgungsspannung oberhalb des erlaubten Bereichs macht das Gerät unbrauchbar.

 Für den Betrieb der PC-Karte cifX ausschließlich die vorgeschriebene Versorgungsspannung verwenden.

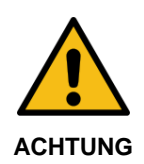

#### **Überschreitung der zulässigen Signalspannung**

Alle I/O-Signal-Pins an der PC-Karte cifX tolerieren nur die vorgeschriebene Signalspannung! Der Betrieb der PC-Karte cifX bei einer Signalspannung, welche die vorgeschriebene Signalspannung überschreitet, kann zu schweren Beschädigungen der PC-Karte cifX führen!

 Für den Betrieb der PC-Karte cifX ausschließlich die vorgeschriebene Signalspannung verwenden.

### **5.1.5 AIFX-RE\M12: Max. zulässiger Strom je externer LED**

Werden bei Verwendung der abgesetzten Netzwerkschnittstelle AIFX-RE\M12 Ethernet und der Anforderung IP67 die LED-Signale über den Kabelstecker LED-Signale X3 auf das Mainboard oder eine eigene abgesetzte LED-Platine geleitet, darf der maximal entnommene Strom je LED 5 mA nicht überschreiten.

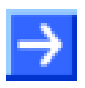

**Hinweis:** Die Ausgänge am Kabelstecker LED-Signale X3 können max. 5 mA treiben. Das heißt, der maximal zulässige Strom je externer LED beträgt 5 mA. Falls dieser maximale Strom nicht ausreicht, ist ein externer Treiber vor der LED notwendig.

### <span id="page-48-0"></span>**5.1.6 Systemvoraussetzungen cifX PC/104 (ISA)**

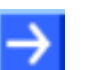

**Hinweis:** Um eine PC-Karte cifX **PC/104 (ISA)** in einem PC betreiben zu können, muss der PC einen freien ISA-Speicherbereich von 16 KByte im Adressbereich C0000 bis FBFFF zur Verfügung stellen. Soll die PC-Karte cifX mit Interrupt betrieben werden, dann muss der PC noch zusätzlich einen freien ISA-Interrupt zur Verfügung stellen.

# <span id="page-49-0"></span>**5.2 Voraussetzungen für den Betrieb der PC-Karte cifX**

Nachfolgende beschriebene Voraussetzungen müssen für den Betrieb von PC-Karten cifX erfüllt sein.

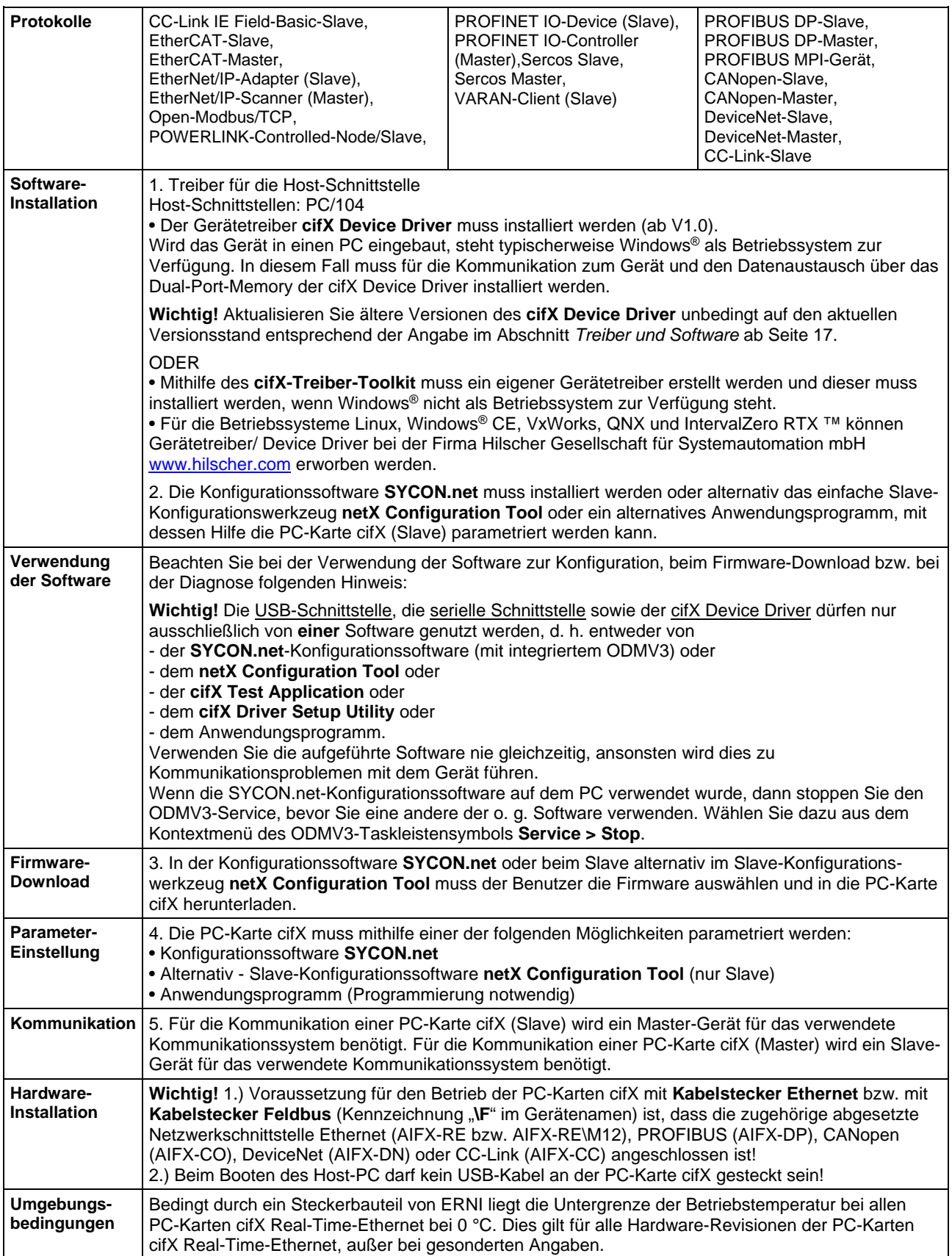

*Tabelle 16: Voraussetzungen für den Betrieb von PC-Karten cifX* 

# **5.3 Voraussetzungen zur Zertifizierung**

### **5.3.1 PROFINET IO Zertifizierung für IRT und SYNC0 Signal**

### **5.3.1.1 SYNC0-Signal am SYNC-Anschluss der PC-Karte cifX bereitstellen**

**Hinweis:** Eine PROFINET IO-Zertifizierung für PROFINET IRT erfordert (obligatorisch), dass Ihre PC-Karte cifX das Synchronisationssignal (SYNC0) zur Verfügung stellt, z. B. um dort den Anschlus eines Oszilloskops zu ermöglichen. Daher muss der SYNC-Anschluss Ihrer PC-Karte cifX zugänglich sein.

Angaben zur Lage des SYNC-Anschlusses auf Ihrer PC-Karte cifX finden Sie im Kapitel *[Gerätezeichnungen](#page-19-0)* auf Seite [20.](#page-19-0)

# <span id="page-51-0"></span>**6 Installation, Inbetriebnahme und Deinstallation**

Um die PC-Karten cifX **PC/104**

- CIFX 104-RE
- CIFX 104-RE-R
- CIFX 104-RE\F
- CIFX 104-RE-R\F
- CIFX 104-RE\F\M12
- CIFX 104-RE-R\F\M12
- CIFX 104-DP
- CIFX 104-DP-R
- CIFX 104-DP\F
- CIFX 104-DP-R\F
- **CIFX 104-CO**
- CIFX 104-CO-R
- CIFX 104-CO\F
- CIFX 104-CO-R\F
- CIFX 104-DN
- CIFX 104-DN-R
- CIFX 104-DN\F
- CIFX 104-DN-R\F
- CIFX 104-CC\F

zu installieren/deinstallieren müssen Sie vorgehen, wie in den nachfolgenden Abschnitten beschrieben. Die Gerätezeichnung zu Ihrer PC-Karte cifX enthält Angaben zu den Bedienelementen Ihres Gerätes.

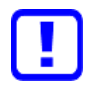

**Beachten Sie** bei der Installation, Deinstallation und beim Austausch der PC-Karte cifX **alle notwendigen Sicherheitsmaßnahmen** im Kapitel Sicherheit.

# **6.1 Übersicht zur Installation und Konfiguration**

In der folgenden Tabelle sind die Schritte zur Soft- und Hardware-Installation und zur Konfiguration einer PC-Karte cifX PC/104 (Master und Slave) Real-Time-Ethernet und Feldbus beschrieben, wie sie für viele Anwendungsfälle typisch sind. Das Slave-Gerät kann mithilfe des entsprechenden Slave-DTM in der Konfigurationssoftware **SYCON.net** konfiguriert werden. Alternativ kann auch das einfache Slave-Konfigurationswerkzeug **netX Configuration Tool** verwendet werden. Das Master-Gerät kann mithilfe des entsprechenden Master-DTM in der Konfigurationssoftware **SYCON.net** konfiguriert werden.

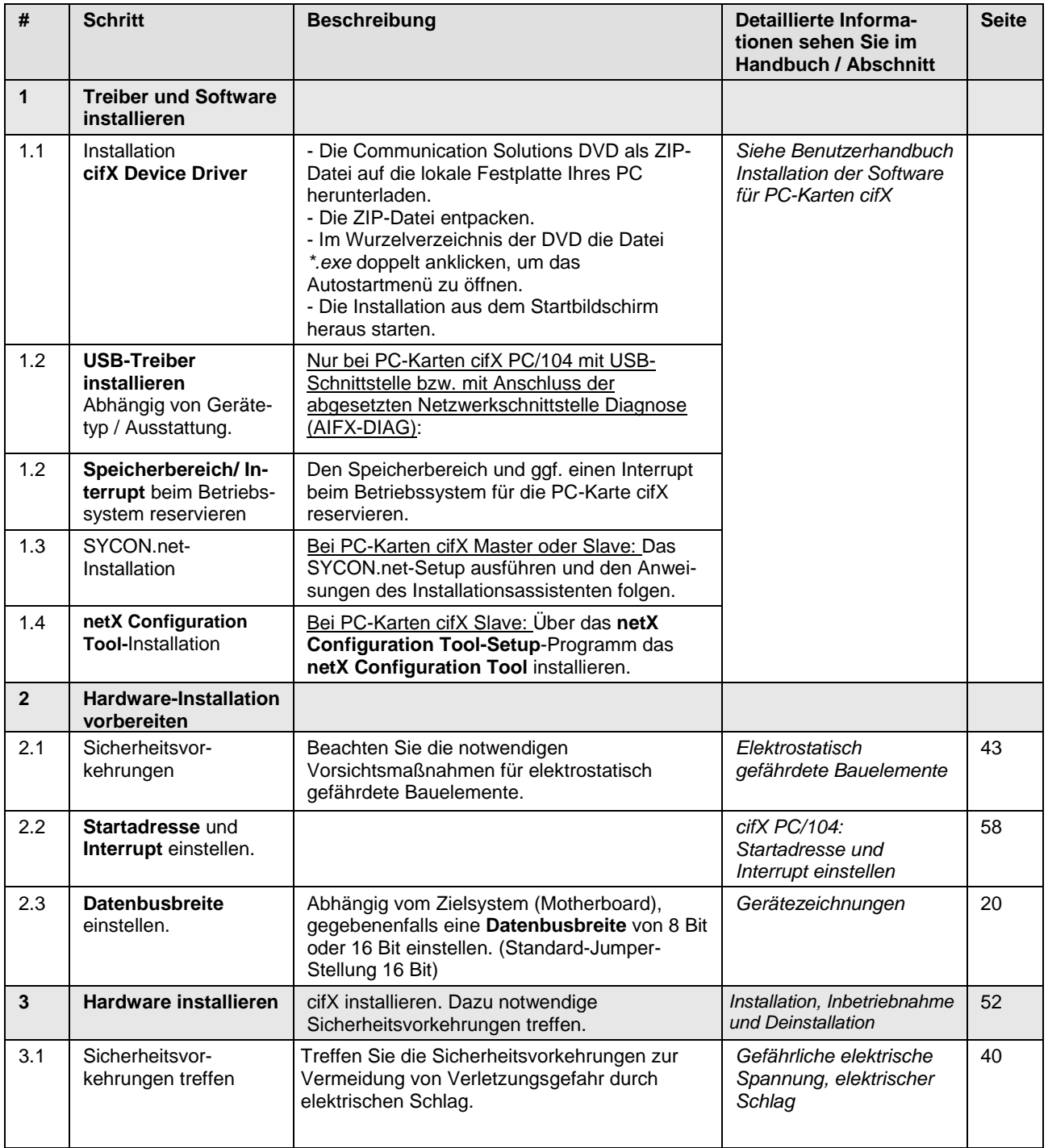

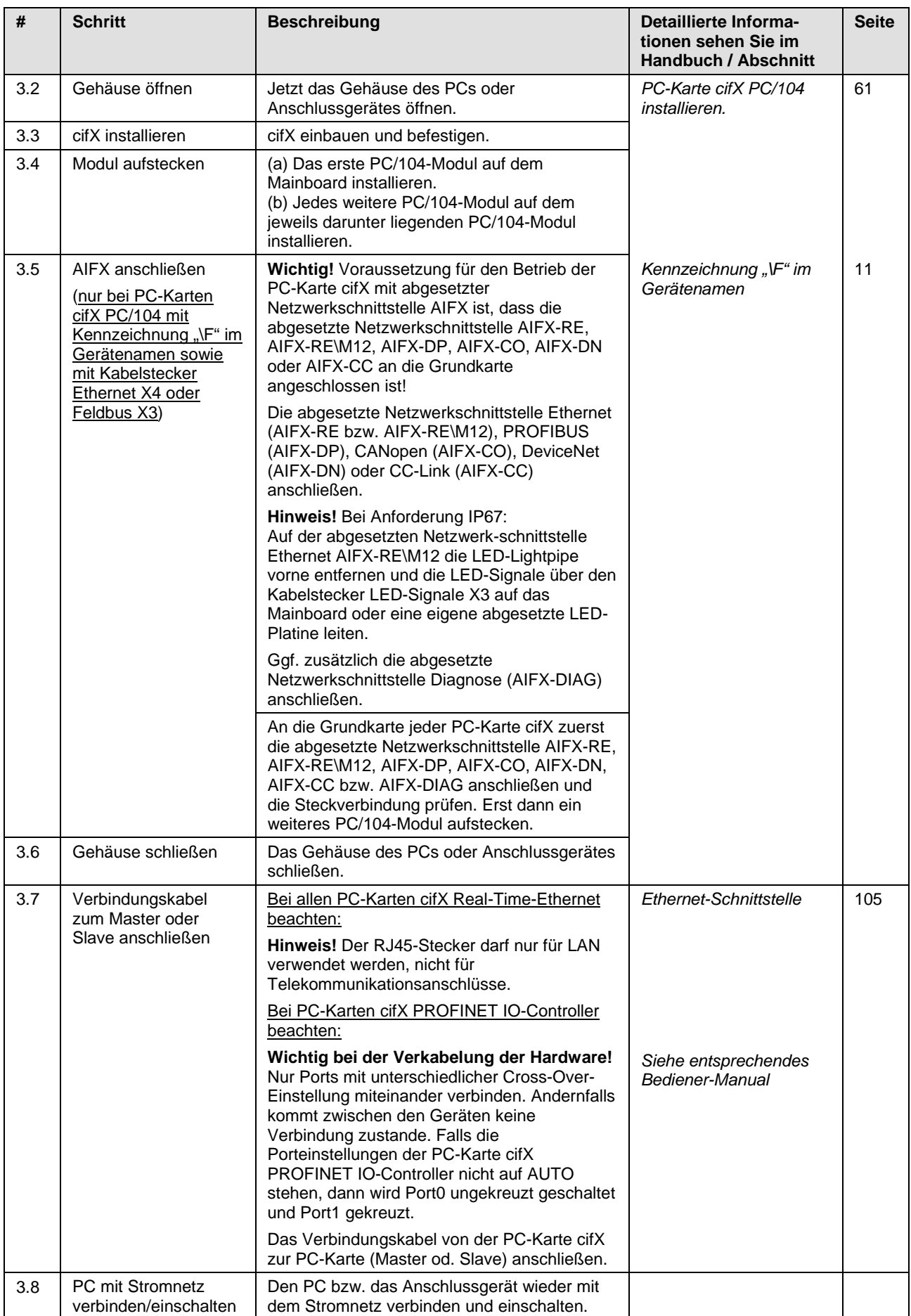

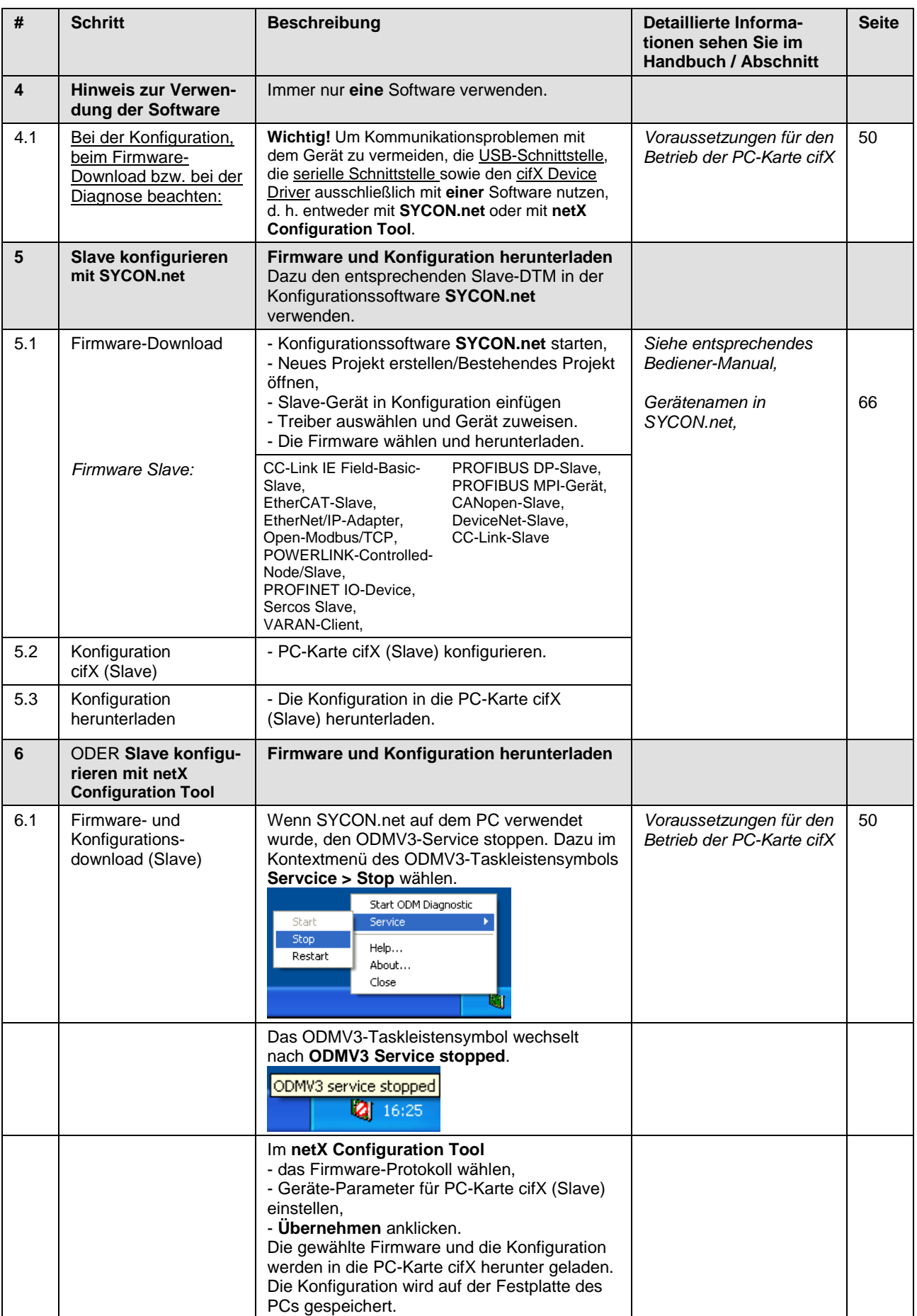

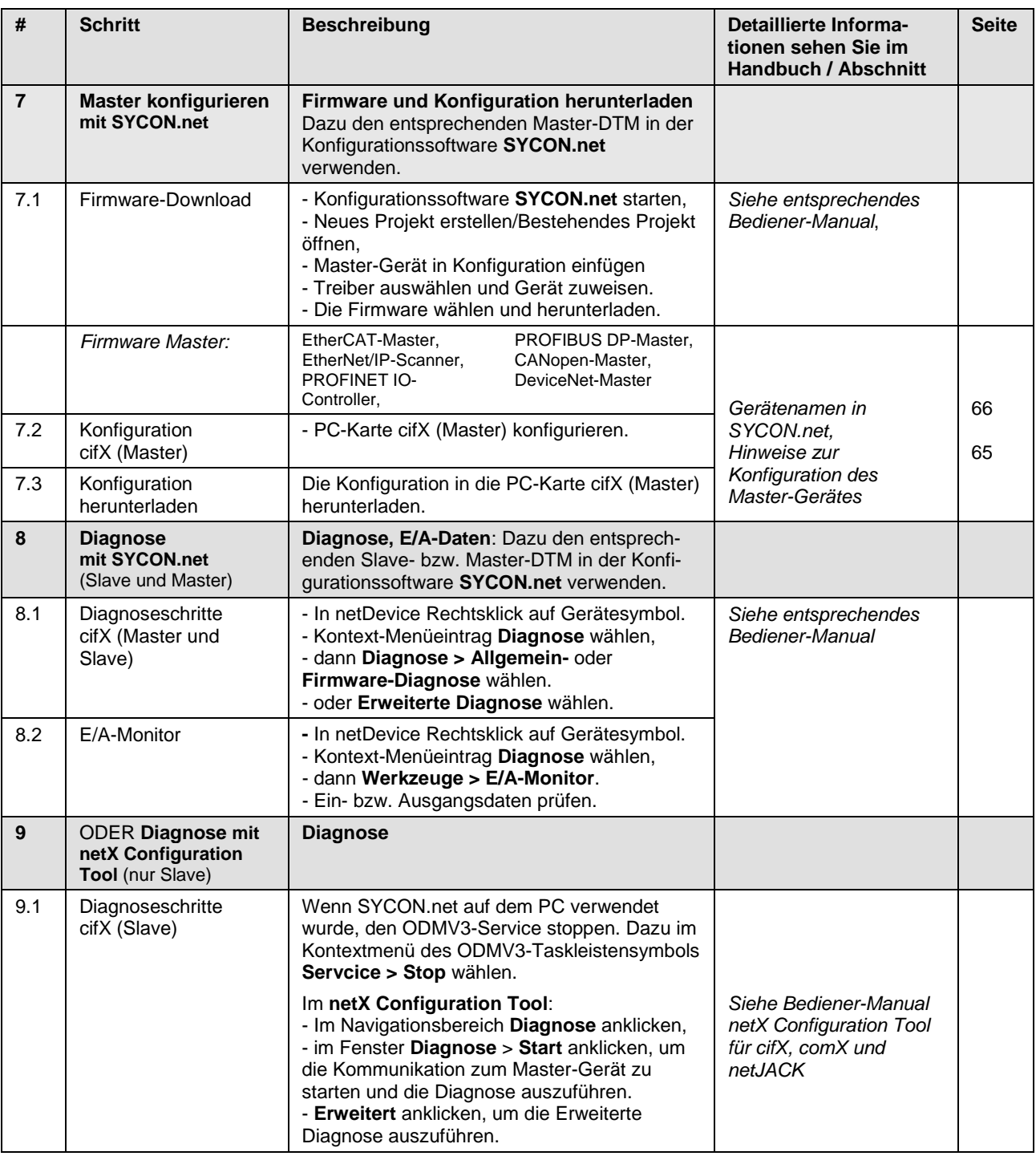

*Tabelle 17: Schritte zur Soft- und Hardware-Installation, Konfiguration und Diagnose einer PC-Karte cifX PC/104 (Master und Slave)*

# **6.2 Warnhinweise zur Installation und Deinstallation**

Beachten Sie bei der Installation, Deinstallation und beim Austausch der PC-Karte cifX die folgenden Warnhinweise:

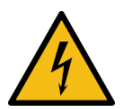

#### **Gefährliche elektrische Spannung! Lebensgefahr, Verletzungsgefahr durch elektrischen Schlag**

**WARNUNG**

Im PC (oder Anschlussgerät) sind **gefährliche elektrische Spannungen** vorhanden.

- 
- Lesen und beachten Sie vor der Installation unbedingt die Sicherheitshinweise des PC-Herstellers.
- Erst den Netzstecker des PCs (oder Anschlussgerätes) ziehen, bevor Sie das Gehäuse öffnen.
- Sicherstellen, dass der PC (oder das Anschlussgerät) von der Netzspannung getrennt ist.
- Erst danach das Gehäuse öffnen und die PC-Karte installieren oder entfernen.

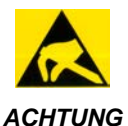

#### **Elektrostatisch gefährdete Bauelemente**

- Beachten Sie die notwendigen Vorsichtsmaßnahmen für elektrostatisch gefährdete Bauelemente.
- Um eine Beschädigung des PCs und der PC-Karte cifX zu vermeiden, sicherstellen, dass die PC-Karte cifX über Anschlussblech und PC geerdet ist und sicherstellen, dass Sie geerdet sind, wenn Sie die PC-Karte cifX installieren/ deinstallieren.

## <span id="page-57-0"></span>**6.3 cifX PC/104: Startadresse und Interrupt einstellen**

Um die Startadresse bzw. Interrupte (oder Polling) für **PC-Karten cifX PC/104** einzustellen wie folgt vorgehen:

1. Speicherbereich des PC prüfen.

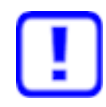

**Wichtig:** Stellen Sie sicher, dass die konfigurierten Speicherbereiche und Interrupte des PC nicht von anderen Geräten belegt sind.

Um solche Fehler zu erkennen und zu verhindern:

- Starten Sie den **Geräte-Manager**.
- Wählen Sie Menü **Ansicht > Ressourcen nach Typ**.
- Die belegten Ressourcen werden unter **Arbeitsspeicher** bzw. **Interrupt-Anforderungen (IRQ)** angezeigt.
- Suchen Sie nach einem freien Speicherbereich:

Möglich ist einer der folgenden Speicherbereiche von 16 KByte:

- C0000 … C3FFF (hex),
- D0000 … D3FFF (hex),
- E0000 … E3FFF (hex) bzw.
- F0000 … F3FFF (hex).

Die PC-Karte cifX PC/104 kann im Poll- oder Interrupt-Betrieb eingesetzt werden.

 Wenn die PC-Karte cifX im Interrupt-Betrieb eingesetzt werden soll, dann suchen Sie nach einem freien Interrupt:

Mögliche Interrupte sind 3, 4, 5, 6, 7, 9, 10, 11, 12, 14, 15.

2. Die Startadresse der PC-Karte cifX PC/104 konfigurieren (*Hardware*).

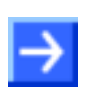

**Hinweis:** Beachten Sie, dass die PC-Karte cifX PC/104 einen freien Speicherbereich von 16 KByte benötigt. Möglich sind die Bereiche:

- C0000 … C3FFF (hex),
- D0000 … D3FFF (hex),
- E0000 … E3FFF (hex) bzw.
- F0000 … F3FFF (hex).

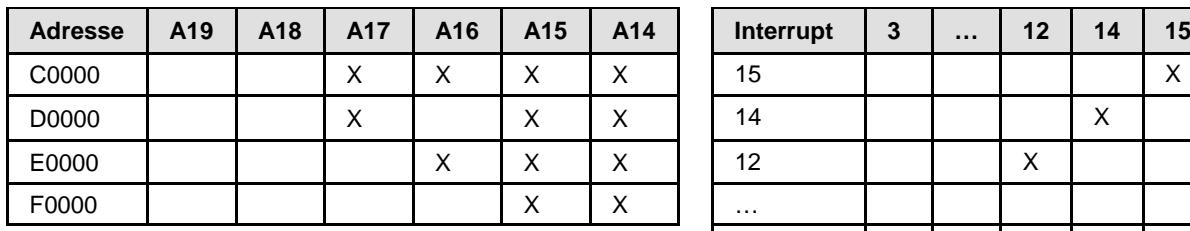

Default-Adresse D0000 3 X

(X = Steckbrücke gesteckt)

Polling | Keine Steckbrücke gesteckt.

*Tabelle 18: Startadresse und Interrupt bei 16 KByte Dual-Port-Memory*

*Weiter siehe nächste Seite.*

3. Falls Sie im Interrupt-Betrieb arbeiten, stellen Sie einen freien Interrupt auf der PC-Karte cifX PC/104 ein (*Hardware*).

Für Poll-Betrieb braucht kein Interrupt-Jumper gesetzt werden.

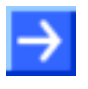

**Hinweis:** Standardmäßig ist die Adresse D0000 und kein Interrupt eingestellt (**Basiskonfiguration 0**). Zum Ändern der Adresse wählen Sie **Basiskonfiguration 1**. Interrupt und Adresse können unter **Basiskonfiguration 2** geändert werden.

**Hinweis:** Auf manchen PCs steht kein freier ISA-Speicher im Bereich C0000–FBFFF und kein ISA-Interrupt zur Verfügung. Der Grund kann am Windows®(\*) ACPI (Advanced Configuration and Power Management Interface) liegen. Überprüfen Sie zuerst, ob Ihr PC ACPI-konform ist und ob Sie das aktuellste BIOS des Mainboard-Herstellers verwenden. Sollte es trotzdem keine freien ISA-Ressourcen geben, so können Sie auch versuchen Windows®(\*) im "Standard PC"-Modus (ACPI abgeschaltet) zu betreiben. Hierzu muss die ACPI-HAL von Windows®(\*) durch die STANDARD-PC-HAL ersetzt oder Windows®(\*) neu installiert werden. Kontaktieren Sie Microsoft zur Vorgehensweise, da die Installation unbrauchbar werden kann.

(\*) Windows® XP

- 4. **Speicherbereich/ Interrupt** beim *Betriebssystem* reservieren.
- Den Speicherbereich und ggf. einen Interrupt beim Betriebssystem für das PC-Karten cifX PC/104 reservieren.

Weitere Angaben dazu finden Sie im **Benutzerhandbuch Installation der Software für PC-Karten cifX** auf der Communication Solutions DVD.

# **6.4 PC-Karten cifX PC/104 (PC/104-Module) installieren**

 $\rightarrow$ 

**Hinweis:** Bei PC-Karten cifX PC/104 mit abgesetzter Netzwerkschnittstelle AIFX zuerst die Grundkarte installieren und dann die

abgesetzte Netzwerkschnittstelle AIFX an die Grundkarte anschließen.

1. Die notwendigen Vorsichtsmaßnahmen für elektrostatisch gefährdete Bauelemente beachten.

**ACHTUNG** 

#### **Elektrostatisch gefährdete Bauelemente**

- Sicherstellen, dass die PC-Karte cifX über Anschlussblech und PC geerdet ist und sicherstellen, dass Sie geerdet sind, wenn Sie die PC-Karte cifX installieren/deinstallieren.
- 2. Startadresse, Interrupt und Datenbusbreite der PC-Karte cifX PC/104 festlegen.
- ▶ Konfigurieren Sie die Startadresse der PC-Karte cifX PC/104.
- Falls Sie im Interrupt-Betrieb arbeiten, stellen Sie auf der PC-Karte cifX PC/104 einen freien Interrupt ein.

Für Poll-Betrieb braucht kein Interrupt-Jumper gesetzt werden.

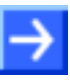

**Hinweis:** Es können mehrere PC/104-Module aufeinander gesteckt werden. Für jede PC-Karte cifX PC/104 muss ein freier Speicherbereich von 16 KByte festgelegt werden.

Weitere Angaben zur Festlegung der Startadresse sowie zum Interruptoder Poll-Betrieb sind in Abschnitt *[cifX PC/104: Startadresse und](#page-57-0)  [Interrupt einstellen](#page-57-0)* auf S. [58](#page-57-0) zu finden.

 Abhängig vom Zielsystem (Motherboard) an der PC-Karte cifX PC/104 eine **Datenbusbreite** von 8 Bit oder 16 Bit einstellen.

Standardmäßig ist der Jumper für eine Datenbusbreite 16 Bit eingestellt (siehe Abschnitt *[Gerätezeichnungen](#page-19-0)* auf Seite [20](#page-19-0)*).*

3. Sicherheitsvorkehrungen treffen.

### **AWARNUNG**

#### **Gefährliche elektrische Spannung! Lebensgefahr, Verletzungsgefahr durch elektrischen Schlag**

- Den Netzstecker des PCs (oder Anschlussgerätes) ziehen.
- Sicherstellen, dass der PC (oder das Anschlussgerät) von der Netzspannung getrennt ist.
- 4. Gehäuse öffnen
- Öffnen Sie das Gehäuse des PCs bzw. Anschlussgerätes.

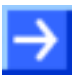

**Hinweis:** Sollen mehrere PC/104-Module zu einem Stapel aufeinander gesteckt werden:

(a.) Installieren Sie das erste PC/104-Modul auf dem Mainboard, (b) Nur bei den Grundkarten CIFX 104-RE\F und CIFX 104-RE-R\F bzw. den Grundkarten CIFX 104-XX\F und CIFX 104-XX-R\F: Schließen Sie die abgesetzte Netzwerkschnittstelle AIFX-RE, AIFX-RE\M12, AIFX-DP, AIFX-CO, AIFX-DN, AIFX-CC bzw. AIFX-DIAG an die Grundkarte des ersten PC/104-Moduls an. (c.) Installieren Sie jedes weitere PC/104-Modul auf dem jeweils darunter liegenden PC/104-Modul.

- <span id="page-60-0"></span>5. PC-Karte cifX **PC/104** installieren.
- Stecken Sie die PC-Karte cifX auf einen freien PC/104-Steckplatz (oder gegebenenfalls auf das darunter liegende PC/104-Modul).
- Befestigen Sie die PC-Karte cifX mit vier Abstandsbolzen und Schrauben auf dem Mainboard (oder gegebenenfalls auf dem darunter liegende PC/104-Modul). Abstandsbolzen und Schrauben sind im Lieferumfang nicht enthalten.

#### **Abgesetzte Netzwerkschnittstelle AIFX anschließen**

Nur bei den Grundkarten CIFX 104-RE\F und CIFX 104-RE-R\F bzw. den Grundkarten CIFX 104-FB\F und CIFX 104-FB-R\F:

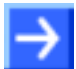

**Hinweis:** Schließen Sie an jeder Grundkarte PC/104 zuerst die abgesetzte Netzwerkschnittstelle AIFX-RE, AIFX-RE\M12, AIFX-DP, AIFX-CO, AIFX-DN oder AIFX-CC an, bevor Sie ein weiteres PC/104- Modul aufstecken. Nur so können Sie genau prüfen, ob die abgesetzte Netzwerkschnittstelle AIFX korrekt an der Grundkarte angeschlossen ist.

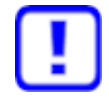

**Wichtig!** Voraussetzung für den Betrieb der PC-Karten CIFX 104-XX\F bzw. CIFX 104-XX-R\F ist, dass die abgesetzte Netzwerkschnittstelle Ethernet (AIFX-RE bzw. AIFX-RE\M12), PROFIBUS (AIFX-DP), CANopen (AIFX-CO), DeviceNet (AIFX-DN) oder CC-Link (AIFX-CC) an die Grundkarte angeschlossen ist!

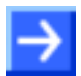

**Hinweis:** Bei Anforderung IP67: Auf der abgesetzten Netzwerkschnittstelle Ethernet AIFX-RE\M12 die LED-Lightpipe vorne entfernen und die LED-Signale über den Kabelstecker LED-Signale X3 auf das Mainboard oder eine eigene abgesetzte LED-Platine leiten.

- 6. Abgesetzte Netzwerkschnittstellen an der Gehäuseblende des PCs montieren.
- > Installieren Sie die abgesetzte Netzwerkschnittstelle AIFX-RE, AIFX-RE\M12, AIFX-DP, AIFX-CO, AIFX-DN oder AIFX-CC an der Blende am PC-Gehäuse.
- 7. Die abgesetzte Netzwerkschnittstelle Ethernet (AIFX-RE) bzw. die abgesetzte Netzwerkschnittstelle Ethernet M12 (AIFX-RE\M12) an die Grundkarte anschließen:
- Verbinden Sie den **Kabelstecker Ethernet X1** auf dem AIFX-RE (bzw. den Kabelstecker Ethernet X2 auf dem AIFX-RE\M12) mit dem Kabel.
- Verbinden Sie den **Kabelstecker Ethernet X4** (bzw. X304) auf der Grundkarte CIFX 104-RE\F bzw. CIFX 104-RE-R\F mit dem Kabel.

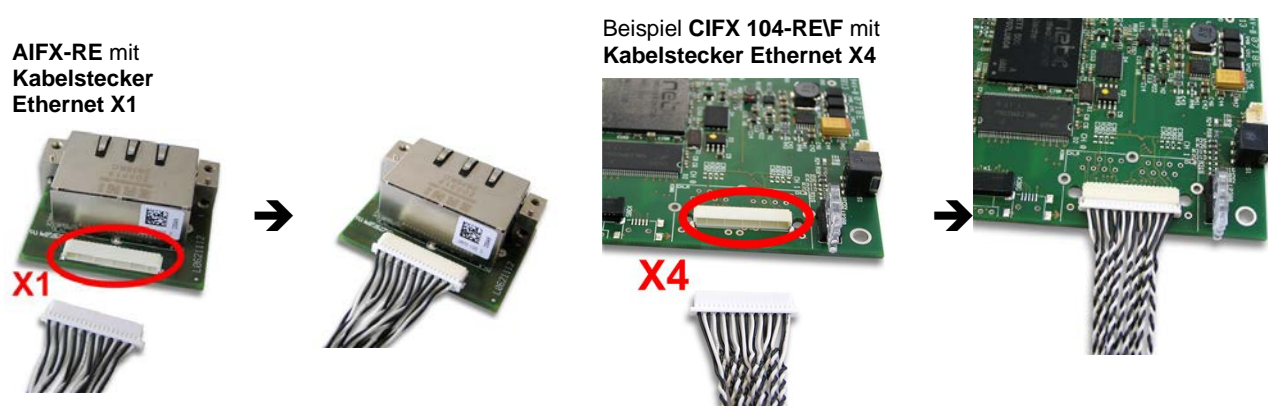

*Abbildung 30: Abgesetzte Netzwerkschnittstelle Ethernet (AIFX-RE) an die Grundkarte CIFX 104-RE\F anschließen (Beispiel)*

- 8. Bzw. die abgesetzte Netzwerkschnittstelle AIFX-DP, AIFX-CO, AIFX-DN oder AIFX-CC an an die Grundkarte anschließen:
- Verbinden Sie den **Kabelstecker Feldbus X1** auf der abgesetzten Netzwerkschnittstelle AIFX-DP, AIFX-CO, AIFX-DN od. AIFX-CC mit dem Kabel.
- Verbinden Sie den **Kabelstecker Feldbus X4** (bzw. X304) auf der Grundkarte CIFX 104-FB\F bzw. CIFX 104-FB-R\F Feldbus mit dem Kabel.

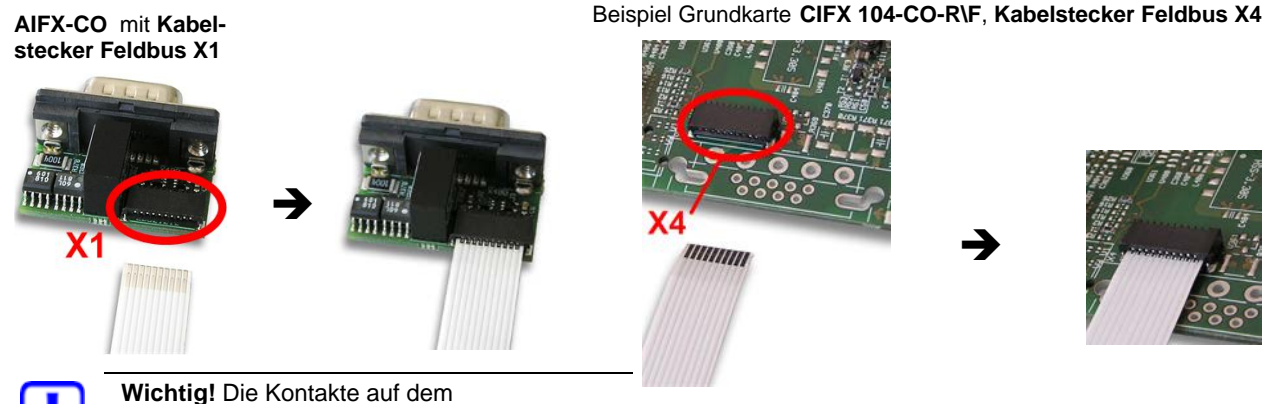

Verbindungskabel müssen nach oben zeigen.

*Abbildung 31: Abgesetzte Netzwerkschnittstelle CANopen (AIFX-CO) an die Grundkarte CIFX 104-FB-R\F anschließen (Beispiel)*

### **AIFX-DIAG anschließen**

Nur bei den Grundkarten CIFX 104-RE\F und CIFX 104-RE-R\F bzw. den Grundkarten CIFX 104-FB\F und CIFX 104-FB-R\F:

- 9. Gegebenenfalls die abgesetzte Netzwerkschnittstelle Diagnose (AIFX-DIAG) anschließen:
- Verbinden Sie den **Kabelstecker DIAG X1** auf der abgesetzten Netzwerkschnittstelle Diagnose (AIFX-DIAG) mit dem Kabel.
- Verbinden Sie den **Kabelstecker DIAG X3** (bzw. X303) auf der PC-Karte cifX mit dem Kabel.
- Befestigen Sie die abgesetzte Netzwerkschnittstelle AIFX-DIAG an der Blende am PC-Gehäuse.

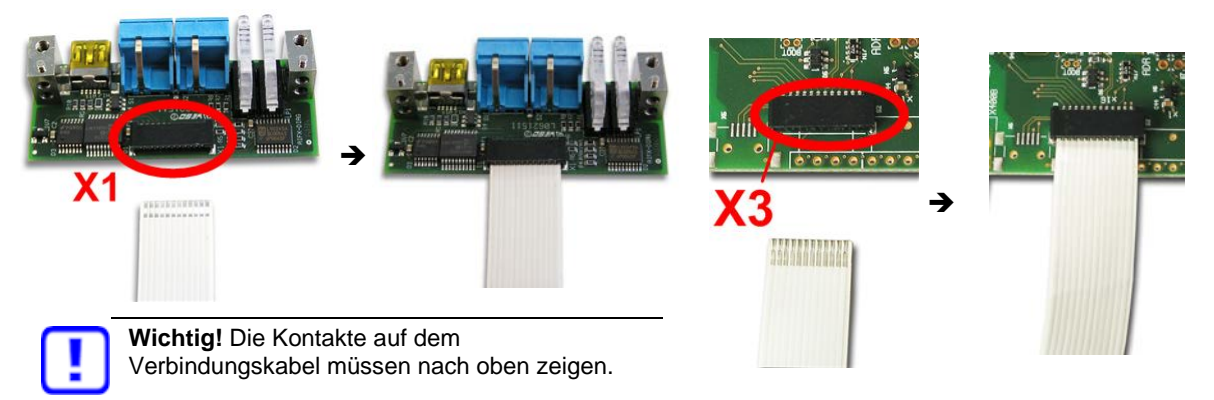

*Abbildung 32: Abgesetzte Netzwerkschnittstelle Diagnose (AIFX-DIAG) an die Grundkarte CIFX 104-FB-R\F anschließen (Beispiel)*

Danach:

- 10. Gehäuse schließen.
- Schließen Sie das Gehäuse des PCs oder Anschlussgerätes wieder.
- 11. Verbindungskabel zum Master bzw. Slave anschließen.
- Für alle PC-Karten cifX Real-Time-Ethernet beachten:

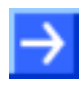

**Hinweis:** Der RJ45-Stecker darf nur für LAN verwendet werden, nicht für Telekommunikationsanschlüsse. Weitere Angaben siehe Abschnitt *[Ethernet-Schnittstelle](#page-104-0)* Seite [105.](#page-104-0)

- Schließen Sie das Verbindungskabel von der PC-Karte cifX zur PC-Karte Master bzw. Slave an.
- 12. PC oder Anschlussgerät mit dem Stromnetz verbinden und einschalten.
- Verbinden Sie den PC bzw. das Anschlussgerät wieder mit dem Stromnetz.
- Schalten Sie den PC bzw. das Anschlussgerät wieder ein.

## **6.5 Warnhinweise zu Firmware- und Konfigurations-Download**

Beachten Sie beim Donwload der Firmware sowie der Konfiguration in die PC-Karte cifX die nachfolgend aufgeführten Warnhinweise.

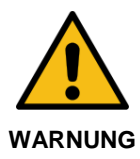

#### **Kommunikatonsstopp verursacht durch Firmware- oder Konfigurations-Download**

Wenn Sie während des Busbetriebs einen Firmware- oder Konfigurations-Download starten, wird die Kommunikation gestoppt. Ein nachfolgender Anlagenstopp kann ein unvorhersehbares und unerwartetes Verhalten von Maschinen und Anlagenteilen auslösen und so zu Personenschaden und Schaden an Ihrer Anlage führen.

Beim Firmware-Download wird die existierende Firmware überschrieben. Durch den Kommunikationsstopp können Geräteparameter verloren gehen und ein möglicher Geräteschaden kann hervorgerufen werden.

- > Stoppen Sie das Anwendungsprogramm, bevor Sie den Firmwareoder Konfigurations-Download starten.
- > Stellen Sie sicher, dass sich alle Netzwerkgeräte in einem ausfallsicheren (fail-safe) Modus befinden.

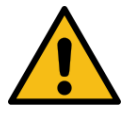

### **Unterbrechung der Spannungsversorgung während dem Herunterladen von Firmware oder Konfiguration**

**ACHTUNG**

Wird die Spannungsversorgung zum PC oder zum Gerät unterbrochen, während die Firmware oder die Konfiguration heruntergeladen wird, bricht der Download ab, die Firmware kann beschädigt werden, die Geräteparameter gehen verloren und es kann zu Schäden am Gerät kommen.

 Unterbrechen Sie während dem Firmware- oder Konfigurations-Download keinesfalls die Spannungsversorgung zum PC oder zum Gerät und führen Sie keinen Reset zum Gerät durch!

*Nicht passende Konfiguration oder ungültige Firmware*

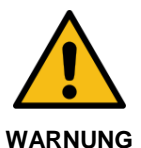

### **Nicht zur Anlage passende Konfiguration**

Wird eine nicht zur Anlage passende Konfiguration in das Gerät geladen, könnte dies eine fehlerhafte Datenzuordnung im Anwendungsprogramm zur Folge haben und ein unvorhersehbares und unerwartetes Verhalten von Maschinen und Anlagenteilen kann zu Personenschaden und Schaden an Ihrer Anlage führen.

Verwenden Sie nur eine zur Anlage passende Konfiguration im Gerät.

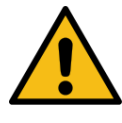

#### **Ungültige Firmware**

Das Laden ungültiger Firmware-Dateien könnte Ihr Gerät unbrauchbar machen.

**ACHTUNG**

Arbeiten Sie nur mit einer für Ihr Gerät gültigen Firmware-Version.

# <span id="page-64-0"></span>**6.6 Hinweise zur Konfiguration des Master-Gerätes**

Zur Konfiguration des Masters wird eine Gerätebeschreibungsdatei benötigt. Beachten Sie die folgenden Hinweise zur Konfiguration des Master-Gerätes:

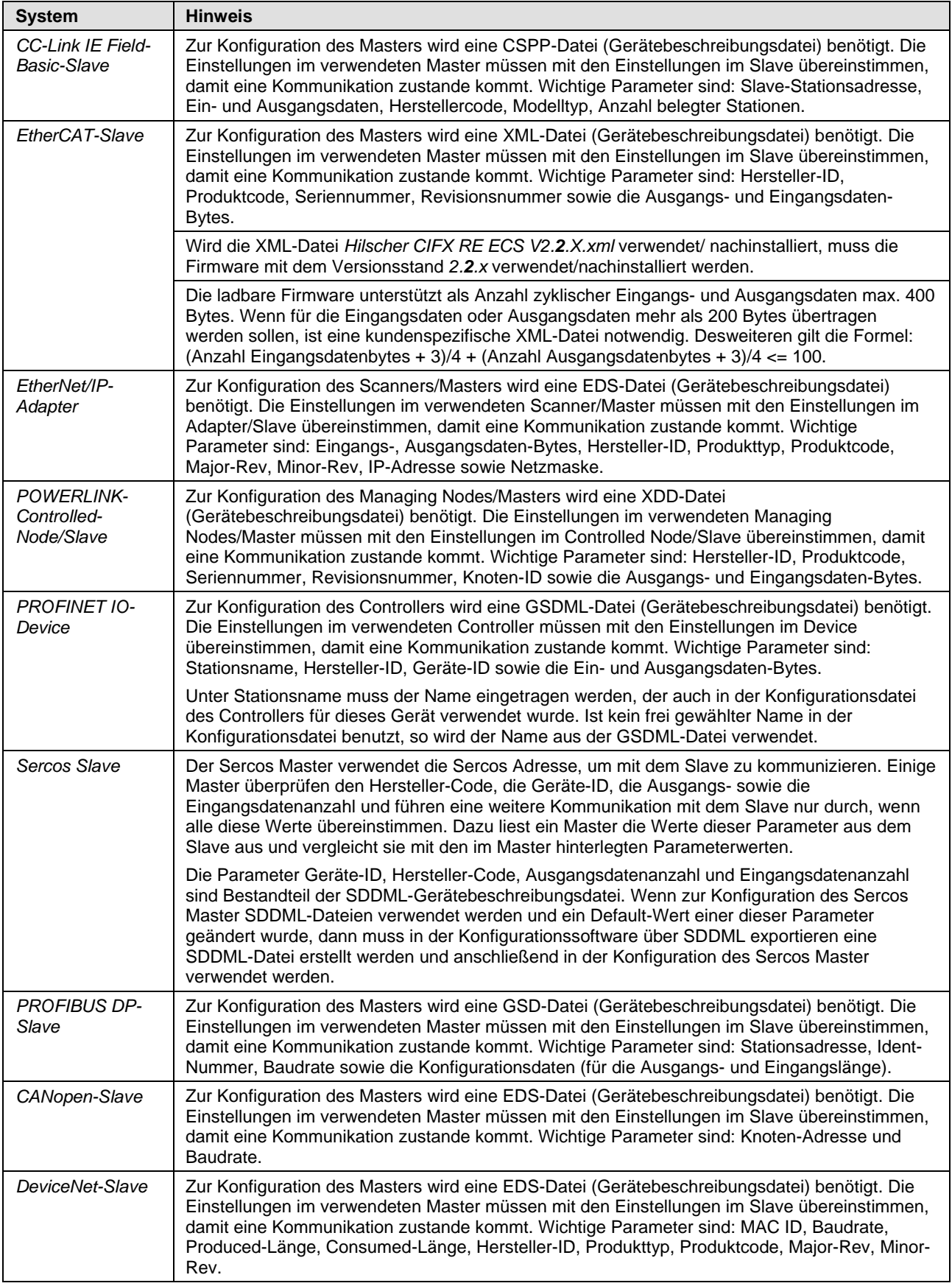

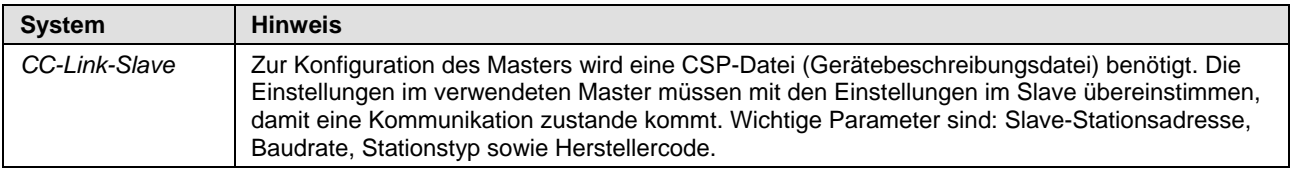

*Tabelle 19: Hinweise zur Konfiguration des Master-Gerätes*

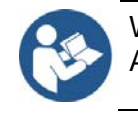

Weitere Angaben zu den Gerätebeschreibungsdateien finden Sie im Abschnitt *[Gerätebeschreibungsdateien PC-Karten cifX](#page-15-0)* auf Seite [16.](#page-15-0)

# <span id="page-65-0"></span>**6.7 Gerätenamen in SYCON.net**

Folgende Tabelle enthält die für die einzelnen Kommunikationsprotokolle in der Konfigurationssoftware SYCON.net angezeigten Gerätenamen.

Die Tabelle zeigt die PC-Karte cifX und welches Protokoll verwendet werden kann. Des Weiteren zeigt die Tabelle, für welches Protokoll welches Gerät aus dem Gerätekatalog zu wählen ist, um die PC-Karte cifX mit SYCON.net zu konfigurieren.

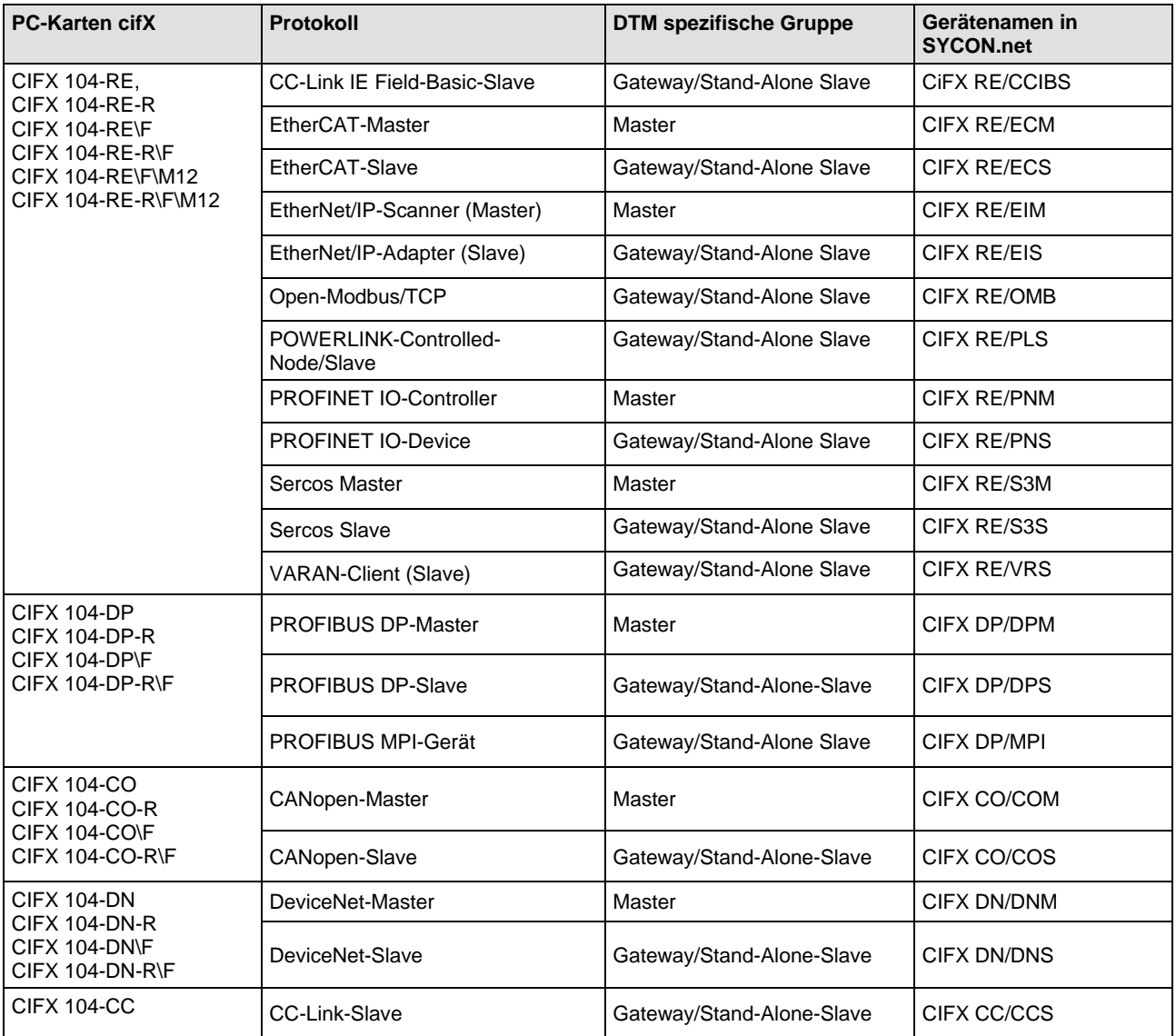

*Tabelle 20: Gerätenamen in SYCON.net nach Kommunikationsprotokoll*

## **6.8 Firmware, Treiber und Software aktualisieren**

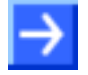

**Hinweis:** Als Voraussetzung für die Software-Aktualisierung müssen die Projektdateien, die Konfigurationsdateien und die Firmware-Dateien gesichert sein.

Bei vorhandener Hardware-Installation müssen die Firmware, der Treiber sowie die Konfigurationssoftware entsprechend den Angaben in Abschnitt *Revisions- [bzw. Versionsstände der Hard-](#page-15-1) und Software* auf Seite [16](#page-15-1) aktualisiert werden. Die folgende Grafik gibt dazu einen Überblick:

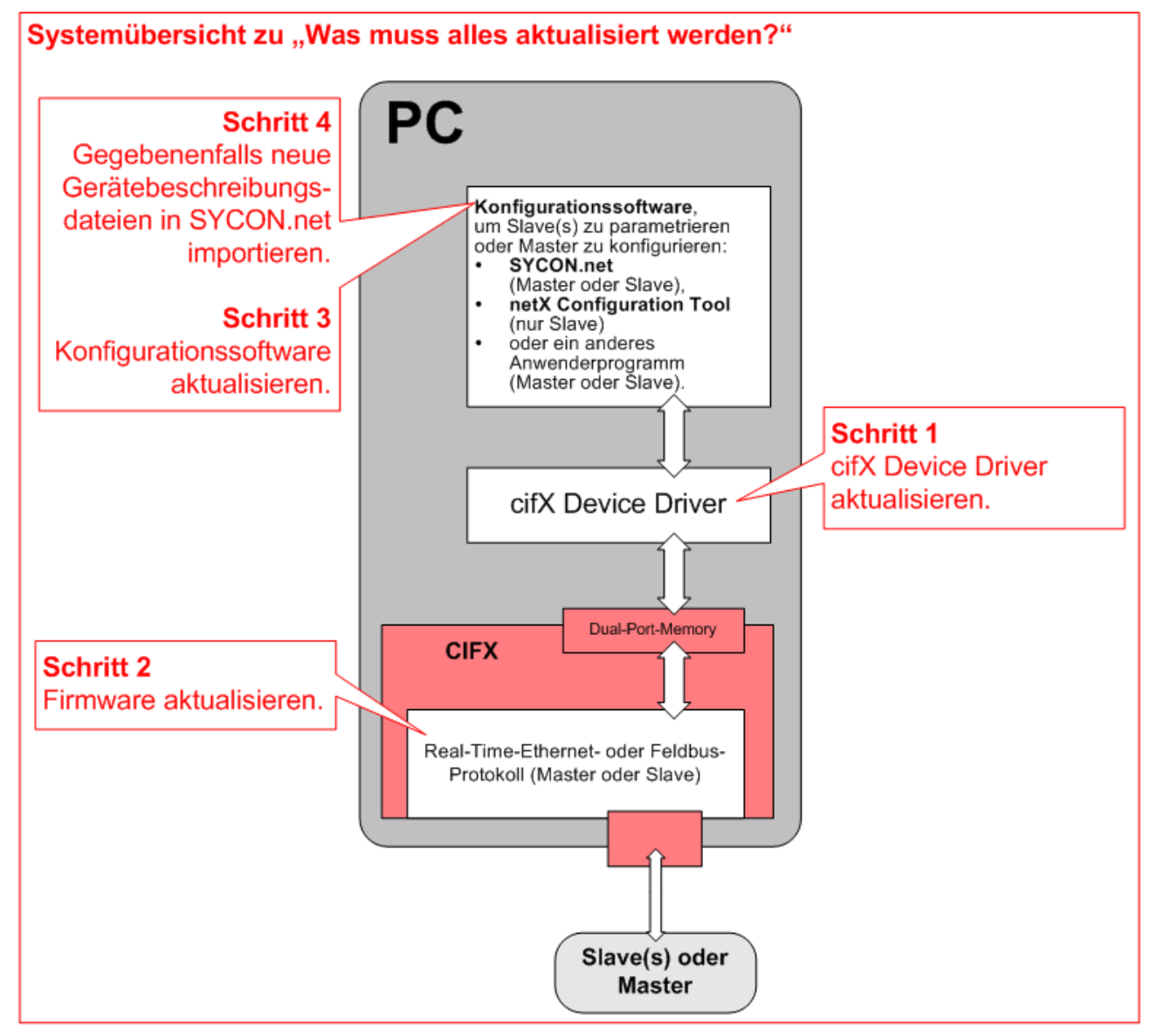

*Abbildung 33: Systemübersicht CIFX zur Aktualisierung von Firmware, Treiber und Software*

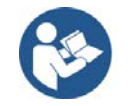

Beachten Sie die besonderen Angaben für Geräte mit **PC/104-Bus** im Abschnitt *[Firmware](#page-17-0)* auf Seite [18.](#page-17-0)

## **6.9 Hinweise zur Problemlösung**

Beachten Sie im Fall eines Fehlers oder einer Störung die folgenden Hinweise zur Problemlösung:

#### **Allgemein**

 Prüfen Sie, ob die Voraussetzungen für den Betrieb der PC-Karte cifX erfüllt sind, entsprechend den Angaben im Abschnitt *[Voraussetzungen](#page-49-0)  [für den Betrieb](#page-49-0)* auf Seite [50.](#page-48-0)

### **SYS- und COM Status-LEDs**

Die Fehlersuche im Systems können Sie durchführen, indem Sie das LED-Verhalten überprüfen. Die PC-Karten cifX haben je nach Kartentyp zwei bzw. drei zweifarbige Status-LEDs, die Auskunft über den Kommunikationszustand des Gerätes geben.

- Die **SYS**-LED zeigt den allgemeinen Gerätestatus an. Sie kann gelb oder grün EIN leuchten oder grün/gelb blinken.
- Die **COM**-LEDs zeigen den Status der Real-Time-Ethernet- oder Feldbuskommunikation an. Je nach Protokoll und Zustand können die LEDs eingeschaltet sein oder zyklisch oder azyklisch blinken, in Grün oder Rot (oder Orange).

Wenn die SYS-LED statisch grün leuchtet und die COM (oder COM0-LED) statisch grün leuchtet (oder gegebenenfalls "aus" ist), ist die PC-Karte cifX im Zustand in Betrieb, der Master befindet sich im Datenaustausch mit den angeschlossenen Slaves und die Kommunikation läuft störungsfrei. Die Bedeutungen der LEDs sind im Kapitel *[Diagnose mit LEDs](#page-70-0)* ab Seite [71](#page-70-0) beschrieben.

#### **LINK-LED** (bei PC-Karten cifX Real-Time-Ethernet)

 Überprüfen Sie anhand des Status der LINK-LED ob eine Verbindung zum Ethernet besteht. Verwenden Sie dazu die Angaben zur LINK-LED im Kapitel *[Diagnose mit LEDs](#page-70-0)* ab Seite [71.](#page-70-0)

#### **Kabel**

 Prüfen Sie, ob die Pinbelegung des Kabels richtig ist, mit dem Sie die PC-Karte cifX mit der PC-Karte (Master oder Slave) verbinden.

### **Konfiguration**

 Prüfen Sie, dass die Konfiguration im Master-Gerät zur Konfiguration des Slave-Gerätes passt.

#### **Diagnose**

Über **Online > Diagnose** (für SYCON.net) oder **netX Configuration Tool > Diagnose** (für netX Configuration Tool) werden die Diagnoseinformationen des Gerätes angezeigt. Die angezeigten Diagnoseinformationen sind abhängig von dem verwendeten Protokoll.

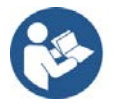

**Hinweis:** Genauere Informationen über die Gerätediagnose und deren Funktionen finden Sie im Bediener-Manual des entsprechenden Real-Time-Ethernet-Systems bzw. Feldbussystems.

# **6.10 Hinweis zum Geräteaustausch (Ersatzfall)**

Beachten Sie beim Geräteaustausch (Ersatzfall) einer PC-Karte cifX (Master und Slave) folgenden Hinweis.

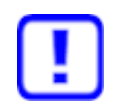

**Wichtig!** Bei Ersatzkarten müssen Sie beim Geräteaustausch (Ersatzfall) die gleiche Firmware und Konfiguration manuell in die Ersatzkarte cifX laden, wie in das vorhergehende cifX.

# **6.11 PC-Karten cifX PC/104 deinstallieren**

1. Sicherheitsvorkehrungen treffen.

### **AWARNUNG**

#### **Gefährliche elektrische Spannung! Lebensgefahr, Verletzungsgefahr durch elektrischen Schlag**

- Den Netzstecker des PCs (oder Anschlussgerätes) ziehen.
- Sicherstellen, dass der PC (oder das Anschlussgerät) von der Netzspannung getrennt ist.

### **ACHTUNG**

#### **Elektrostatisch gefährdete Bauelemente**

- Sicherstellen, dass die PC-Karte cifX über Anschlussblech und PC geerdet ist und sicherstellen, dass Sie geerdet sind, wenn Sie die PC-Karte cifX installieren/deinstallieren.
- 2. Verbindungskabel zum Master bzw. Slave entfernen.
- Entfernen Sie das Verbindungskabel zwischen der PC-Karte cifX und der PC-Karte Master bzw. Slave.
- 3. Gehäuse öffnen.
- Öffnen Sie das Gehäuse des PCs bzw. Anschlussgerätes.

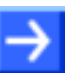

**Hinweis**: Soll eine PC-Karte CIFX 104-XX\F bzw. CIFX 104-XX-R\F aus einem Stapel von PC/104-Modulen deinstalliert werden: (a) Entfernen Sie die PC/104-Module oberhalb von der PC-Karte cifX einschließlich der PC-Karte cifX. Entfernen Sie bei jeder PC-Karte cifX zuerst die abgesetzte Netzwerkschnittstelle AIFX von den Grundkarten. (b) Installieren Sie die entnommenen PC/104-Module wieder.

#### **Abgesetzte Netzwerkschnittstelle AIFX deinstallieren**

Nur bei PC-Karten PC/104 mit abgesetzter Netzwerkschnittstelle AIFX CIFX 104-XX\F und CIFX 104-XX-R\F:

- 4. Die abgesetzte Netzwerkschnittstelle AIFX-RE, AIFX-RE\M12, AIFX-DP, AIFX-CO, AIFX-DN, AIFX-CC und AIFX-DIAG deinstallieren:
- Entfernen Sie die abgesetzte Netzwerkschnittstelle AIFX von der Blende am PC-Gehäuse.
- Trennen Sie die Kabel von der PC-Karte cifX PC/104; Kabelstecker Ethernet X4 (bzw. X304) oder Kabelstecker Feldbus X4 (bzw. X304) und Kabelstecker DIAG X3 (bzw. X303).

### **PC-Karte cifX entfernen**

- 5. Die PC-Karte cifX **PC/104** entnehmen:
- Lösen Sie die vier Schrauben, mit denen die PC-Karte cifX befestigt ist.
- Entnehmen Sie die PC-Karte cifX.

Danach:

6. Gehäuse schließen.

Schließen Sie das Gehäuse des PCs oder Anschlussgerätes wieder.

# **6.12 Elektronik-Altgeräte entsorgen und recyceln**

Elektronik-Altgeräte müssen nach dem Nutzungsende ordnungsgemäß entsorgt werden.

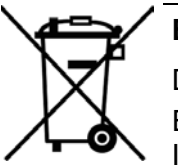

### **Elektronik-Altgeräte**

Dieses Produkt darf nicht über den Hausmüll entsorgt werden.

Entsorgen Sie dieses Produkt entsprechend der jeweiligen Vorschriften in Ihrem Land.

Beachten Sie bei der Entsorgung folgendes:

- Beachten Sie die nationalen und örtlichen Vorschriften für die Entsorgung von Elektronik-Altgeräten und Verpackungen.
- Löschen Sie im Elektronik-Altgerät gespeicherte personenbezogene Daten.
- Entsorgen Sie dieses Produkt umweltschonend bei einer örtlichen Sammelstelle für Elektronik-Altgeräte.
- Entsorgen Sie Verpackungen so, dass ein hohes Maß an Recycling möglich ist.

Alternativ können Sie unsere Produkte zur Entsorgung an uns zurücksenden. Voraussetzung ist, dass keine zusätzlichen Fremdstoffe enthalten sind. Vor der Rücksendung nehmen Sie bitte Kontakt über das Formular "Return Merchandise Authorization" (RMA) auf www.hilscher.com mit uns auf.

Europaweit gilt die Richtlinie 2012/19/EU Elektro- und Elektronik-Altgeräte. National können abweichende Richtlinien und Gesetze gelten.

Die LEDs dienen dazu Statusinformationen der PC-Karte cifX anzuzeigen. Jede LED hat für Run, Konfiguration herunterladen und die Fehleranzeigen eine bestimmte Funktion. Die nachfolgenden Beschreibungen zeigen die Reaktion jeder LED für die PC-Karte cifX während dieser Zustände.

# <span id="page-70-0"></span>**7.1 Übersicht LEDs Real-Time-Ethernet-Systeme**

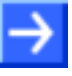

**Hinweis:** Die Bedeutung der Kommunikationsstatus-LEDs sowie der Ethernet-LEDs am Gerät wird durch die geladene Firmware des Protokolls festgelegt.

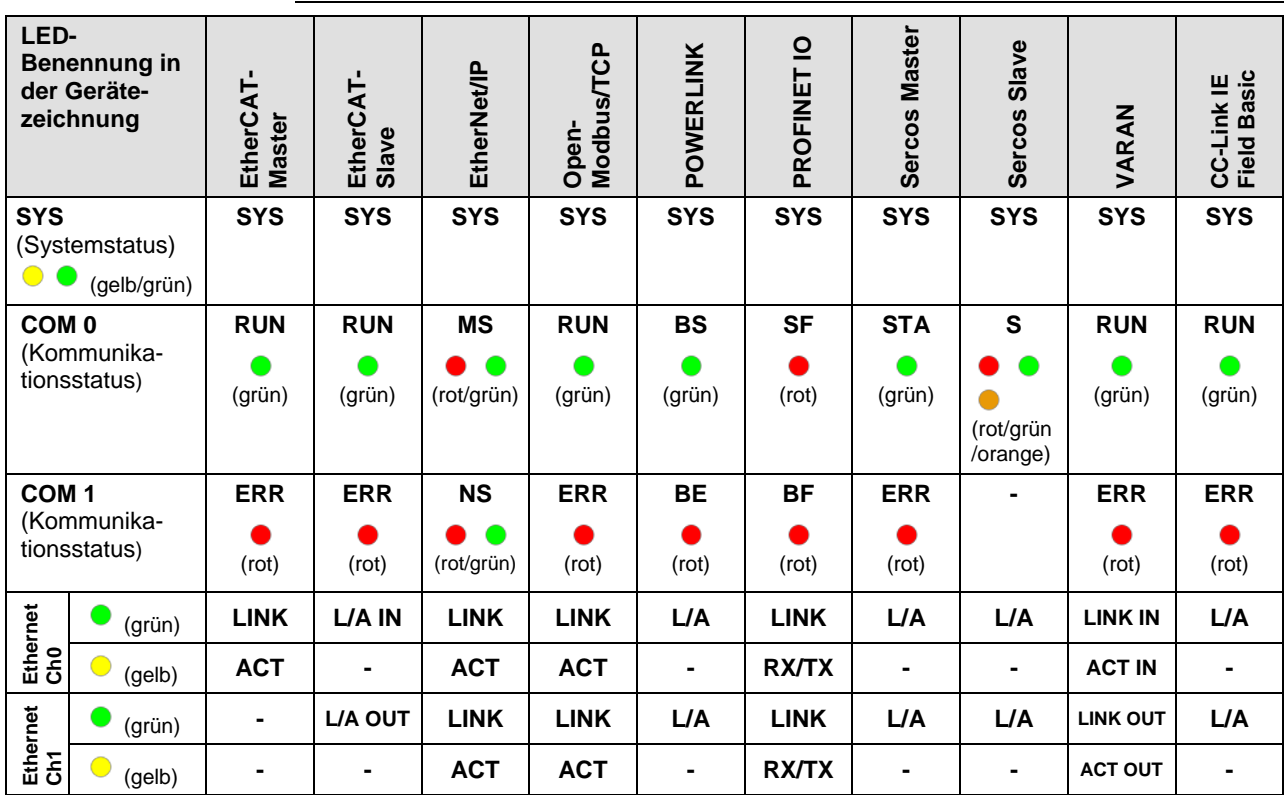

*Tabelle 21: Übersicht LEDs Real-Time-Ethernet-Systeme*

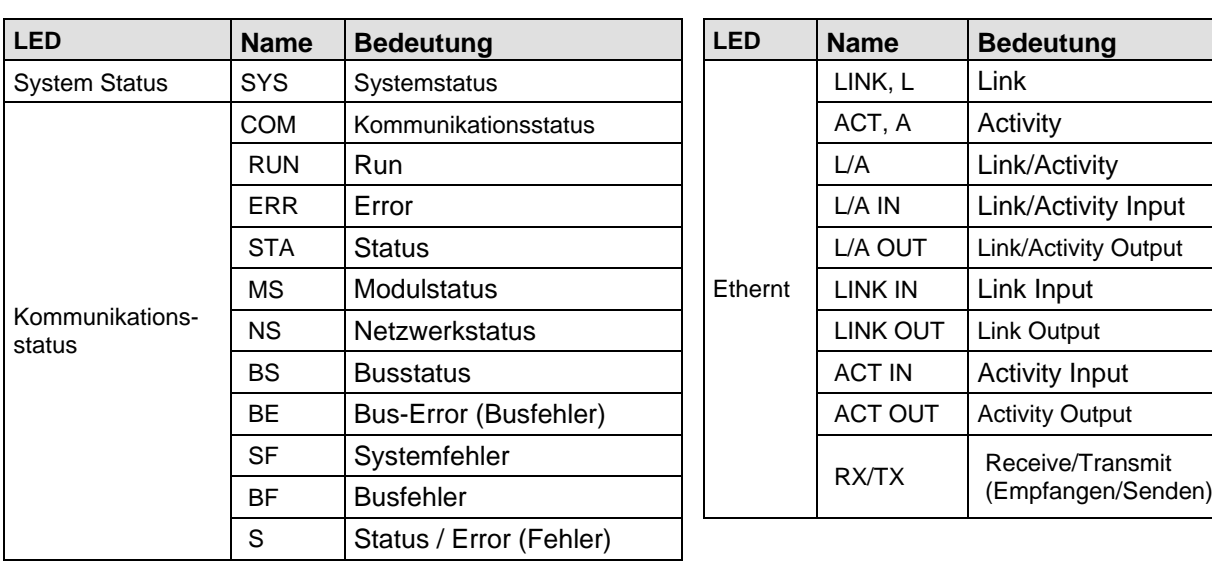

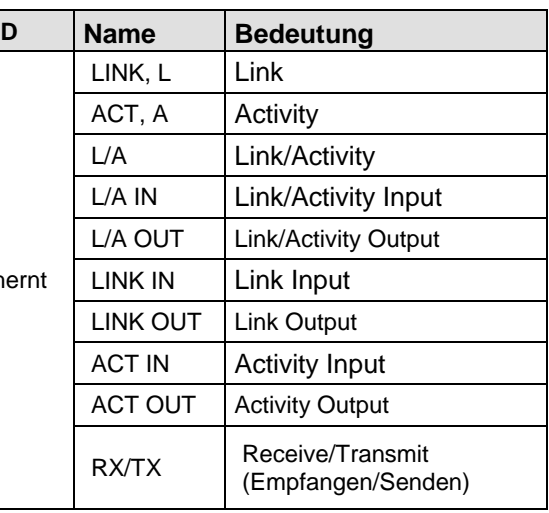

*Tabelle 22: LED-Namen*

# **7.2 Übersicht LEDs Feldbussysteme**

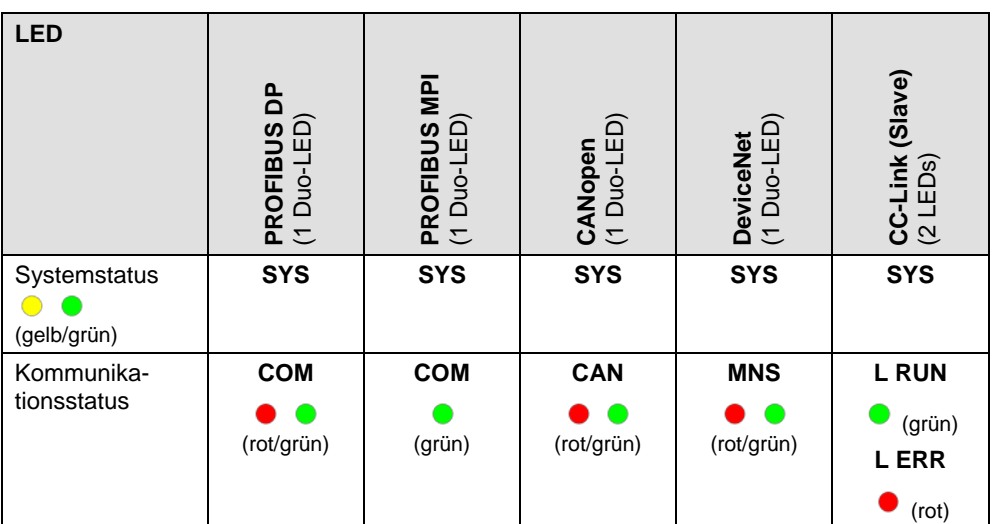

*Tabelle 23: LEDs nach Feldbussystem bei 1-Kanalgeräten*

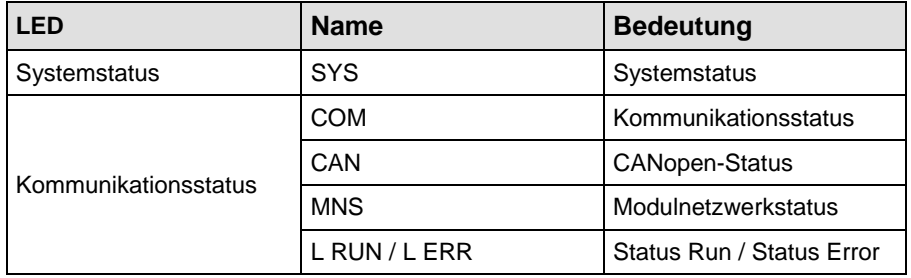

*Tabelle 24: LED-Namen*
Die Systemstatus-LED **SYS** kann die nachfolgend beschriebenen Zustände annehmen.

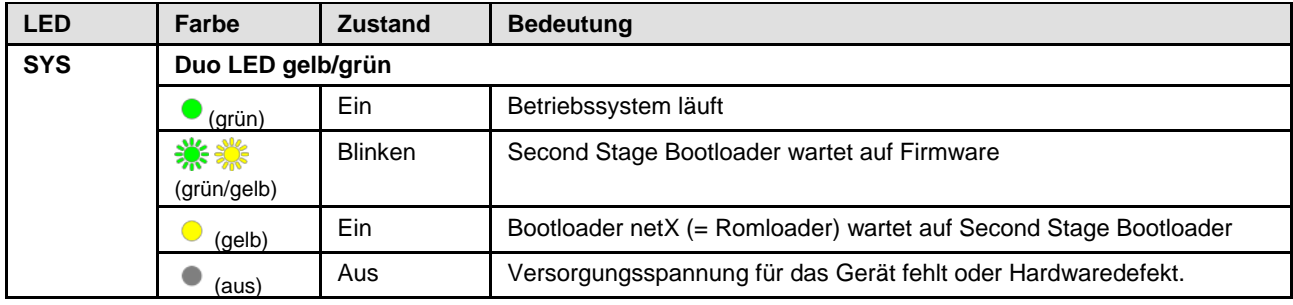

*Tabelle 25: Zustände der Systemstatus-LED*

# **7.4 Power On-LED**

Die Power-On-LED **PWR** kann die nachfolgend beschriebenen Zustände annehmen.

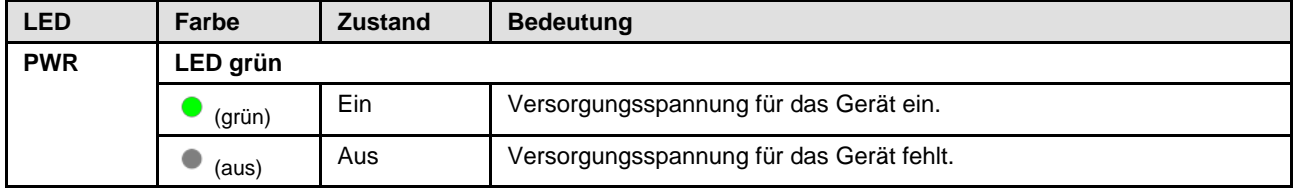

*Tabelle 26: Zustände der Power-On-LED*

# **7.5 CC-Link IE Field-Basic-Slave**

Für das CC-Link IE Field Basic Slave-Protokoll können die Kommunikations-LEDs **RUN** und **ERR** sowie die Ethernet-LED **L/A** die nachfolgend beschriebenen Zustände annehmen.

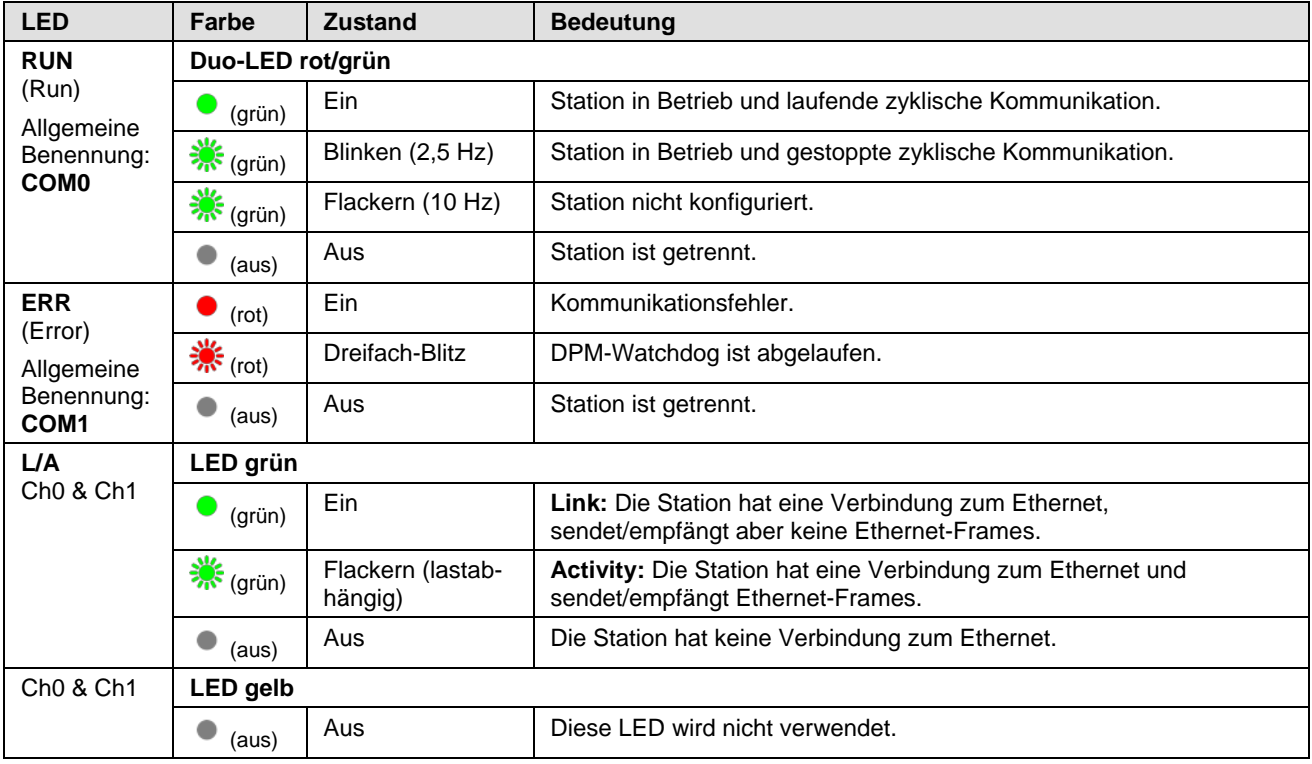

*Tabelle 27: LED-Zustände für das CC-Link IE Field Basic Slave-Protokoll*

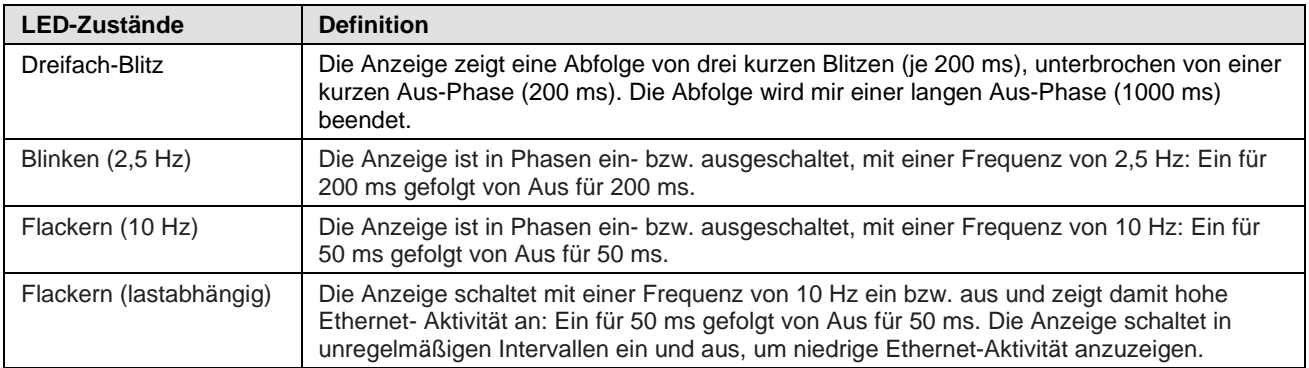

*Tabelle 28: Definitionen der LED-Zustände für das CC-Link IE Field Basic Slave-Protokoll*

# **7.6 EtherCAT-Master**

Für das EtherCAT-Master-Protokoll können die Kommunikations-LEDs **RUN** und **ERR** sowie die Ethernet-LEDs **LINK** und **ACT** die nachfolgend beschriebenen Zustände annehmen. Diese Beschreibung ist gültig ab Stack-Version V4.0.

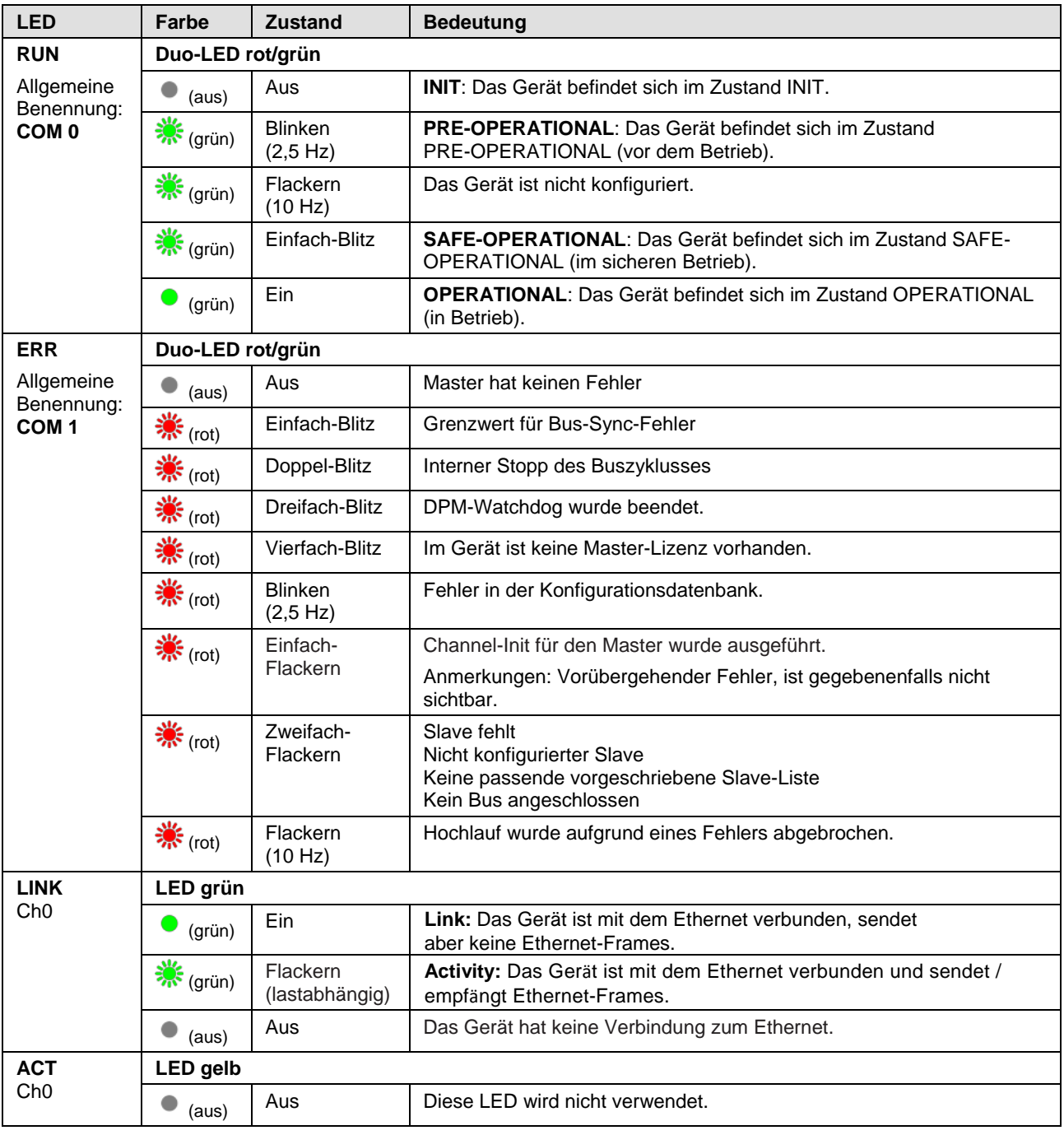

#### *Tabelle 29: LED-Zustände für das EtherCAT-Master-Protokoll*

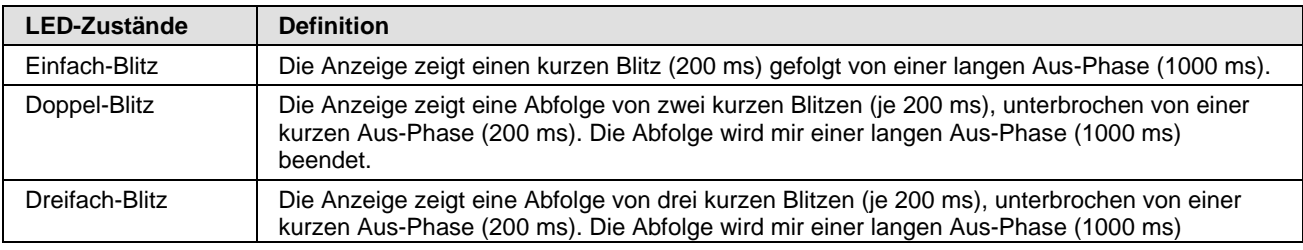

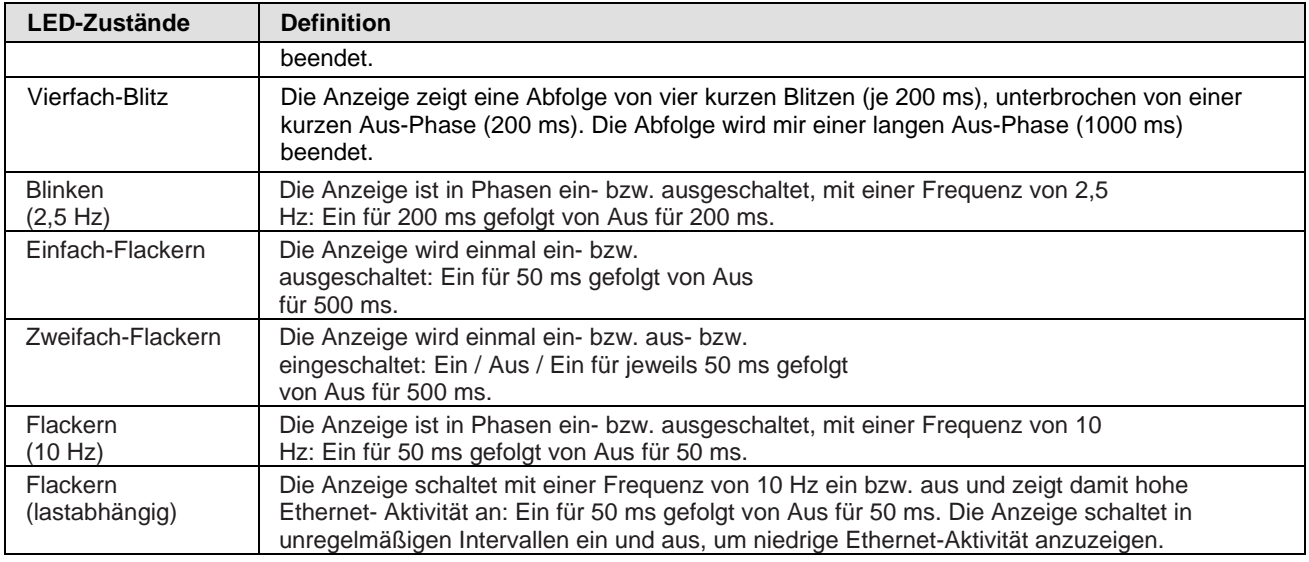

*Tabelle 30: Definitionen der LED-Zustände für das EtherCAT-Master-Protokoll*

### **7.7 EtherCAT-Slave**

Für das EtherCAT-Slave-Protokoll können die Kommunikations-LEDs **RUN** und **ERR** sowie die Ethernet-LED **L/A IN** bzw. **L/A OUT** die nachfolgend beschriebenen Zustände annehmen. Diese Beschreibung ist gültig ab Stack-Version V2.5 (V2).

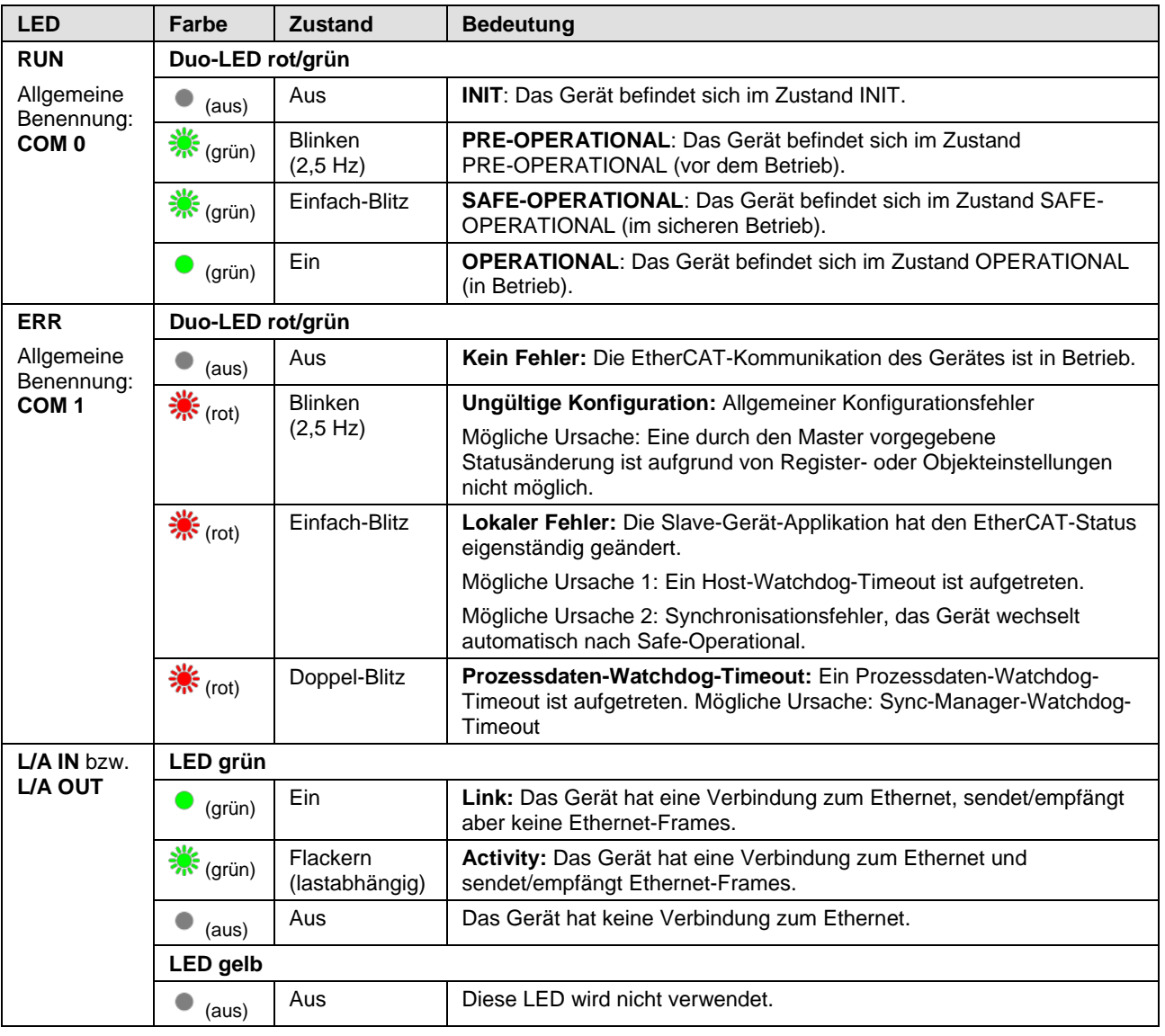

*Tabelle 31: LED-Zustände für das EtherCAT-Slave-Protokoll*

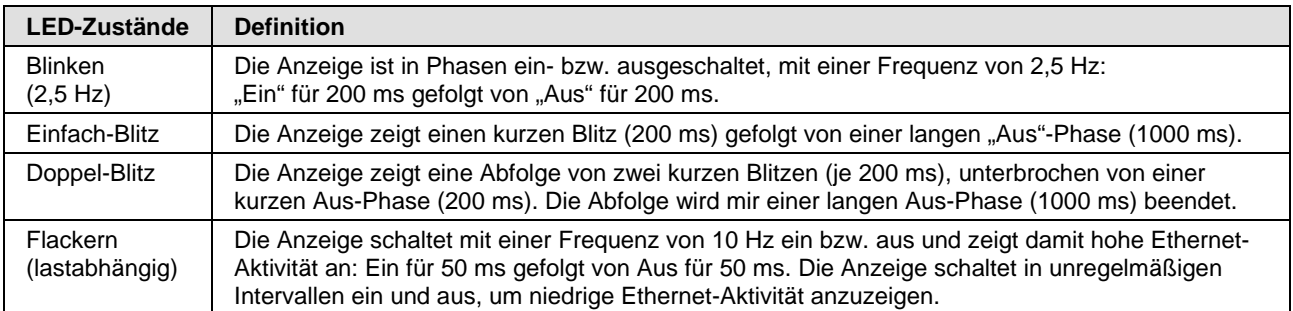

*Tabelle 32: Definitionen der LED-Zustände für das EtherCAT-Slave-Protokoll*

### **7.8 EtherNet/IP-Scanner (Master)**

Für das EtherNet/IP-Scanner-Protokoll können die Kommunikations-LEDs **MS** und **NS** sowie die Ethernet-LEDs **LINK** und **ACT** die nachfolgend beschriebenen Zustände annehmen. Diese Beschreibung ist gültig ab Stack-Version V2.6.

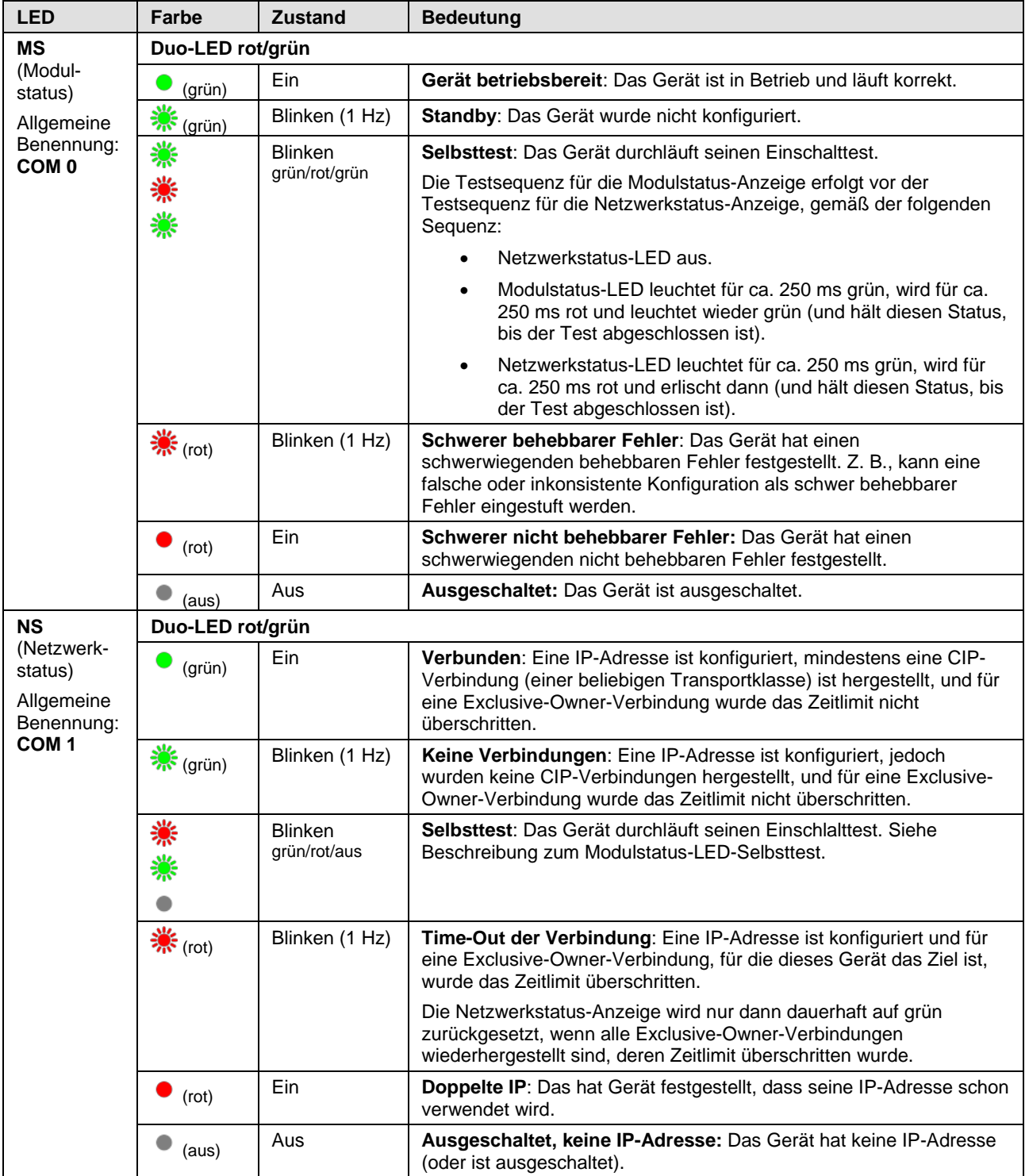

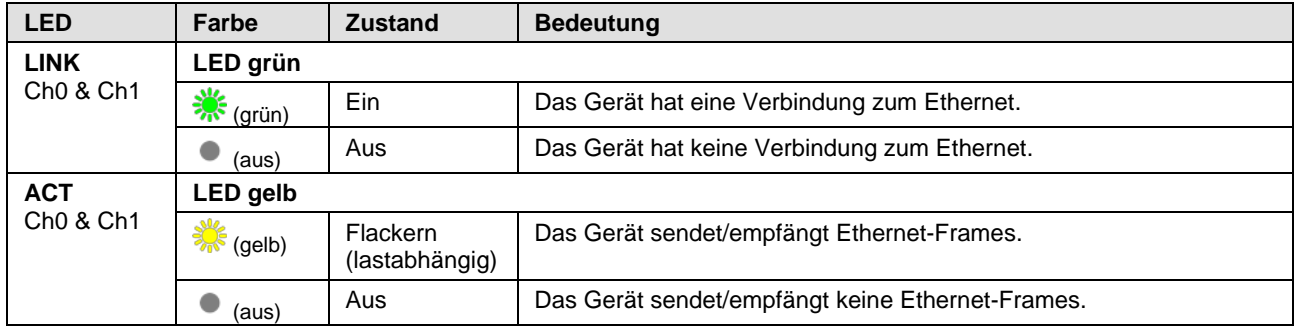

*Tabelle 33: LED-Zustände für das EtherNet/IP-Scanner-Protokoll*

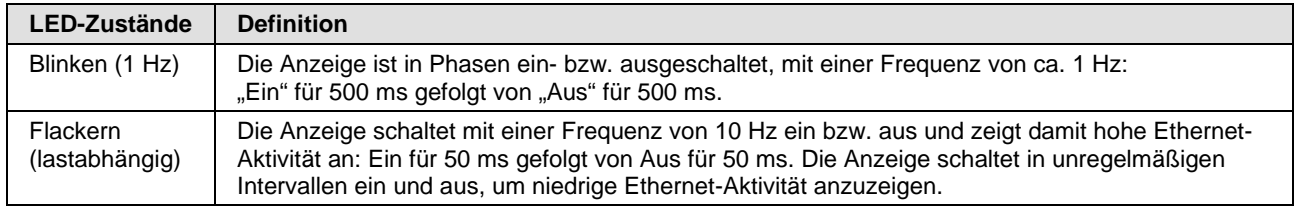

*Tabelle 34: Definitionen der LED-Zustände für das EtherNet/IP-Scanner-Protokoll*

### **7.9 EtherNet/IP-Adapter (Slave)**

Für das EtherNet/IP-Adapter-Protokoll können die Kommunikations-LEDs **MS** und **NS** sowie die Ethernet-LEDs **LINK** und **ACT** die nachfolgend beschriebenen Zustände annehmen. Diese Beschreibung ist gültig ab Stack-Version V3.4 (V3).

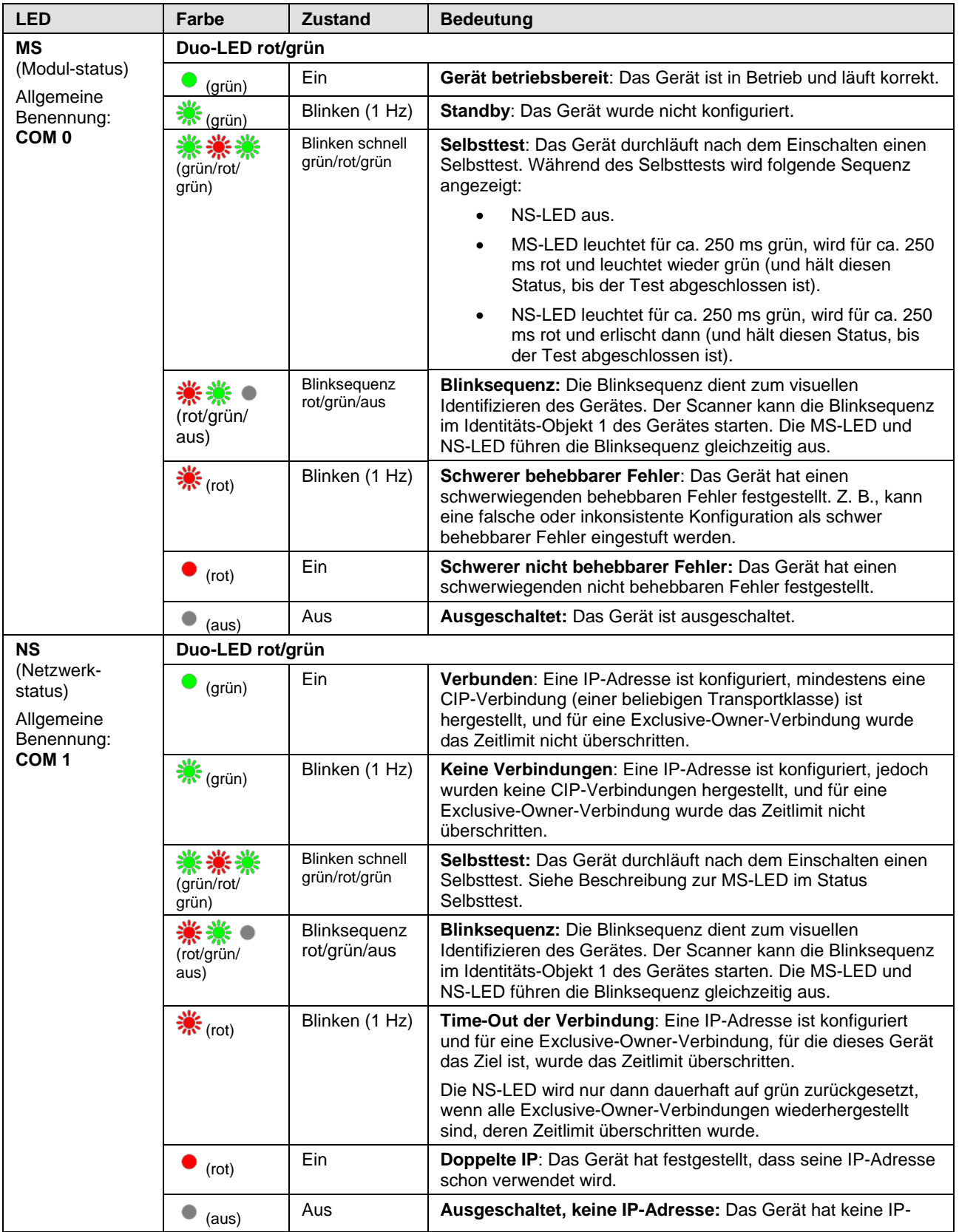

#### Diagnose mit LEDs 81/201

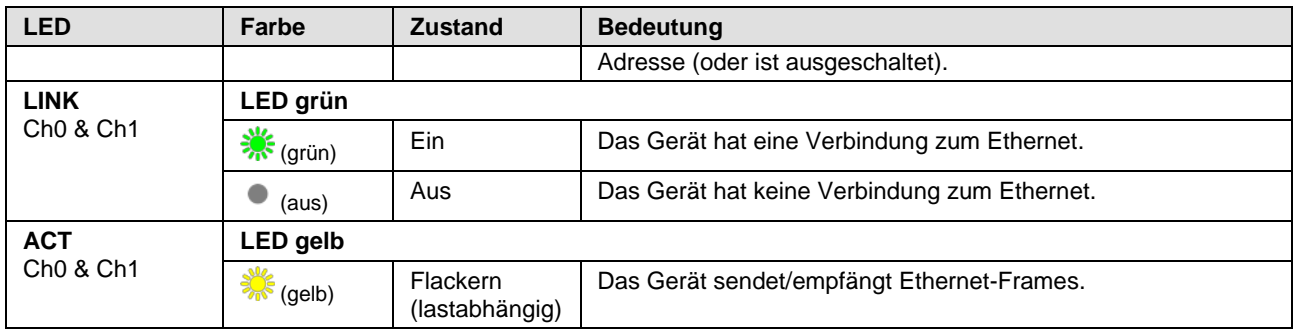

*Tabelle 35: LED-Zustände für das EtherNet/IP-Adapter-Protokoll*

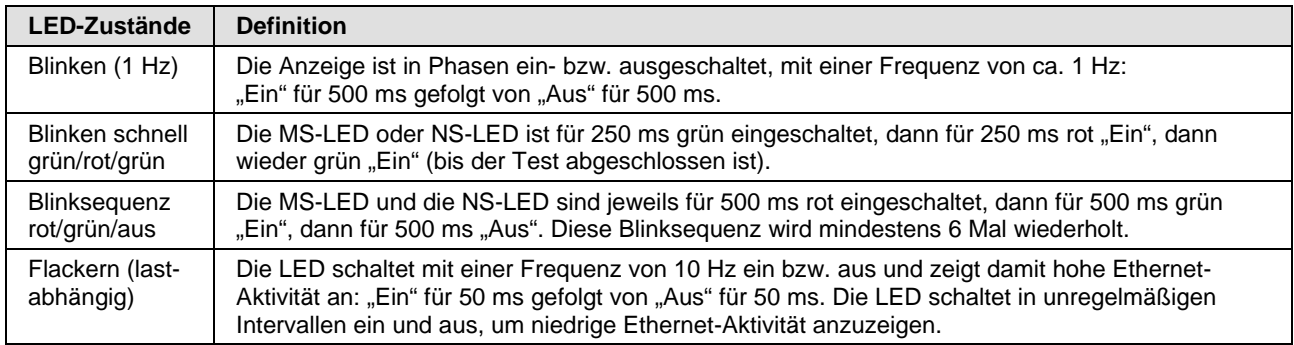

*Tabelle 36: Definitionen der LED-Zustände für das EtherNet/IP-Adapter-Protokoll*

# **7.10 Open-Modbus/TCP**

Für das OpenModbusTCP-Protokoll können die Kommunikations-LEDs **RUN** und **ERR** sowie die Ethernet-LEDs **LINK** und **ACT** die nachfolgend beschriebenen Zustände annehmen. Diese Beschreibung ist gültig ab Stack-Version V2.5.

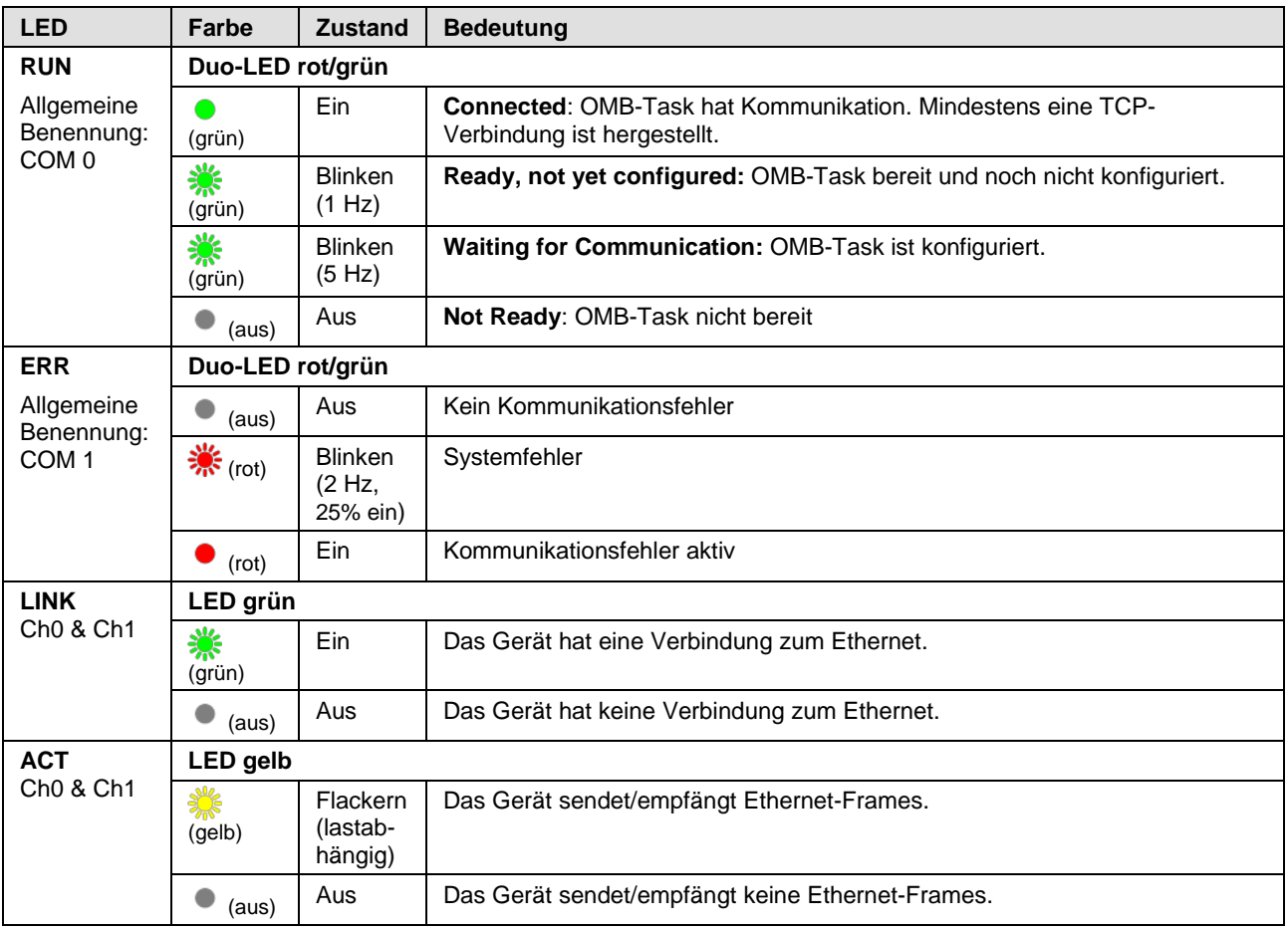

*Tabelle 37: LED-Zustände für das OpenModbusTCP Protokoll*

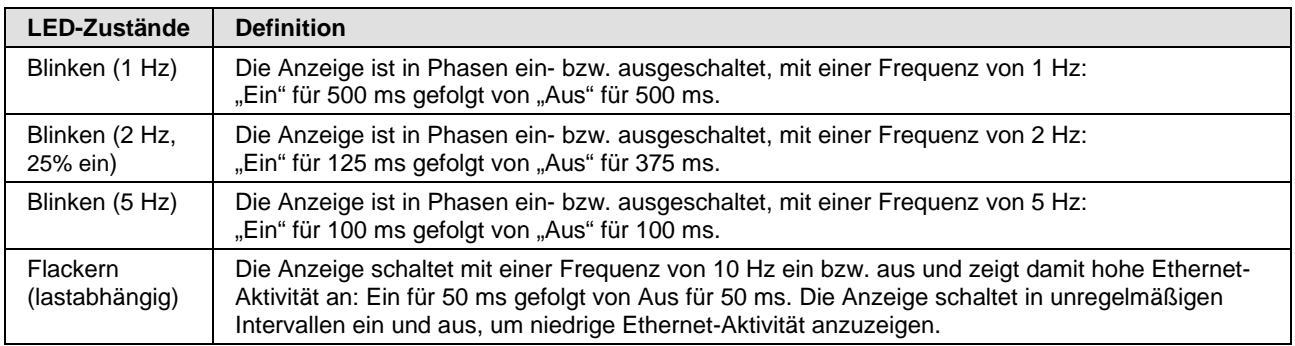

*Tabelle 38: Definitionen der LED-Zustände für das OpenModbusTCP Protokoll*

### **7.11 POWERLINK-Controlled-Node/Slave**

Für das POWERLINK-Controlled-Node-Protokoll können die Kommunikations-LEDs **BS** (Busstatus) und **BE** (Bus-Error) sowie die Ethernet-LED **L/A** die nachfolgend beschriebenen Zustände annehmen. Diese Beschreibung ist gültig ab Stack-Version V2.1.

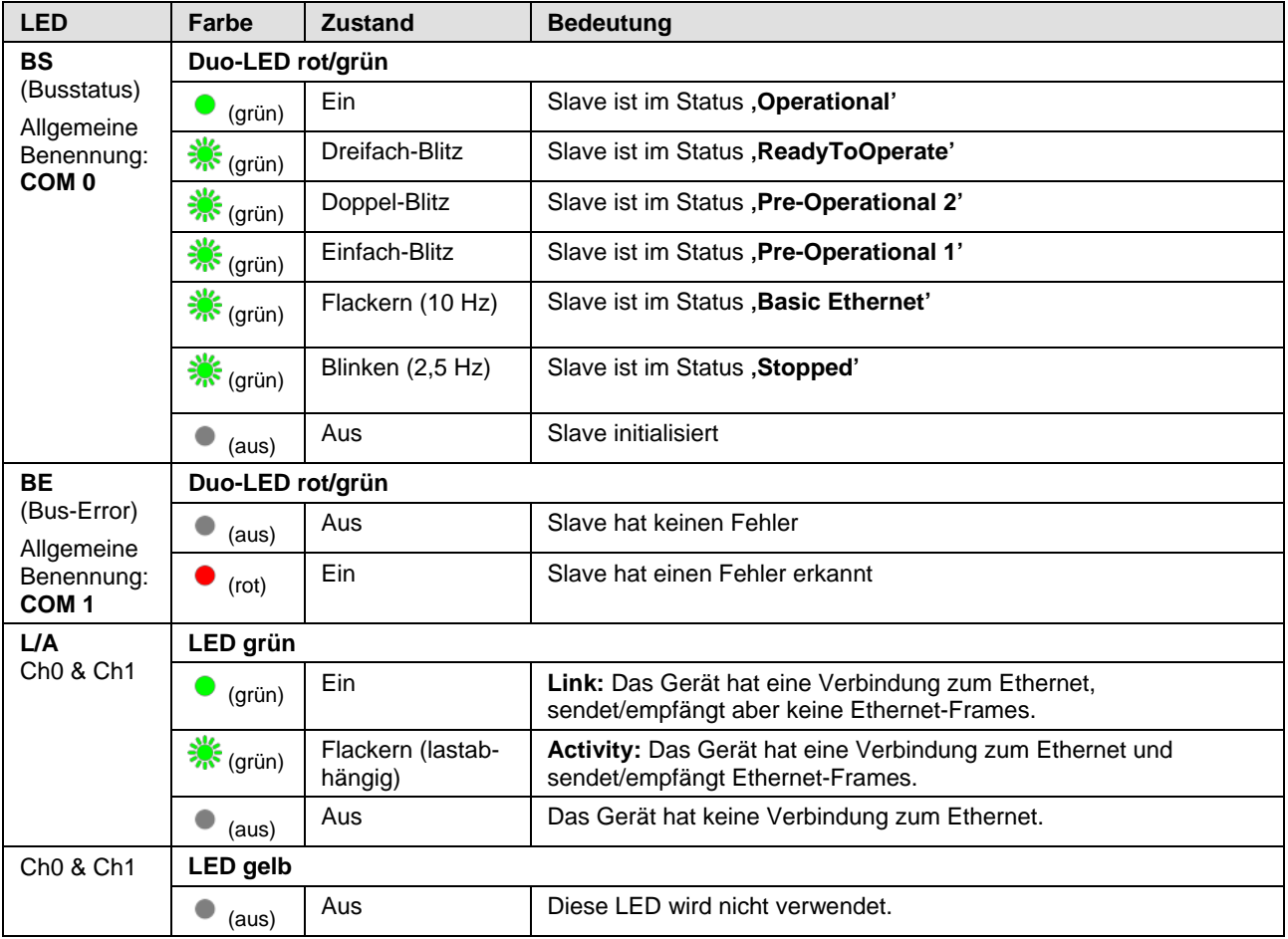

*Tabelle 39: LED-Zustände für das POWERLINK-Controlled-Node-Protokoll*

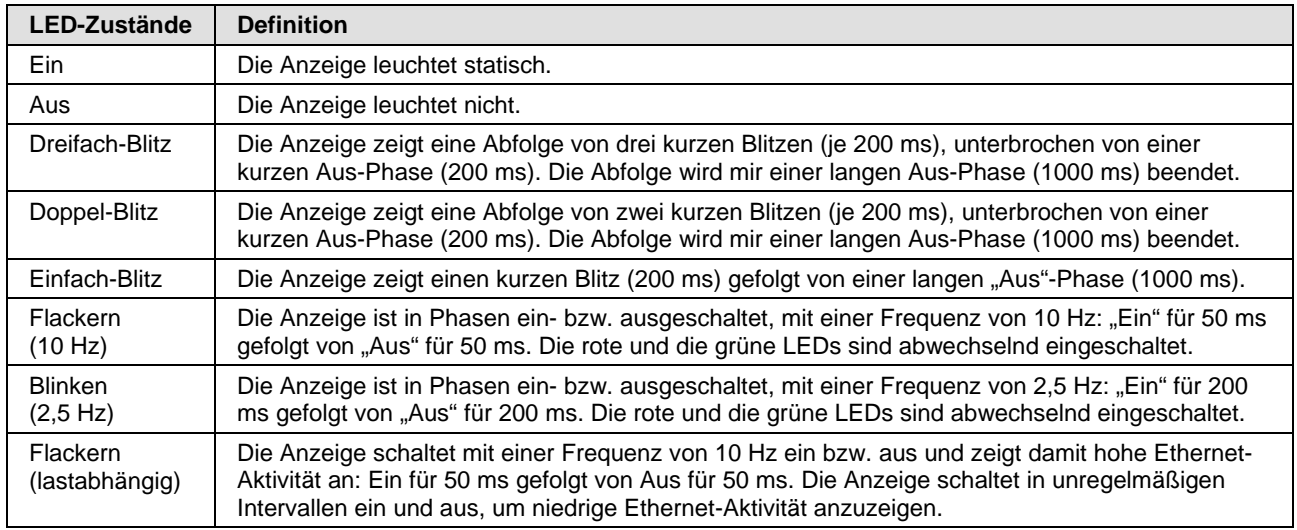

*Tabelle 40: Definitionen der LED-Zustände für das POWERLINK-Controlled-Node-Protokoll*

# **7.12 PROFINET IO-Controller**

Für das PROFINET IO-Controller-Protokoll können die Sytemstatus-LED **SYS**, die Kommunikations-LEDs **SF** (Systemfehler) und **BF** (Busfehler) sowie die Ethernet-LEDs **LINK** und **RX/TX** die nachfolgend beschriebenen Zustände annehmen. Diese Beschreibung ist gültig ab Stack-Version V3.0.

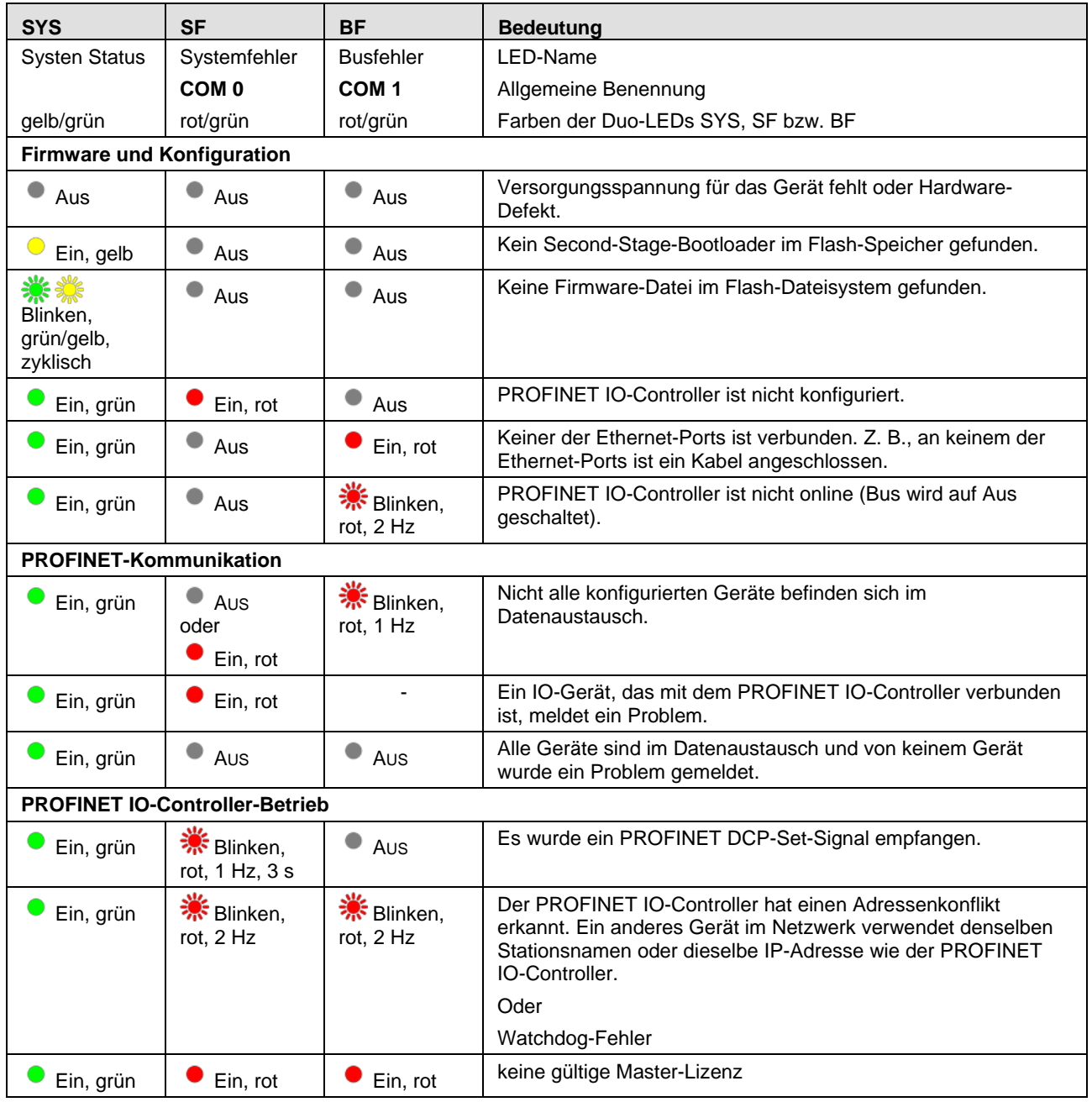

*Tabelle 41: PROFINET IO-Controller, SYS-, COM0- und COM1-LEDs-Zustände*

| <b>LED</b>                                        | <b>Farbe</b>      | <b>Zustand</b>                         | <b>Bedeutung</b>                                 |  |  |
|---------------------------------------------------|-------------------|----------------------------------------|--------------------------------------------------|--|--|
| <b>LINK</b><br>Ch <sub>0</sub> & Ch <sub>1</sub>  | LED grün          |                                        |                                                  |  |  |
|                                                   | (grün)            | Ein                                    | Das Gerät hat eine Verbindung zum Ethernet.      |  |  |
|                                                   | (aus)             | Aus                                    | Das Gerät hat keine Verbindung zum Ethernet.     |  |  |
| <b>RX/TX</b><br>Ch <sub>0</sub> & Ch <sub>1</sub> | <b>LED</b> gelb   |                                        |                                                  |  |  |
|                                                   | $\sqrt{s}$ (gelb) | <b>Flackern</b><br>(last-<br>abhängig) | Das Gerät sendet/empfängt Ethernet-Frames.       |  |  |
|                                                   | (aus)             | Aus                                    | Das Gerät sendet/empfängt keine Ethernet-Frames. |  |  |

*Tabelle 42: PROFINET IO-Controller, Ethernet-LEDs-Zustände*

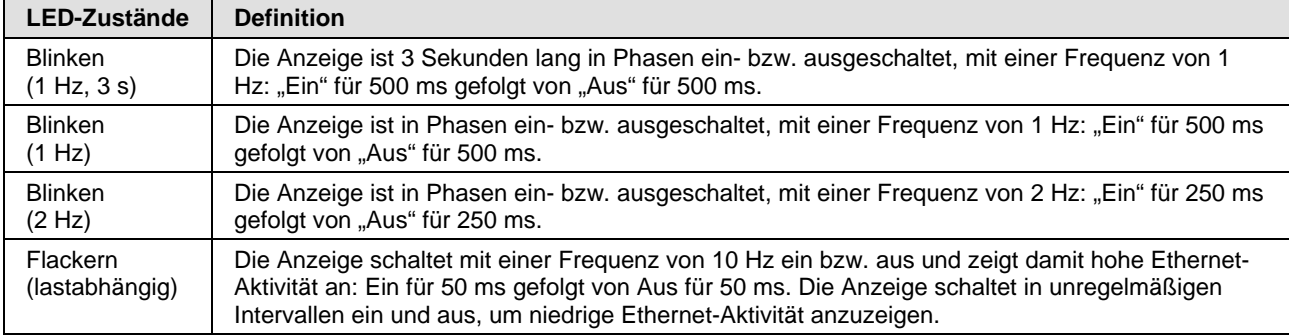

*Tabelle 43: PROFINET IO-Controller, Definition der LED-Zustände*

# **7.13 PROFINET IO-Device**

Für das PROFINET IO-Device-Protokoll können die Kommunikations-LEDs **SF** (Systemfehler) und **BF** (Busfehler) sowie die Ethernet-LEDs **LINK** und **RX/TX** die nachfolgend beschriebenen Zustände annehmen. Diese Beschreibung ist gültig ab Stack-Version V3.x (V3).

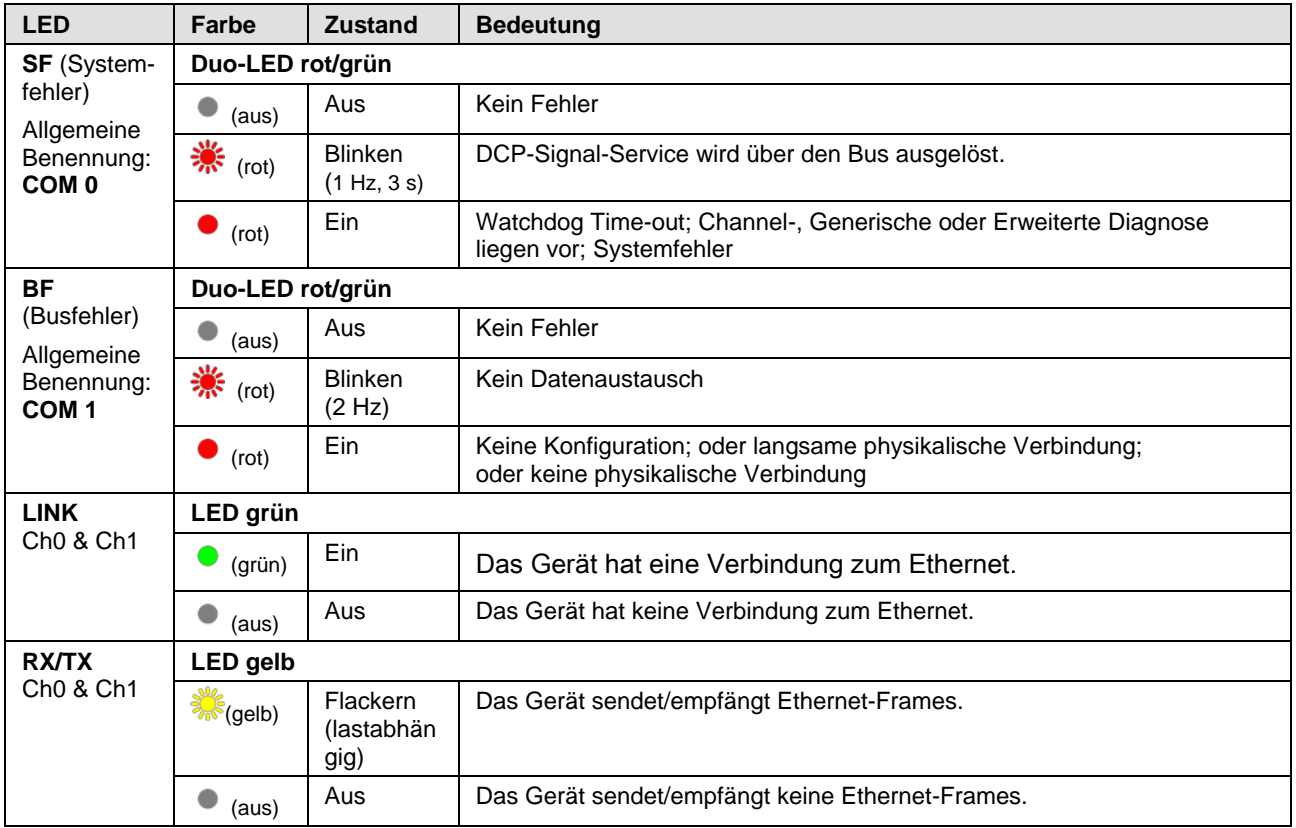

*Tabelle 44: LED-Zustände für das PROFINET IO-Device-Protokoll*

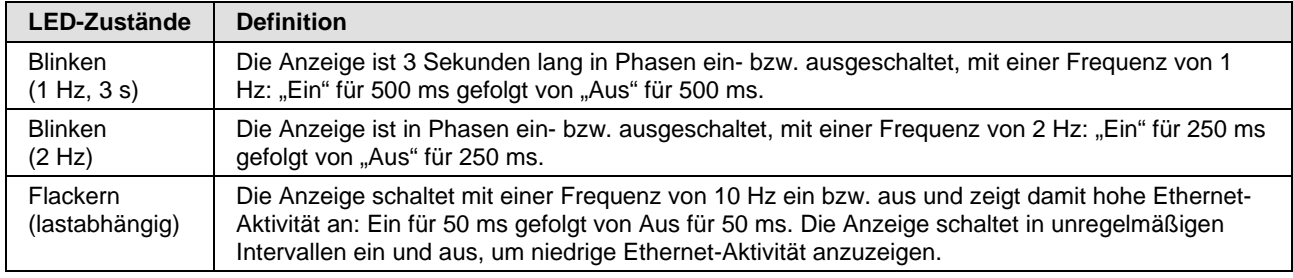

*Tabelle 45: Definitionen der LED-Zustände für das PROFINET IO-Device-Protokoll*

### **7.14 Sercos Master**

Für das Sercos Master-Protokoll können die Kommunikations-LEDs **STA**  und **ERR** sowie die Ethernet-LED **L/A** die nachfolgend beschriebenen Zustände annehmen. Diese Beschreibung ist gültig ab Stack-Version V2.1.

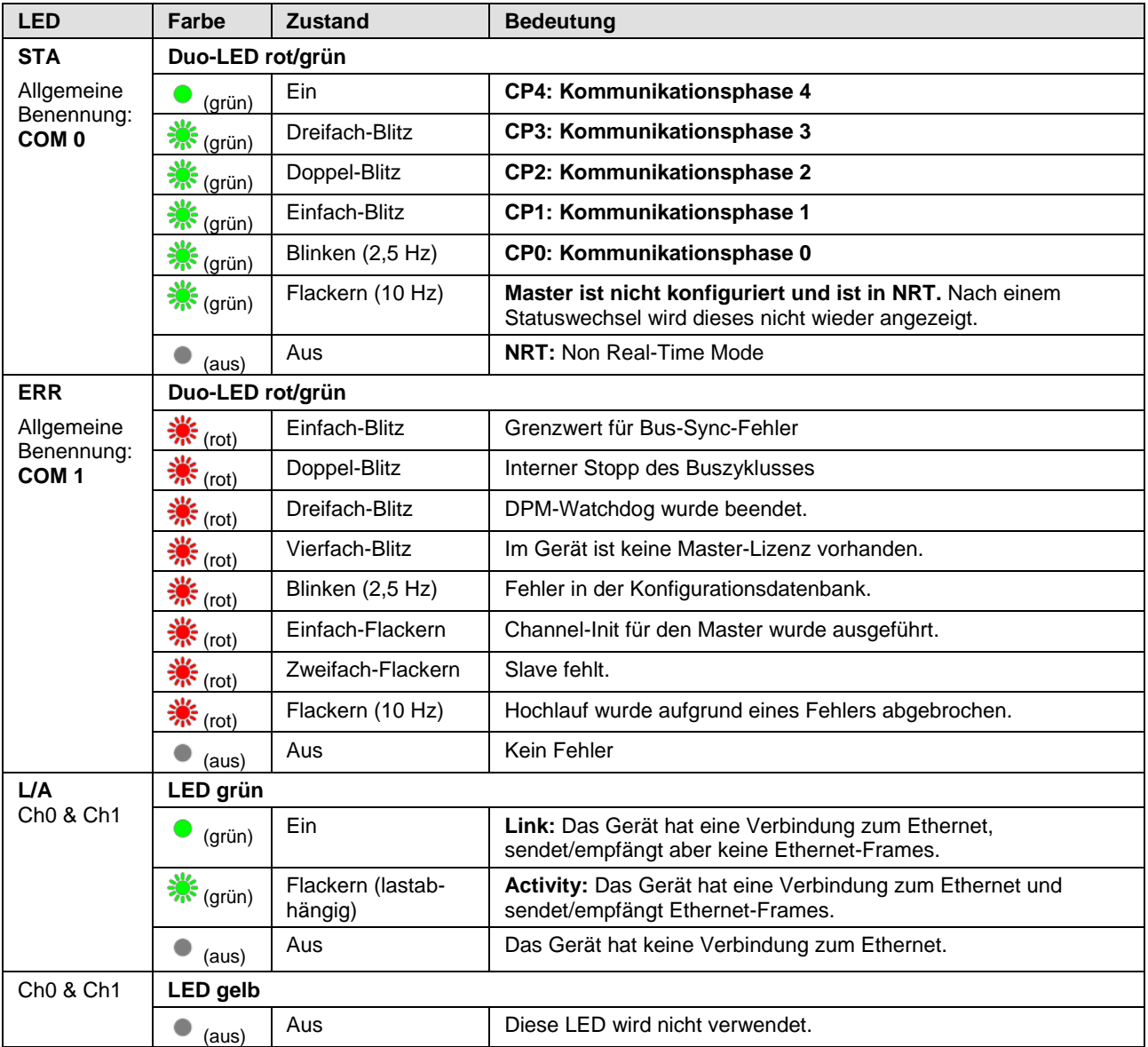

*Tabelle 46: LED-Zustände für das Sercos Master-Protokoll*

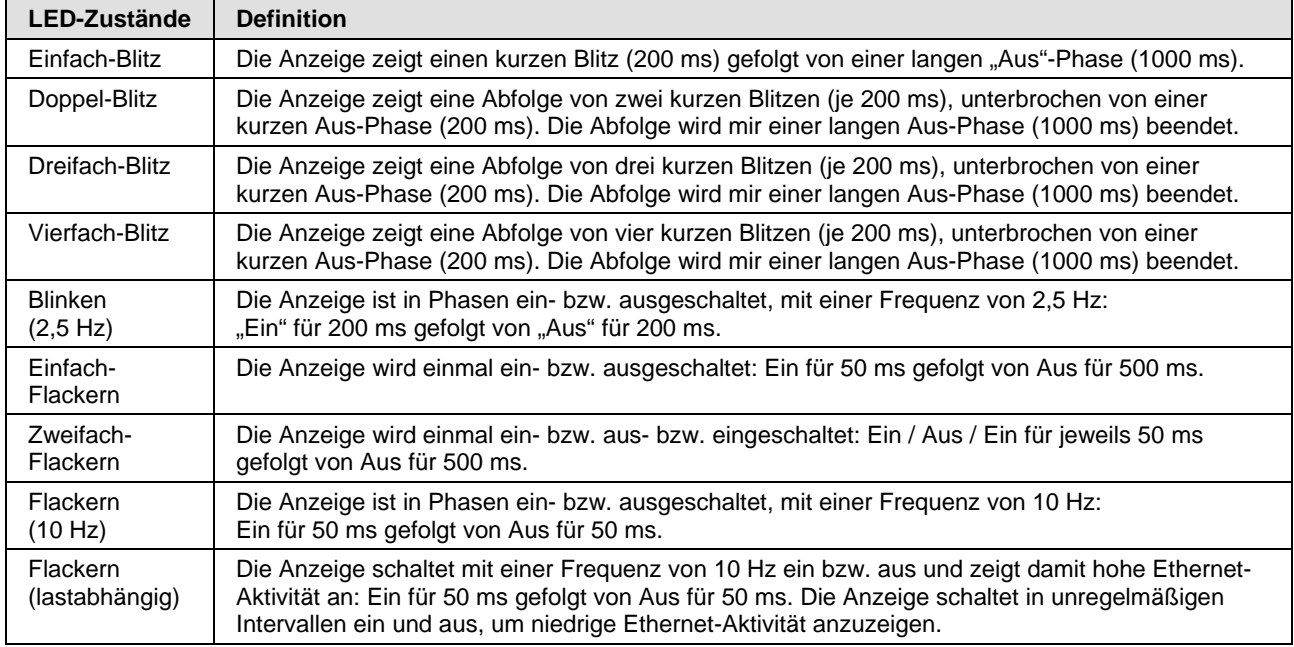

*Tabelle 47: Definitionen der LED-Zustände für das Sercos Master-Protokoll*

Für das Sercos Slave-Protokoll können die Kommunikations-LED **S** sowie die Ethernet-LED **L/A** die nachfolgend beschriebenen Zustände annehmen. Diese Beschreibung ist gültig ab Stack-Version V3.2.

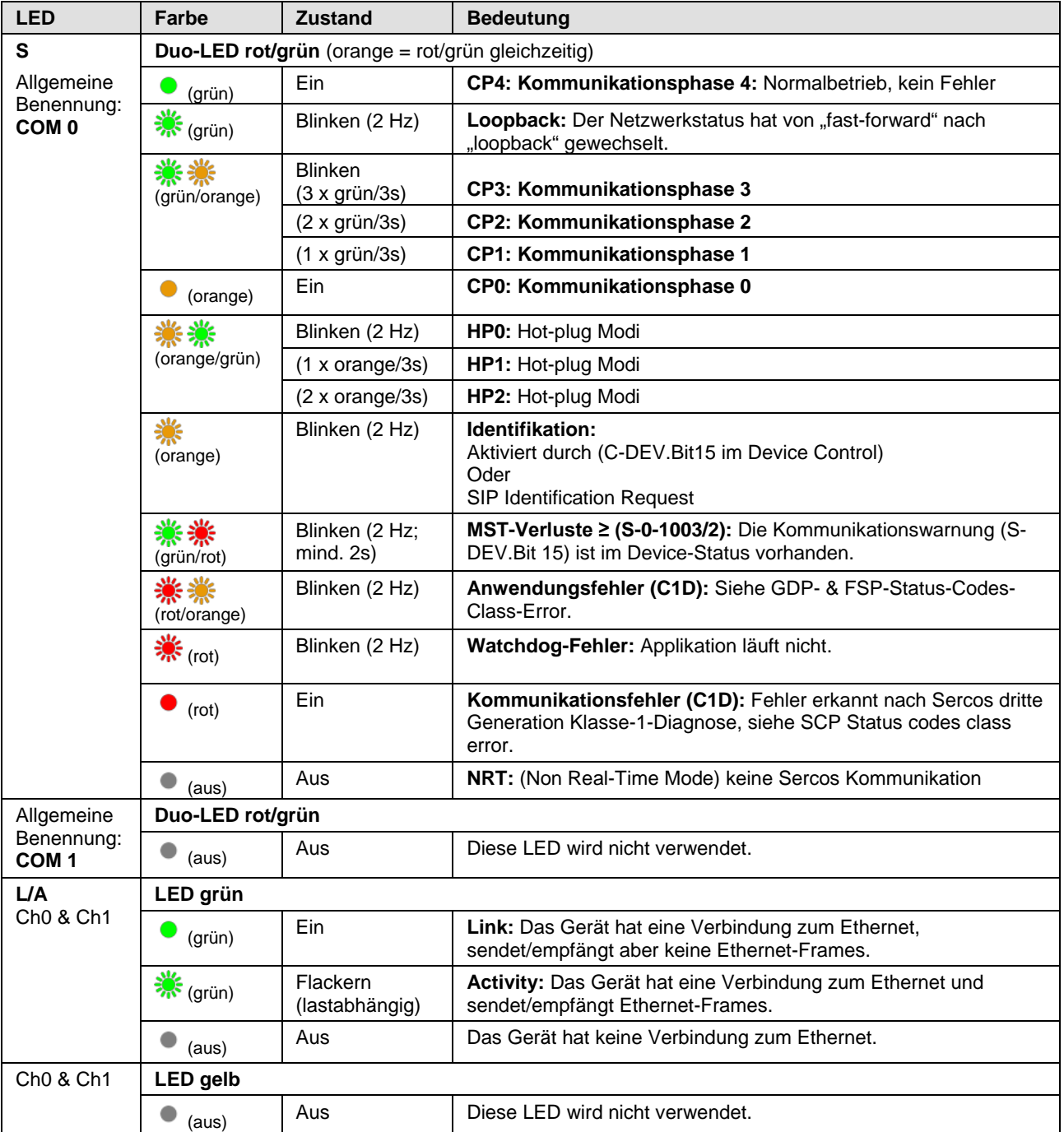

*Tabelle 48: LED-Zustände für das Sercos Slave-Protokoll*

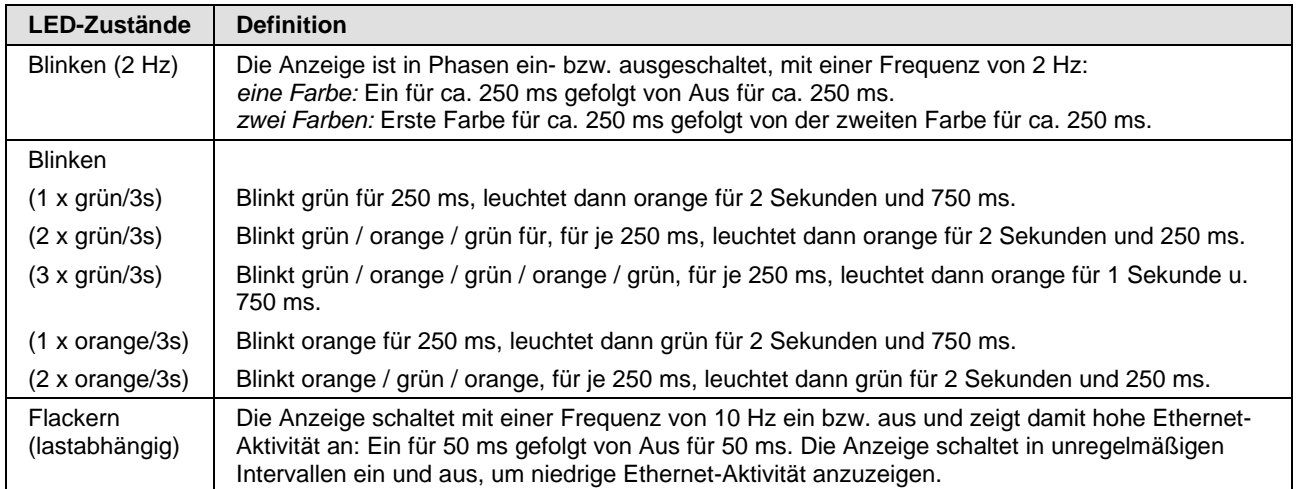

*Tabelle 49: Definitionen der LED-Zustände für das Sercos Slave-Protokoll*

# **7.16 VARAN-Client (Slave)**

Für das VARAN-Client-Protokoll können die Kommunikations-LEDs **RUN**  und **ERR** sowie die Ethernet-LEDs **LINK IN** und **LINK OUT** bzw. **ACT IN**  und **ACT OUT** die nachfolgend beschriebenen Zustände annehmen. Diese Beschreibung ist gültig ab Stack-Version V1.0.

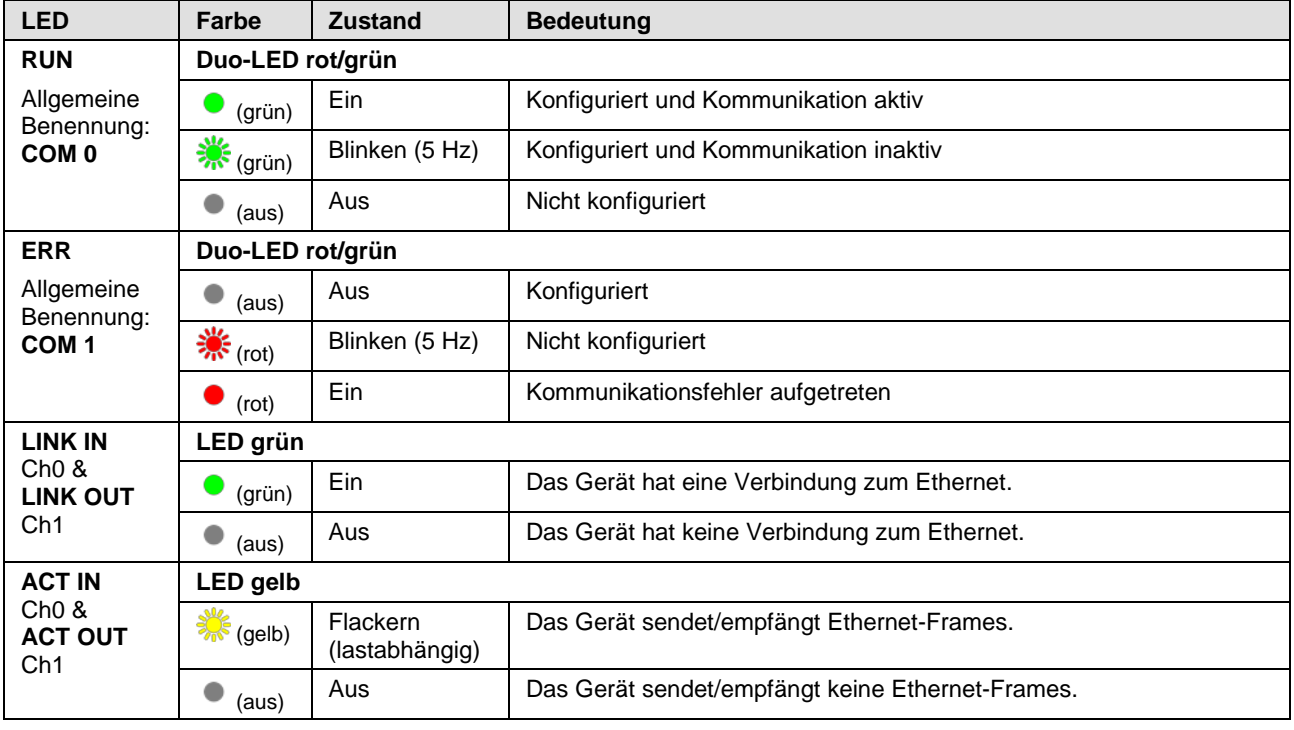

*Tabelle 50: LED-Zustände für das VARAN-Client-Protokoll*

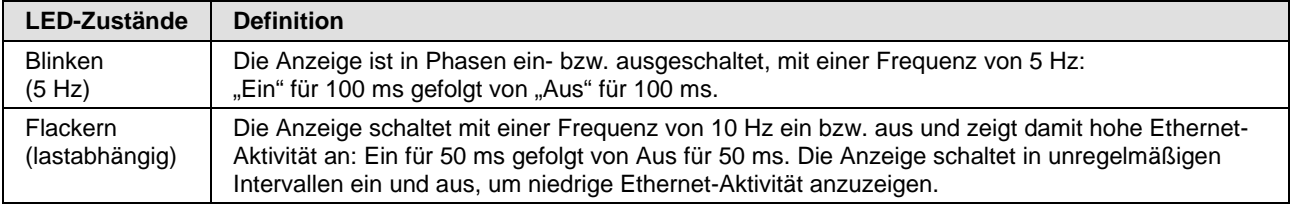

*Tabelle 51: Definitionen der LED-Zustände für das VARAN-Client-Protokoll*

# **7.17 PROFIBUS DP-Master**

#### **7.17.1 1 Kommunikationsstatus-LED**

Für das PROFIBUS DP-Master-Protokoll kann die Kommunikationsstatus-LED **COM** die nachfolgend beschriebenen Zustände annehmen. Diese Beschreibung ist gültig ab Stack-Version V2.6.

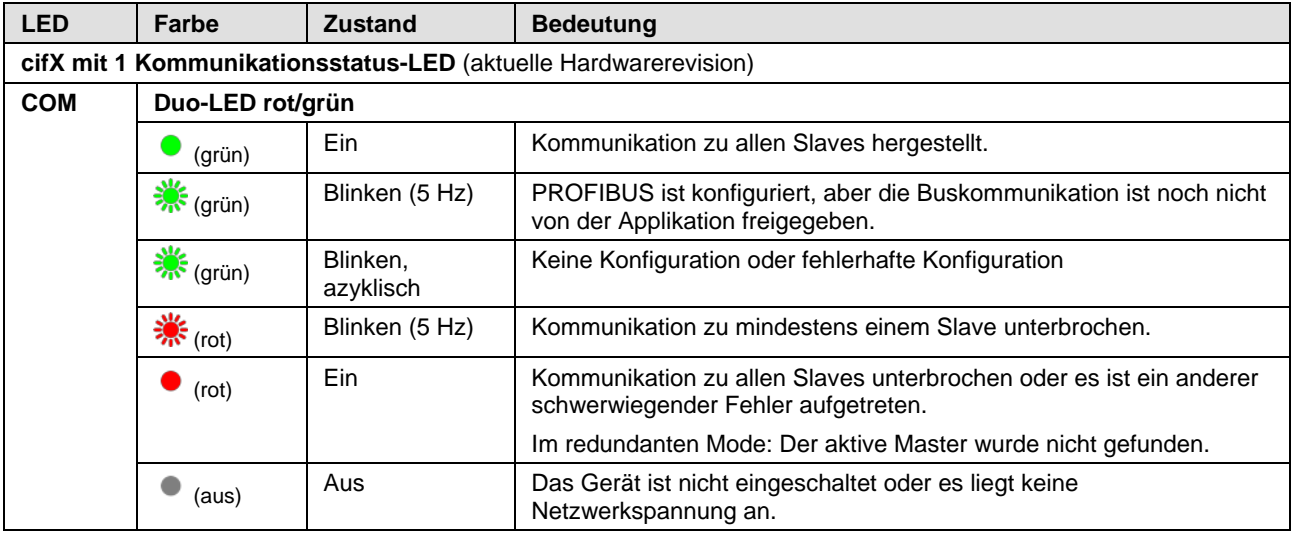

*Tabelle 52: LED-Zustände für das PROFIBUS DP-Master-Protokoll – 1 Kommunikationsstatus-LED (aktuelle Hardwarerevision)*

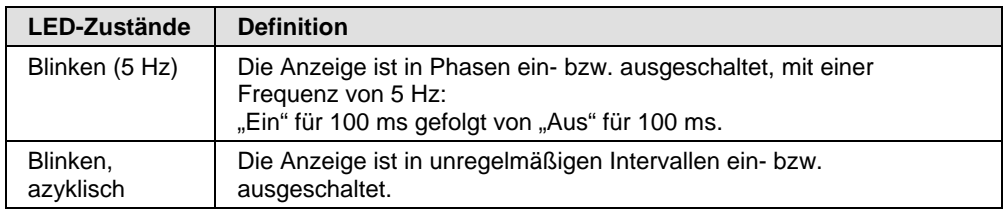

*Tabelle 53: Definitionen der LED-Zustände für das PROFIBUS DP-Master-Protokoll*

### **7.17.2 2 Kommunikationsstatus-LEDs**

Für das PROFIBUS DP-Master-Protokoll kann die Kommunikationsstatus-LEDs **STA** und **ERR** die nachfolgend beschriebenen Zustände annehmen. Diese Beschreibung ist gültig ab Stack-Version V2.6.

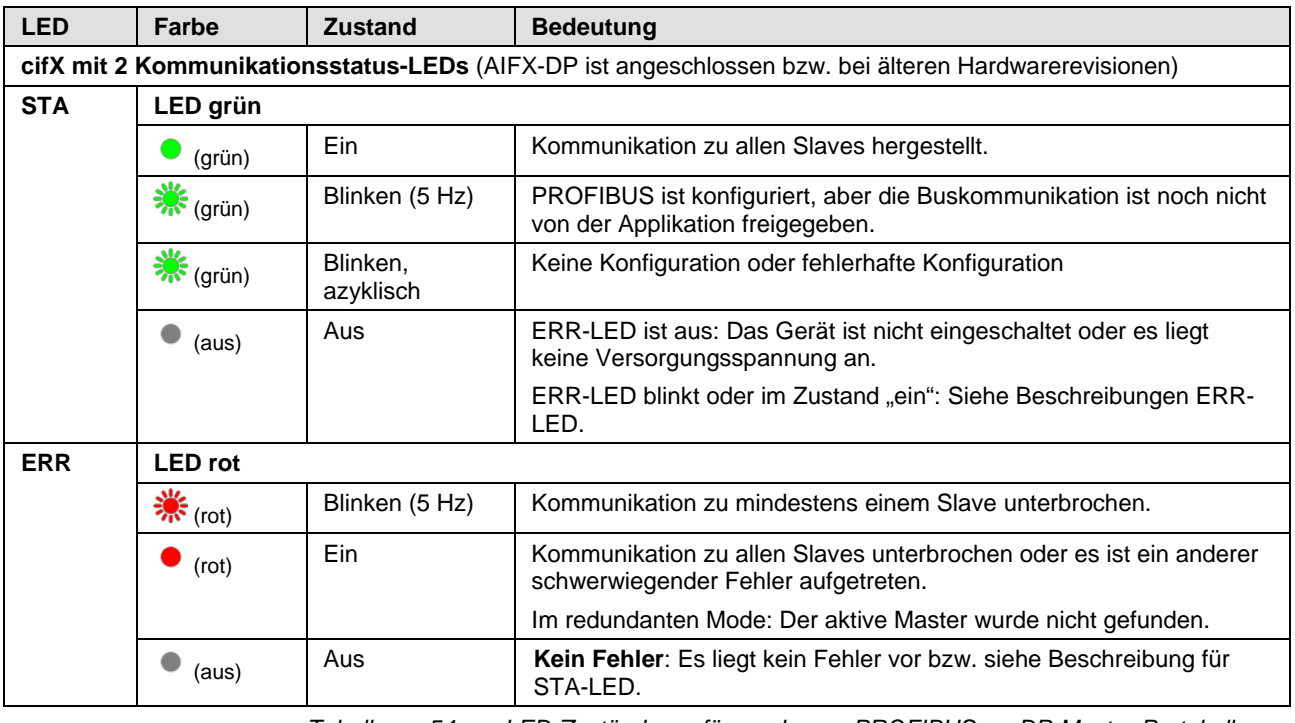

*Tabelle 54: LED-Zustände für das PROFIBUS DP-Master-Protokoll – 2 Kommunikationsstatus-LEDs (AIFX-DP angeschlossen bzw. ältere Hardwarerevision)*

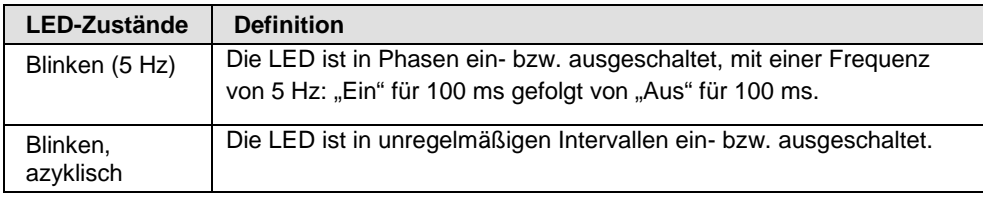

*Tabelle 55: Definitionen der LED-Zustände für das PROFIBUS DP-Master-Protokoll*

# **7.18 PROFIBUS DP-Slave**

#### **7.18.1 1 Kommunikationsstatus-LED**

Für das PROFIBUS DP-Slave-Protokoll kann die Kommunikationsstatus-LED **COM** die nachfolgend beschriebenen Zustände annehmen. Diese Beschreibung ist gültig ab Stack-Version V2.7.

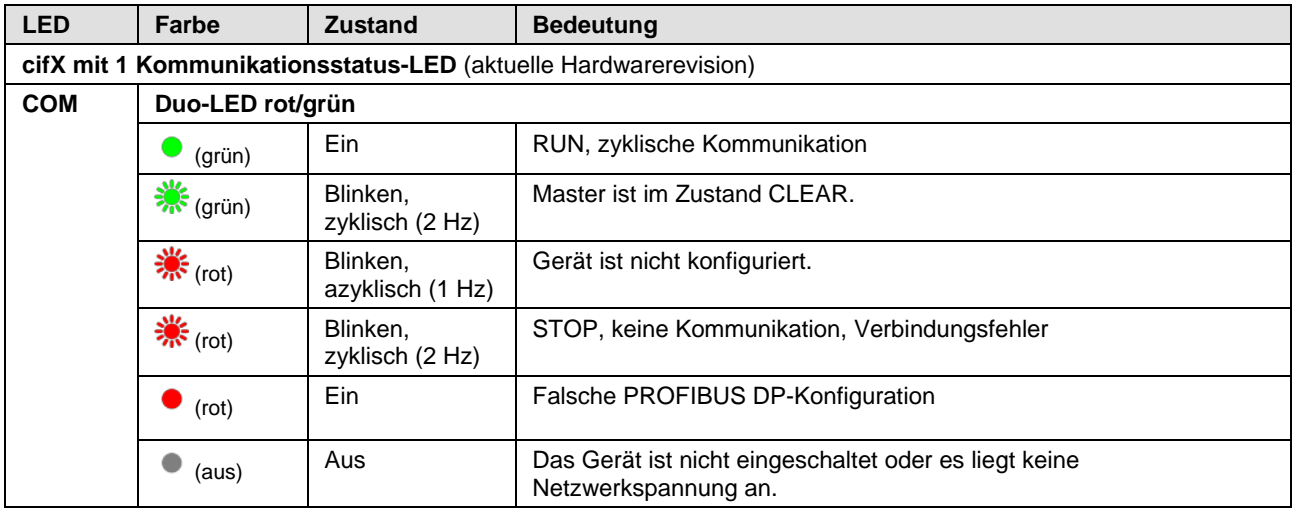

*Tabelle 56: LED-Zustände für das PROFIBUS DP-Slave-Protokoll – 1 Kommunikationsstatus-LED (aktuelle Hardwarerevision)*

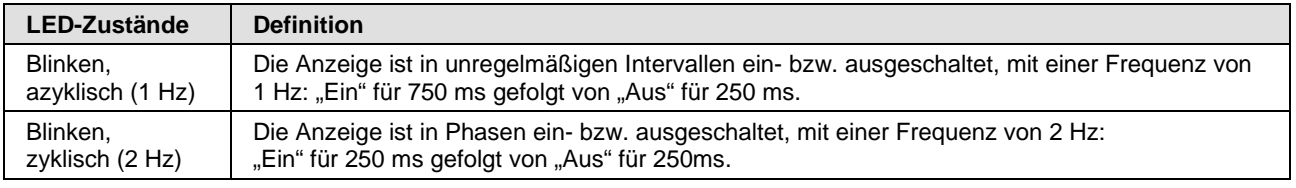

*Tabelle 57: Definitionen der LED-Zustände für das PROFIBUS DP-Slave-Protokoll*

#### **7.18.2 2 Kommunikationsstatus-LEDs**

Für das PROFIBUS DP-Slave-Protokoll kann die Kommunikationsstatus-LEDs **STA** und **ERR** die nachfolgend beschriebenen Zustände annehmen. Diese Beschreibung ist gültig ab Stack-Version V2.7.

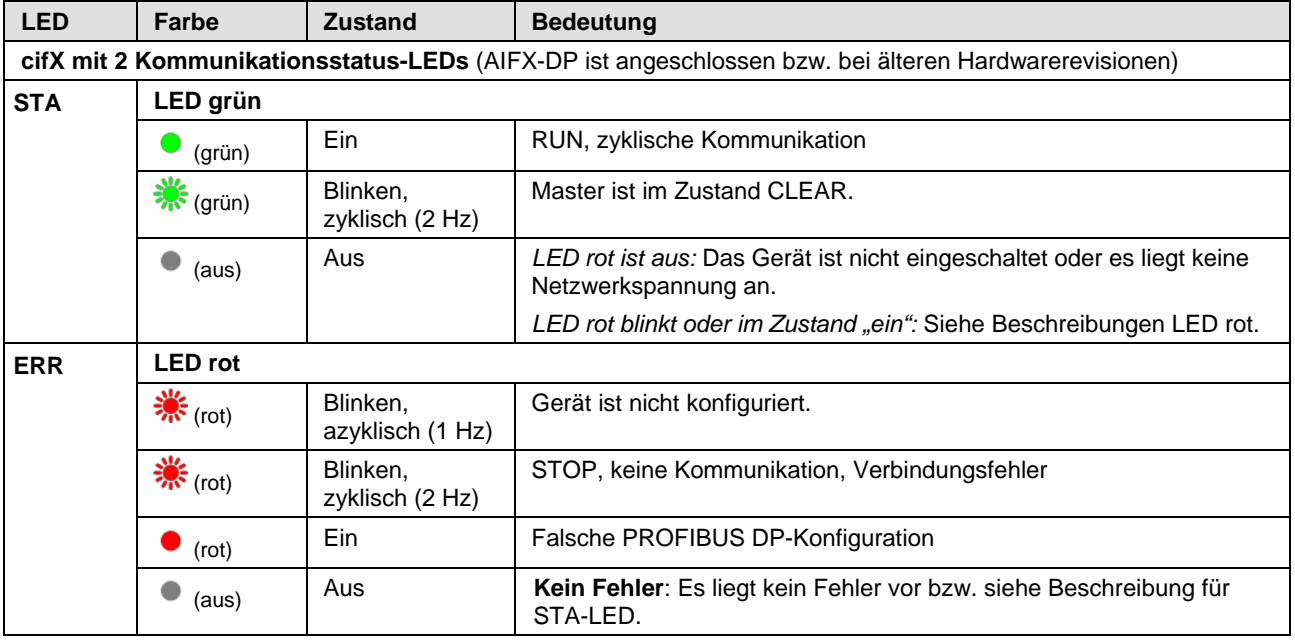

*Tabelle 58: LED-Zustände für das PROFIBUS DP-Slave-Protokoll – 2 ommunikationsstatus-LEDs (AIFX-DP angeschlossen bzw. ältere Hardwarerevision)*

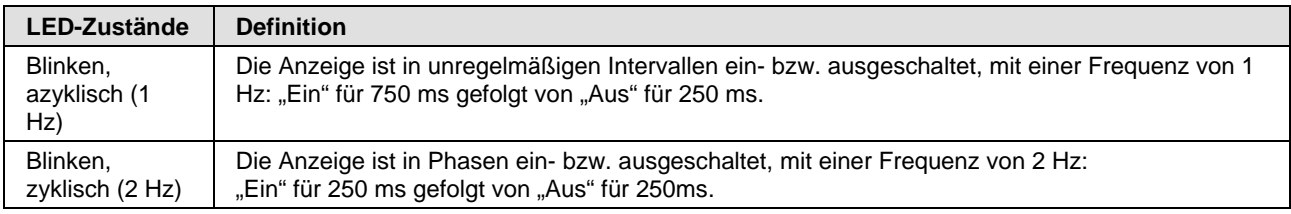

*Tabelle 59: Definitionen der LED-Zustände für das PROFIBUS DP-Slave-Protokoll*

# **7.19 PROFIBUS MPI-Gerät**

#### **7.19.1 1 Kommunikationsstatus-LED**

Für das PROFIBUS MPI-Protokoll kann die Kommunikationsstatus-LED **COM** die nachfolgend beschriebenen Zustände annehmen. Diese Beschreibung ist gültig ab Stack-Version V2.4.

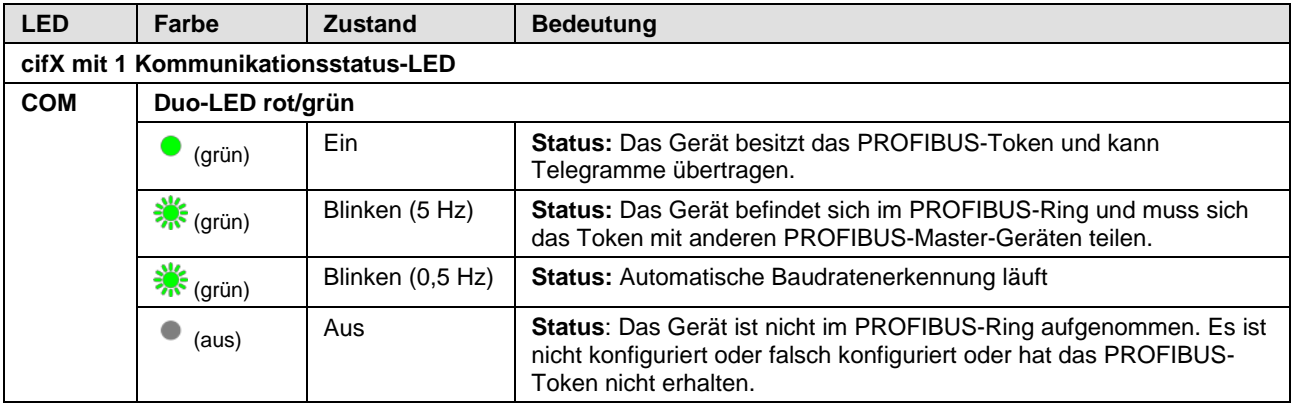

*Tabelle 60: LED-Zustände für das PROFIBUS MPI-Protokoll – 1 Kommunikationsstatus-LED*

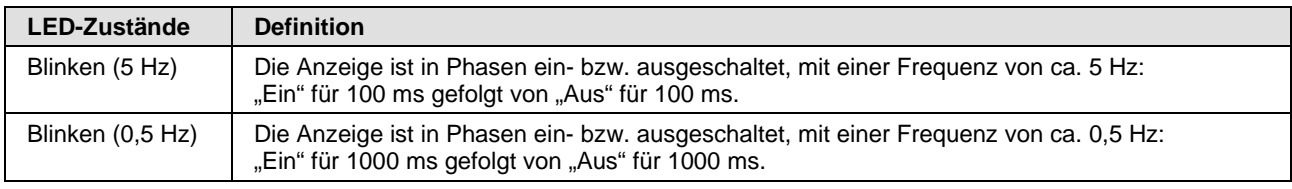

*Tabelle 61: Definitionen der LED-Zustände für das PROFIBUS MPI-Protokoll*

### **7.19.2 2 Kommunikationsstatus-LEDs**

Für das PROFIBUS MPI-Protokoll kann die Kommunikationsstatus-LEDs **STA** und **ERR** die nachfolgend beschriebenen Zustände annehmen. Diese Beschreibung ist gültig ab Stack-Version V2.4.

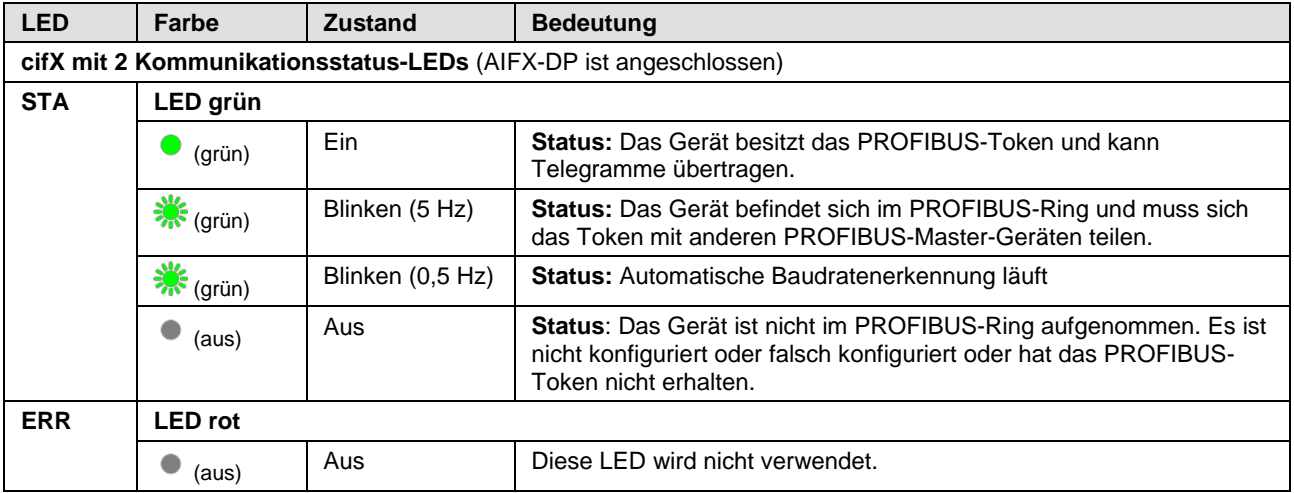

*Tabelle 62: LED-Zustände für das PROFIBUS MPI-Protokoll – 2 Kommunikationsstatus-LEDs (AIFX-DP angeschlossen)*

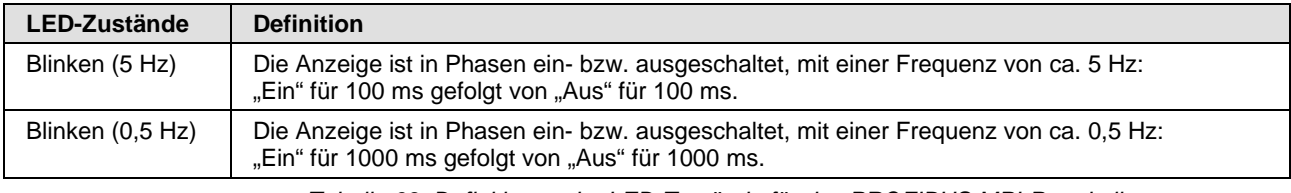

*Tabelle 63: Definitionen der LED-Zustände für das PROFIBUS MPI-Protokoll*

### **7.20 CANopen-Master**

#### **7.20.1 1 Kommunikationsstatus-LED**

Für das CANopen-Master-Protokoll kann die Kommunikationsstatus-LED **CAN** die nachfolgend beschriebenen Zustände annehmen. Diese Beschreibung ist gültig ab Stack-Version V2.11.

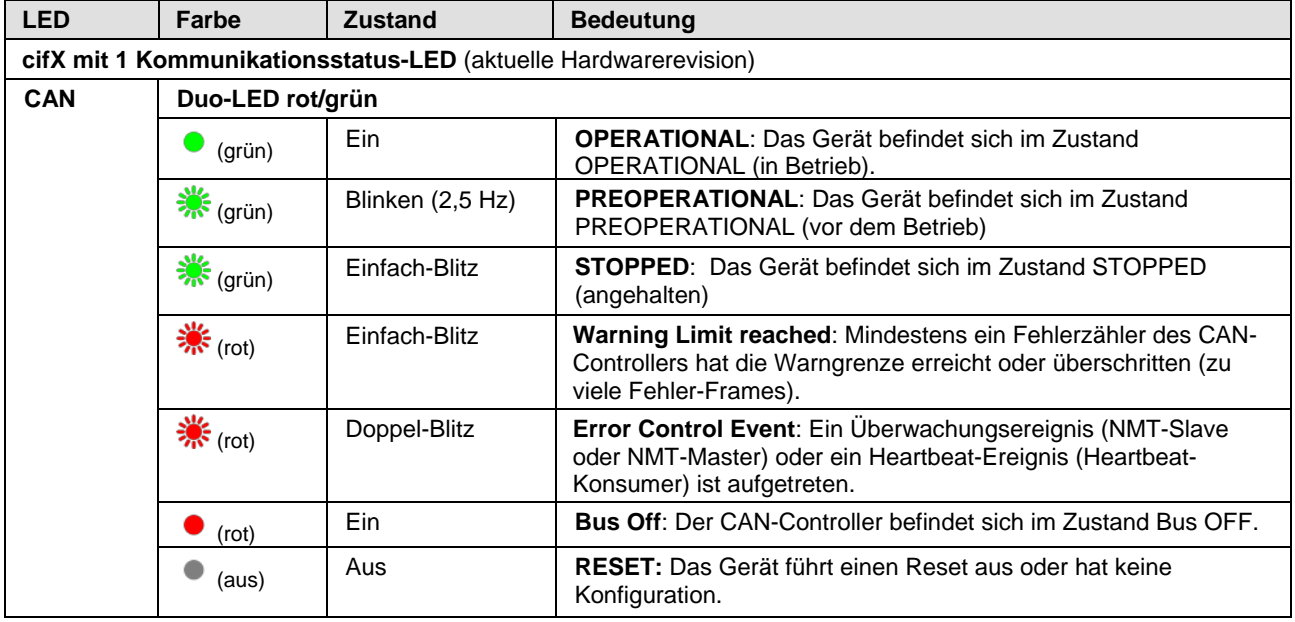

*Tabelle 64: LED-Zustände für das CANopen-Master-Protokoll – 1 Kommunikationsstatus-LED (aktuelle Hardwarerevision)*

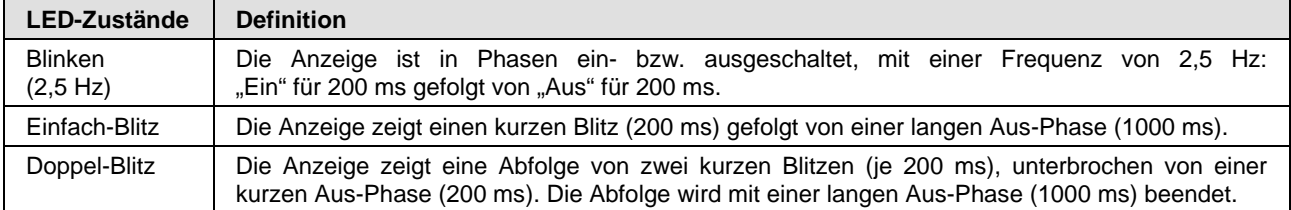

*Tabelle 65: Definitionen der LED-Zustände für das CANopen-Master-Protokoll*

### **7.20.2 2 Kommunikationsstatus-LEDs**

Für das CANopen-Master-Protokoll kann die Kommunikationsstatus-LEDs **RUN** und **ERR** die nachfolgend beschriebenen Zustände annehmen. Diese Beschreibung ist gültig ab Stack-Version V2.11.

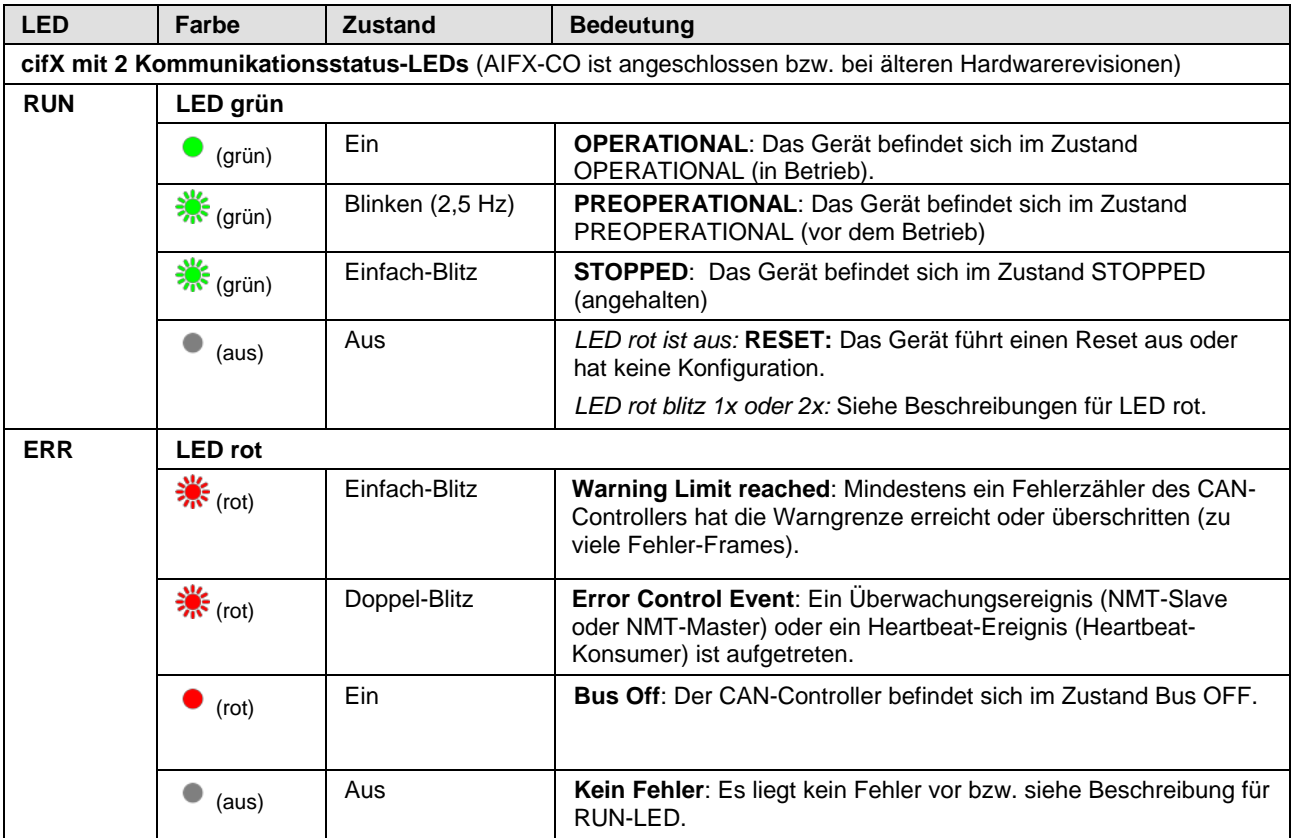

*Tabelle 66: LED-Zustände für das CANopen-Master-Protokoll – 2 Kommunikationsstatus-LEDs (AIFX-CO angeschlossen bzw. ältere Hardwarerevision)*

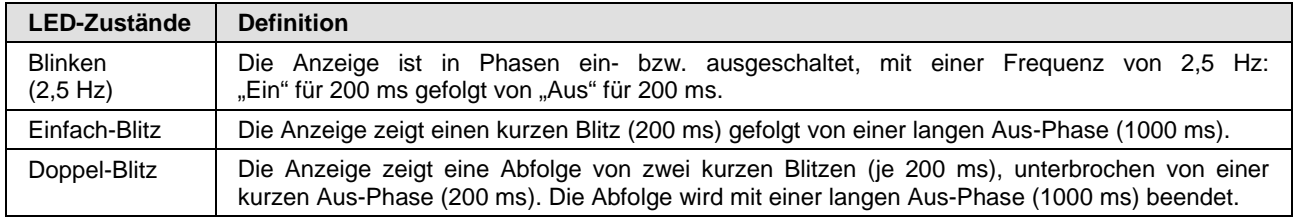

*Tabelle 67: Definitionen der LED-Zustände für das CANopen-Master-Protokoll*

### **7.21 CANopen-Slave**

#### **7.21.1 1 Kommunikationsstatus-LED**

Für das CANopen-Slave-Protokoll kann die Kommunikationsstatus-LED **CAN** die nachfolgend beschriebenen Zustände annehmen. Diese Beschreibung ist gültig ab Stack-Version V3.4.

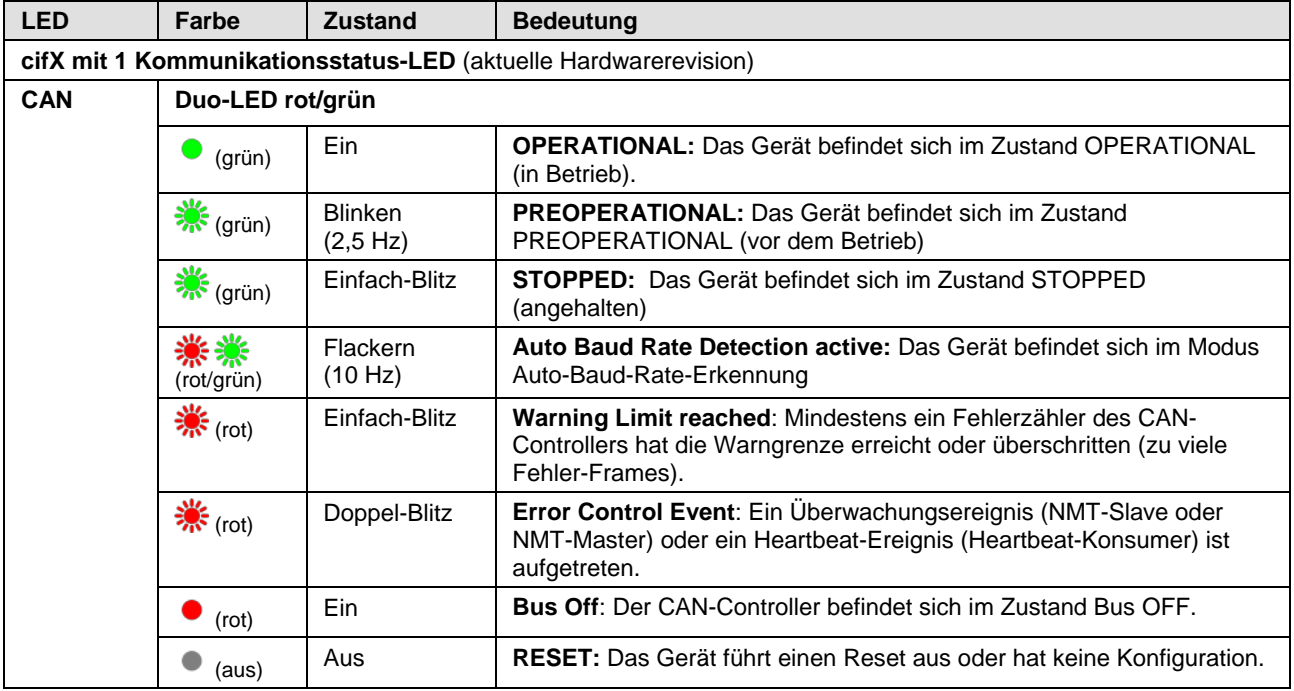

*Tabelle 68: LED-Zustände für das CANopen-Slave-Protokoll – 1 Kommunikationsstatus-LED (aktuelle Hardwarerevision)*

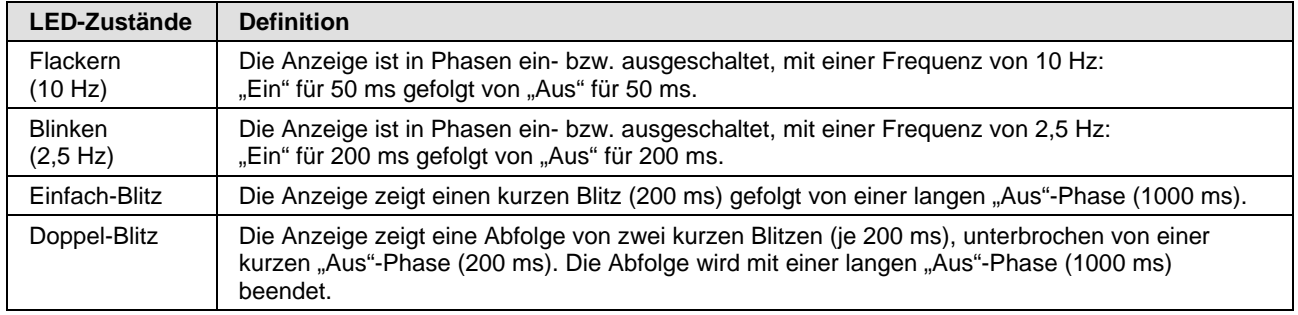

*Tabelle 69: Definition der LED-Zustände für das CANopen-Slave-Protokoll*

#### **7.21.2 2 Kommunikationsstatus-LEDs**

Für das CANopen-Slave-Protokoll kann die Kommunikationsstatus-LEDs **RUN** und **ERR** die nachfolgend beschriebenen Zustände annehmen. Diese Beschreibung ist gültig ab Stack-Version V3.4.

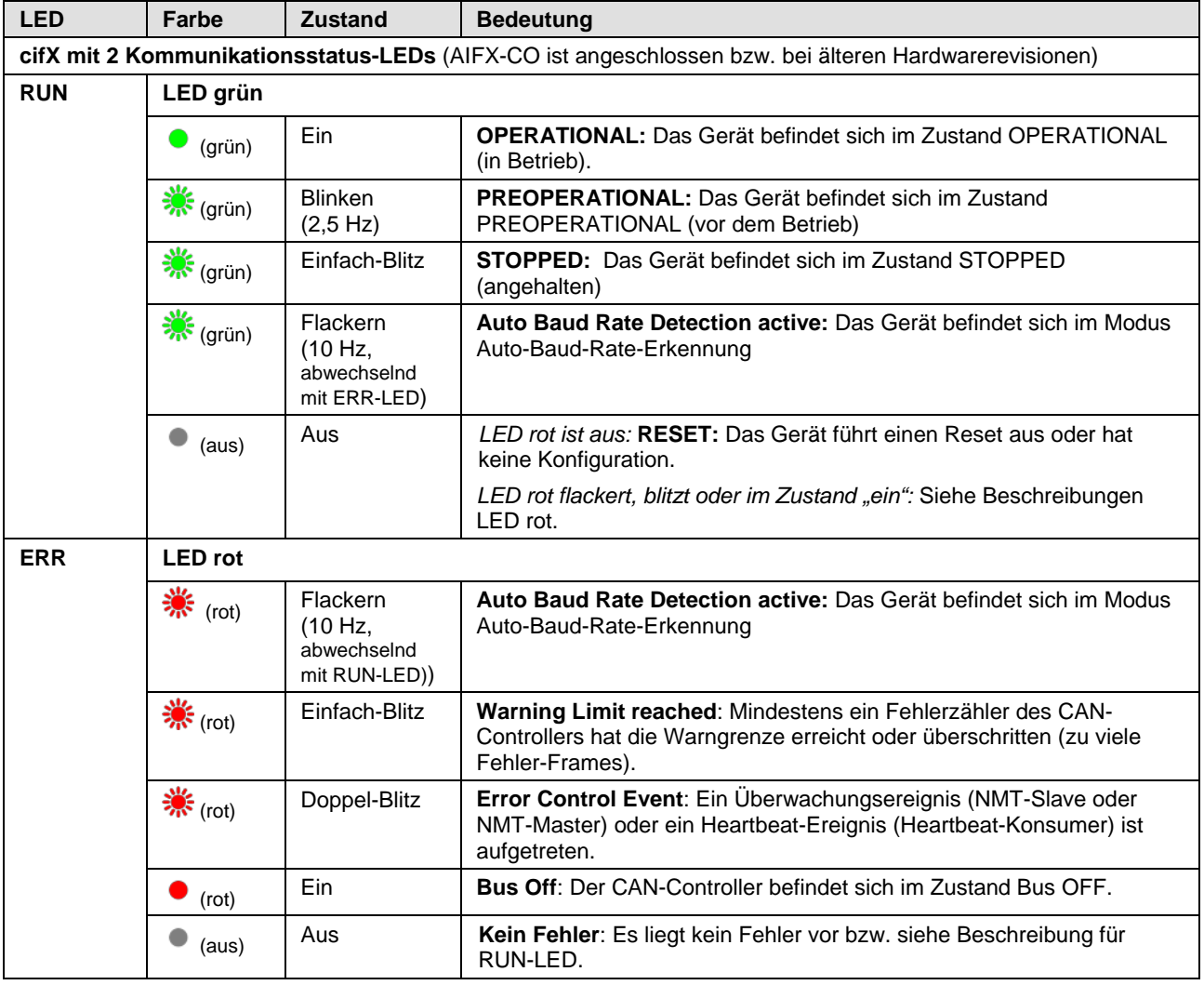

*Tabelle 70: LED-Zustände für das CANopen-Slave-Protokoll – 2 Kommunikationsstatus-LEDs (AIFX-CO angeschlossen bzw. ältere Hardwarerevision)*

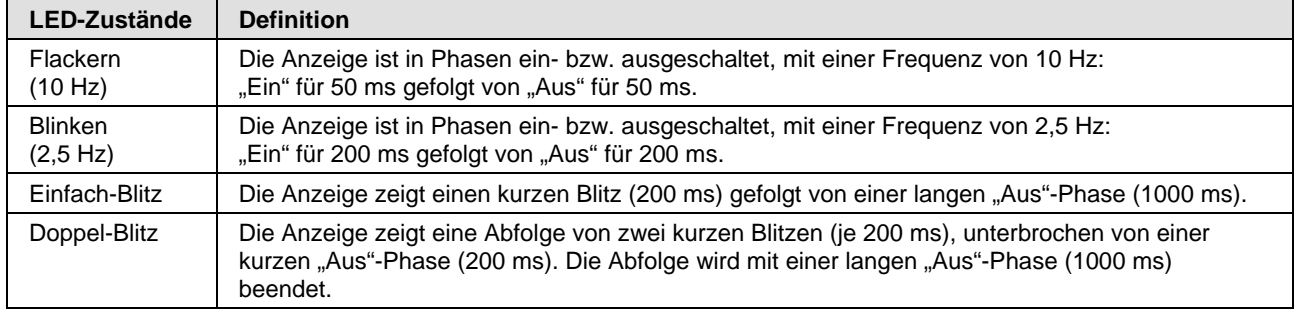

*Tabelle 71: Definition der LED-Zustände für das CANopen-Slave-Protokoll*

### **7.22 DeviceNet-Master**

Für das DeviceNet-Master-Protokoll kann die Kommunikationsstatus-LED **MNS** die nachfolgend beschriebenen Zustände annehmen. Diese Beschreibung ist gültig ab Stack-Version V2.3.

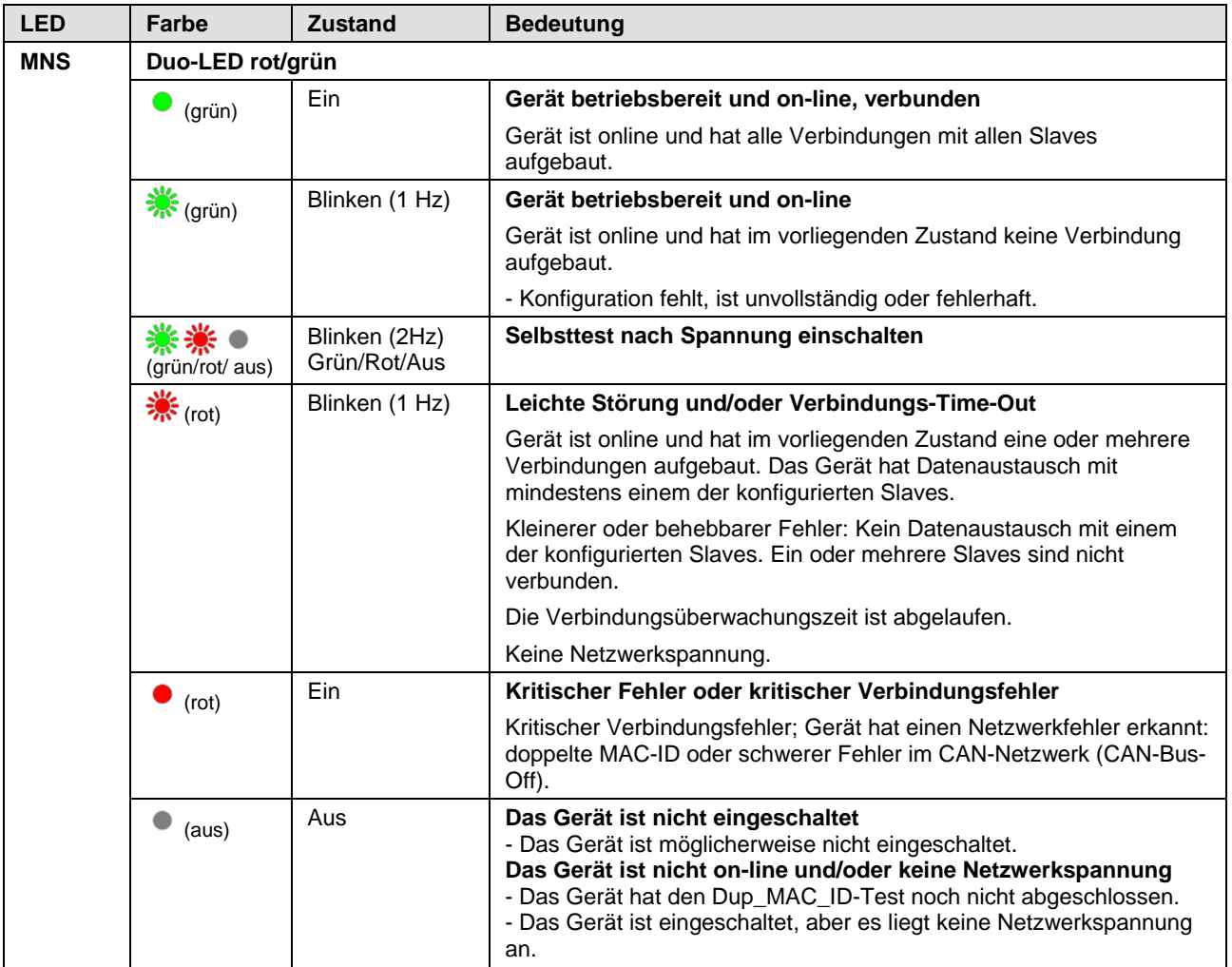

*Tabelle 72: LED-Zustände für das DeviceNet-Master-Protokoll*

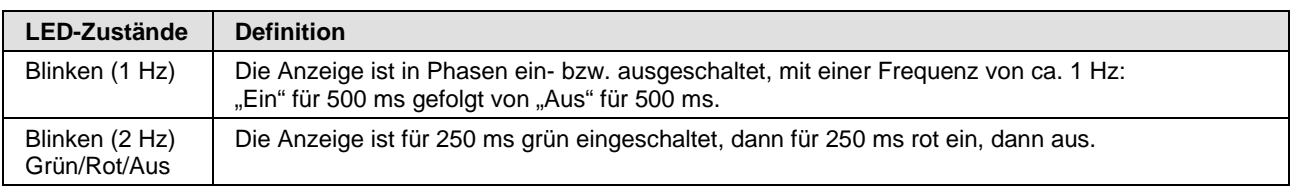

*Tabelle 73: Definitionen der LED-Zustände für das DeviceNet-Master-Protokoll*

# **7.23 DeviceNet-Slave**

Für das DeviceNet-Slave-Protokoll kann die Kommunikationsstatus-LED **MNS** die nachfolgend beschriebenen Zustände annehmen. Diese Beschreibung ist gültig ab Stack-Version V2.3.

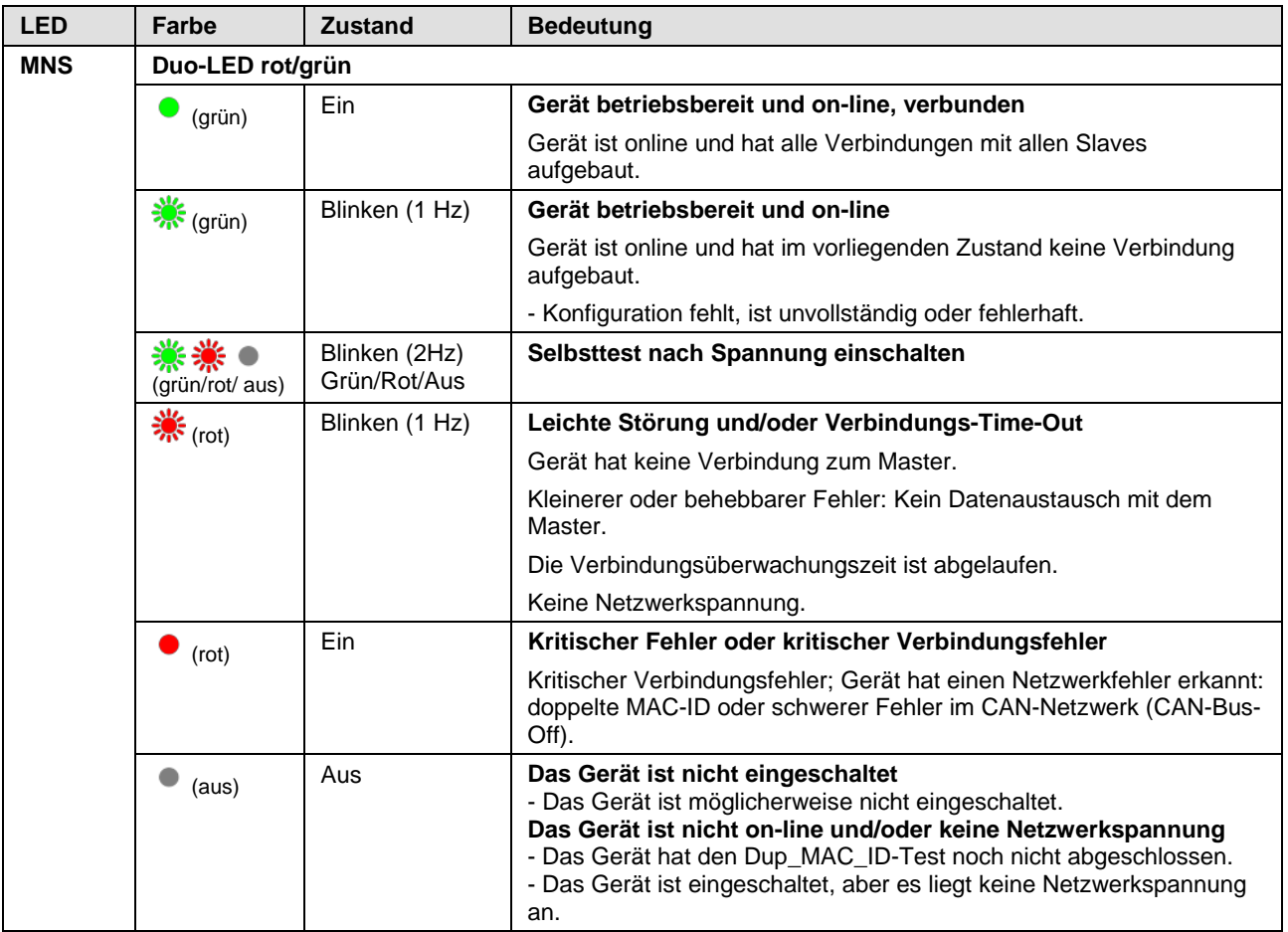

*Tabelle 74: LED-Zustände für das DeviceNet-Slave-Protokoll*

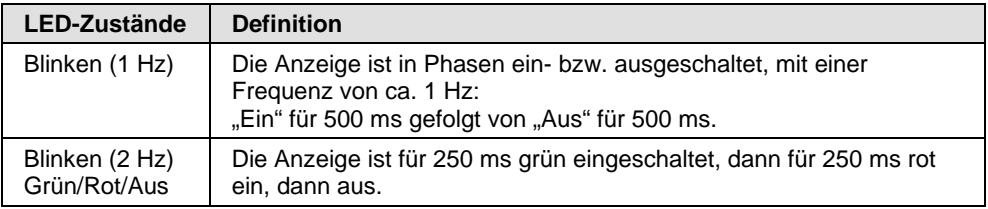

*Tabelle 75: Definitionen der LED-Zustände für das DeviceNet-Slave-Protokoll*

# **7.24 CC-Link Slave**

Für das CC-Link-Slave-Protokoll können die Kommunikationsstatus-LEDs **L-RUN** und **L-ERR** die nachfolgend beschriebenen Zustände annehmen. Diese Beschreibung ist gültig ab Stack-Version V2.9.

| <b>LED</b>   | Farbe          | <b>Zustand</b> | <b>Bedeutung</b>                                                                                                    |  |  |
|--------------|----------------|----------------|----------------------------------------------------------------------------------------------------|--|--|
| <b>L RUN</b> | LED grün       |                |                                                                                                    |  |  |
|              | (grün)         | Ein            | Nachdem die Teilnahme am Netzwerk hergestellt wurde, erhält das<br>Gerät Refresh- und Polling-Signale oder nur das normale Refresh-<br>Signal.                                                                                             |  |  |
|              | (aus)          | Aus            | 1. Vor Teilnahme am Netzwerk<br>2. Es kann kein Träger erkannt werden<br>3. Time-out<br>4. Hardware wird zurückgesetzt                                                                                                    |  |  |
| <b>LERR</b>  | <b>LED</b> rot |                |                                                                                                    |  |  |
|              | 养 (rot)        | <b>Blinken</b> | Die Schaltereinstellung wurde verändert durch die Einstellung bei der<br>Rücknahme des Reset (blinkt für 0,4 Sek.).                                                                                                    |  |  |
|              | (rot)          | Ein            | 1. CRC-Fehler<br>2. Adress-Parameter-Fehler (0,65 oder größer wird gesetzt,<br>einschließlich der Zahl der belegten Stationen)<br>3. Fehler bei der Einstellung des Baudraten-Schalters während der<br>Rücknahme des Reset (5 oder größer) |  |  |
|              | (aus)          | Aus            | 1. Normale Kommunikation<br>2. Hardware wird zurückgesetzt                                                                                                    |  |  |

*Tabelle 76: LED-Zustände für das CC-Link-Slave-Protokoll*

# **8 Geräteanschlüsse und Schalter**

### **8.1 Ethernet-Schnittstelle**

Für die Ethernet-Schnittstelle verwendet man RJ45-Stecker bzw. M12- **Stecker** 

- Für RJ45-Anschluss: paarig verdrilltes Kabel der Kategorie 5 (CAT5) oder höher verwenden, welches aus 4 paarweise verdrillten Adern besteht und eine maximale Übertragungsrate von 100 MBit/s (CAT5) hat.
- Für M12-Anschluss: Kabel der Kategorie 5 (CAT5) oder höher verwenden, welches eine maximale Übertragungsrate von 100 MBit/s (CAT5) hat.

#### **8.1.1 Ethernet-Pinbelegung an der RJ45-Buchse**

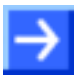

**Hinweis:** Das Gerät unterstützt die **Auto-Crossover**-Funktion, wodurch RX und TX gegebenenfalls gegeneinander getauscht sein können. Das folgende Bild zeigt die RJ45-Standard-Pinbelegung.

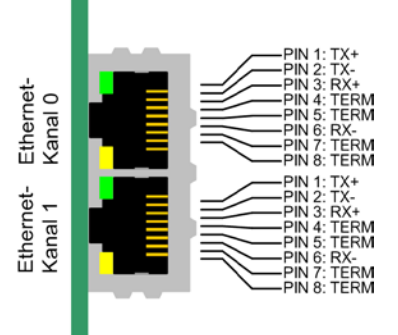

*Abbildung 34: Ethernet-Pinbelegung an der RJ45-Buchse bei PC-Karten cifX bzw. AIFX*

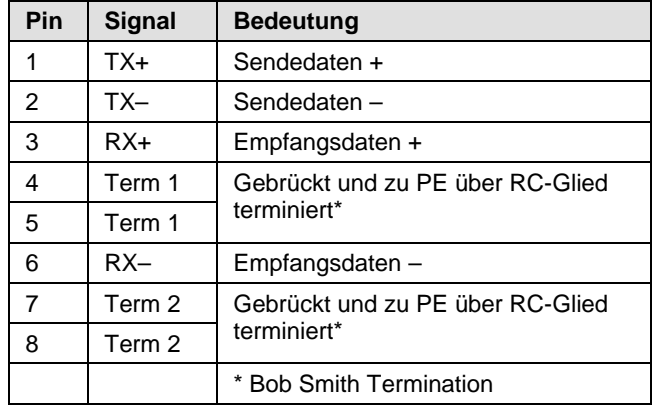

*Tabelle 77: Ethernet-Pinbelegung an der RJ45-Buchse bei PC-Karten cifX bzw. AIFX*

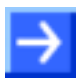

**Hinweis:** Der RJ45-Stecker darf nur für LAN verwendet werden, nicht für Telekommunikationsanschlüsse.

#### **8.1.2 Ethernet-Pinbelegung an der M12-Buchse**

Real-Time-Ethernet 2 x M12-Steckverbindungen (nach DIN EN 61076 2 101/ IEC 61076 2 101), D-kodierte Buchse.

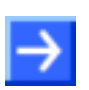

**Hinweis:** Das Gerät unterstützt die **Auto-Crossover**-Funktion, wodurch RX und TX gegebenenfalls gegeneinander getauscht sein können. Das folgende Bild zeigt die M12-Standard-Pinbelegung.

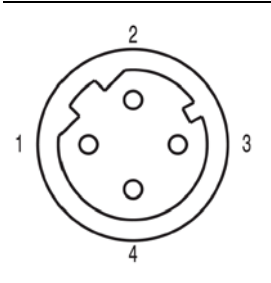

*Abbildung 35: Ethernet-Pinbelegung an der M12-Buchse bei AIFX-RE\M12 (D-kodiert)*

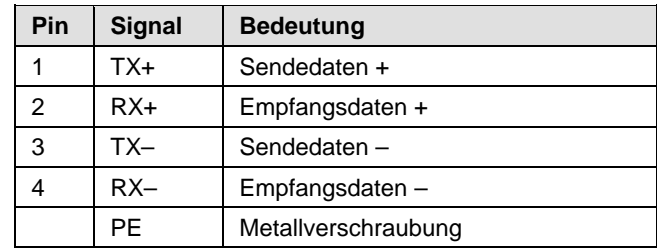

*Tabelle 78: Ethernet-Pinbelegung M12-Buchse bei AIFX-RE\M12*

#### **8.1.3 Ethernet-Anschlussdaten**

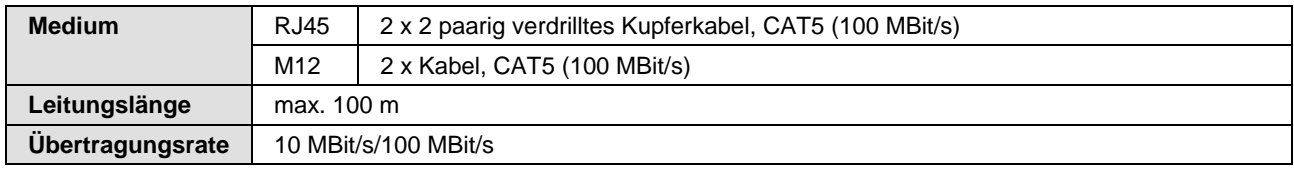

*Tabelle 79: Ethernet-Anschlussdaten*

### **8.1.4 Verwendbarkeit von Hubs und Switches**

Für die jeweiligen Kommunikationssysteme ist die Verwendung von Hubs bzw. Switches verboten bzw. erlaubt. Die folgende Tabelle zeigt die Verwendbarkeit von Hubs sowie Switches je Kommunikationssystem:

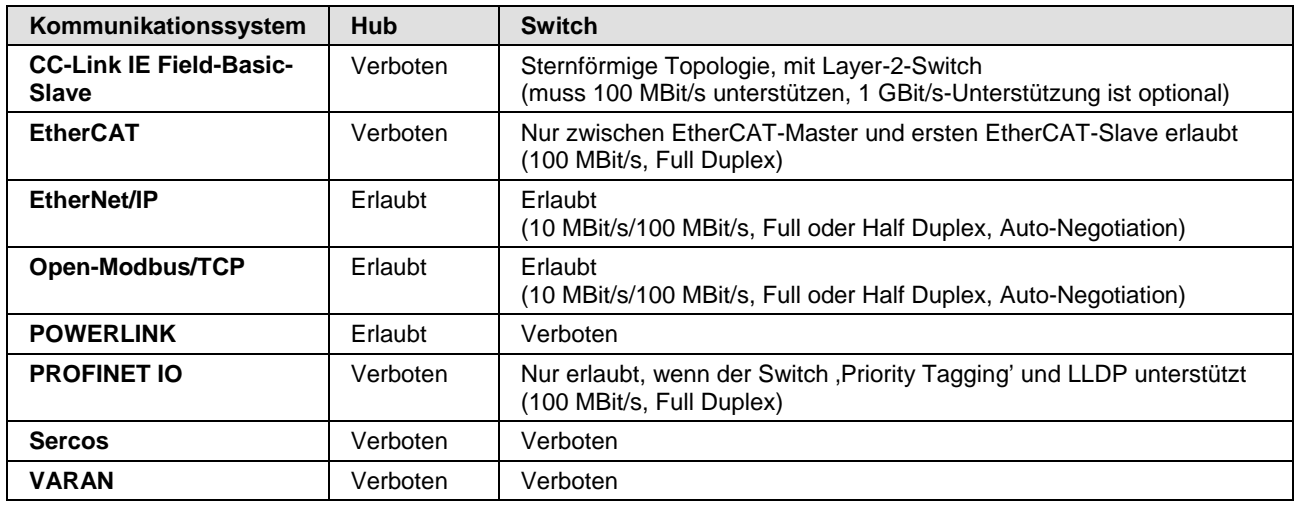

*Tabelle 80: Verwendbarkeit von Hubs und Switches*

\*Anstelle von Hubs und Switches verwendet VARAN Splitter. [3]

### **8.2 PROFIBUS-Schnittstelle**

Potentialfreie RS-485-Schnittstelle:

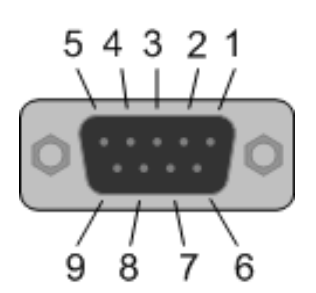

*Abbildung 36: PROFIBUS-Schnittstelle (DSub-Buchse, 9-polig) , X400*

| Verbindung mit<br><b>DSub-Buchse</b> | <b>Signal</b> | <b>Beschreibung</b>                                   |
|--------------------------------------|---------------|-------------------------------------------------------|
| 3                                    | RxD/TxD-P     | Empfangs-/Sendedaten-P bzw.<br>Anschluss B am Stecker |
| 5                                    | <b>DGND</b>   | Datenbezugspotential                                  |
| 6                                    | VP            | Versorgungsspannung Plus                              |
| 8                                    | RxD/TxD-N     | Empfangs-/Sendedaten-N bzw.<br>Anschluss A am Stecker |

*Tabelle 81: Pinbelegung der PROFIBUS-Schnittstelle, X400*

# **8.3 CANopen-Schnittstelle**

Potentialfreie Schnittstelle, nach ISO 11898:

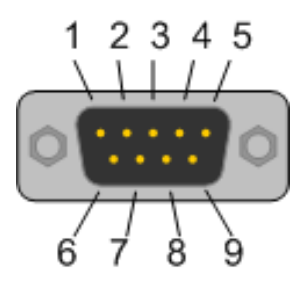

*Abbildung 37: CANopen-Schnittstelle (DSub-Stecker, 9-polig), X400*

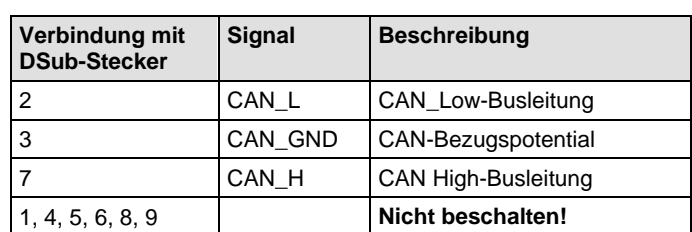

*Tabelle 82: Pinbelegung der CANopen-Schnittstelle, X400*
## <span id="page-108-0"></span>**8.4 DeviceNet-Schnittstelle**

Potentialfreie ISO-11898-Schnittstelle gemäß DeviceNet Spezifikation:

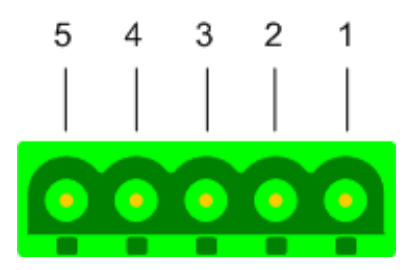

*Abbildung 38: DeviceNet-Schnittstelle (CombiCon-Stecker, 5-polig), X360*

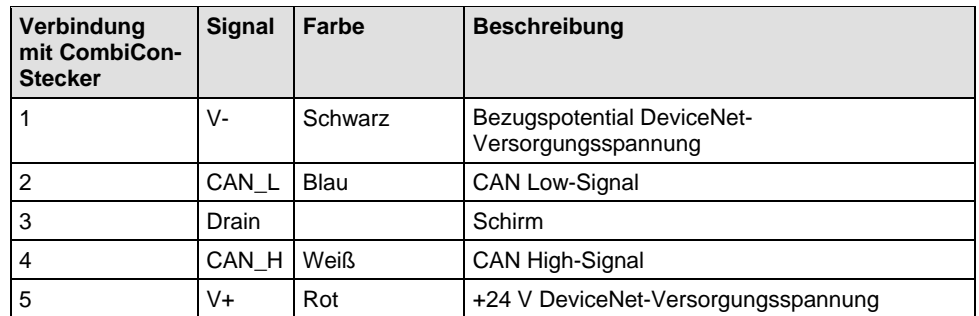

*Tabelle 83: Pinbelegung der DeviceNet-Schnittstelle, X360*

# <span id="page-108-1"></span>**8.5 CC-Link-Schnittstelle**

Potentialfreie RS-485-Schnittstelle:

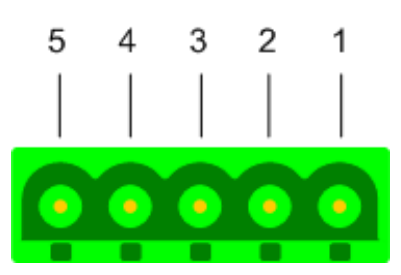

*Abbildung 39: CC-Link-Schnittstelle (CombiCon-Stecker, 5-polig)*

| Verbindung mit<br><b>Schraubstecker</b> | <b>Signal</b> | <b>Beschreibung</b> |
|-----------------------------------------|---------------|---------------------|
|                                         | DA            | Data A              |
| 2                                       | DB            | Data B              |
| 3                                       | DG            | Data Ground         |
| 4                                       | <b>SLD</b>    | Shield              |
| 5                                       | FG            | <b>Field Ground</b> |

*Tabelle 84: Pinbelegung der CC-Link-Schnittstelle*

# <span id="page-109-0"></span>**8.6 Mini-B-USB-Anschluss (5-polig)**

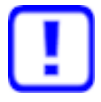

**Wichtig!** Beim Booten des Host-PC darf kein USB-Kabel an der PC-Karte cifX gesteckt sein!

Der Host-PC bootet nicht, wenn an der im PC eingebauten PC-Karte cifX kein USB-Kabel angeschlossen ist.

Der Mini-B-USB-Anschluss ist auf den folgenden PC-Karten cifX vorhanden:

CIFX 104-RE, CIFX 104-DP, CIFX 104-CO, CIFX 104-DN, CIFX 104-RE-R, CIFX 104-DP-R, CIFX 104-CO-R, CIFX 104-DN-R

Zusätzlich ist ein Mini-B-USB-Anschluss für die folgenden PC-Karten cifX verfügbar, wenn die abgesetzte Netzwerkschnittstelle AIFX-DIAG an die PC-Karte cifX angeschlossen ist:

CIFX 104-RE\F\*, CIFX 104-DP\F, CIFX 104-CO\F, CIFX 104-DN\F, CIFX 104-CC\F,

CIFX 104-RE-R\F\*, CIFX 104-DP-R\F, CIFX 104-CO-R\F, CIFX 104-DN-R\F

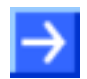

**Hinweis!** \*Ab der Hardware-Revision 5 der PC-Karten CIFX 104-RE\F und CIFX 104-RE-R\F kann bei Anschluss der abgesetzten Netzwerkschnittstelle Diagnose **AIFX-DIAG** der **Mini-B-USB**-Anschluss auf dem **AIFX-DIAG** verwendet werden.

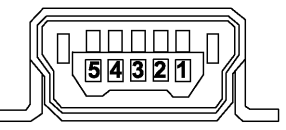

*Abbildung 40: Mini-B-USB-Anschluss (5-polig)*

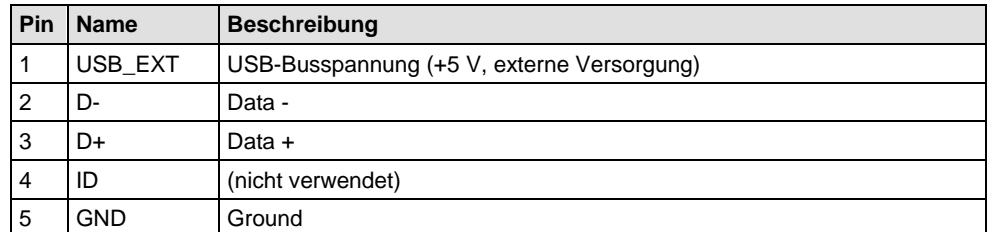

*Tabelle 85: Pinbelegung Mini-B-USB-Anschluss*

# <span id="page-109-1"></span>**8.7 Drehschalter Geräteadresse**

Der **Drehschalter Geräteadresse** bei den PC-Karten CIFX 104-RE, CIFX 104-RE-R, CIFX 104-RE\F, CIFX 104-RE-R\F; CIFX 104-DP, CIFX 104-DP-R, CIFX 104-DP\F, CIFX 104-DP-R\F, CIFX 104-CO, CIFX 104-CO-R, CIFX 104-CO\F, CIFX 104-CO-R\F, CIFX 104-DN, CIFX 104-DN-R, CIFX 104-DN\F, CIFX 104-DN-R\F; CIFX 104-CC\F ist derzeit ohne Funktion. Die Einstellung der Slave-Adresse erfolgt derzeit über die Konfigurationssoftware.

### **8.8 Kabelstecker**

# **8.8.1 Pinbelegung für Kabelstecker Ethernet X4 bzw. X304**

Nur bei CIFX 104-RE\F (X304), CIFX 104-RE-R\F (X4) bzw. CIFX 104-RE\F\M12 (X304), CIFX 104-RE-R\F\M12 (X4).

Pinbelegung für Kabelstecker Ethernet X4 bzw. X304 - Kabel 20-polig Ethernet- und Status-LEDs

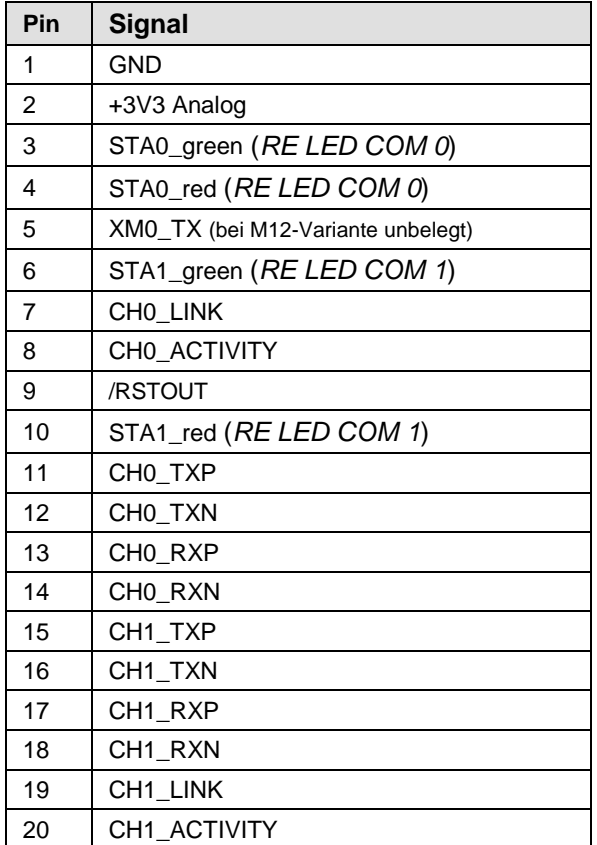

*Tabelle 86: Pinbelegung für Kabelstecker Ethernet X4 bzw. X304*

#### **Kabelstecker Ethernet X4 bzw. X304:**

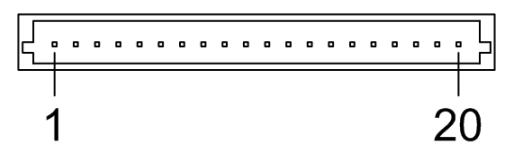

*Abbildung 41: Kabelstecker Ethernet X4 bzw. X304; 1x20 Pins bei CIFX 104-RE\F, CIFX 104-RE-R\F, bei CIFX 104-RE\F\M12, CIFX 104-RE-R\F\M12*

#### **8.8.2 Pinbelegung für Kabelstecker Feldbus X3, X304, X4**

#### Nur bei

CIFX 104-DP\F, CIFX 104-CO\F, CIFX 104-DN\F, CIFX 104-CC\F: (X304); CIFX 104-DP-R\F, CIFX 104-CO-R\F, CIFX 104-DN-R\F: (X4).

Pinbelegung für Kabelstecker Feldbus X3, X304 bzw. X4,

Kabel 10-polig Feldbus

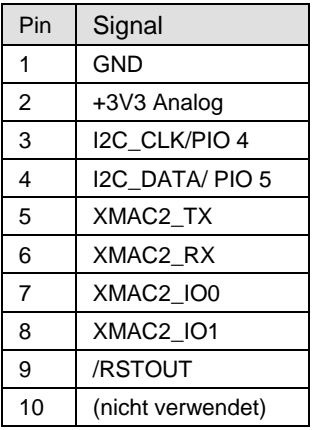

*Tabelle 87: Pinbelegung für Kabelstecker Feldbus X3, X304 bzw. X4*

#### **8.8.3 Pinbelegung für Kabelstecker DIAG**

Nur bei CIFX 104-RE\F (X303), CIFX 104-RE-R\F (X3), CIFX 104-RE\F\M12 (X303), CIFX 104-RE-R\F\M12 (X3), CIFX 104-DP\F, CIFX 104-CO\F, CIFX 104-DN\F, CIFX 104-CC\F: (X303)

Pinbelegung für Kabelstecker DIAG X3 bzw. X303 - Kabel 12 polig USB + Status-LEDs

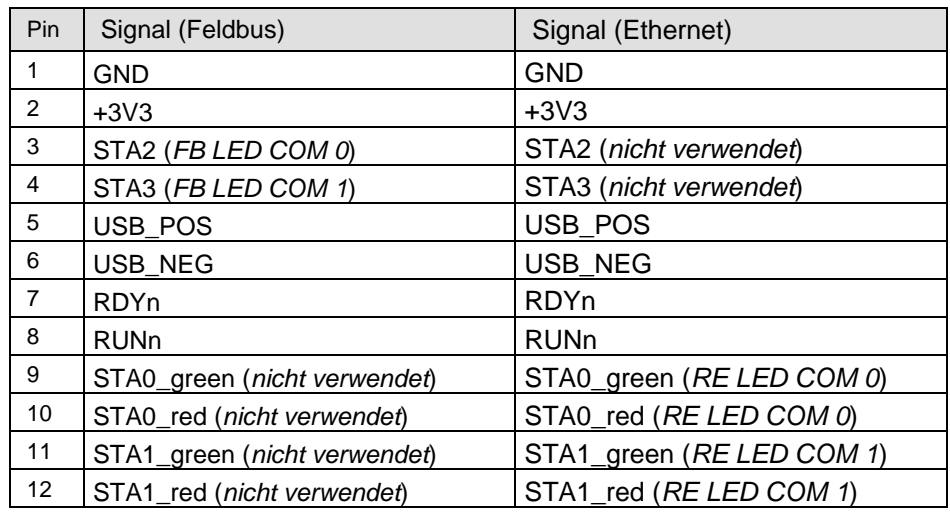

*Tabelle 88: Pinbelegung für Kabelstecker DIAG X3 bzw. X303*

#### **8.8.4 Pinbelegung Kabelstecker Ethernet X1, AIFX-RE**

Nur bei AIFX-RE; Pinbelegung für Kabelstecker Ethernet X1 - Kabel 20-polig Ethernet und Status-LEDs

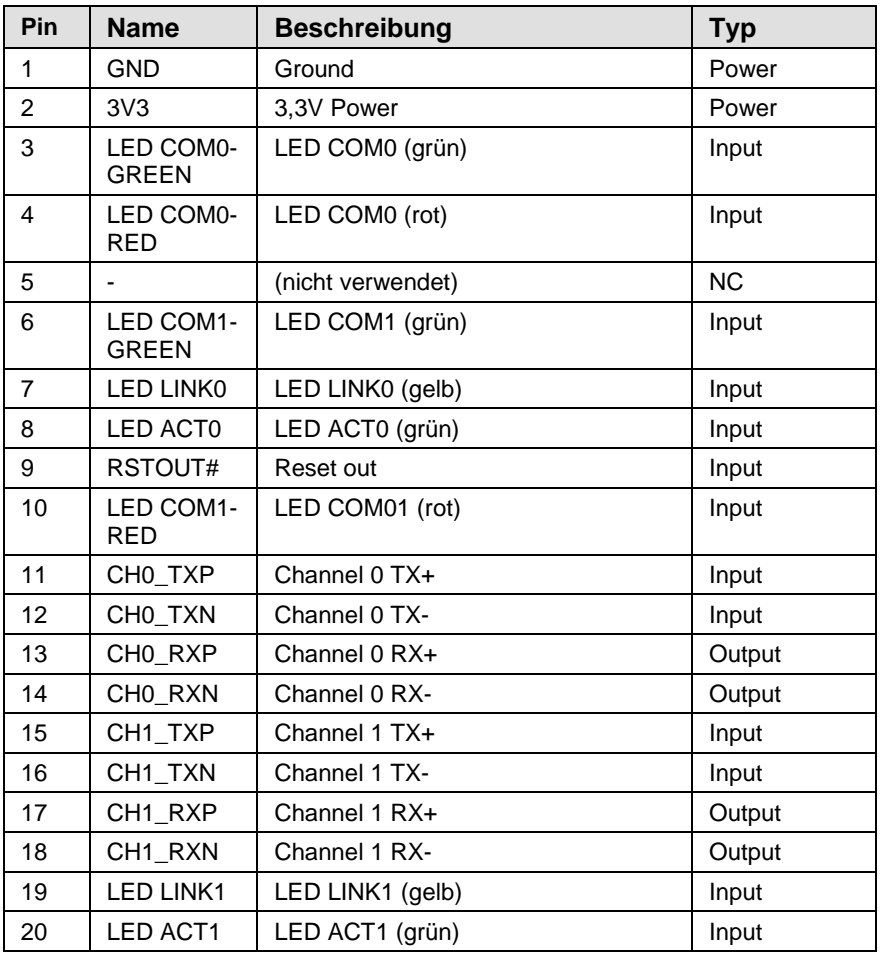

*Tabelle 89: Pinbelegung für Kabelstecker Ethernet X1, AIFX-RE (Hardware-Rev. 2)*

#### **Kabelstecker Ethernet X1:**

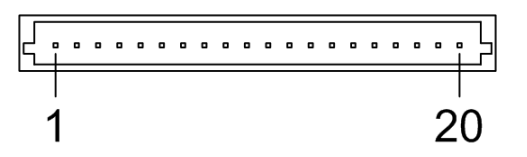

*Abbildung 42: Kabelstecker Ethernet X1; 1x20 Pins, AIFX-RE*

#### **8.8.5 Pinbelegung Kabelstecker Ethernet X2, AIFX-RE\M12**

Nur bei AIFX-RE\M12; Pinbelegung für Kabelstecker Ethernet X2 - Kabel 20-polig Ethernet und Status-LEDs

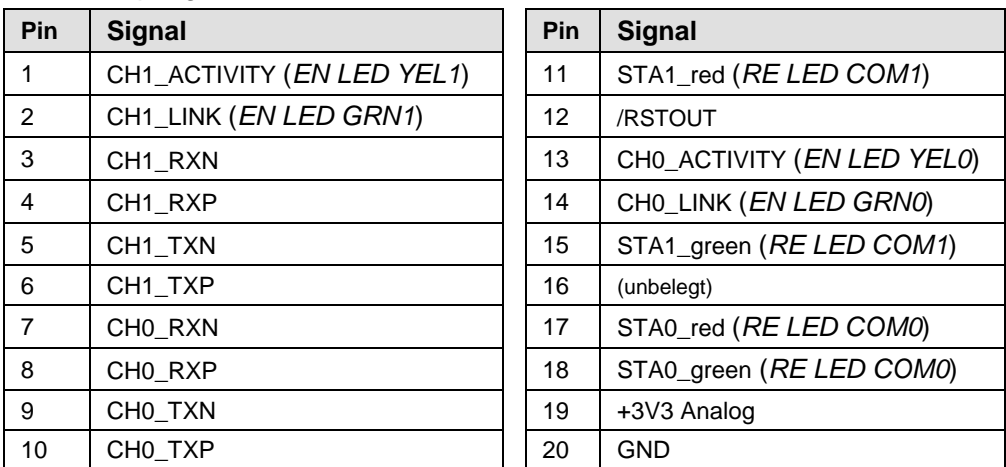

*Tabelle 90: Pinbelegung für Kabelstecker Ethernet X2, AIFX-RE\M12*

#### **Kabelstecker Ethernet X2:**

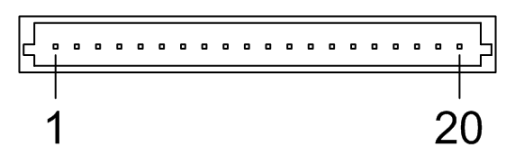

*Abbildung 43: Kabelstecker Ethernet X2; 1x20 Pins, AIFX-RE\M12*

### <span id="page-114-0"></span>**8.8.6 Pinbelegung Kabelstecker LED-Signale X3, AIFX-RE\M12**

Nur bei AIFX-RE\M12; Pinbelegung für Kabelstecker LED-Signale X3 - Kabel 10-polig Ethernet und Status-LEDs

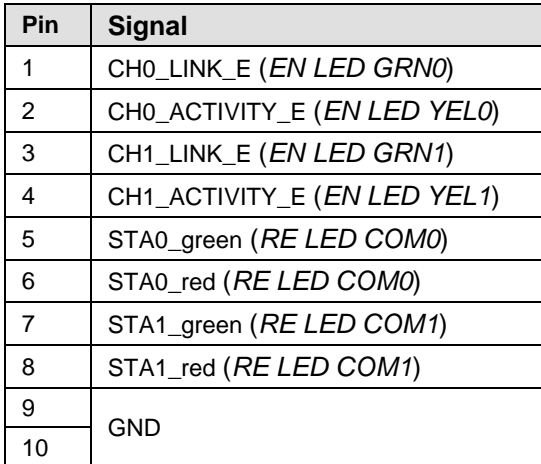

*Tabelle 91: Pinbelegung für Kabelstecker LED-Signale X3, AIFX-RE\M12*

#### **Kabelstecker LED-Signale X3:**

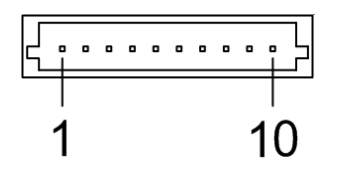

*Abbildung 44: Kabelstecker LED-Signale X3; 1x10 Pins, AIFX-RE\M12*

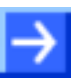

**Hinweis:** Die Ausgänge am Kabelstecker LED-Signale X3 können max. 5 mA treiben. Das heißt, der maximal zulässige Strom je externer LED beträgt 5 mA. Falls dieser maximale Strom nicht ausreicht, ist ein externer Treiber vor der LED notwendig.

# **8.9 Kabel für abgesetzte Netzwerkschnittstellen AIFX**

#### **8.9.1 Kabel für AIFX-RE oder AIFX-RE\M12**

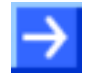

**Hinweis:** Wird die abgesetzte Netzwerkschnittstellen Ethernet (AIFX-RE) bzw. Ethernet M12 (AIFX-RE\M12) ohne Grundkarte bestellt, muss das Anschlusskabel zusätzlich bestellt werden.

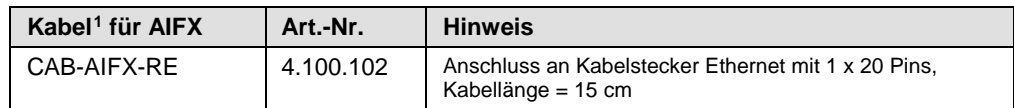

*Tabelle 92: Kabel zum Anschluss der abgesetzten Netzwerkschnittstellen AIFX-RE bzw. AIFX-RE\M12*

#### **8.9.2 Optionale Kabellänge 30 cm für PC-Karten cifX mit AIFX-DP, AIFX-CO oder AIFX-DN**

Zum Anschluss der abgesetzten Netzwerkschnittstellen Feldbus (AIFX-DP, AIFX-CO oder AIFX-DN) werden für die PC-Karten cifX mit der Kennzeichnung "\F" im Gerätenamen standardmäßig Kabel der Länge 15 cm mitgeliefert.

Die PC-Karten cifX Feldbus mit AIFX-DP, AIFX-CO oder AIFX-DN können zum Anschluss der abgesetzten Netzwerkschnittstellen Feldbus (AIFX-DP, AIFX-CO oder AIFX-DN) optional mit einem Kabel der Länge 30 cm bestellt werden. Siehe auch **Anmerkung <sup>8</sup>** in der *[Tabelle 6: Bezug auf Hardware](#page-16-0)  [PC-Karten cifX](#page-16-0)* auf Seite [17](#page-16-0) bzw. *[Tabelle 7: Bezug auf Hardware:](#page-16-1)  [Abgesetzte Netzwerkschnittstellen AIFX](#page-16-1)* auf Seite [17](#page-16-1) in der. In diesem Fall erweitert sich die Bestellbezeichnung um "/30".

 $\ddot{ }$ 

<span id="page-115-0"></span><sup>1</sup> UL-Zertifizierung: Das Kabel CAB-AIFX-RE ist nach UL 508, zertifiziert. UL-File-Nr. E221530.

Das Kabel CAB-AIFX-RE mit 1 x20 Pins für CIFX 104C-RE\F und den zugehörigen Varianten ist aktuell nur als 15cm-Ausführung verfügbar.

#### **8.9.3 Pinbelegung Kabelstecker Feldbus X1, AIFX-DP**

Pinbelegung für Kabelstecker Feldbus X1, AIFX-DP, Kabel 10-polig

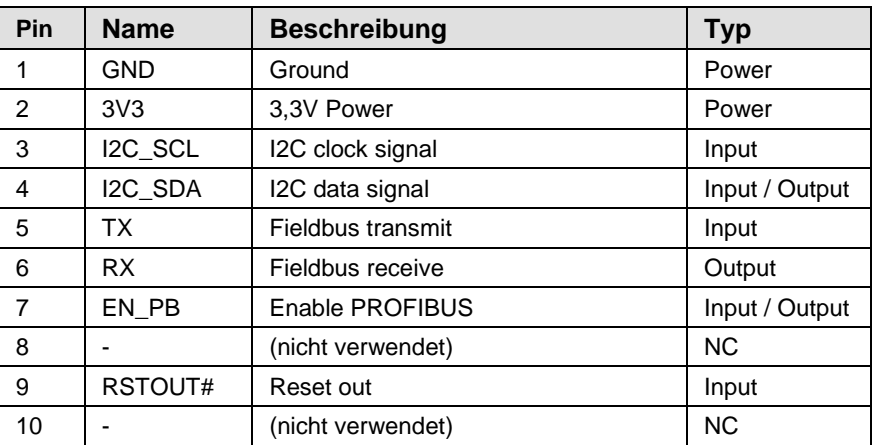

*Tabelle 93: Pinbelegung für Kabelstecker Feldbus X1, AIFX-DP (Hardware-Rev. 2)*

# **8.9.4 Pinbelegung Kabelstecker Feldbus X1, AIFX-CO**

Pinbelegung für Kabelstecker Feldbus X1, AIFX-CO, Kabel 10-polig

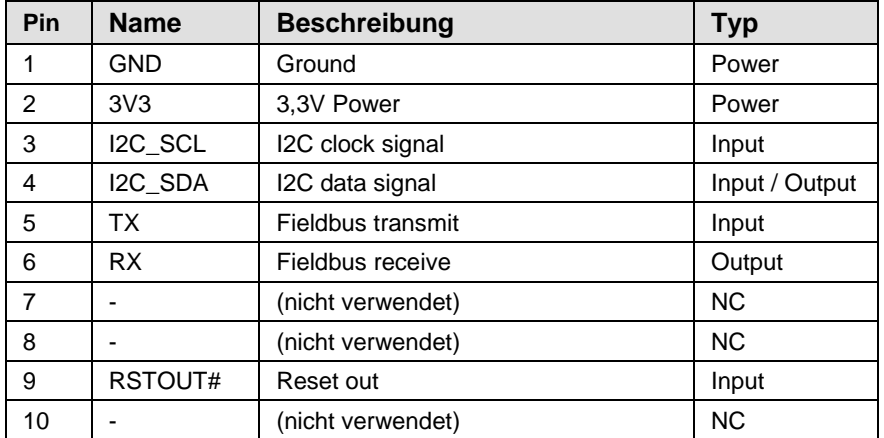

*Tabelle 94: Pinbelegung für Kabelstecker Feldbus X1, AIFX-CO (Hardware-Rev. 2)*

#### **8.9.5 Pinbelegung Kabelstecker Feldbus X1, AIFX-DN**

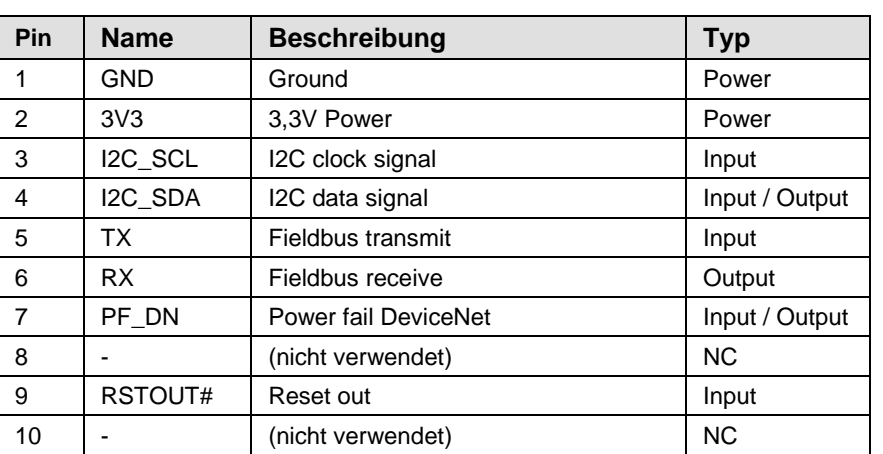

Pinbelegung für Kabelstecker Feldbus X1, AIFX-DN, Kabel 10-polig

*Tabelle 95: Pinbelegung für Kabelstecker Feldbus X1, AIFX-DN (Hardware-Rev. 3)*

#### **8.9.6 Pinbelegung Kabelstecker Feldbus X1, AIFX-CC**

Pinbelegung für Kabelstecker Feldbus X1, AIFX-CC, Kabel 10-polig

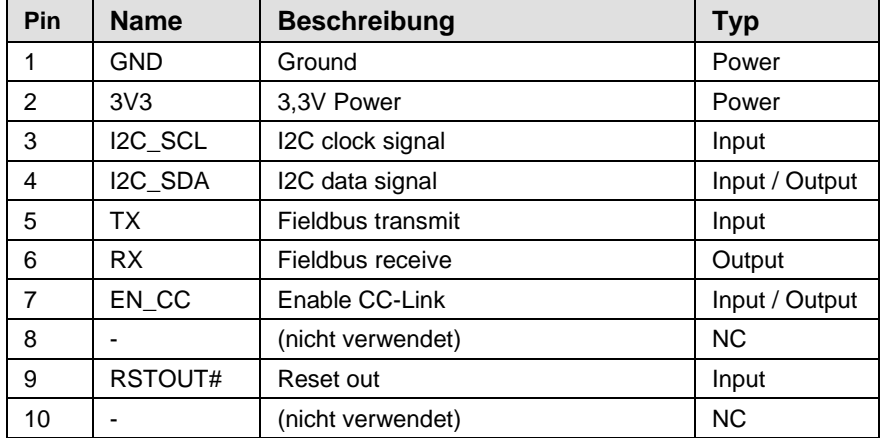

*Tabelle 96: Pinbelegung für Kabelstecker Feldbus X1, AIFX-CC (Hardware-Rev. 2)*

# **8.10 SYNC-Anschluss (Pinbelegung, Hardware/Firmware)**

### <span id="page-118-0"></span>**8.10.1 Pinbelegung SYNC-Anschluss, X51 (CIFX 104)**

Nur bei CIFX 104-RE, CIFX 104-RE-R, CIFX 104-RE\F, CIFX 104-RE-R\F, CIFX 104-RE\F\M12, CIFX 104-RE-R\F\M12.

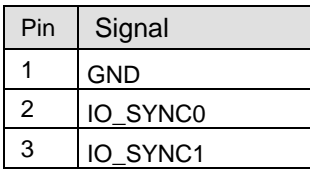

*Tabelle 97: Pinbelegung für SYNC-Anschluss, X51*

#### **8.10.2 Angaben zur Hardware**

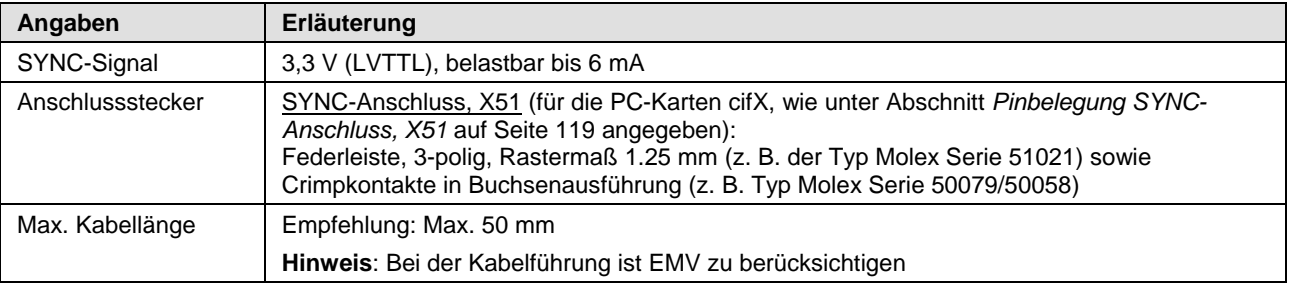

*Tabelle 98: SYNC-Anschluss: SYNC-Signal, Anschlussstecker, Max. Kabellänge*

### **8.10.3 Angaben zur Firmware**

Die Firmware legt die Input-Signale oder die Output-Signal fest. Die folgende Tabelle zeigt die Belegung der SYNC-Signale je Protokoll.

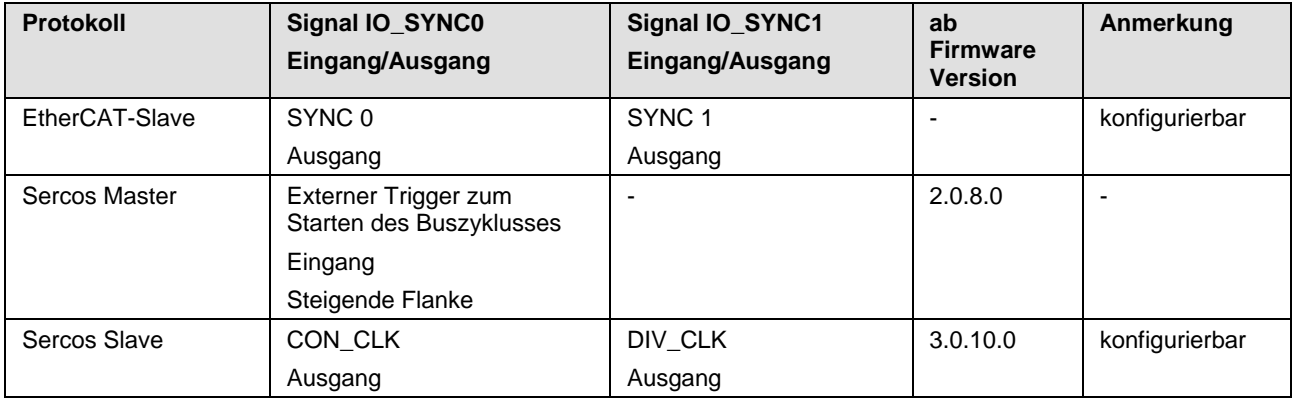

*Tabelle 99: Belegung der SYNC-Signale je Protokoll*

# **8.11 Pinbelegung am PC/104-Bus**

# <span id="page-119-0"></span>**8.11.1 Übersicht**

Für die PC-Karten cifX *PC/104* enthält die nachfolgende Übersicht Angaben zur Pinbelegung am PC/104-Bus.

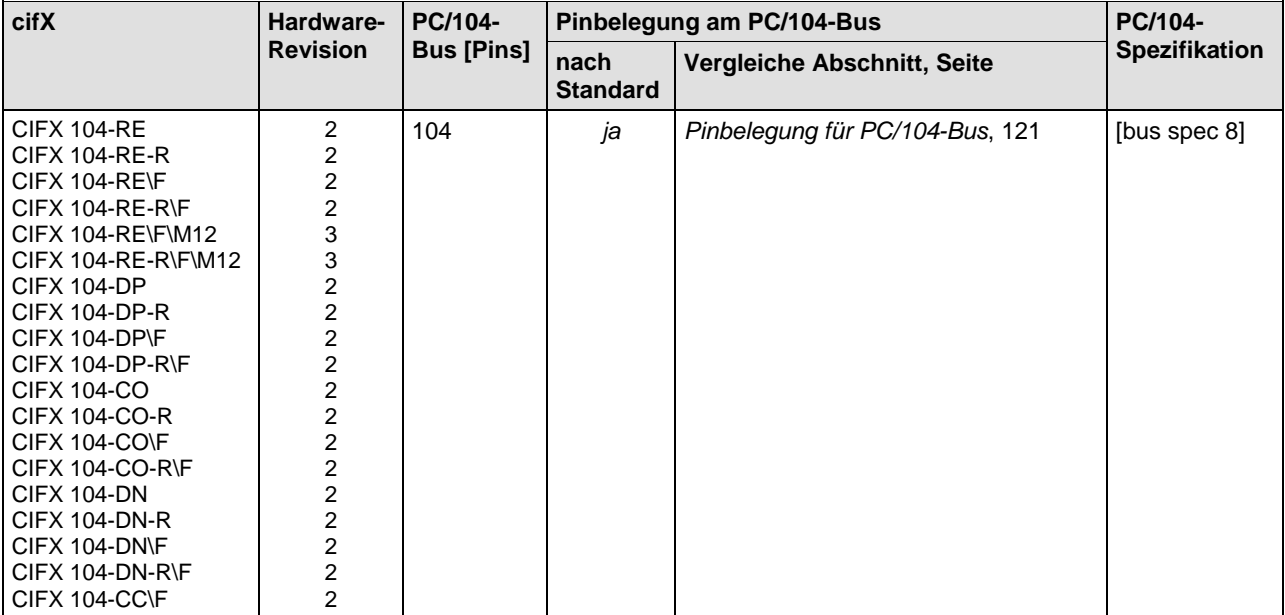

*Tabelle 100: Pinbelegung am PC/104-Bus*

#### <span id="page-120-0"></span>**8.11.2 Pinbelegung für PC/104-Bus**

Nur bei:

CIFX 104-RE, CIFX 104-RE-R , CIFX 104-RE\F, CIFX 104-RE-R\F; CIFX 104-RE\F\M12, CIFX 104-RE-R\F\M12

Die benutzten Steuersignale des PC/104-Bus sind in den nachfolgenden Tabellen angegeben.

#### **Pinbelegung für PC/104-Bus, X1**

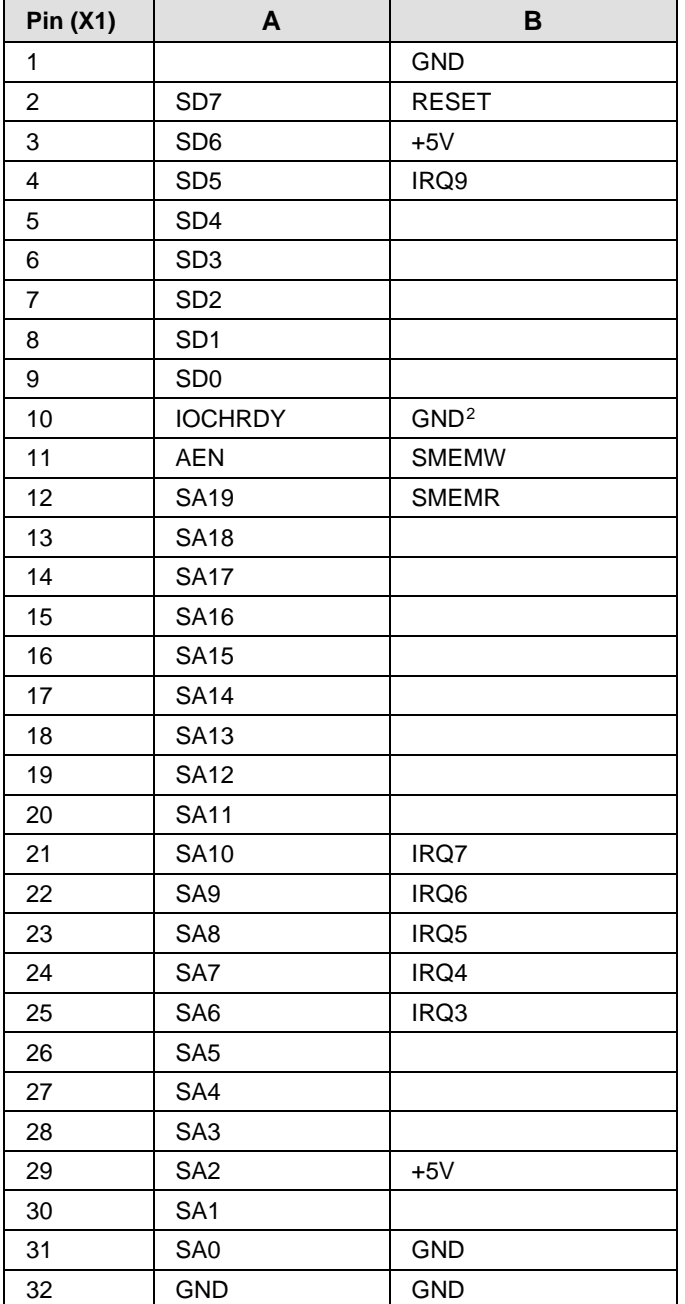

<span id="page-120-2"></span>*Tabelle 101: Pinbelegung für PC/104-Bus, X1 (benutzte Steuersignale auf dem 8 Bit-Stecker)*

 $\overline{a}$ 

<span id="page-120-1"></span>Weicht vom Standard [bus spec 9, page B-2] ab.

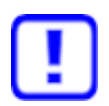

**Wichtig:** Dual-Port-Memory-Zugriffsfehler vermeiden

Die Host-CPU muss das IOCHNRDY-Signal (Pin A10) immer auswerten, ansonsten kann dies zu falschen Daten beim Lesezugriff bzw. zu ignorierten Schreibzugriffen führen.

- Eine maximale Zugriffszeit kann nicht angegeben werden.

- Für maximale Performance muss das IOCHNRDY-Signal von der Host-CPU immer ausgewertet werden.

- Wenn Sie eine Host-CPU verwenden, die das IOCHNRDY-Signal nicht auswerten kann, dann kontaktieren Sie sich mit unserem technischen Support

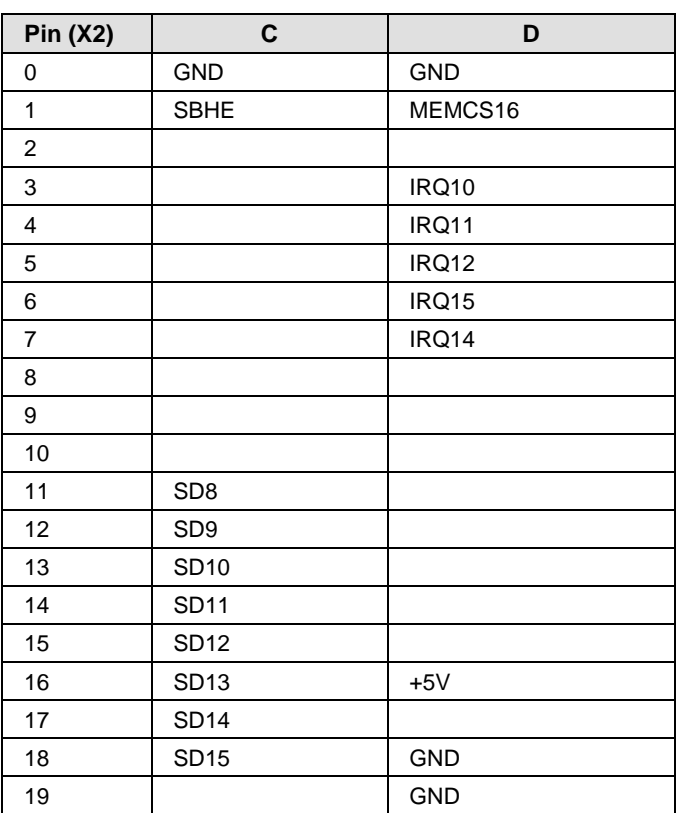

#### **Pinbelegung für PC/104-Bus, X2**

<span id="page-121-0"></span>*Tabelle 102: Pinbelegung für PC/104-Bus, X2 (benutzte Steuersignale auf dem Erweiterungsstecker)*

Die in *[Tabelle 101](#page-120-2)* und *[Tabelle 102](#page-121-0)* beschriebene Pinbelegung stammt aus dem Standard [bus spec 8, Seite B-2] (siehe Abschnitt *[Quellennachweis](#page-177-0)  [PC/104-Spezifikation](#page-177-0)* auf Seite [178\)](#page-177-0).

# **9 Technische Daten**

# **9.1 Technische Daten PC-Karten cifX**

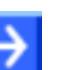

**Hinweis:** Alle technischen Daten sind vorläufig und können ohne weitere Ankündigung geändert werden.

# **9.1.1 CIFX 104-RE, CIFX 104-RE-R**

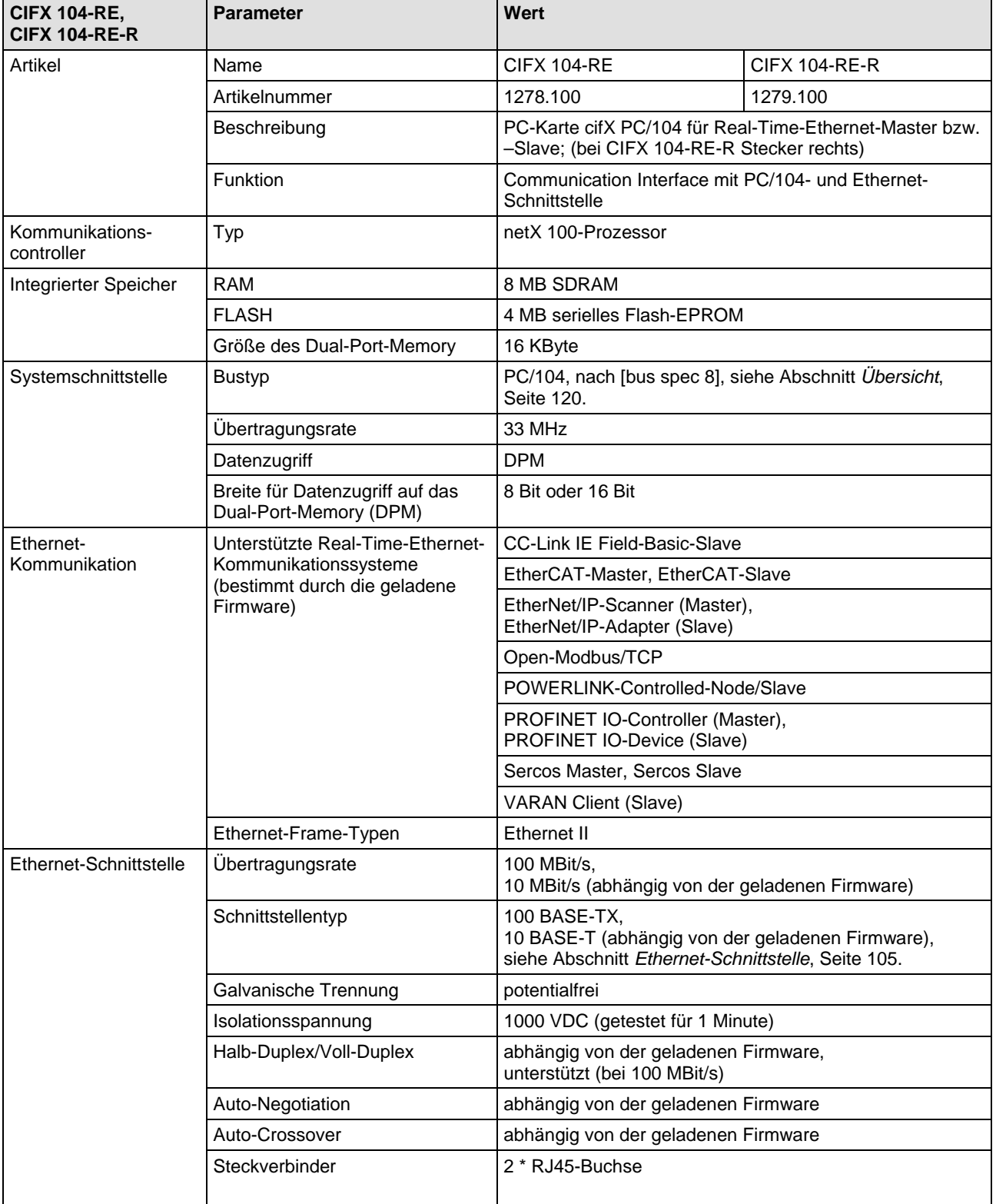

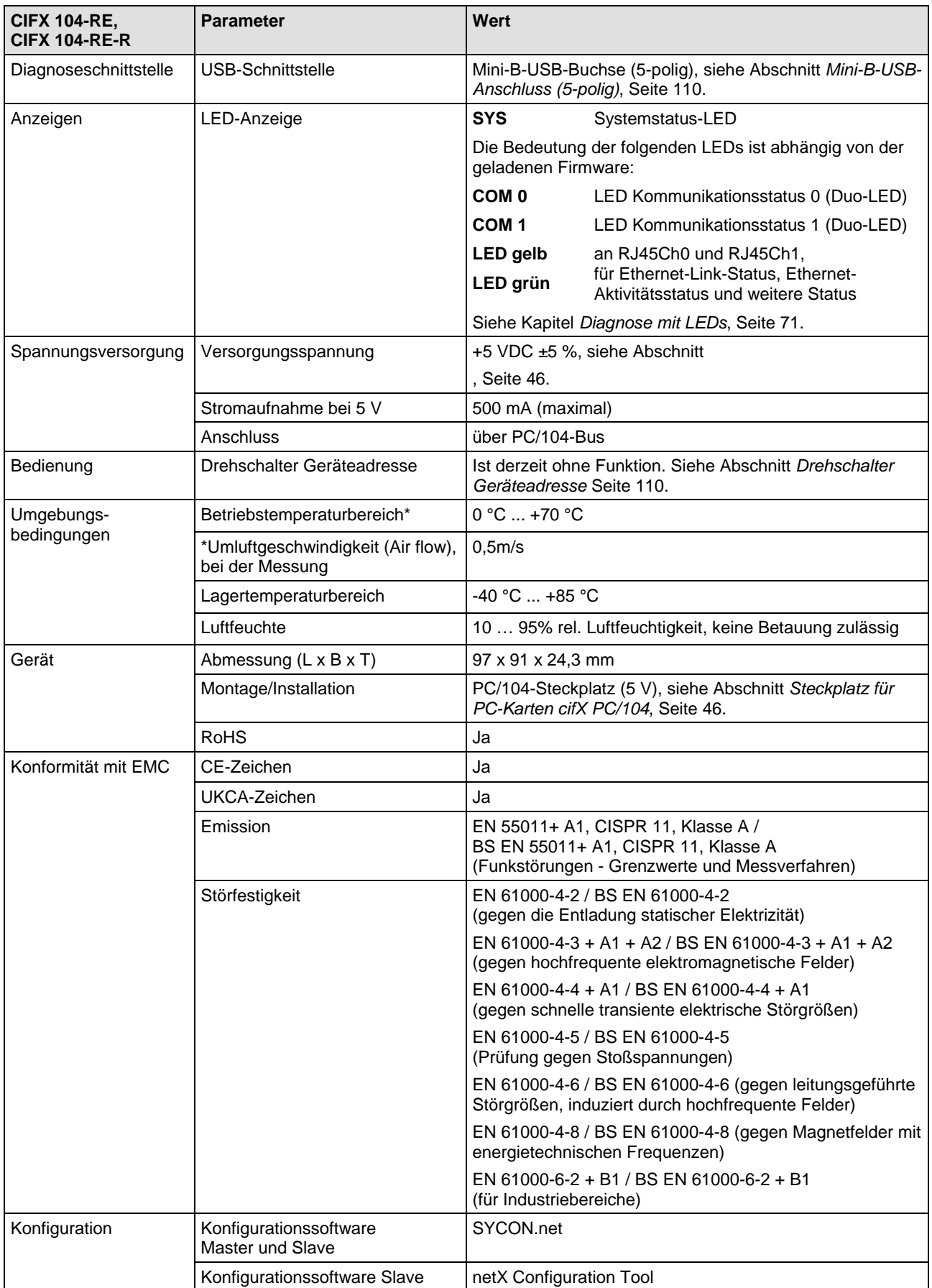

*Tabelle 103: Technische Daten CIFX 104-RE, CIFX 104-RE-R*

# **9.1.2 CIFX 104-RE\F, CIFX 104-RE-R\F und Varianten**

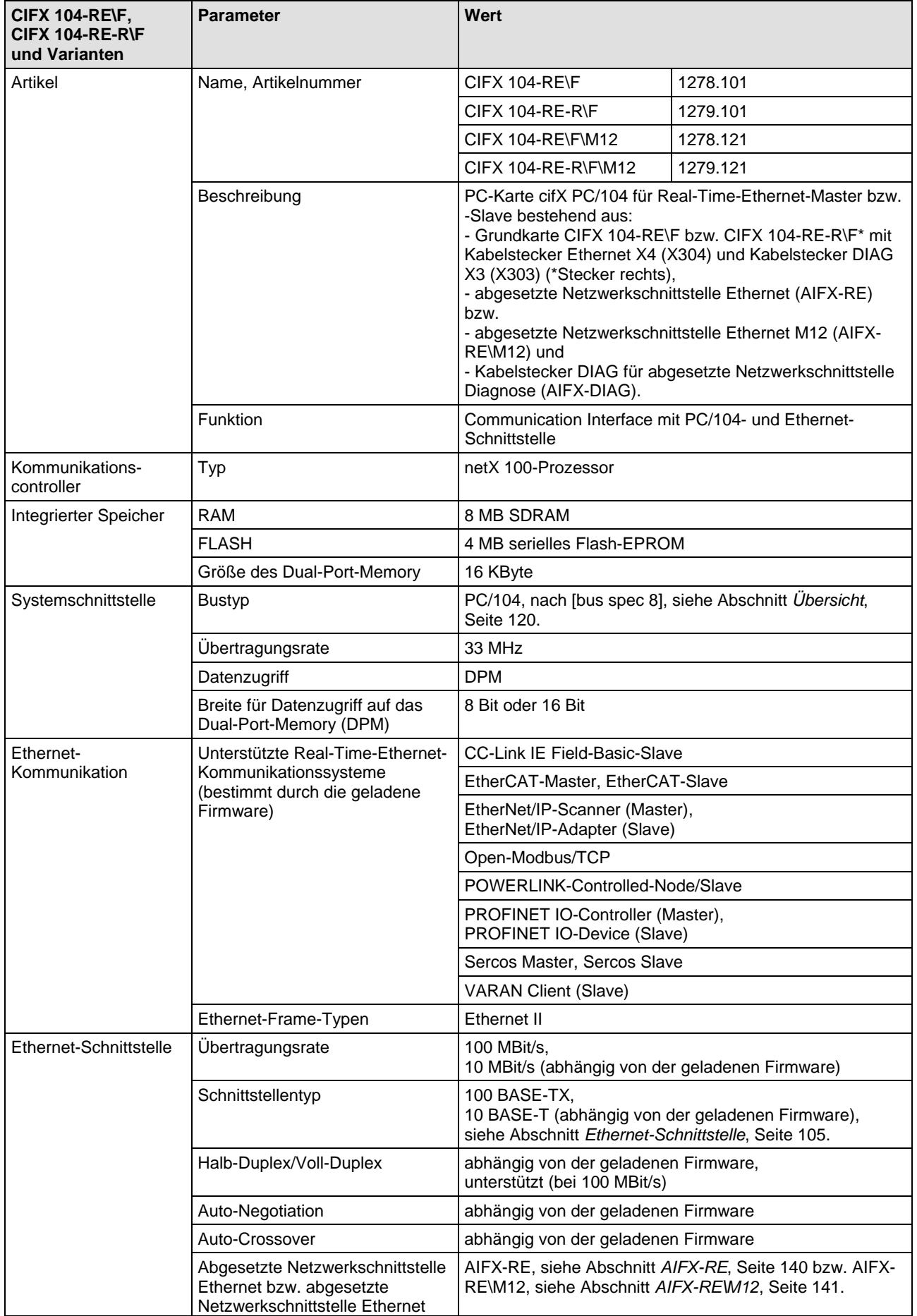

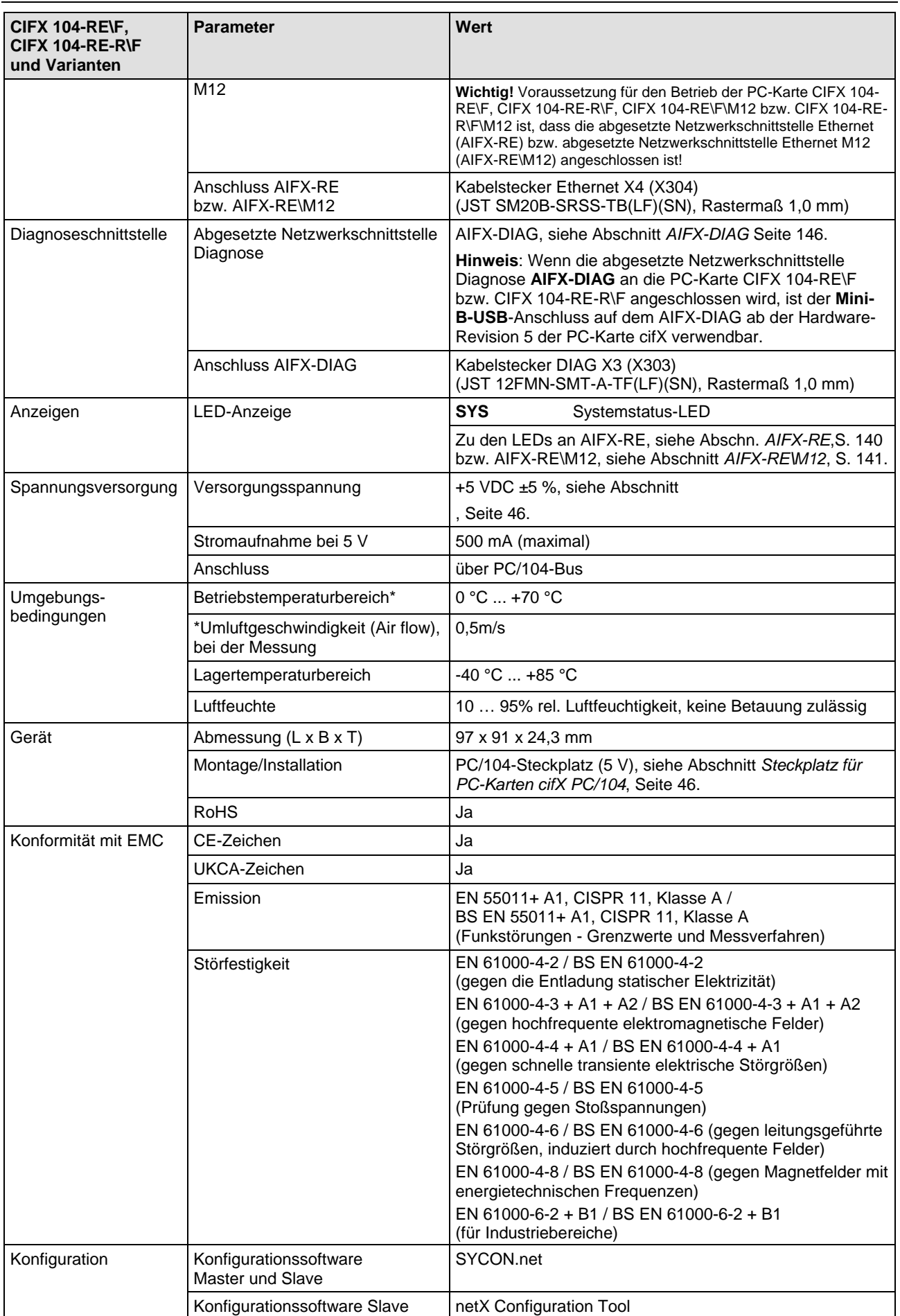

*Tabelle 104: Technische Daten CIFX 104-RE\F, CIFX 104-RE-R\F, CIFX 104-RE\F\M12, CIFX 104-RE-R\F\M12*

# **9.1.3 CIFX 104-DP, CIFX 104-DP-R**

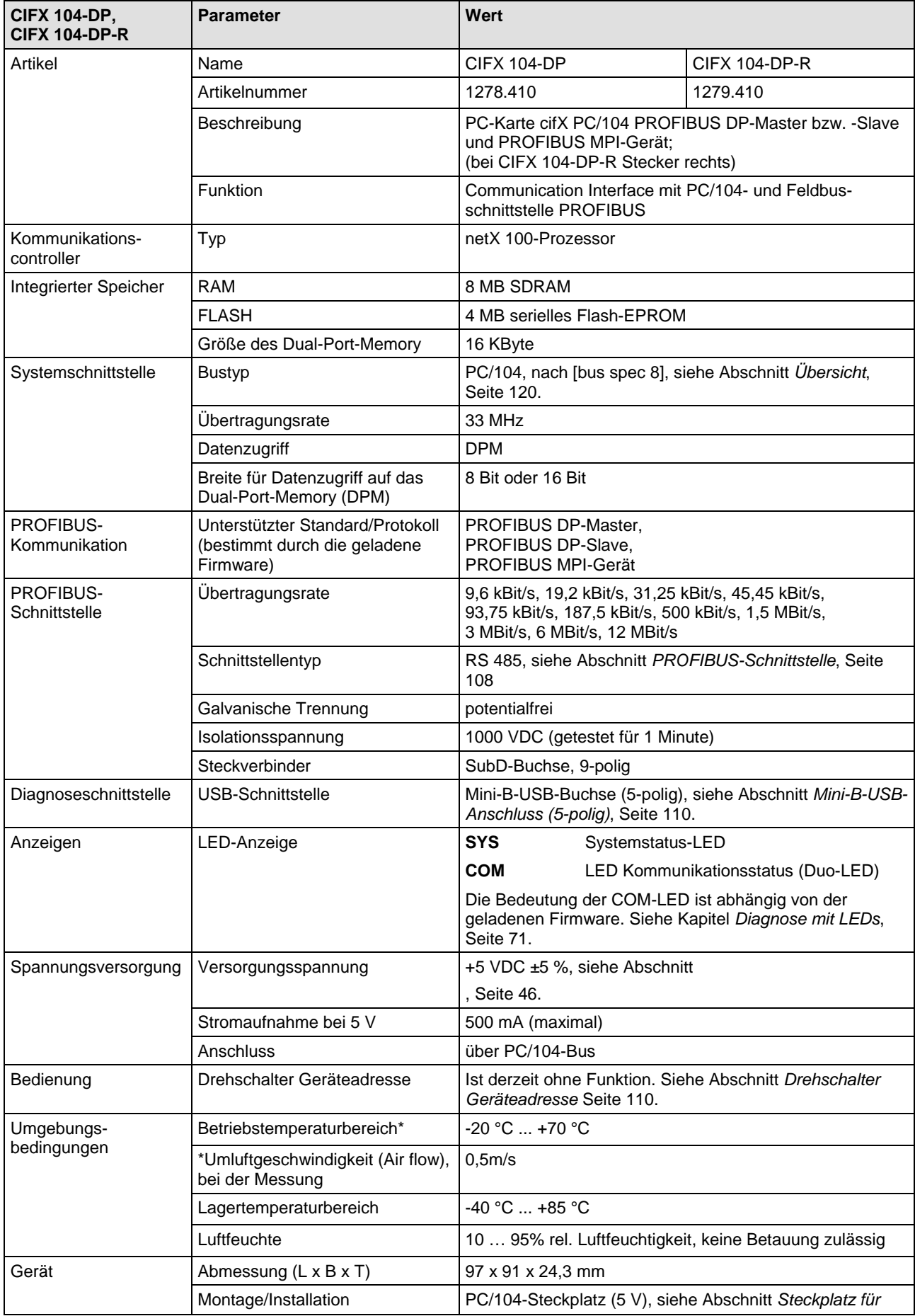

PC-Karten cifX PC/104 | Installation, Bedienung und Hardware-Beschreibung DOC120206UM55DE | Revision 55 | Deutsch | 2023-04 | Freigegeben | Öffentlich © Hilscher, 2008-2023

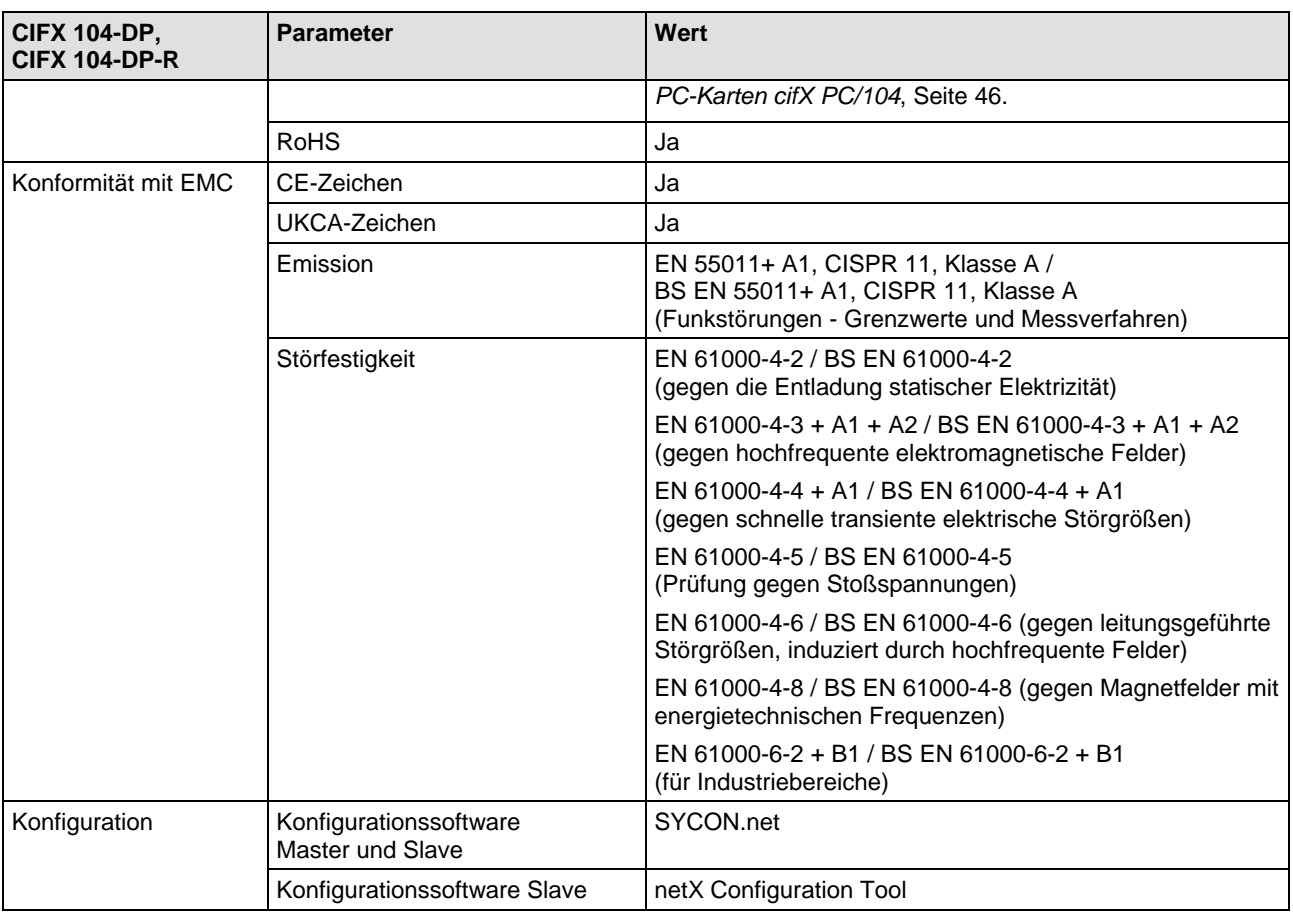

*Tabelle 105: Technische Daten CIFX 104-DP, CIFX 104-DP-R*

# **9.1.4 CIFX 104-DP\F, CIFX 104-DP-R\F**

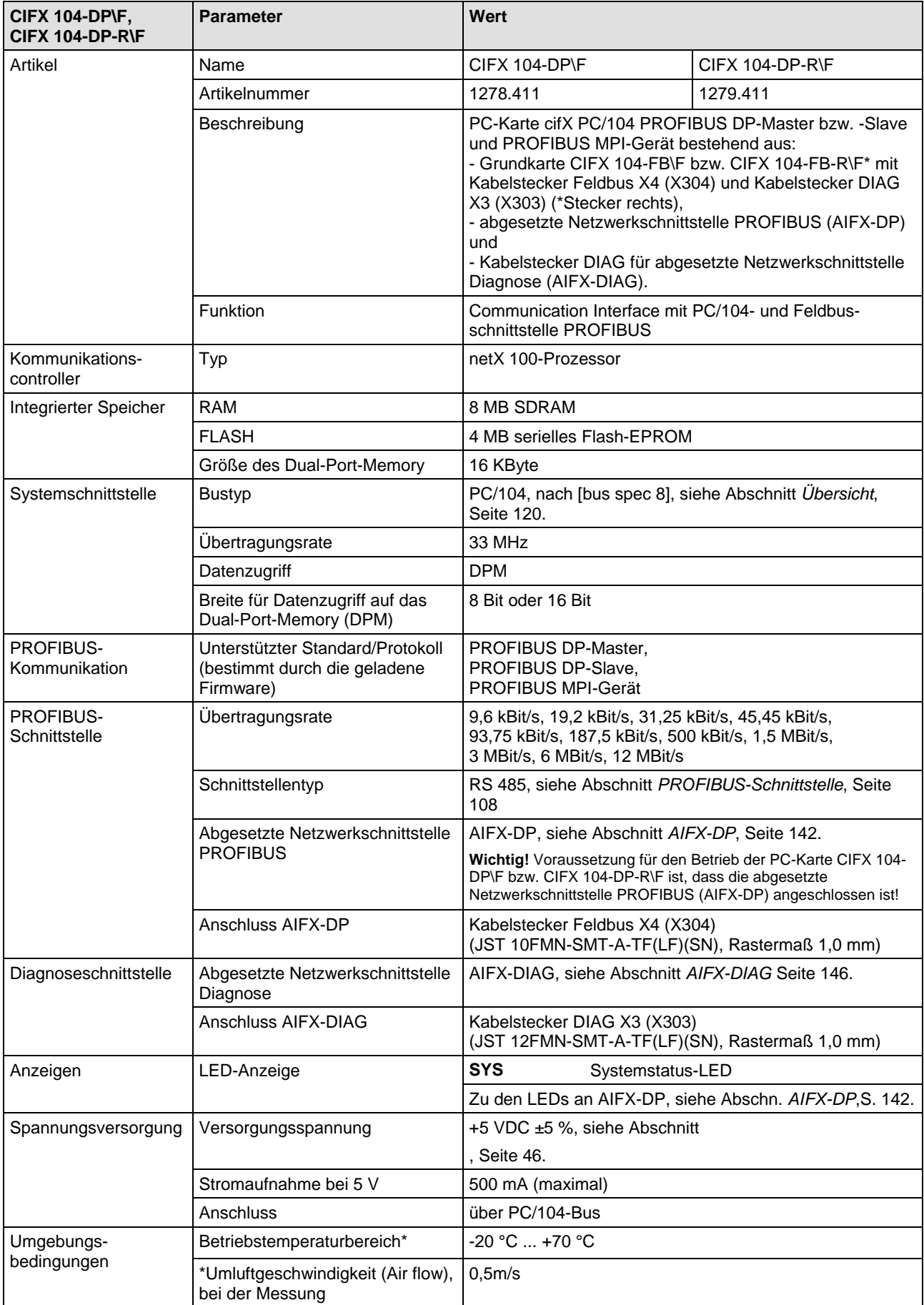

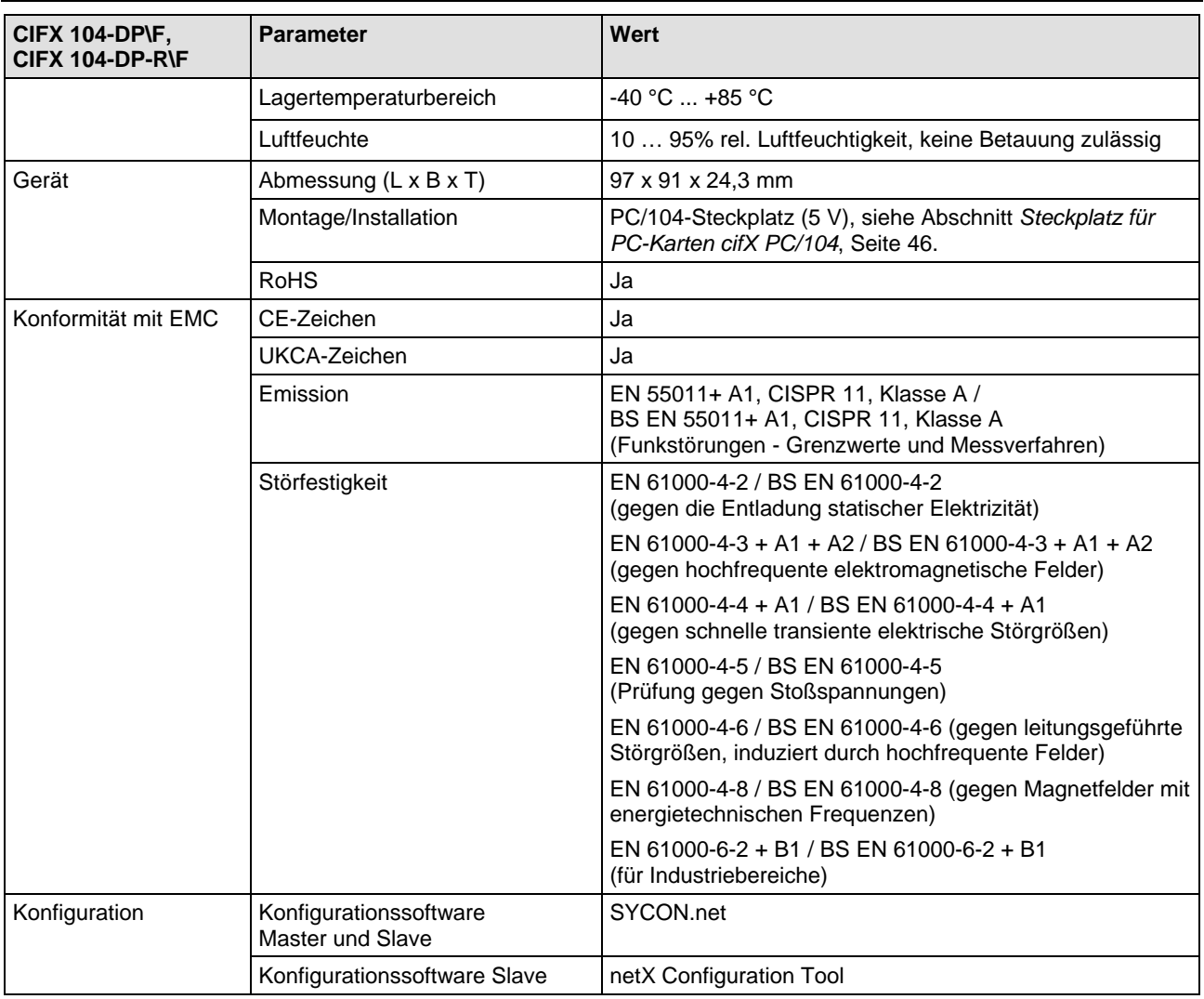

*Tabelle 106: Technische Daten CIFX 104-DP\F, CIFX 104-DP-R\F*

# **9.1.5 CIFX 104-CO, CIFX 104-CO-R**

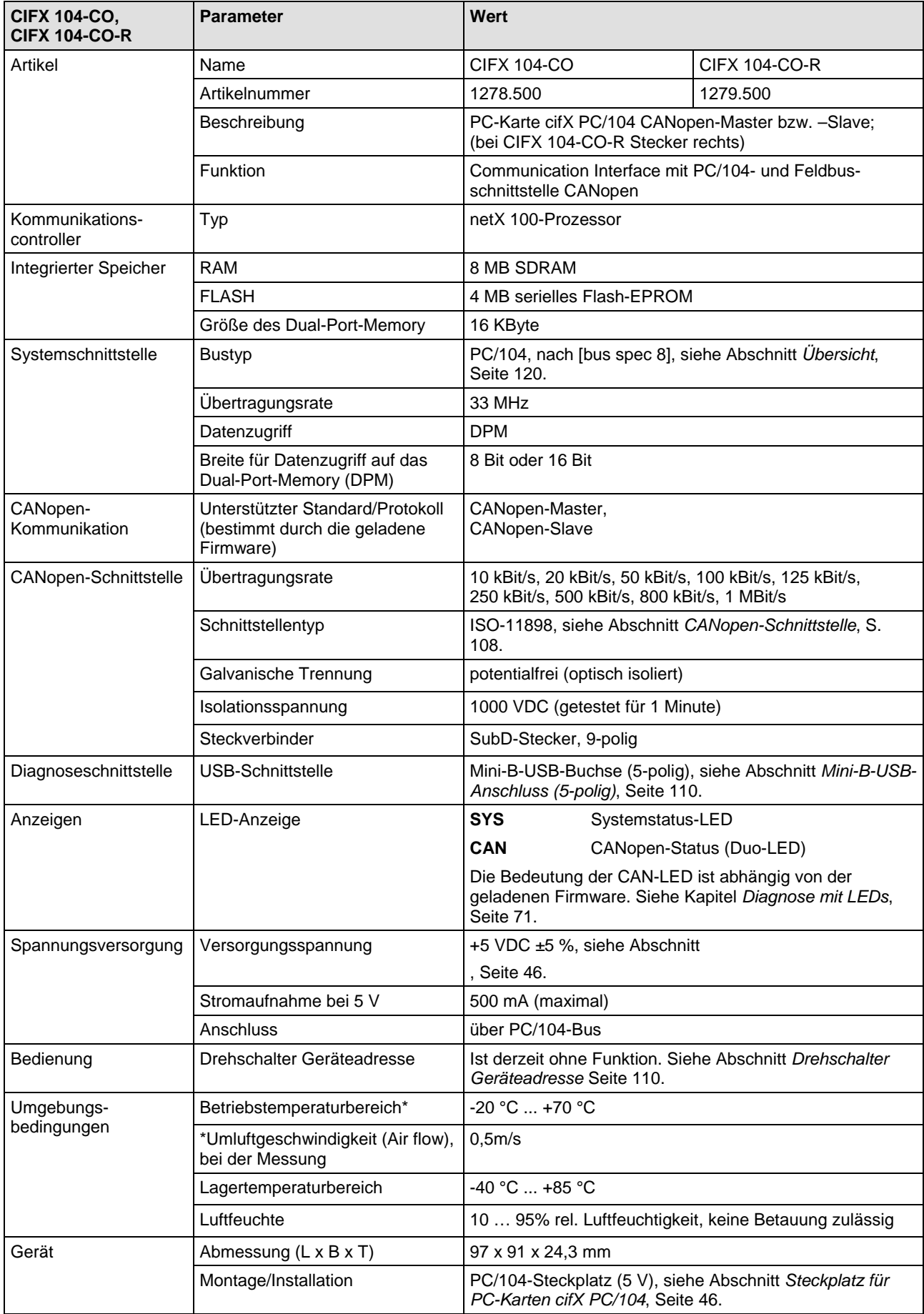

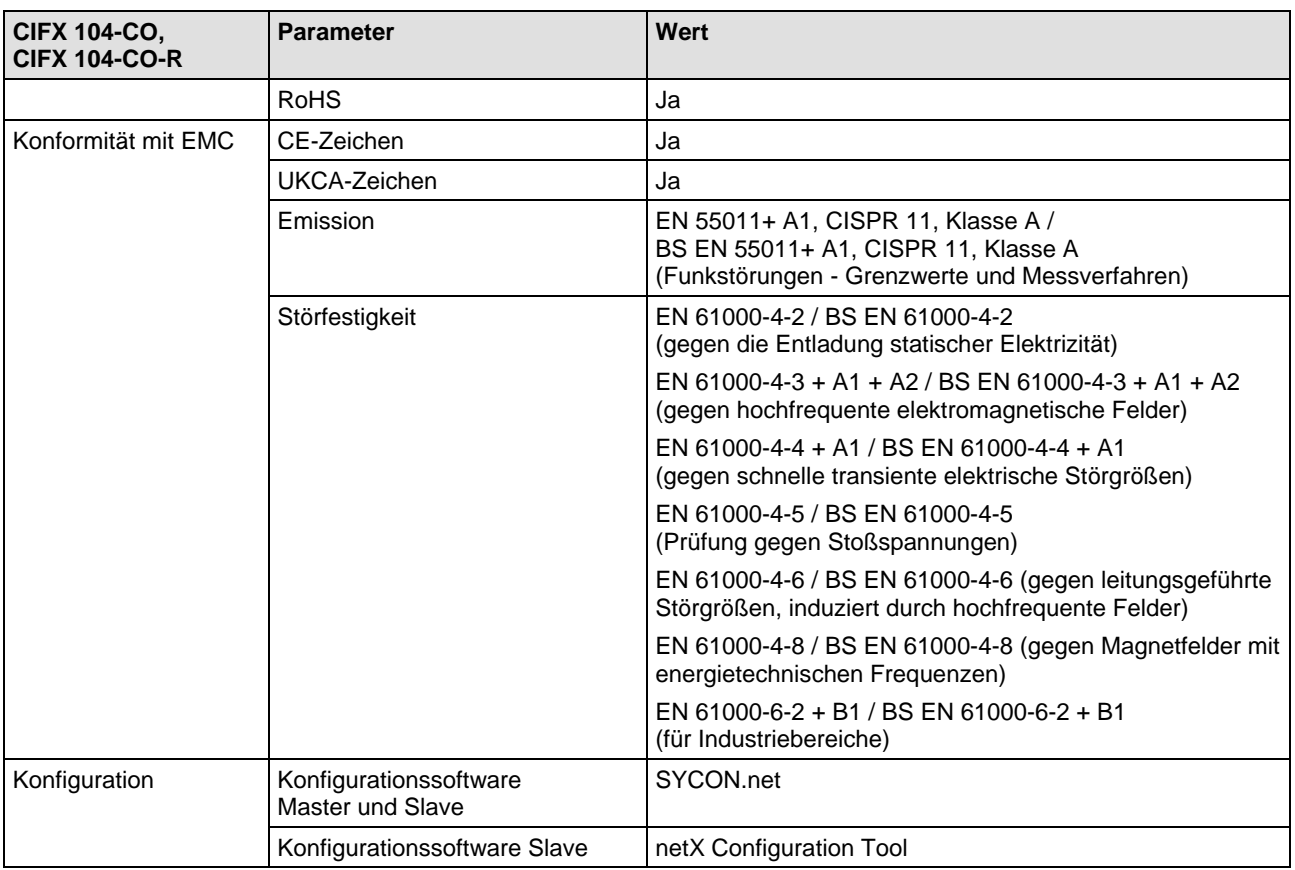

*Tabelle 107: Technische Daten CIFX 104-CO, CIFX 104-CO-R*

### **9.1.6 CIFX 104-CO\F, CIFX 104-CO-R\F**

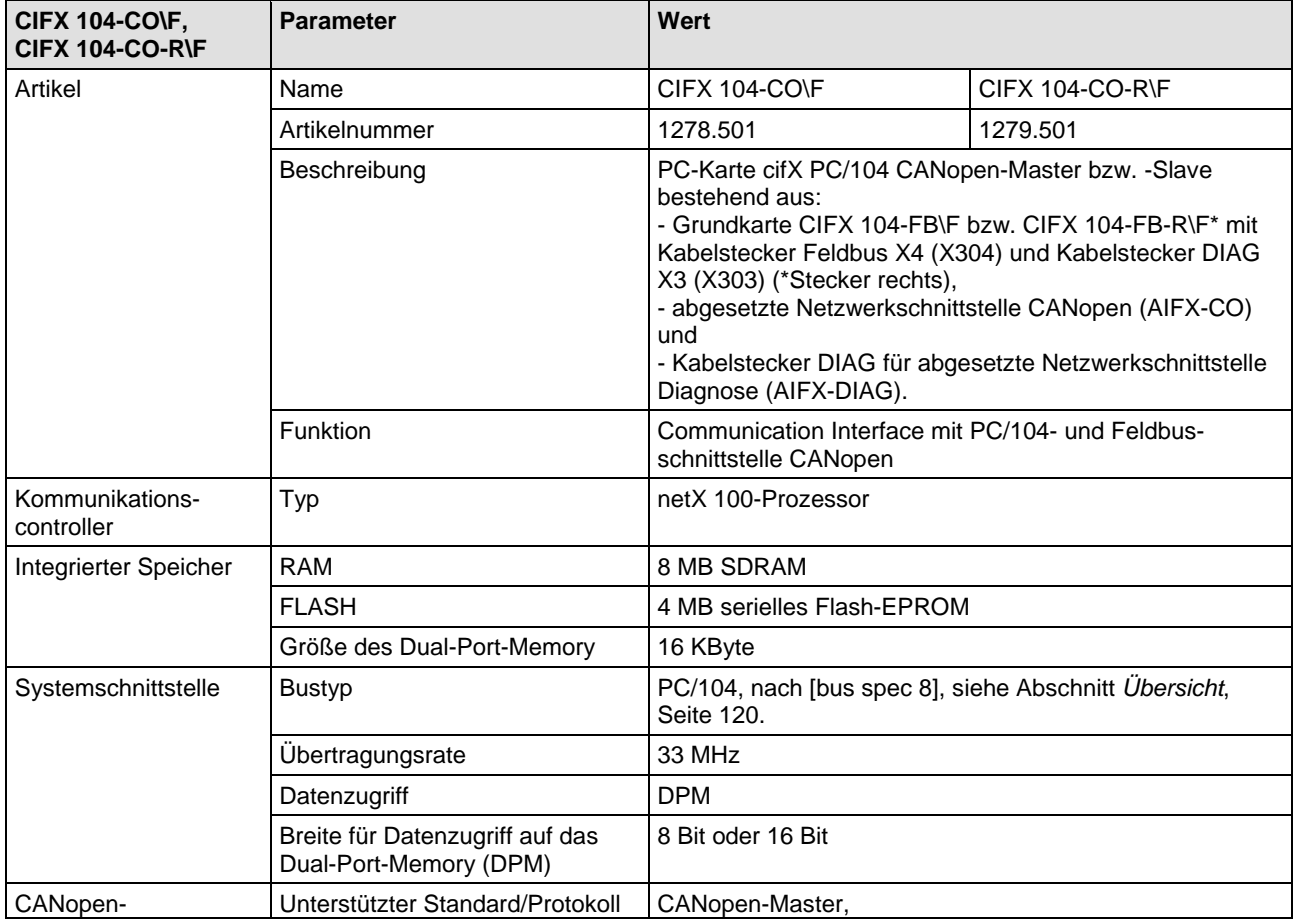

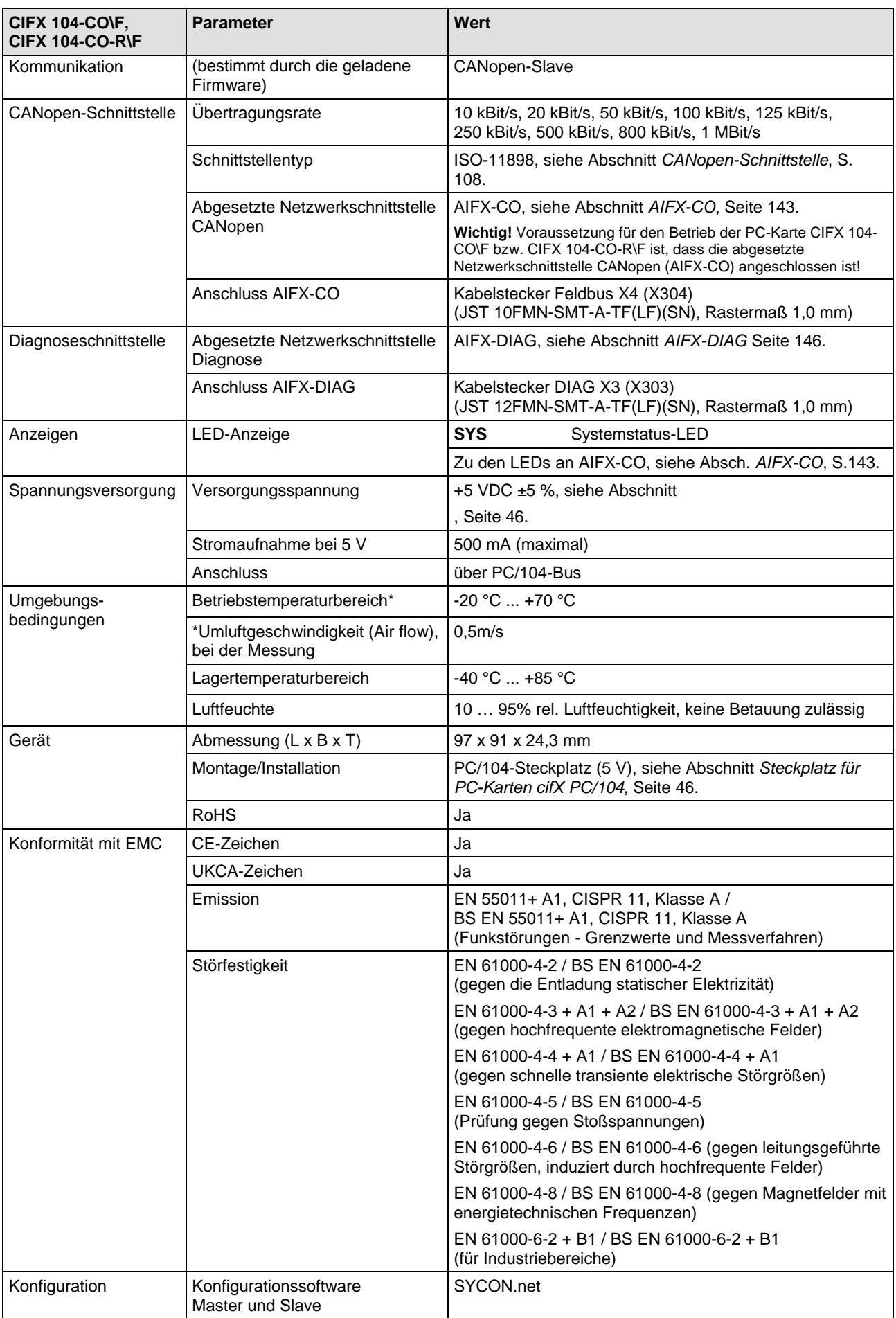

Π

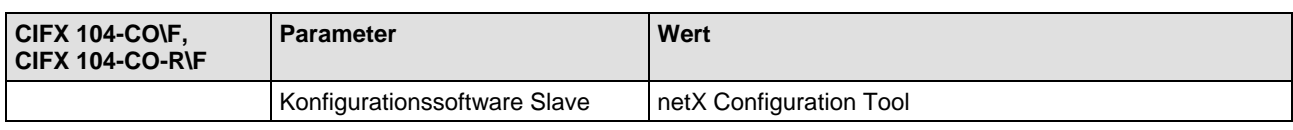

*Tabelle 108: Technische Daten CIFX 104-CO\F, CIFX 104-CO-R\F*

### **9.1.7 CIFX 104-DN, CIFX 104-DN-R**

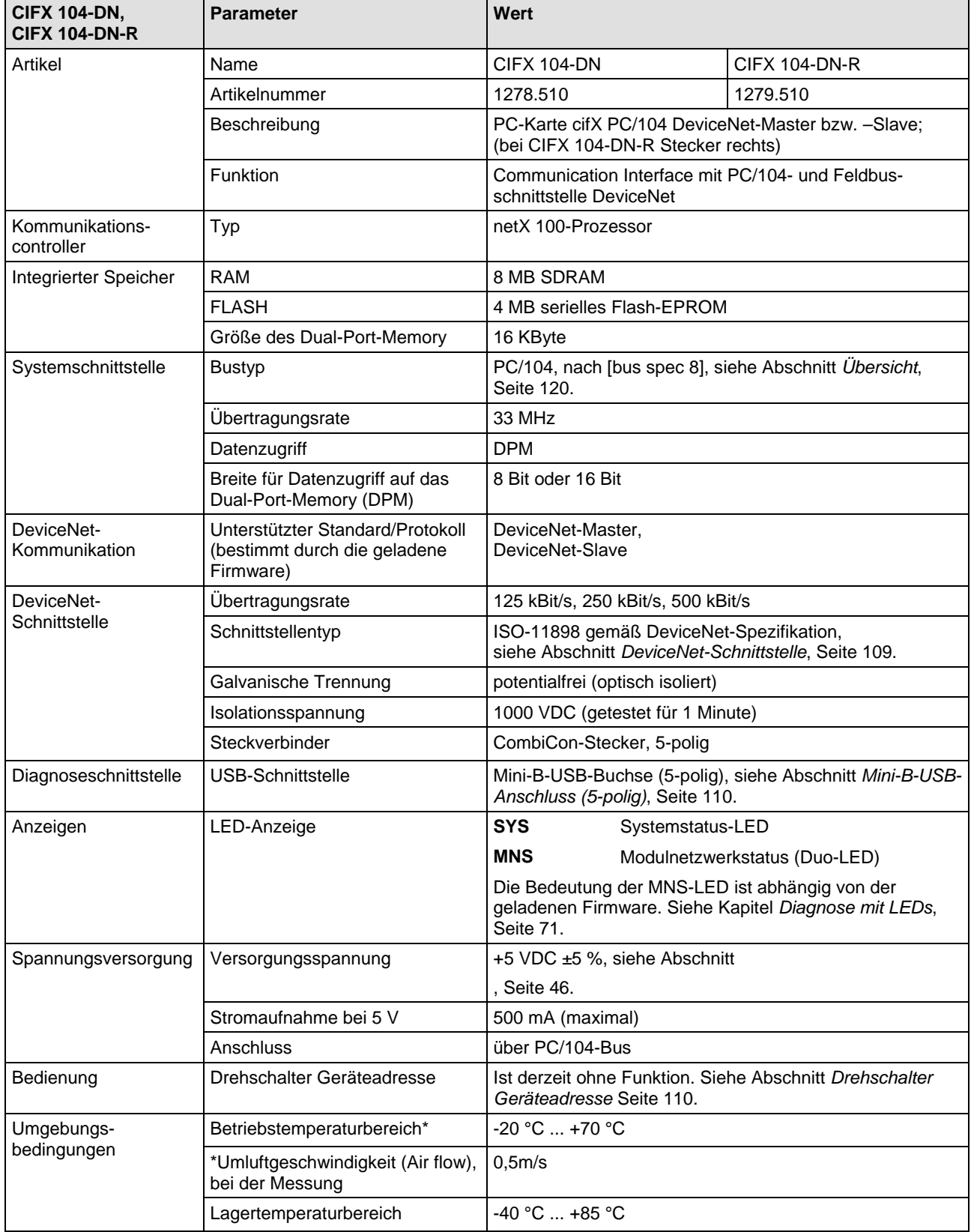

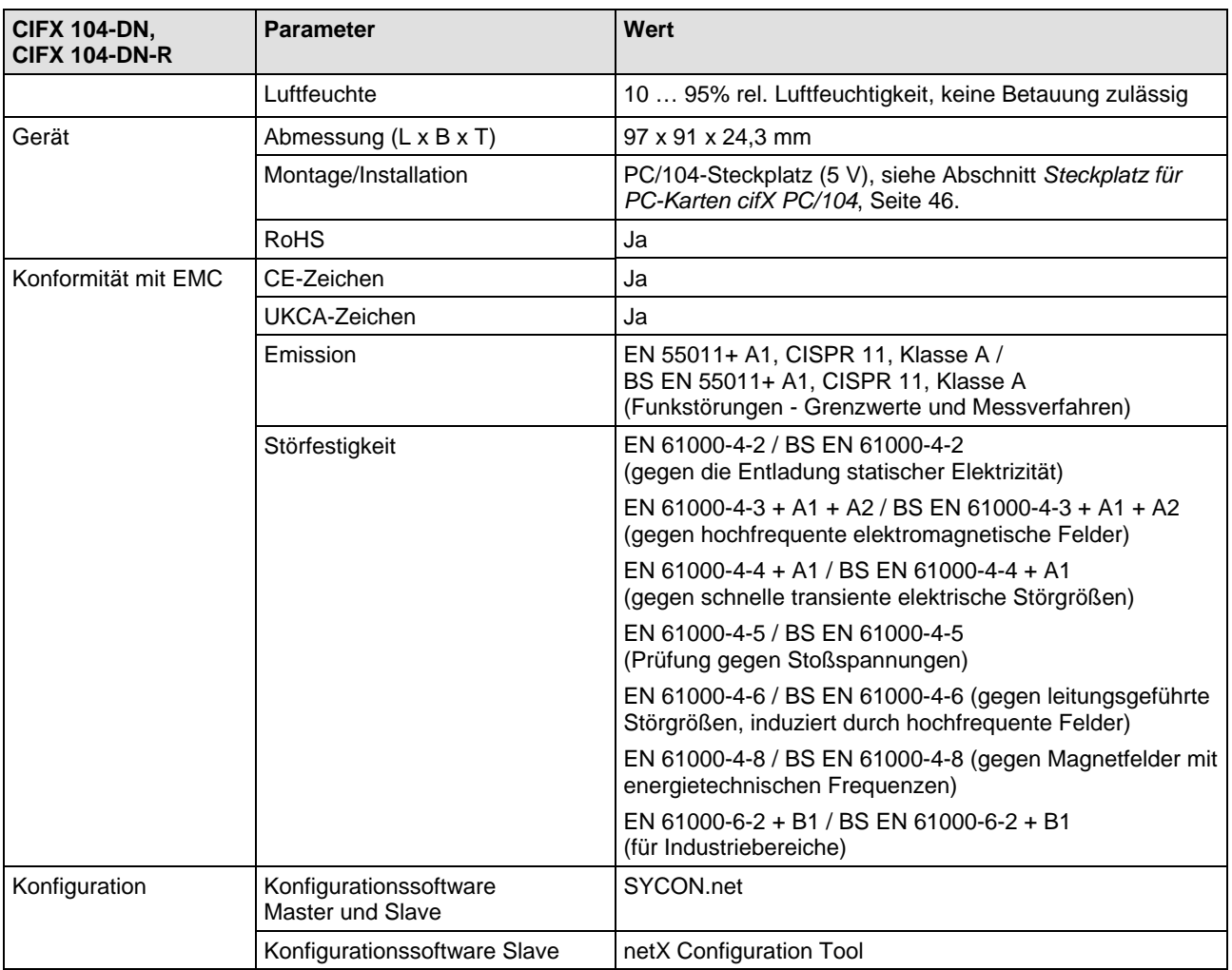

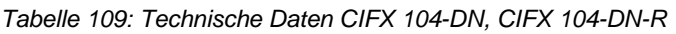

# **9.1.8 CIFX 104-DN\F, CIFX 104-DN-R\F**

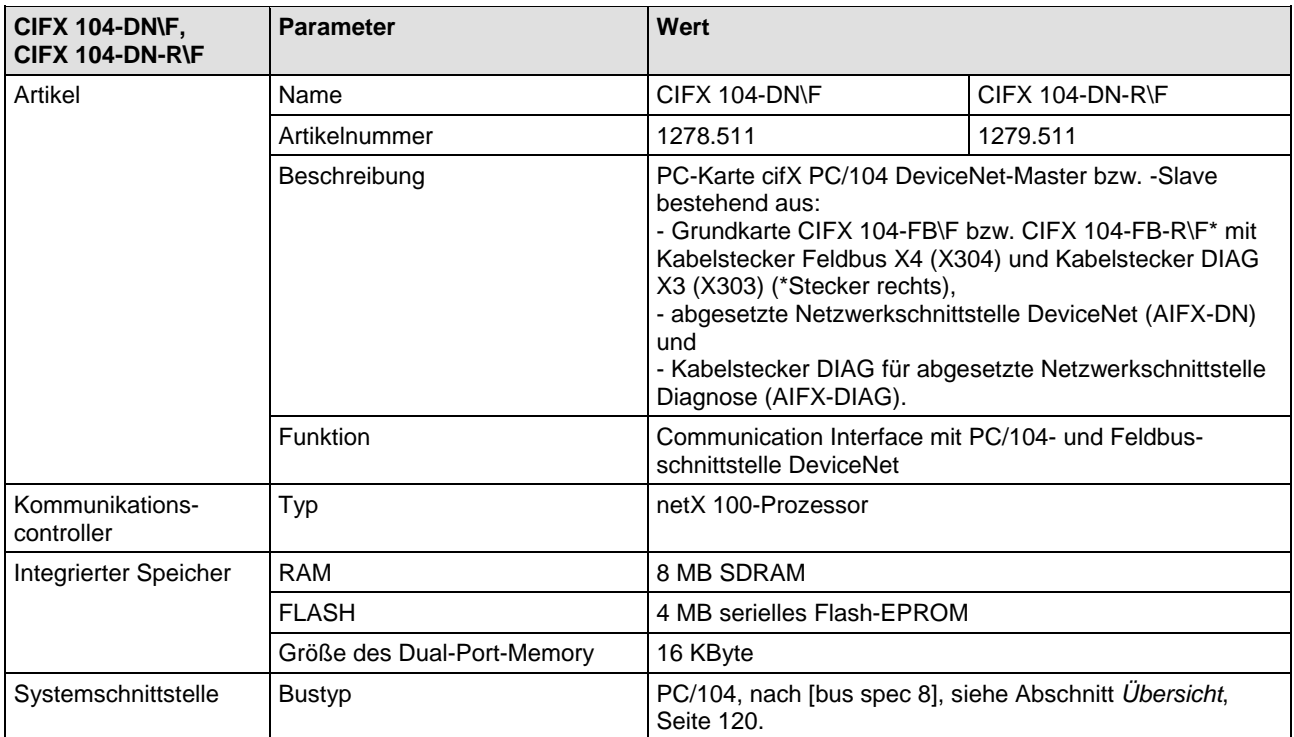

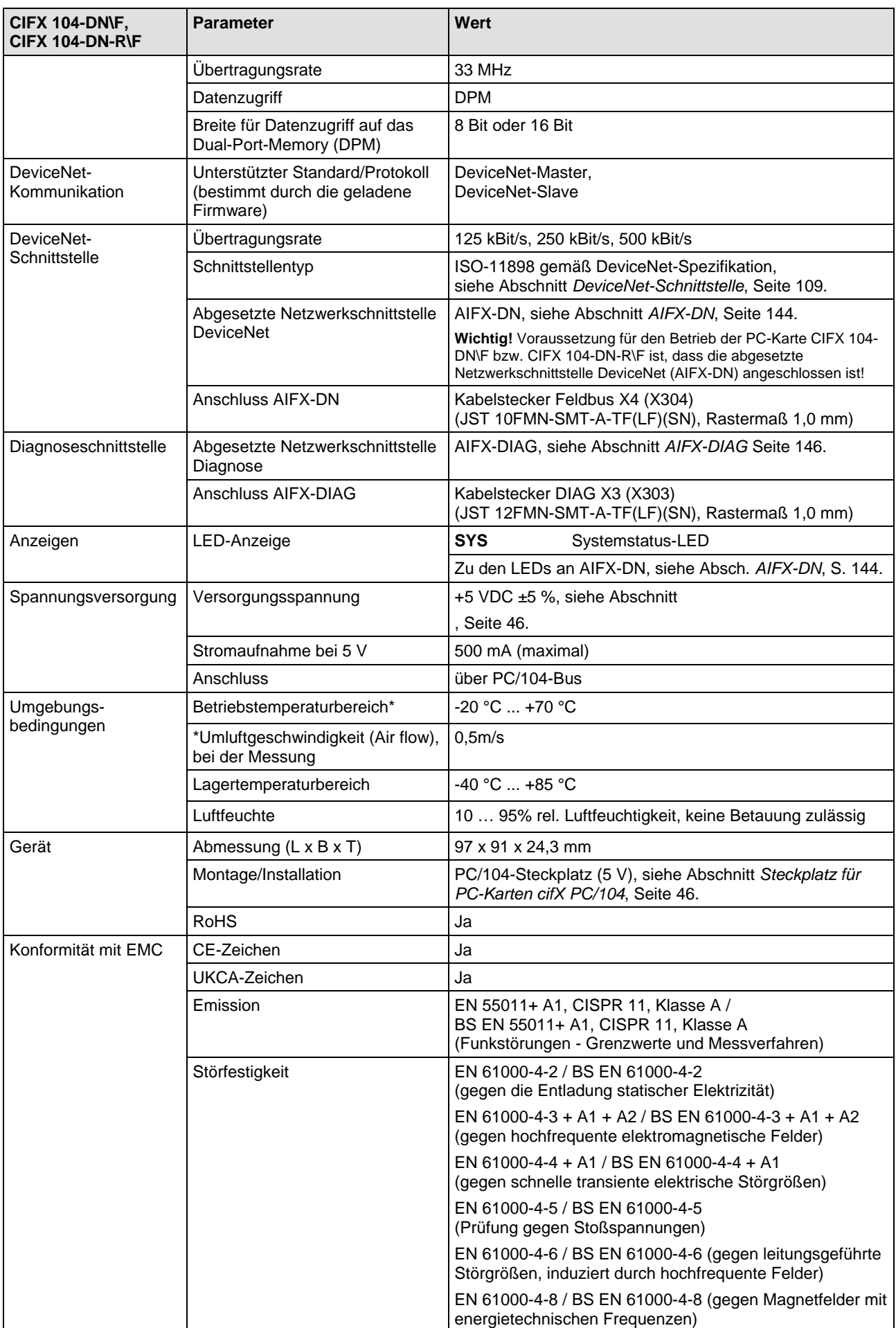

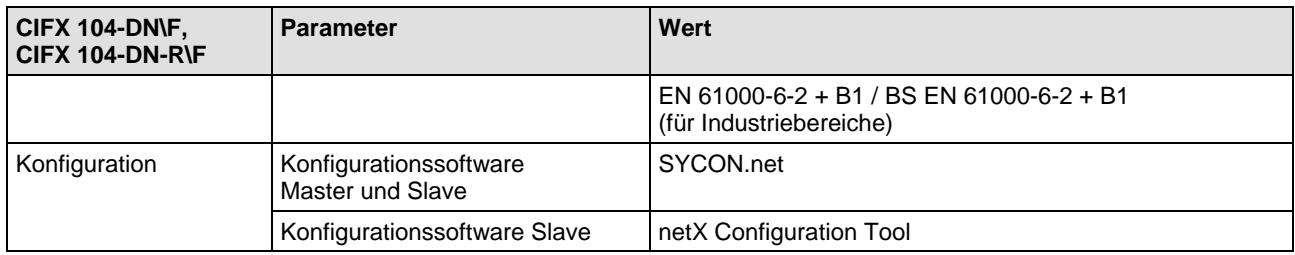

*Tabelle 110: Technische Daten CIFX 104-DN\F, CIFX 104-DN-R\F*

### **9.1.9 CIFX 104-CC\F**

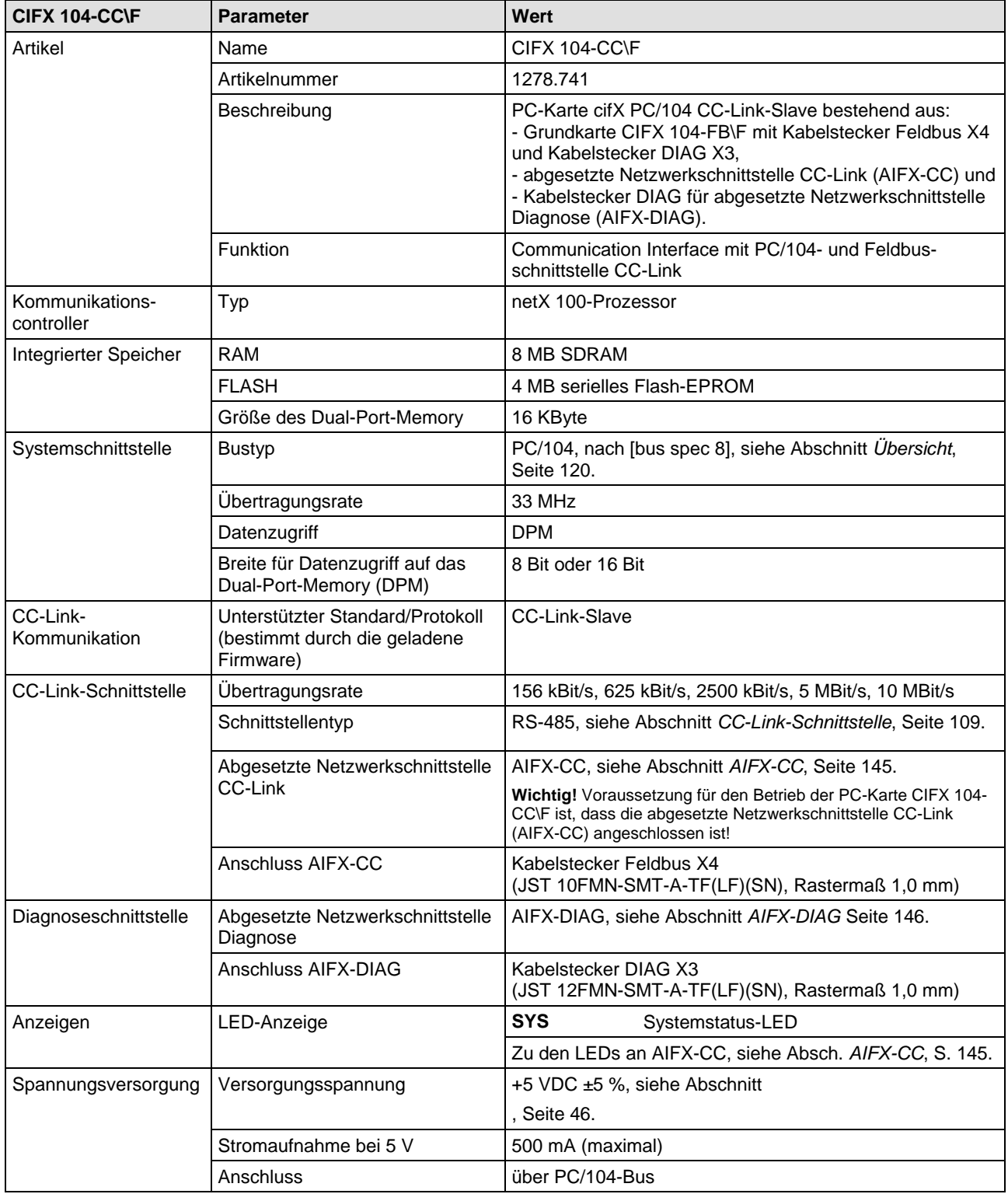

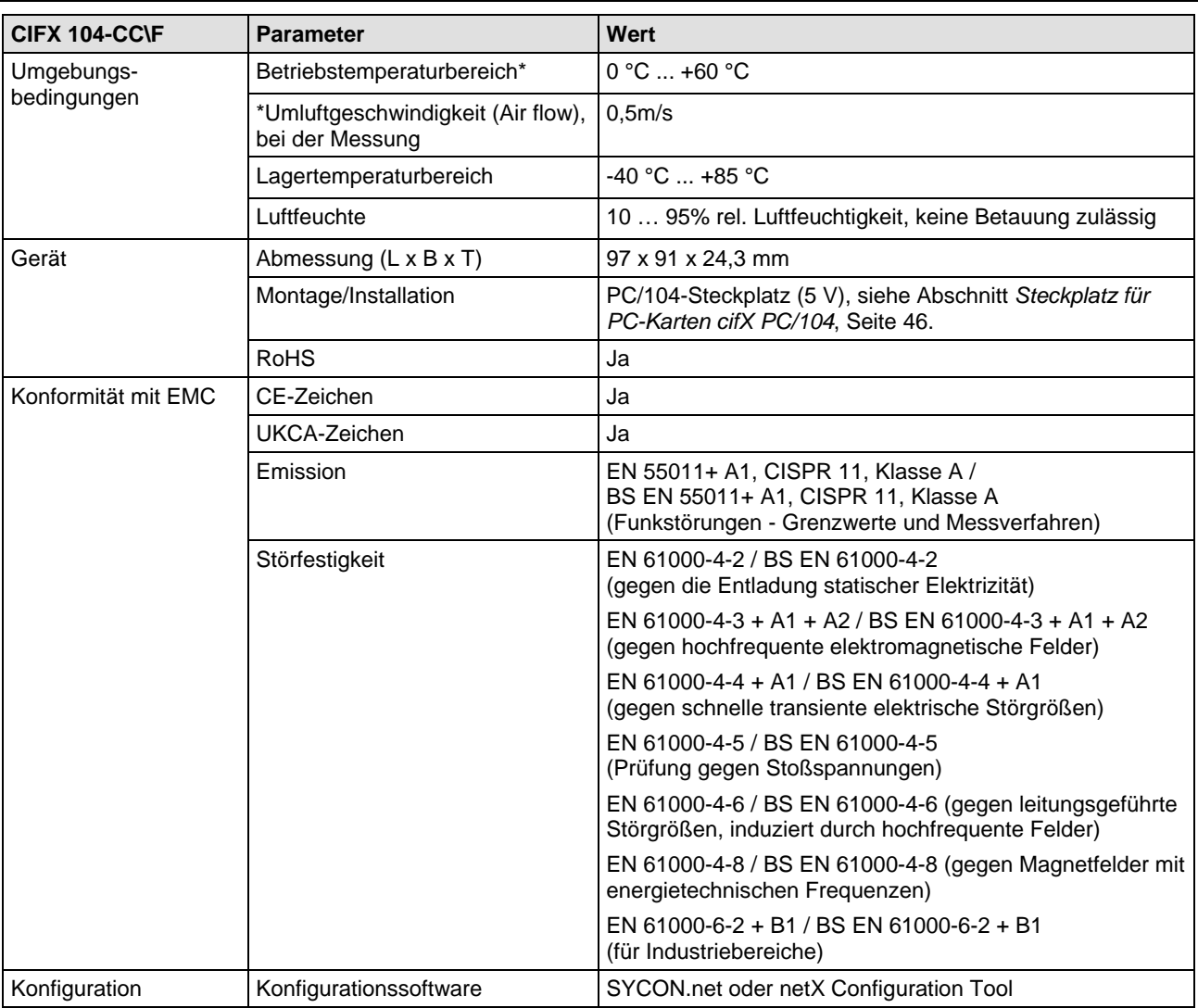

*Tabelle 111: Technische Daten CIFX 104-CC\F*

### <span id="page-139-0"></span>**9.1.10 AIFX-RE**

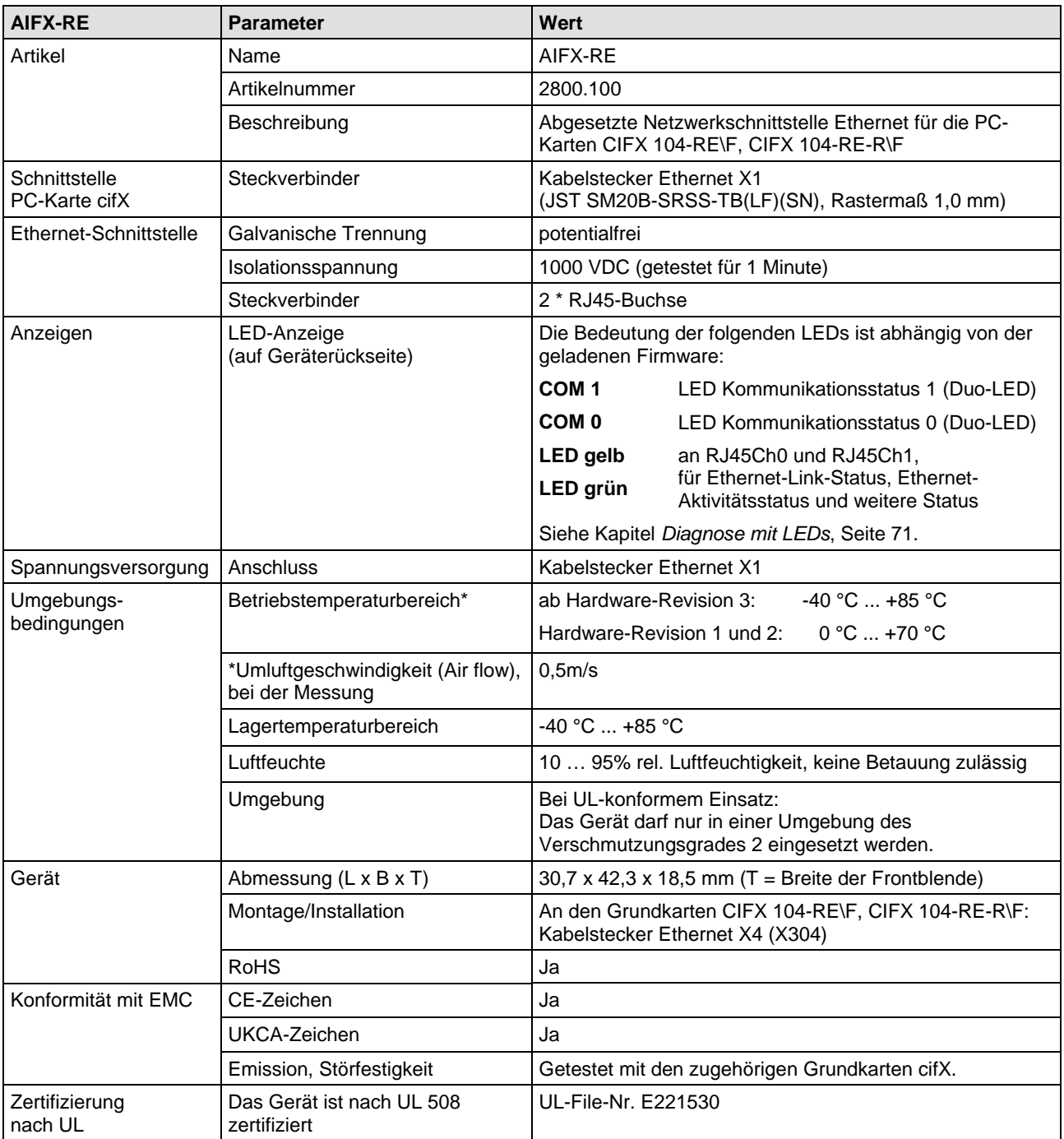

*Tabelle 112: Technische Daten AIFX-RE*

### <span id="page-140-0"></span>**9.1.11 AIFX-RE\M12**

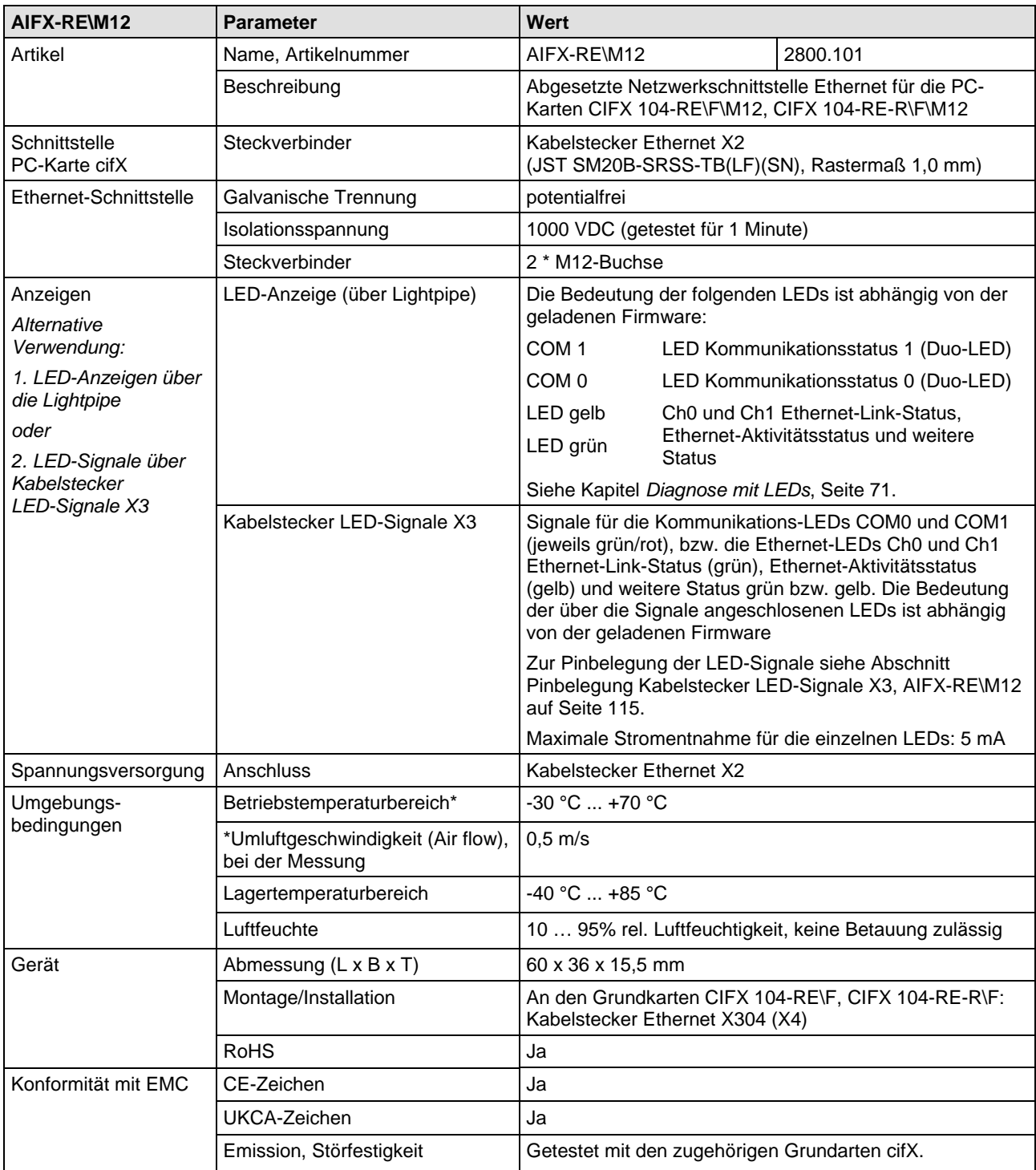

*Tabelle 113: Technische Daten AIFX-RE\M12*

<span id="page-141-0"></span>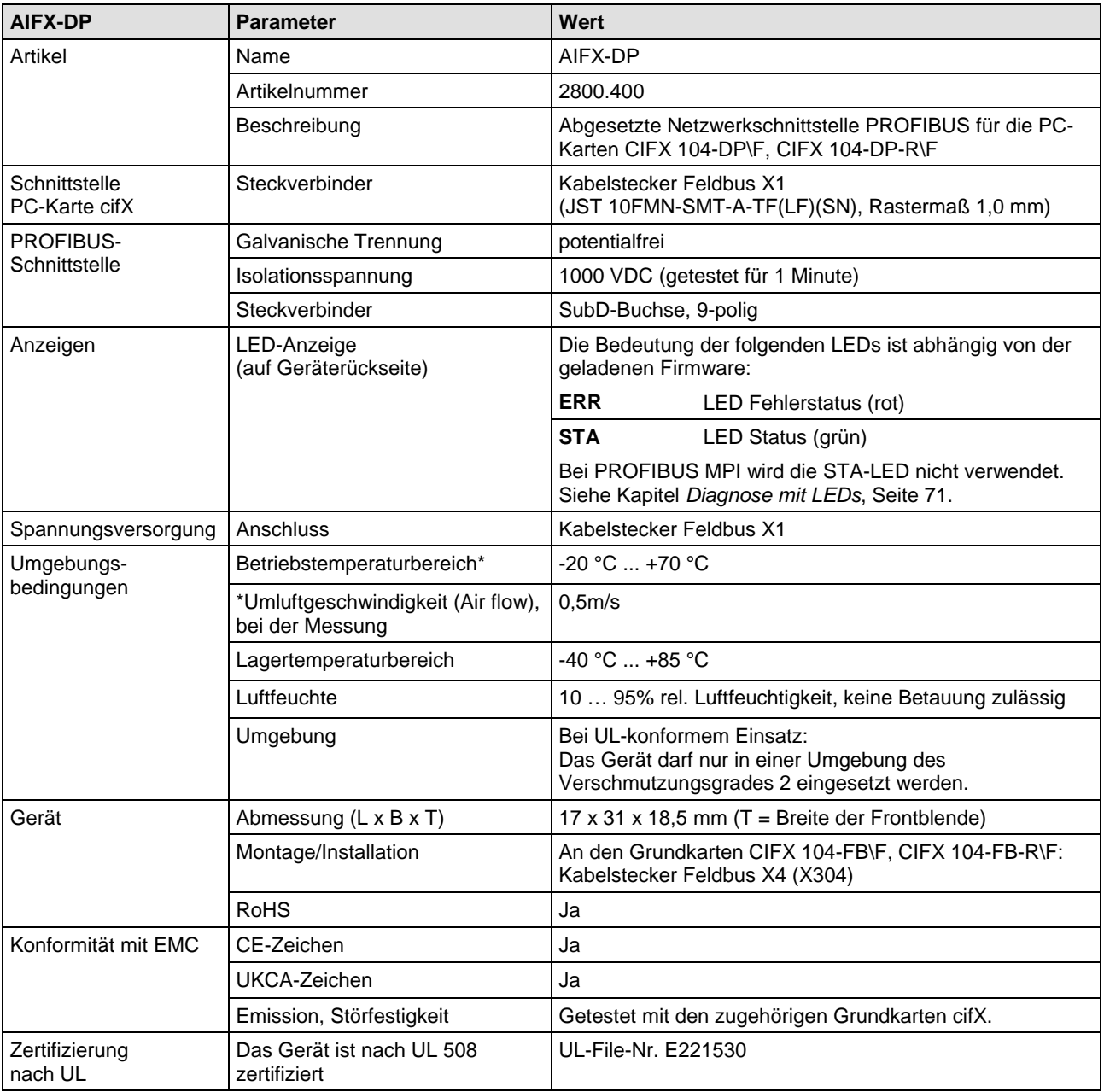

*Tabelle 114: Technische Daten AIFX-DP*

<span id="page-142-0"></span>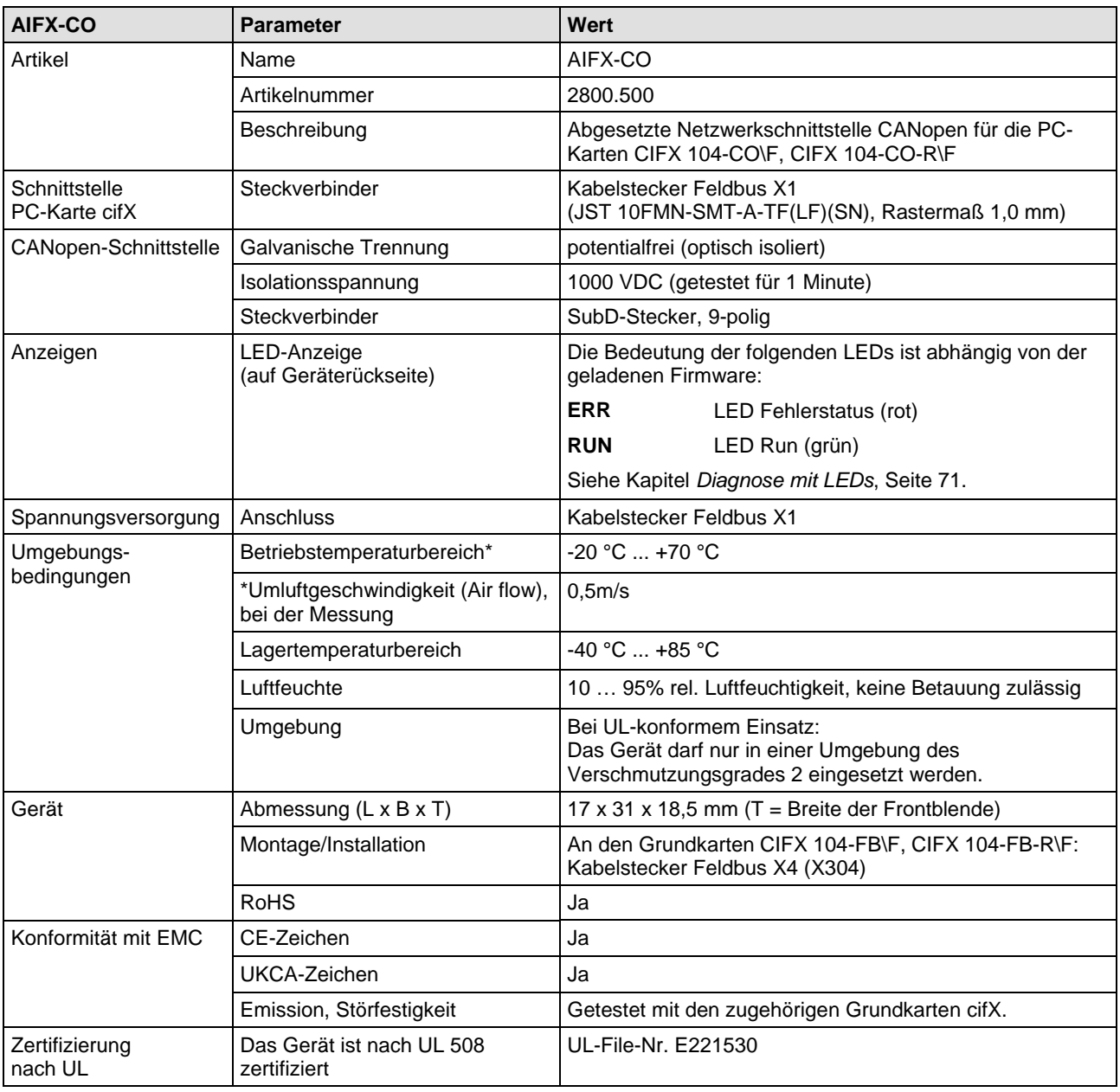

*Tabelle 115: Technische Daten AIFX-CO*

<span id="page-143-0"></span>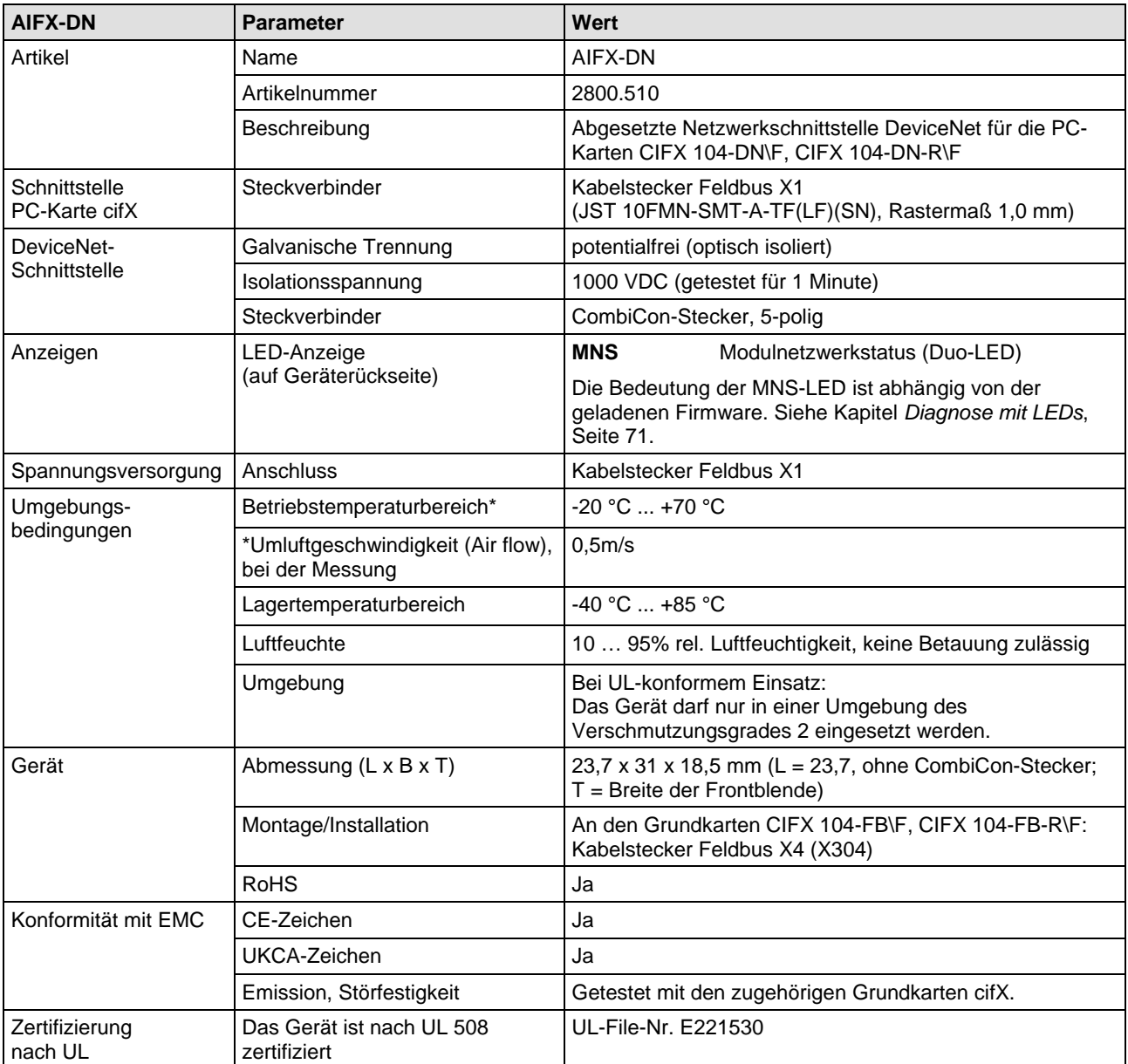

*Tabelle 116: Technische Daten AIFX-DN*
### **9.1.15 AIFX-CC**

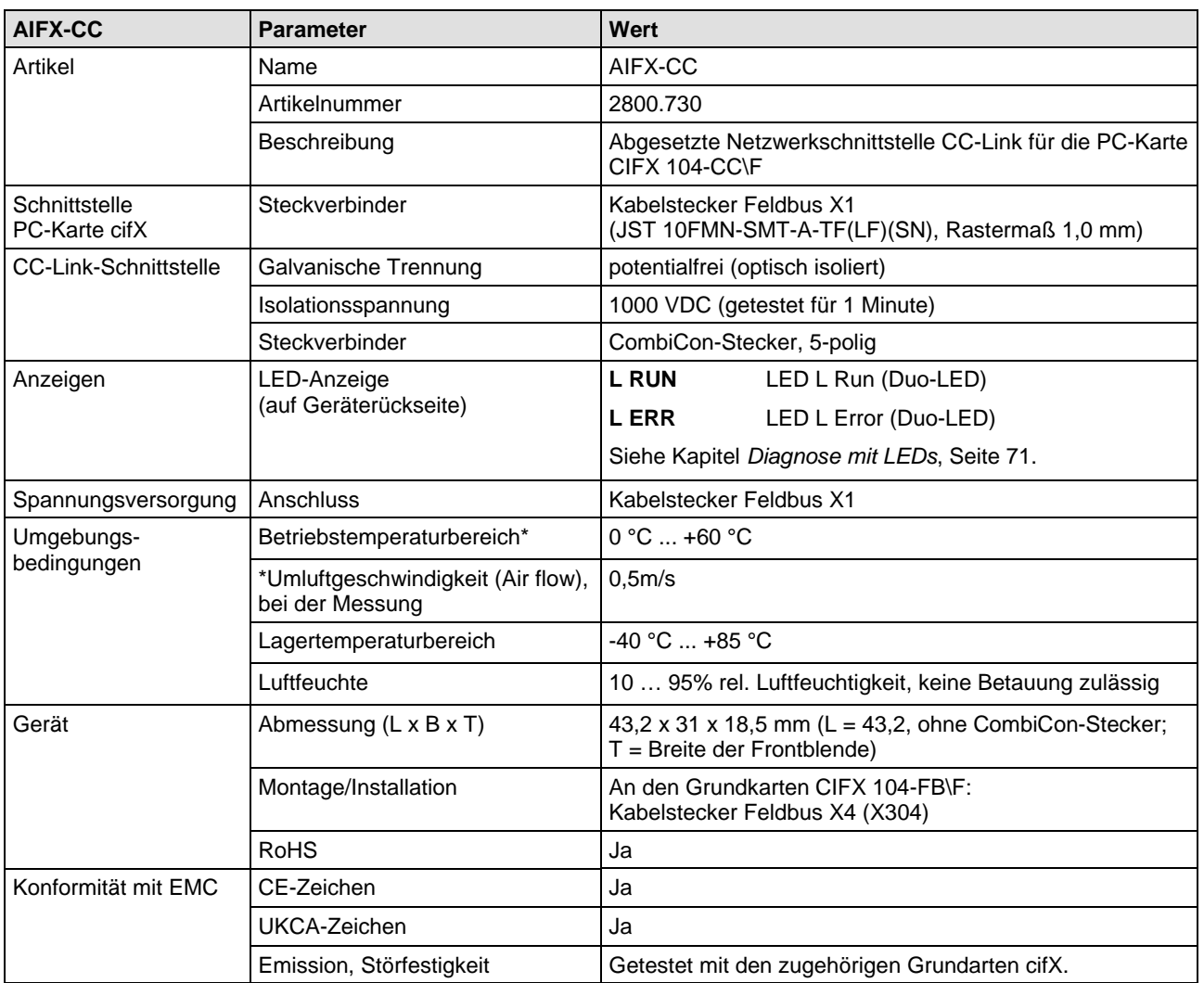

*Tabelle 117: Technische Daten AIFX-CC*

#### **9.1.16 AIFX-DIAG**

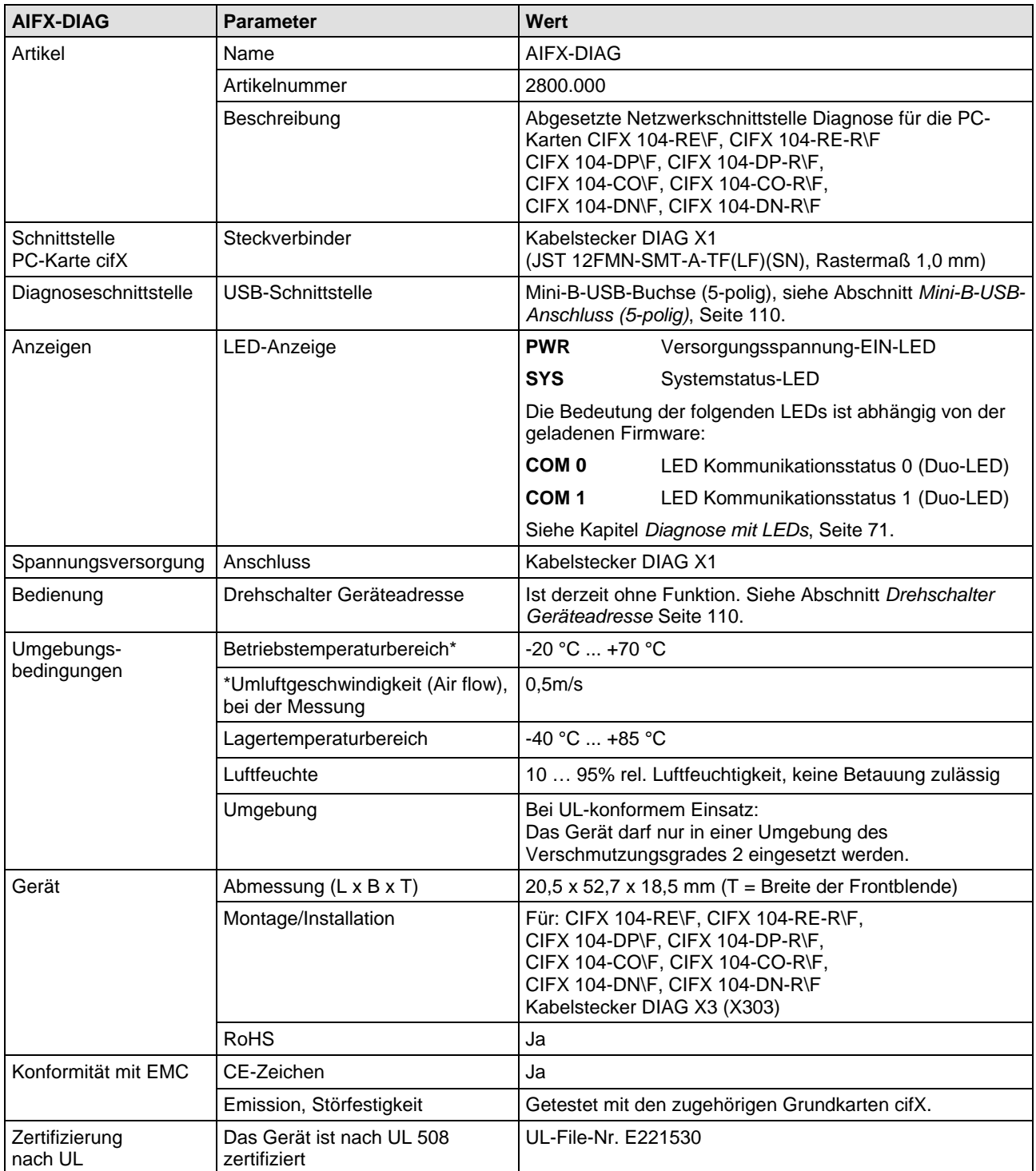

*Tabelle 118: Technische Daten AIFX-DIAG*

## **9.2 Technische Daten der Kommunikationsprotokolle**

#### **9.2.1 CC-Link IE Field Basic Slave**

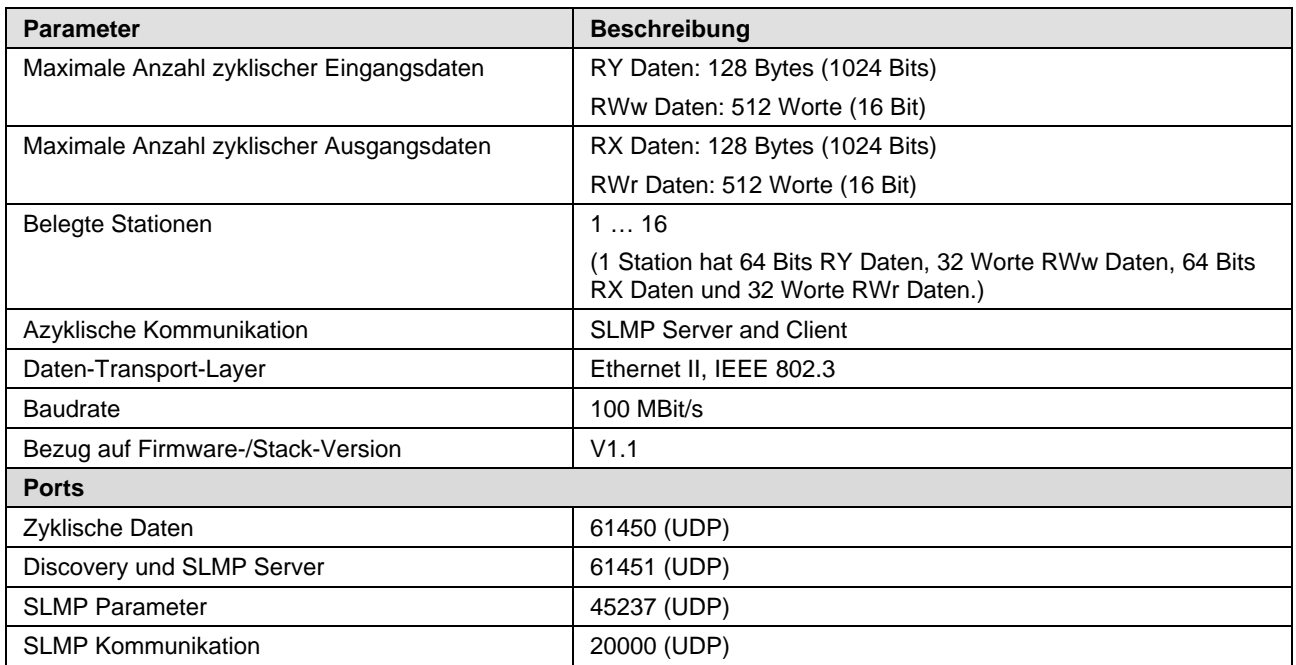

*Tabelle 119: Technische Daten CC-Link IE Field Basic Slave-Protokoll*

#### **9.2.2 EtherCAT-Master**

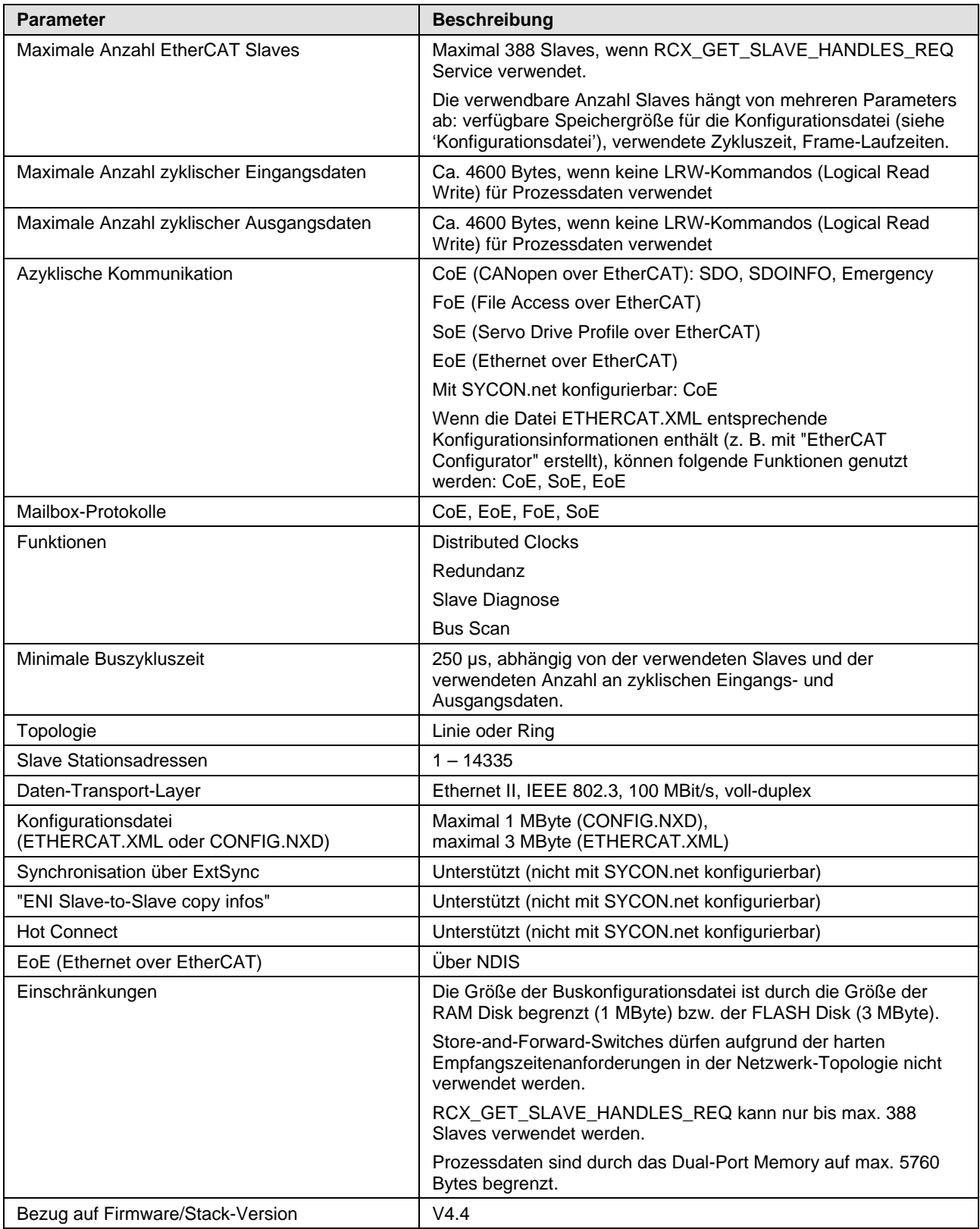

*Tabelle 120: Technische Daten EtherCAT-Master-Protokoll*

## **9.2.3 EtherCAT-Slave**

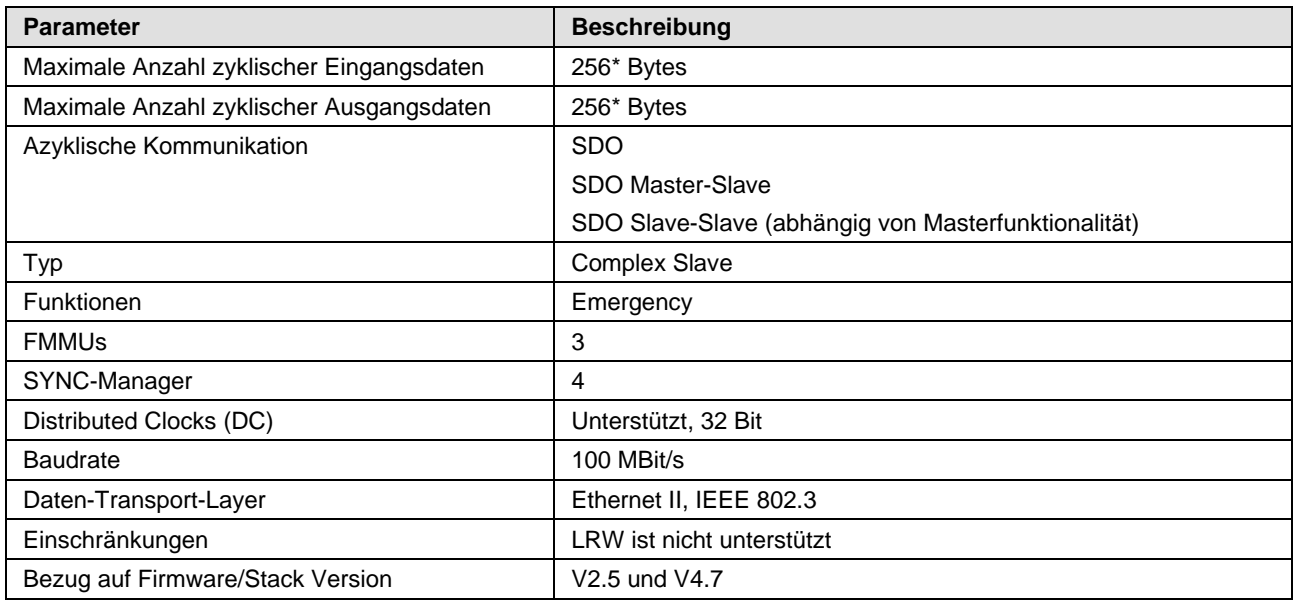

*Tabelle 121: Technische Daten EtherCAT-Slave Protokoll* 

**Hinweis:** \* Die ladbare Firmware unterstützt als Anzahl zyklischer Eingangs- und Ausgangsdaten in Summe max. 512 Bytes. Wenn für die Eingangsdaten oder Ausgangsdaten mehr als 256 Bytes übertragen werden sollen, ist eine kundenspezifische XML-Datei notwendig. Desweiteren gilt die Formel: Die Summe der Eingangs- und der Ausgangsdatenlänge darf 512 Bytes nicht überschreiten, wobei zur Berechnung jede Datenlänge auf das nächste Vielfache von 4 aufgerundet werden muss.

## **9.2.4 EtherNet/IP-Scanner (Master)**

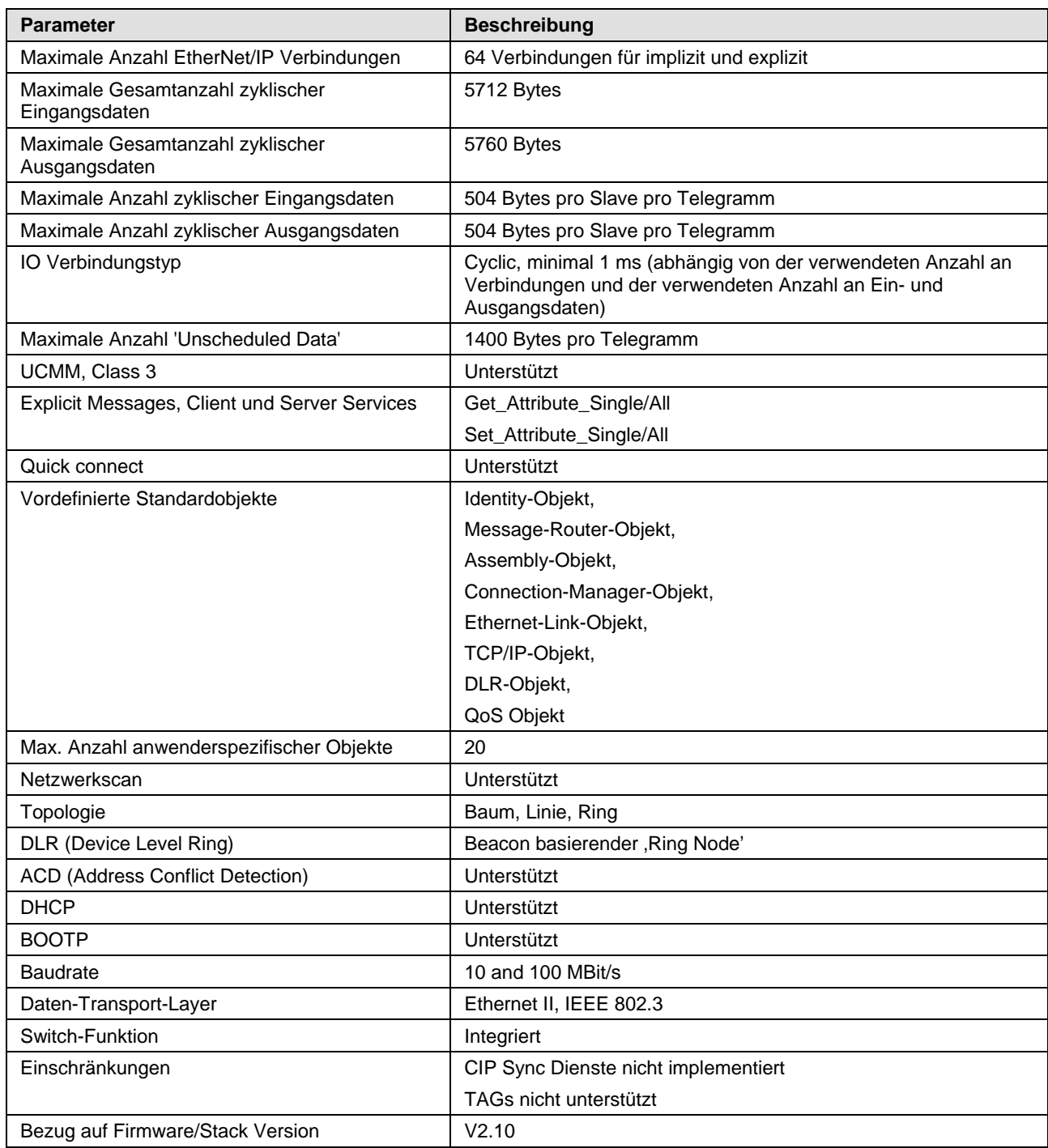

*Tabelle 122: Technische Daten EtherNet/IP-Scanner-Protokoll*

## **9.2.5 EtherNet/IP-Adapter (Slave)**

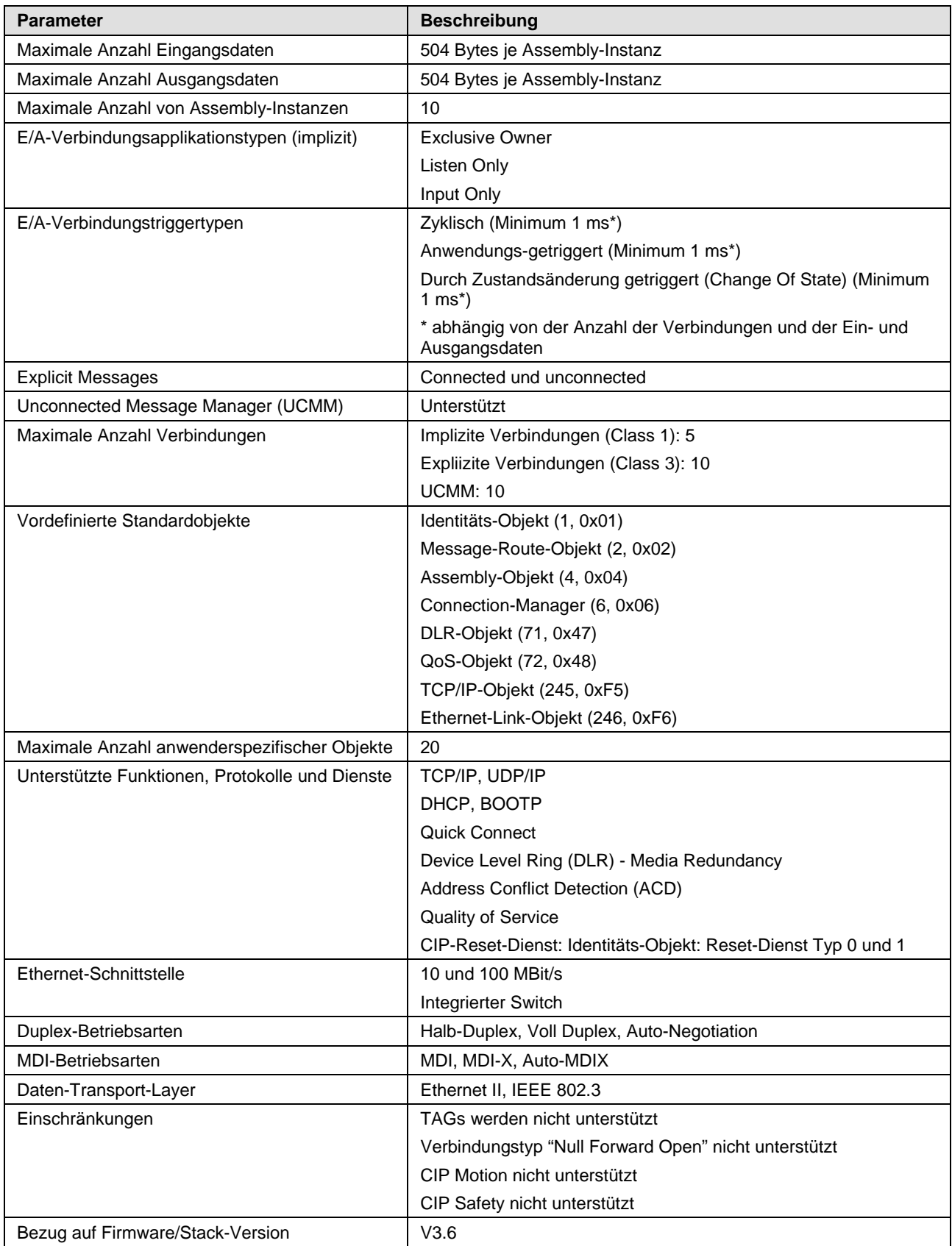

*Tabelle 123: Technische Daten EtherNet/IP-Adapter Protokoll*

## **9.2.6 Open-Modbus/TCP**

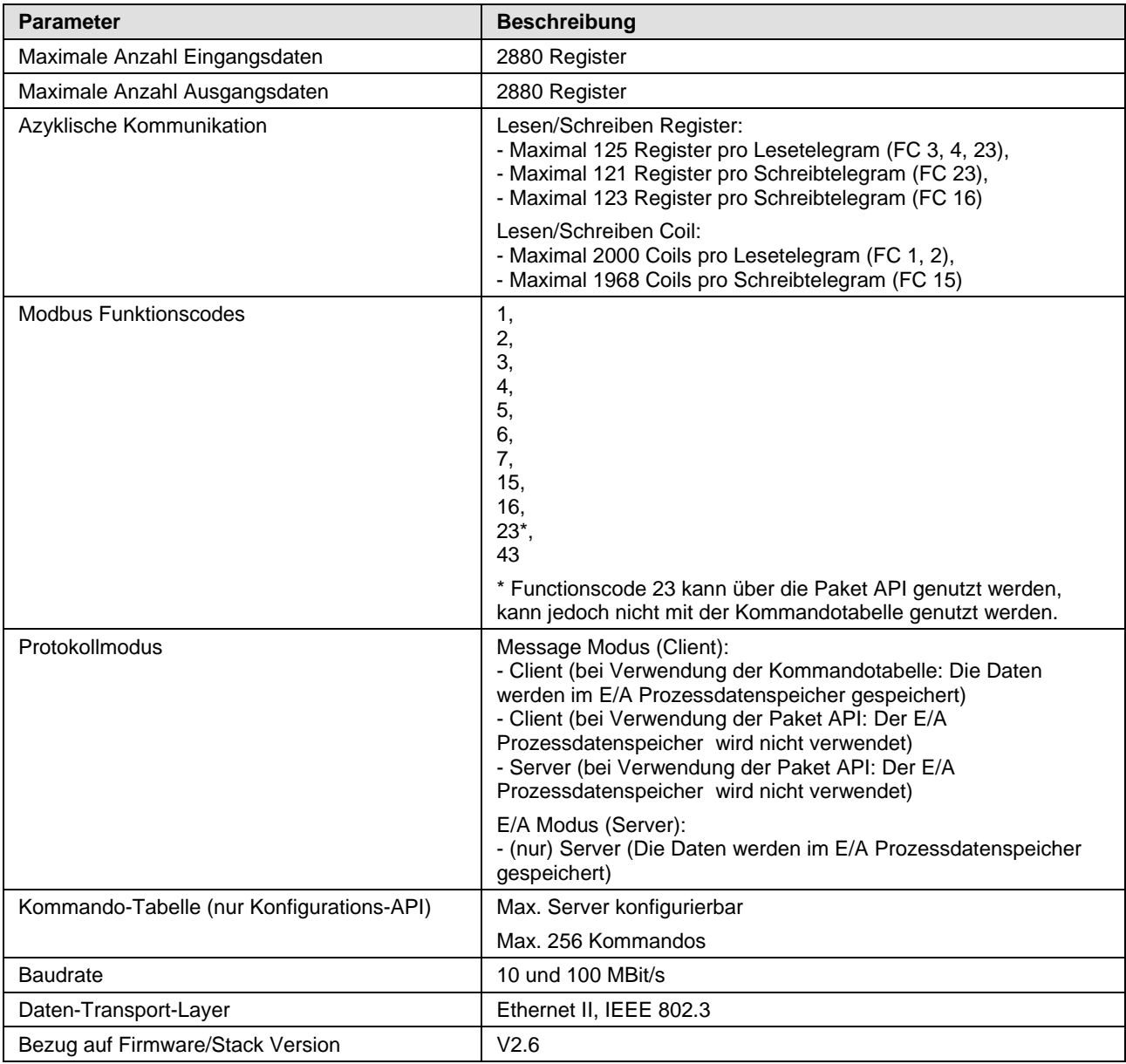

*Tabelle 124: Technische Daten Open Modbus/TCP-Protokoll*

## **9.2.7 POWERLINK-Controlled-Node/Slave (V3)**

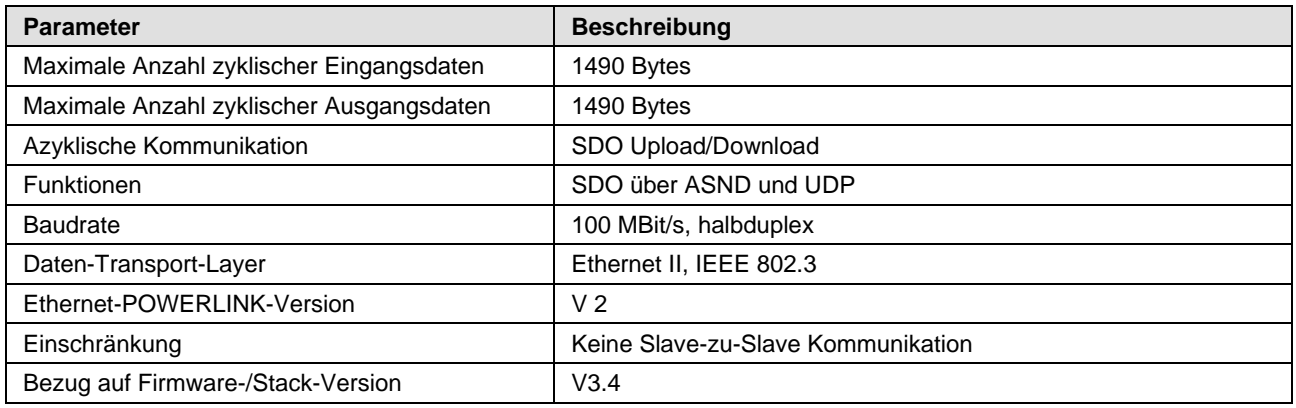

*Tabelle 125: Technische Daten POWERLINK Controlled Node-Protokoll*

## **9.2.8 PROFINET IO-Controller**

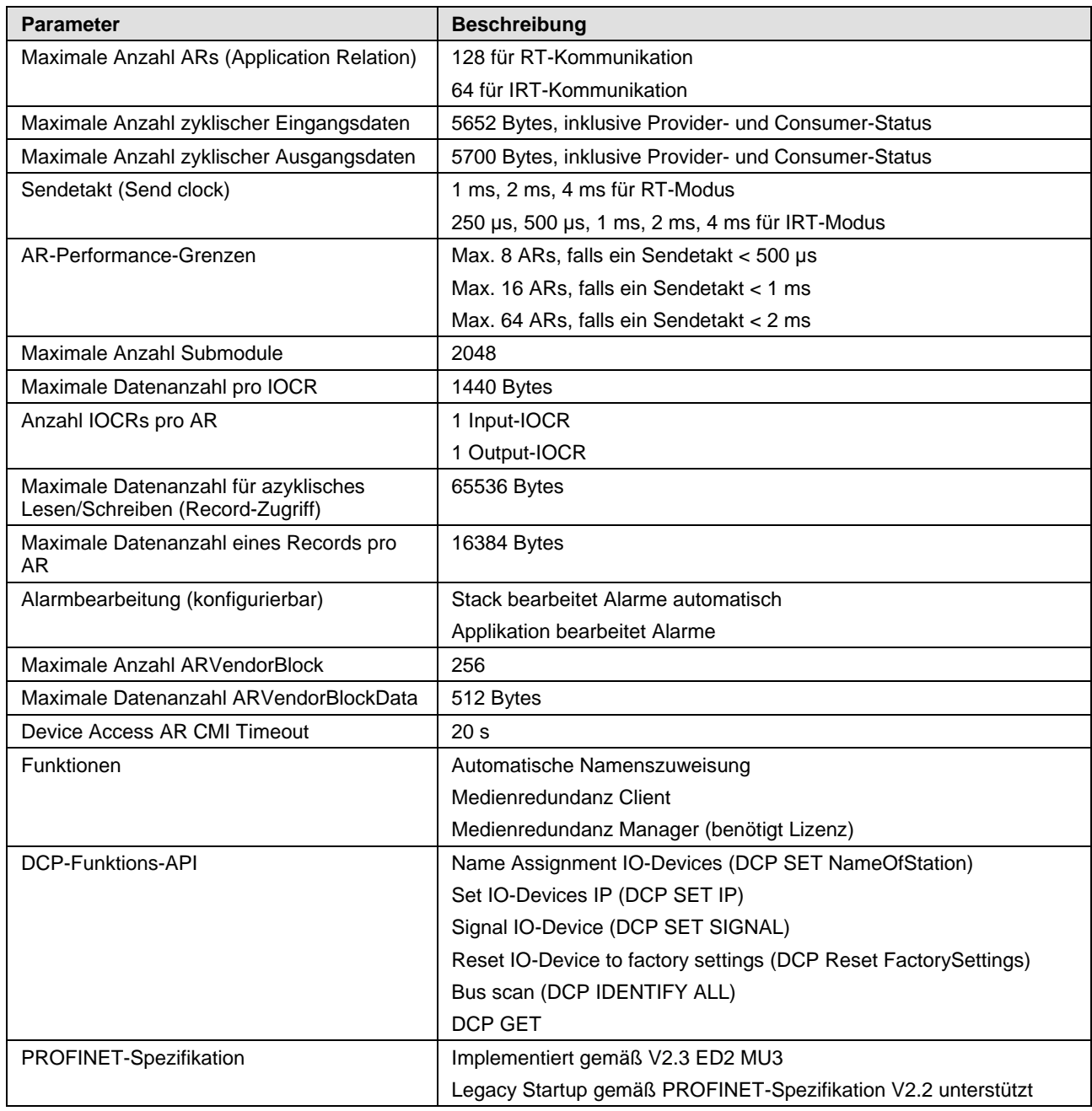

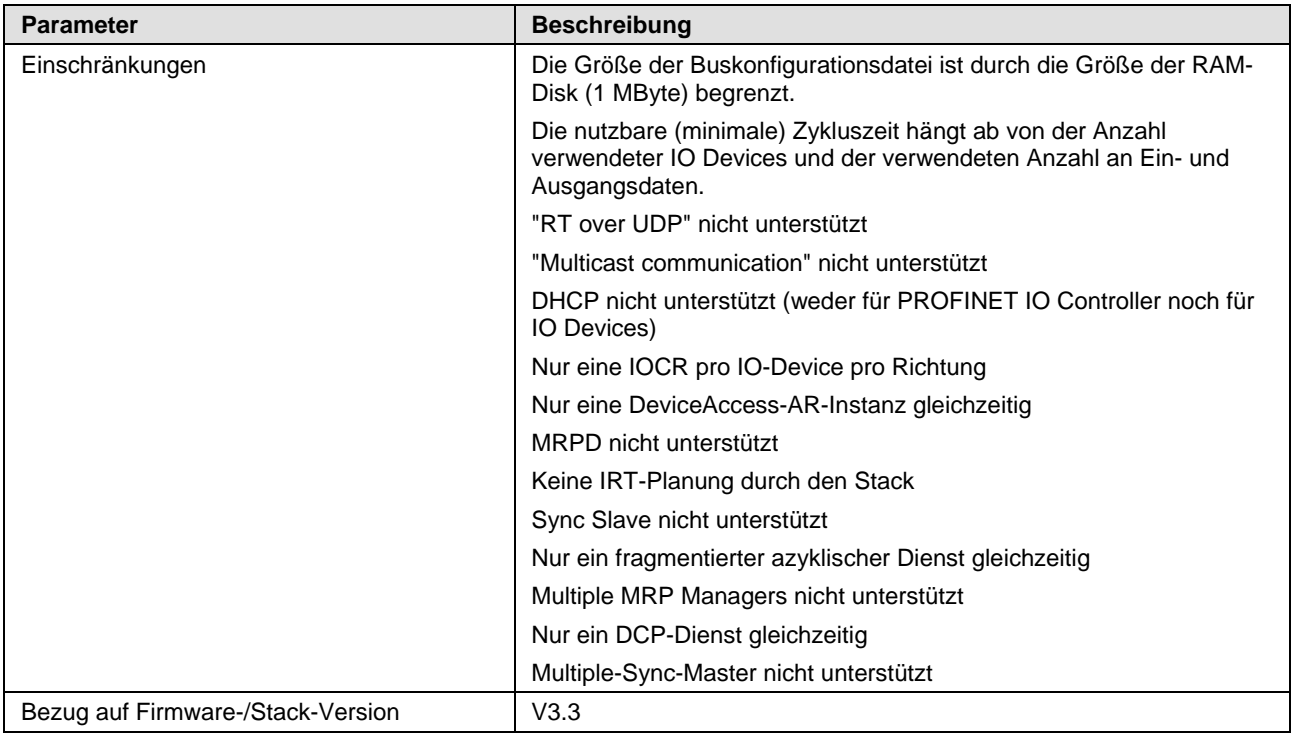

*Tabelle 126: Technische Daten PROFINET IO-Controller-Protokoll*

#### **9.2.9 PROFINET IO-Device**

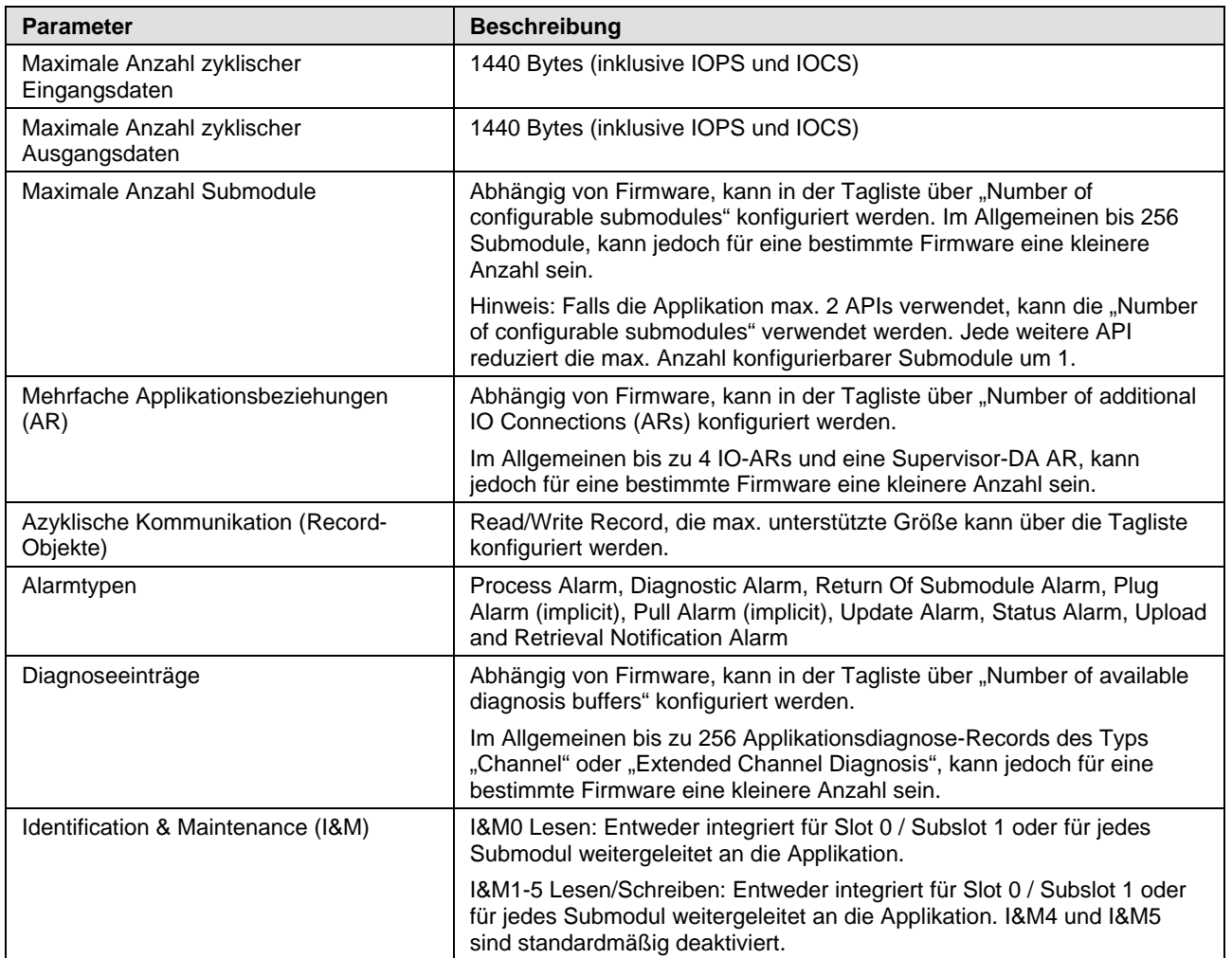

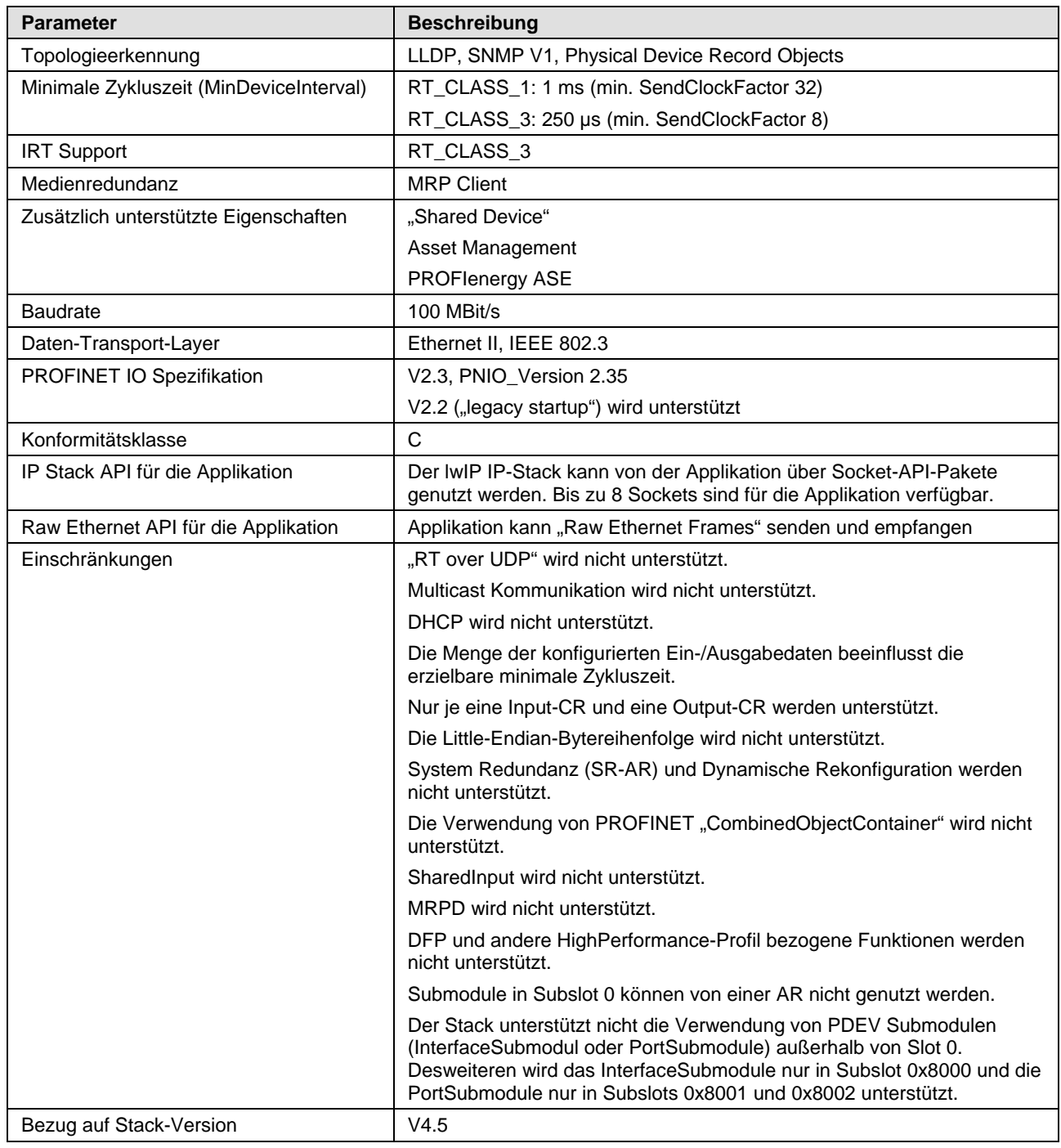

*Tabelle 127: Technische Daten PROFINET IO Device Protokoll V4*

Die maximale Anzahl an Submodulen, Mehrfache<br>Applikationsbeziehungen, Azyklische Kommunikation und Applikationsbeziehungen, Azyklische Kommunikation und Diagnoseeinträge sind Konfigurationsparameter in der Tagliste der Firmware. Jede dieser Funktionen erfordert Ressourcen und müssen so konfiguriert werden, dass die vorhandenen Ressourcen eines Gerätes (z. B. RAM) nicht überschritten werden.

## **9.2.10 Sercos Master**

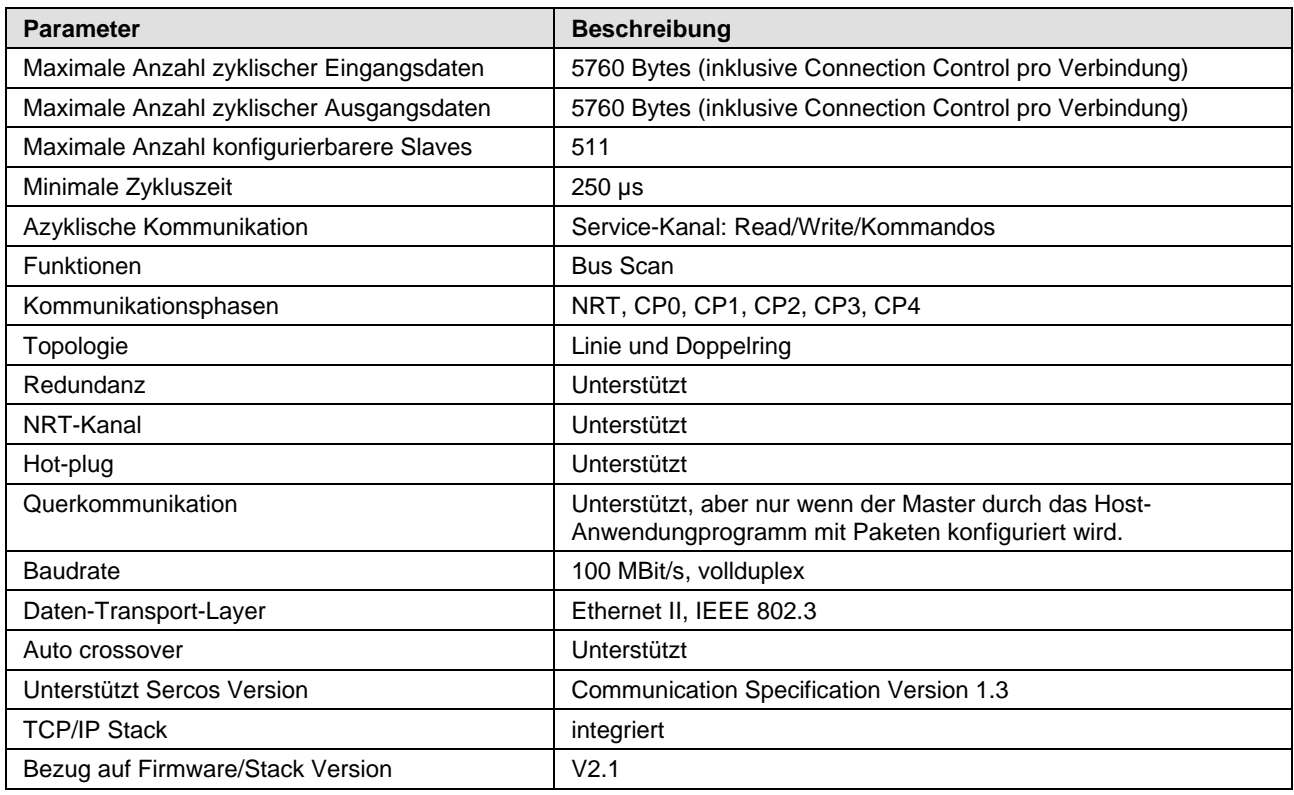

*Tabelle 128: Technische Daten Sercos Master-Protokoll*

#### **9.2.11 Sercos Slave**

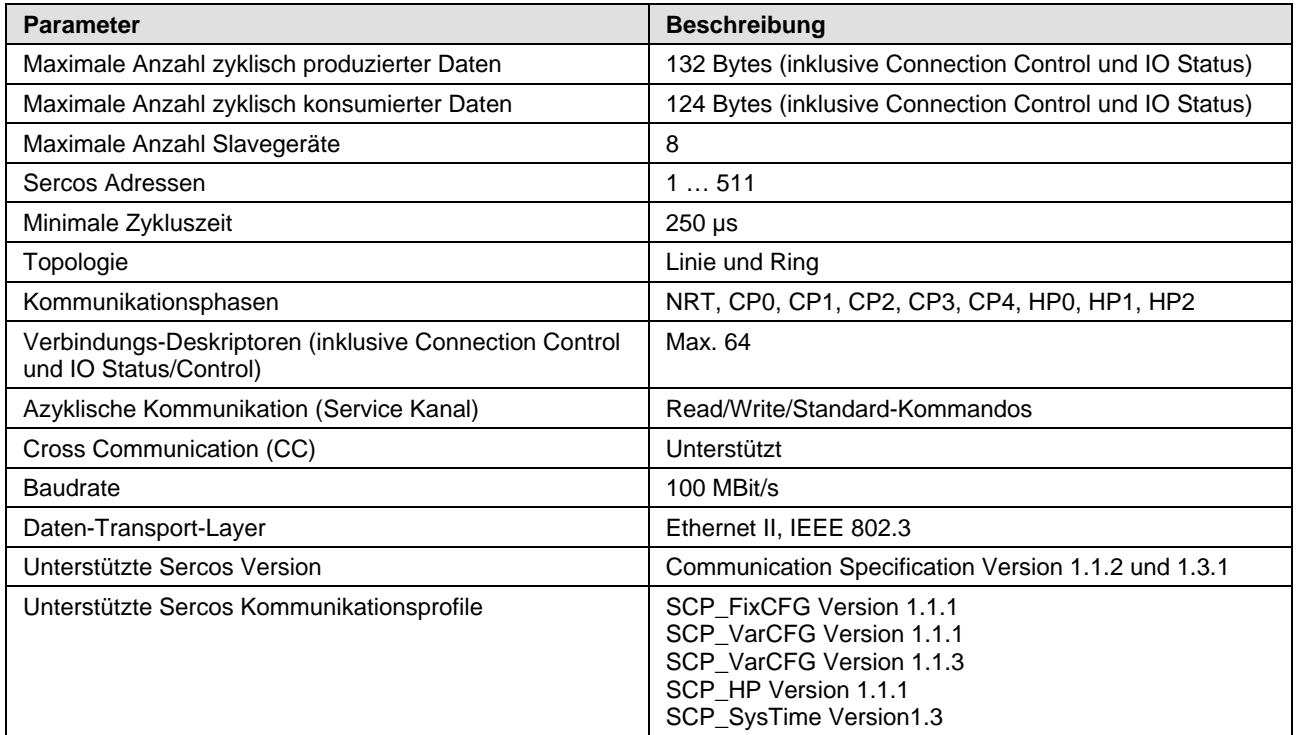

| <b>Parameter</b>                     | <b>Beschreibung</b>                                                                                                    |
|--------------------------------------|----------------------------------------------------------------------------------------------------|
| Unterstützte Anwender SCP Profile    | SCP WD Version 1.1.1<br>SCP_Diag Version 1.1.1<br>SCP_RTB Version 1.1.1<br>SCP Mux Version 1.1.1<br>SCP_Sig 1.1.1<br>SCP ExtMuX 1.1.2<br>SCP_RTBListProd 1.3<br>SCP_RTBListCons 1.3<br>SCP_RTBWordProd 1.3<br>SCP_RTBWordCons 1.3<br>SCP OvSBasic 1.3<br>SCP_WDCon 1.3 |
| Unterstützte FSP Profile             | FSP_IO<br>FSP_Drive<br>FSP Encoder                                                                                                    |
| <b>SCP Sync</b>                      | Unterstützt                                                                                                    |
| SCP_NRT                              | Unterstützt                                                                                                    |
| S/IP Protokoll                       | Unterstützt                                                                                                    |
| <b>Identifikations-LED Funktion</b>  | Unterstützt                                                                                                    |
| Speicherung des Objektverzeichnisses | Mixed mode                                                                                                    |
| Einschränkungen                      | Max. 2 Verbindungen: 1 für Consumer und 1 für<br>Producer                                                                                                    |
|                                      | Änderungen des Servicekanal Objektverzeichnisses sind<br>nach einem Reset flüchtig, wenn im Gerät abgelegt                                                                                                    |
|                                      | Ethernet Schnittstelle wird noch nicht unterstützt                                                                                                    |
| Bezug auf Firmware/Stack Version     | V3.5                                                                                                    |

*Tabelle 129: Technische Daten Sercos Slave-Protokoll*

## **9.2.12 VARAN-Client (Slave)**

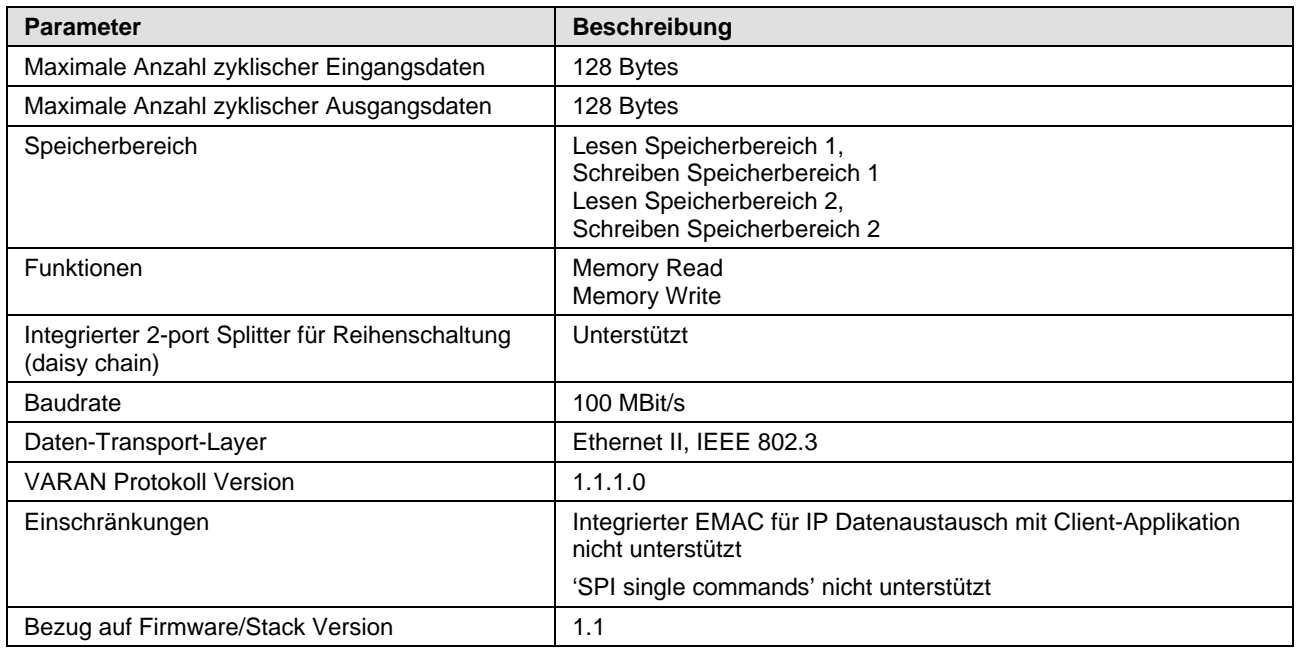

*Tabelle 130: Technische Daten VARAN-Client-Protokoll*

## **9.2.13 PROFIBUS DP-Master**

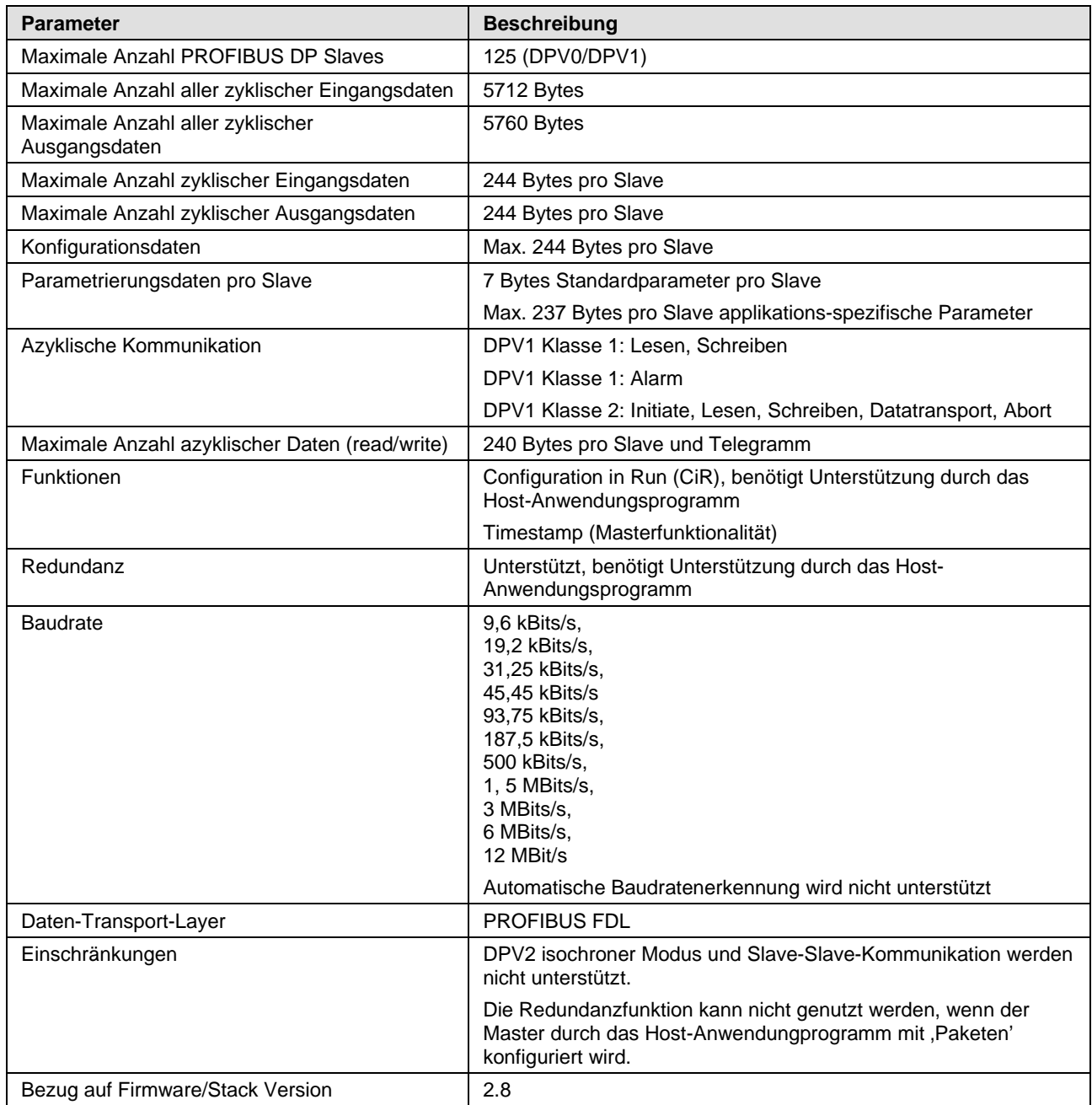

*Tabelle 131: Technische Daten PROFIBUS DP-Master-Protokoll*

## **9.2.14 PROFIBUS DP-Slave**

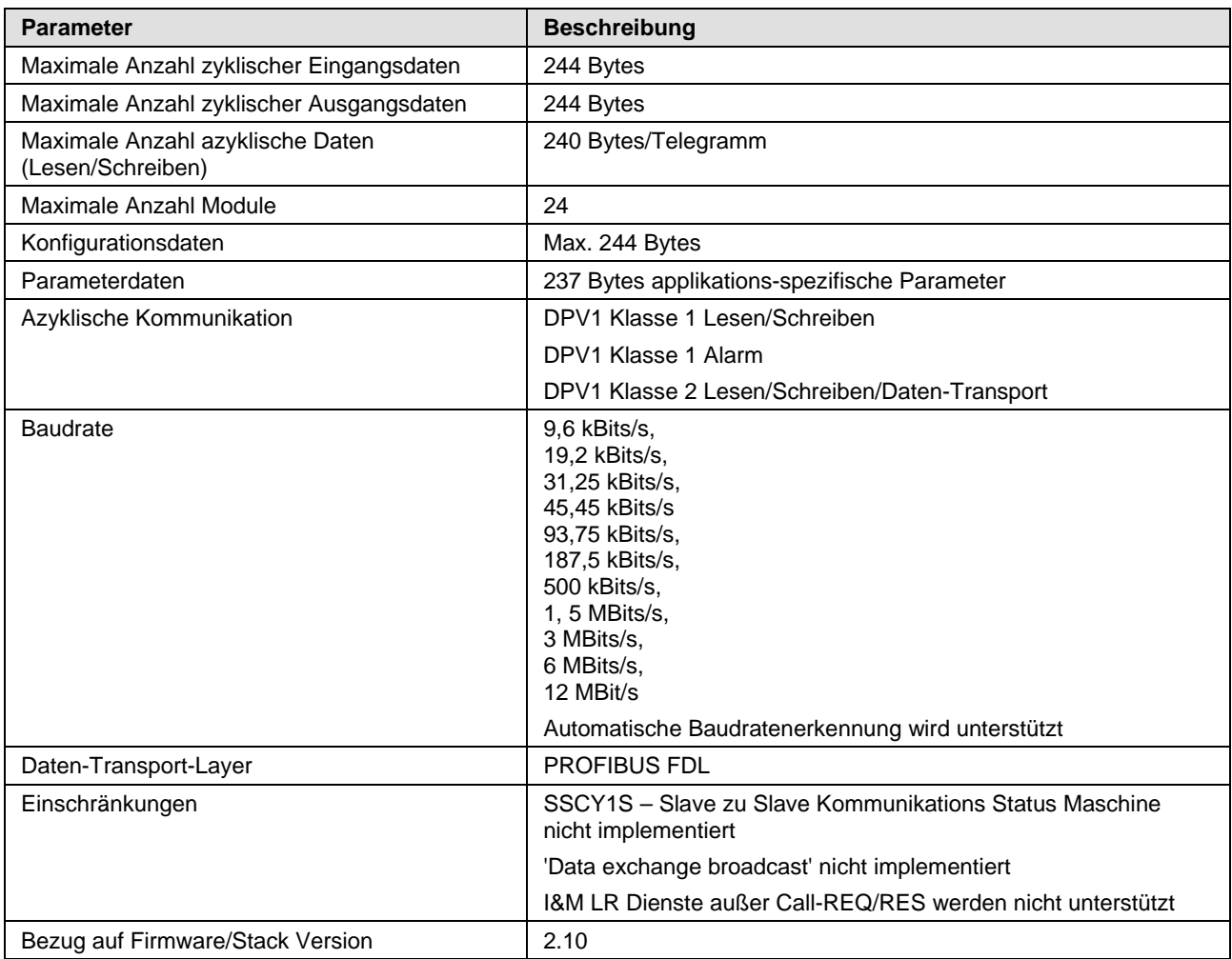

*Tabelle 132: Technische Daten PROFIBUS DP Slave-Protokoll*

## **9.2.15 PROFIBUS MPI**

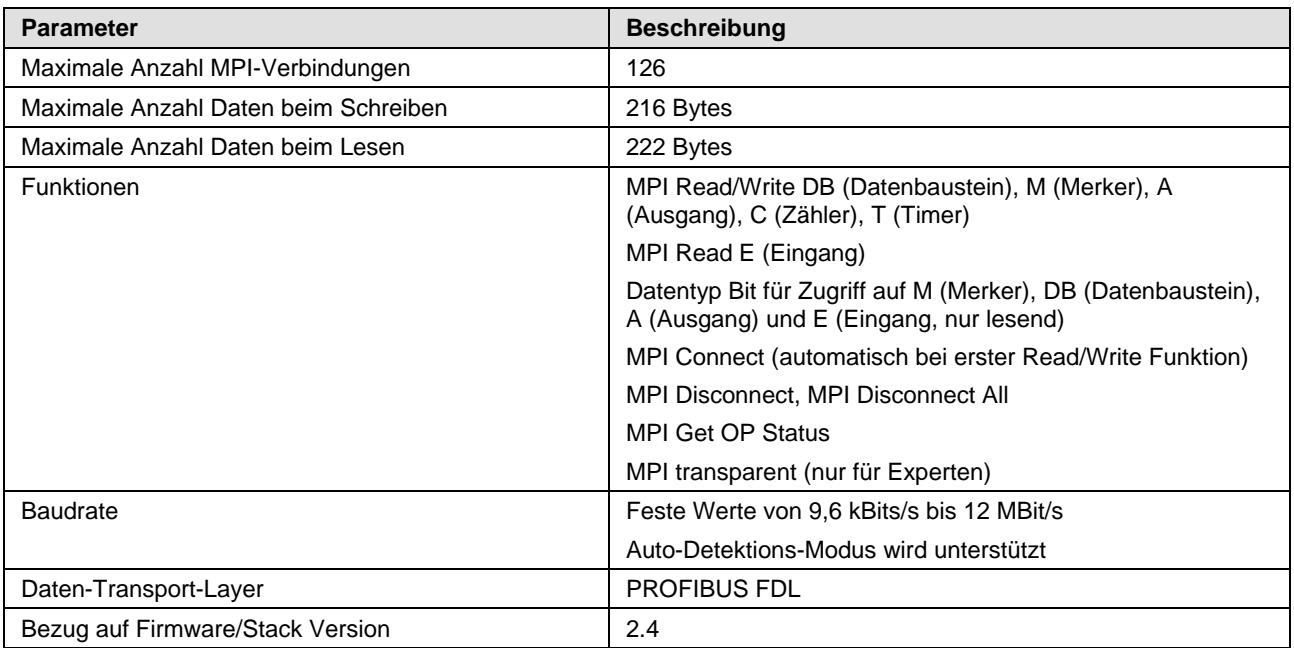

*Tabelle 133: Technische Daten PROFIBUS-MPI-Protokoll*

## **9.2.16 CANopen-Master**

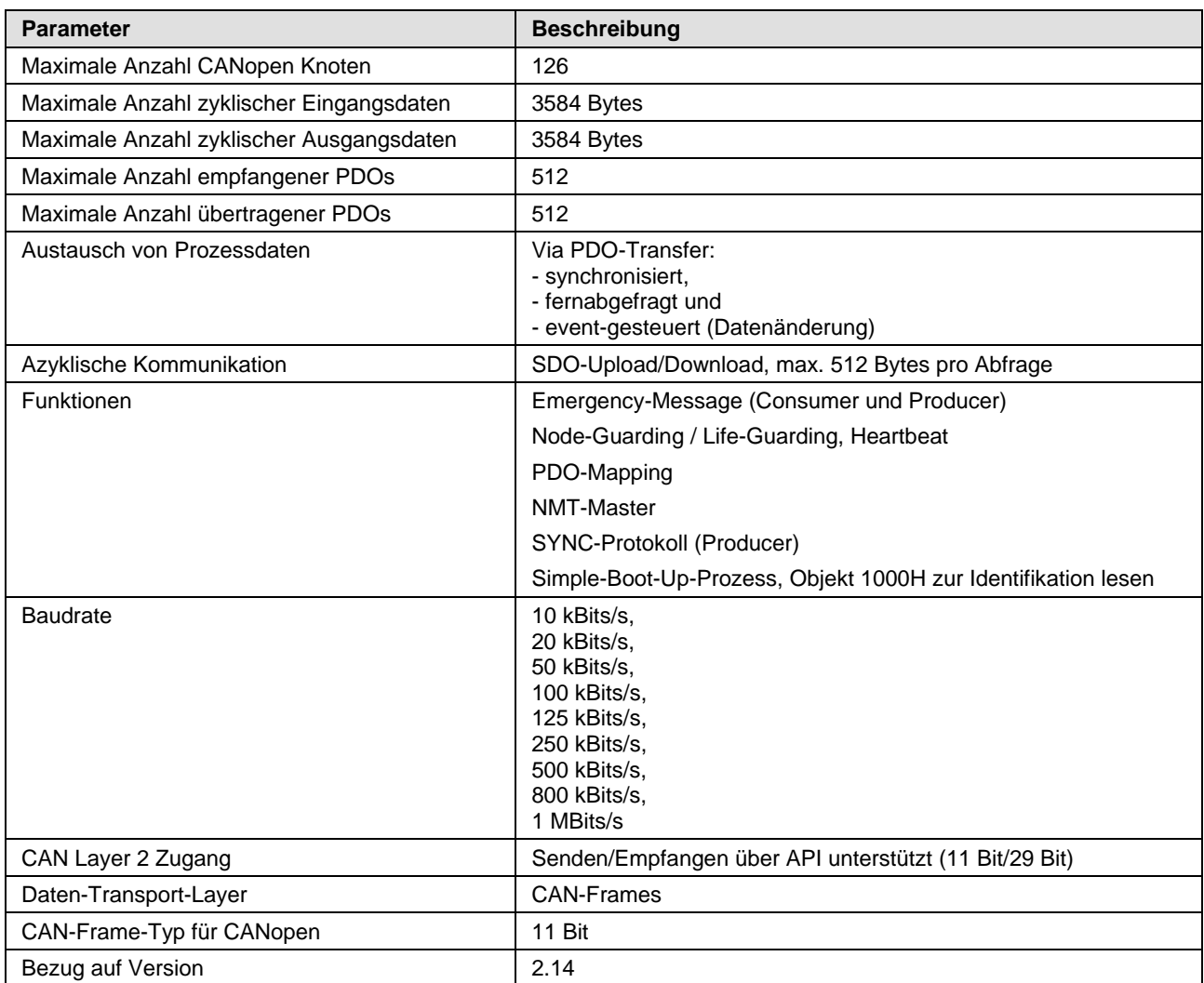

*Tabelle 134: Technische Daten CANopen-Master-Protokoll*

## **9.2.17 CANopen-Slave**

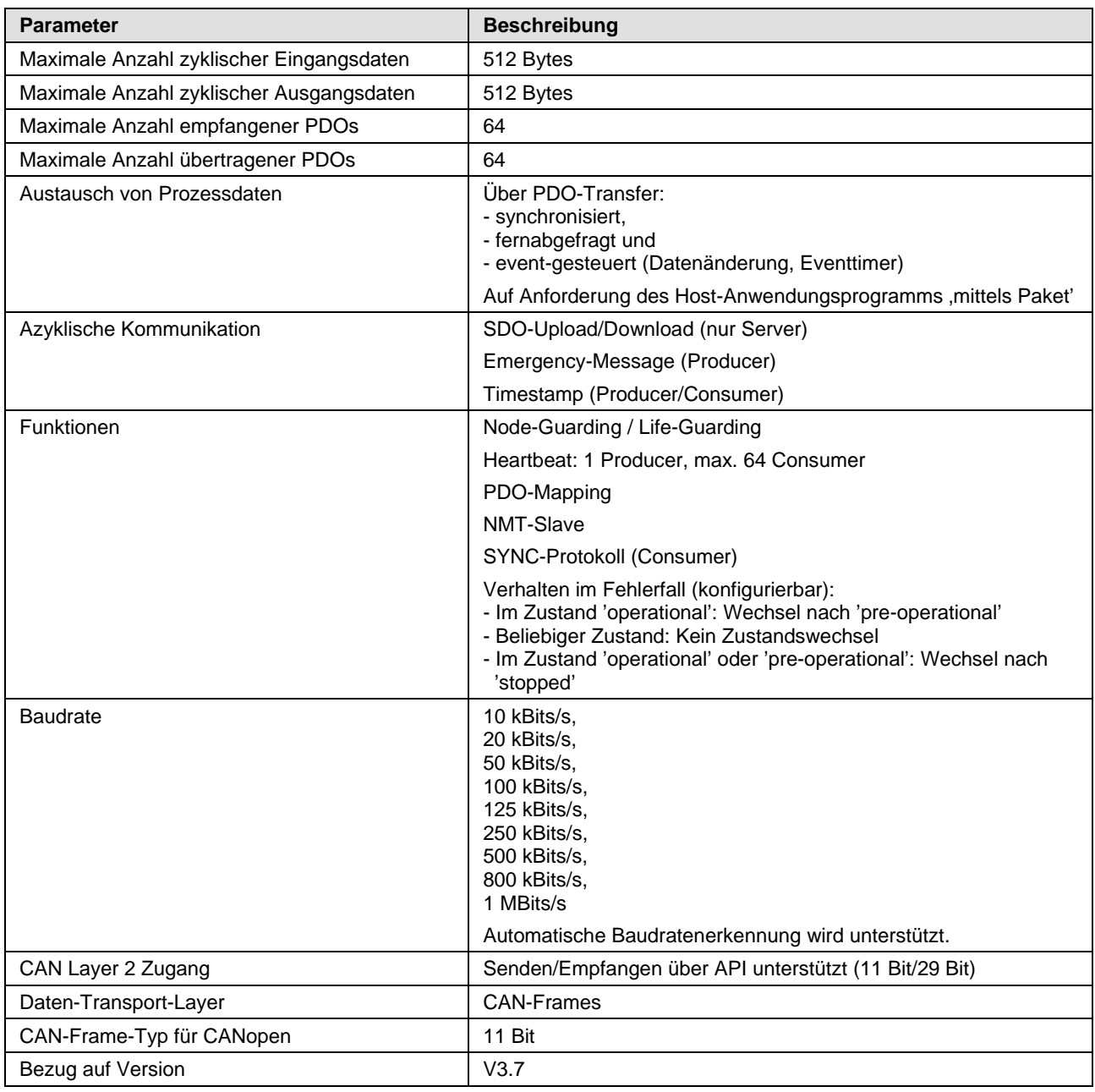

*Tabelle 135: Technische Daten CANopen-Slave-Protokoll*

#### **9.2.18 DeviceNet-Master**

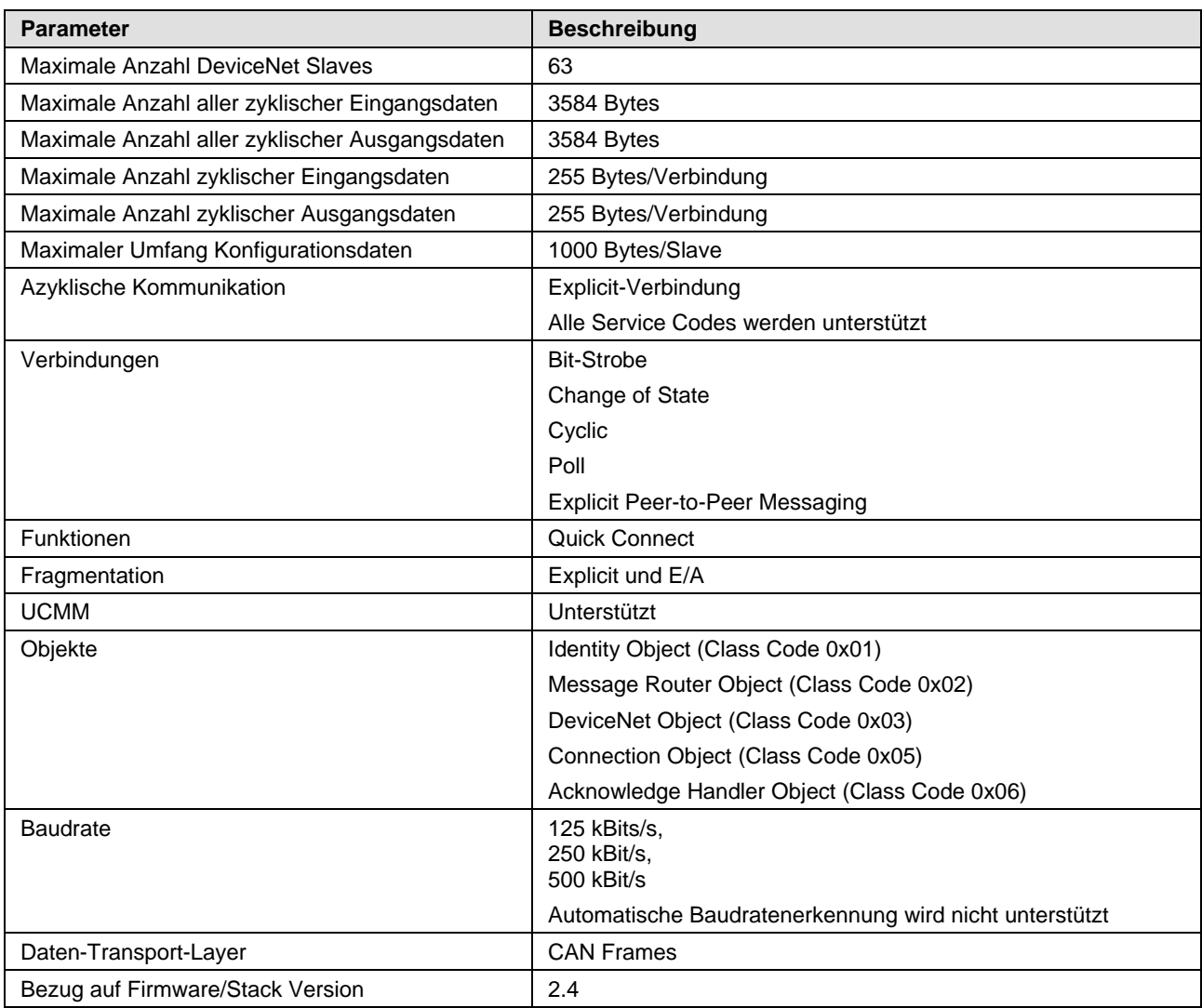

*Tabelle 136: Technische Daten DeviceNet-Master-Protokoll*

## **9.2.19 DeviceNet-Slave**

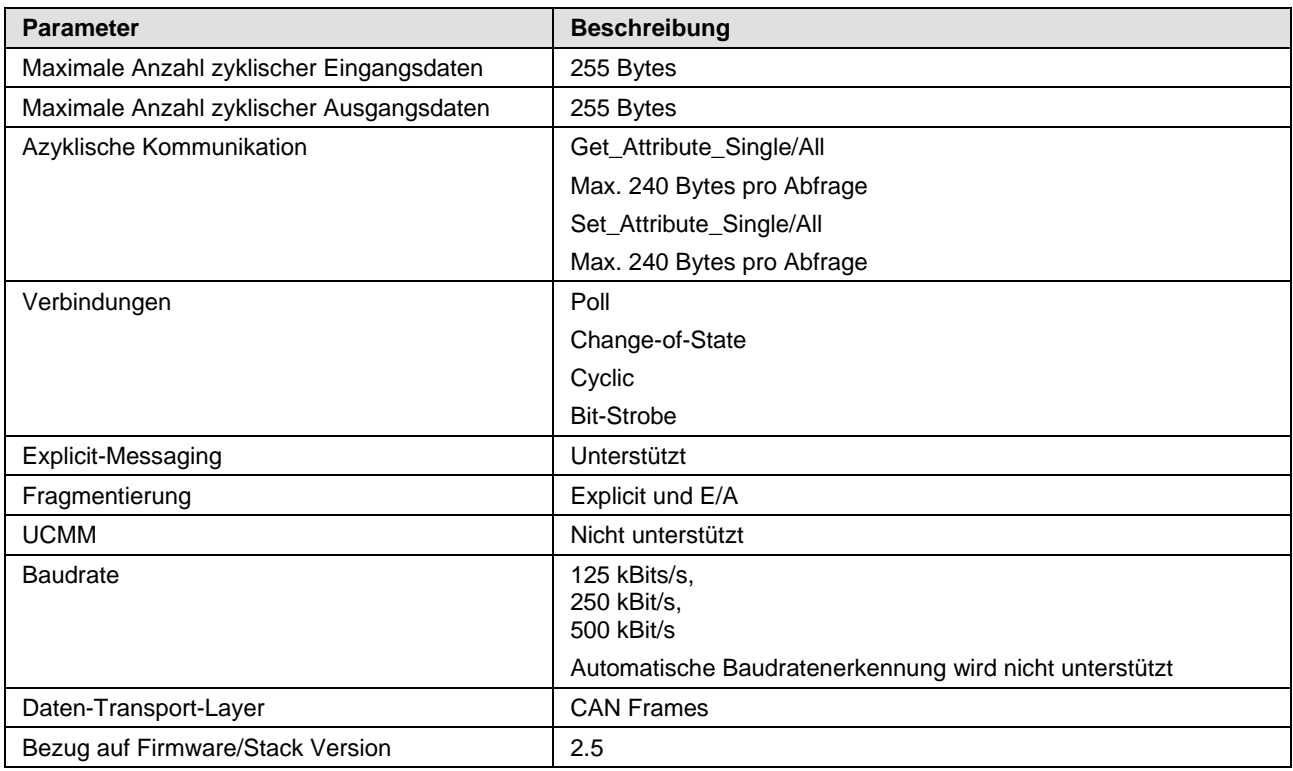

*Tabelle 137: Technische Daten DeviceNet-Slave-Protokoll*

## **9.2.20 CC-Link-Slave**

| <b>Parameter</b>                                   | <b>Beschreibung</b>                                                               |
|----------------------------------------------------|-----------------------------------------------------------------------------------|
| Firmware wird nach CC-Link Version 2.0 betrieben:  |                                                                                   |
| Stationstypen                                      | , Remote Device Station' (bis zu 4, Occupied Stations')                           |
| Maximale Anzahl zyklischer Eingangsdaten           | 368 Bytes                                                                         |
| Maximale Anzahl zyklischer Ausgangsdaten           | 368 Bytes                                                                         |
| Eingangsdaten als , Remote Device Station'         | 112 Bytes (RY) und 256 Bytes (RWw)                                                |
| Ausgangsdaten als , Remote Device Station'         | 112 Bytes (RX) und 256 Bytes (RWr)                                                |
| Erweiterungszyklen                                 | 1, 2, 4, 8                                                                        |
| Baudraten                                          | 156 kBit/s,<br>625 kBit/s,<br>2500 kBit/s,<br>5 MBit/s,<br>10 MBit/s              |
| Einschränkung                                      | Stationstyp 'Intelligent Device Station' wird nicht unterstützt                   |
| Firmware wird nach CC-Link Version 1.11 betrieben: |                                                                                   |
| Stationstypen                                      | , Remote I/O Station',<br>, Remote Device Station' (bis zu 4, Occupied Stations') |
| Maximale Anzahl zyklischer Eingangsdaten           | 48 Bytes                                                                          |
| Maximale Anzahl zyklischer Ausgangsdaten           | 48 Bytes                                                                          |
| Eingangsdaten als , Remote I/O Station'            | 4 Bytes (RY)                                                                      |
| Ausgangsdaten als , Remote I/O Station'            | 4 Bytes (RX)                                                                      |
| Eingangsdaten als , Remote Device Station'         | 4 Bytes (RY) und 8 Bytes (RWw) pro , Occupied Station'                            |
| Ausgangsdaten als , Remote Device Station'         | 4 Bytes (RX) und 8 Bytes (RWr) pro , Occupied Station'                            |
| Baudraten                                          | 156 kBit/s,<br>625 kBit/s,<br>2500 kBit/s.<br>5 MBit/s.<br>10 MBit/s              |
| Firmware                                           |                                                                                   |
| Bezug auf Firmware/Stack Version                   | V2.12                                                                             |

*Tabelle 138: Technische Daten CC-Link-Slave Protokoll*

# **10 Abmessungen**

## **10.1 Toleranzen der dargestellten Kartenmaße**

Die Fertigungstoleranz der Leiterplatten für die PC-Karten cifX beträgt ± 0,1 mm pro gefräster Leiterplattenkante. Für alle in den Zeichnungen (im Abschnitt *[Bemaßungen PC-Karten cifX PC-104](#page-166-0)* ab Seite [167\)](#page-166-0) angegebenen Maße der Leiterplatten ergibt sich somit für die Länge L bzw. für die Breite B jeweils eine Toleranz von ± 0,1 mm (pro gefräster Kante) x  $2 = \pm 0.2$  mm.

**B** = [*Breitenmaß der Leiterplatte in mm*] ± 0,2 mm

**L** = [*Längennmaß der Leiterplatte in mm*] mm ± 0,2 mm

Die Tiefe T der Leiterkarte hängt vom höchsten verwendeten Bauteil ab bzw. der Leiterplattendicke plus den Unterlängen. Die Dicke der Leiterplatte beträgt = 1,6 mm  $\pm$  10 %.

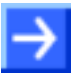

**Hinweis:** Bei den im Abschnitt *[Technische Daten PC-Karten cifX](#page-122-0)* ab Seite [123](#page-122-0) angegebenen Abmessung (L x B x T) (bzw. den identischen Angaben im Datenblatt cifX und auf der "Hilscher-Website') handelt es sich um gerundete und für den Kartentyp vereinheitlichte Zahlenangaben.

## <span id="page-166-0"></span>**10.2 Bemaßungen PC-Karten cifX PC-104**

#### **10.2.1 CIFX 104-RE**

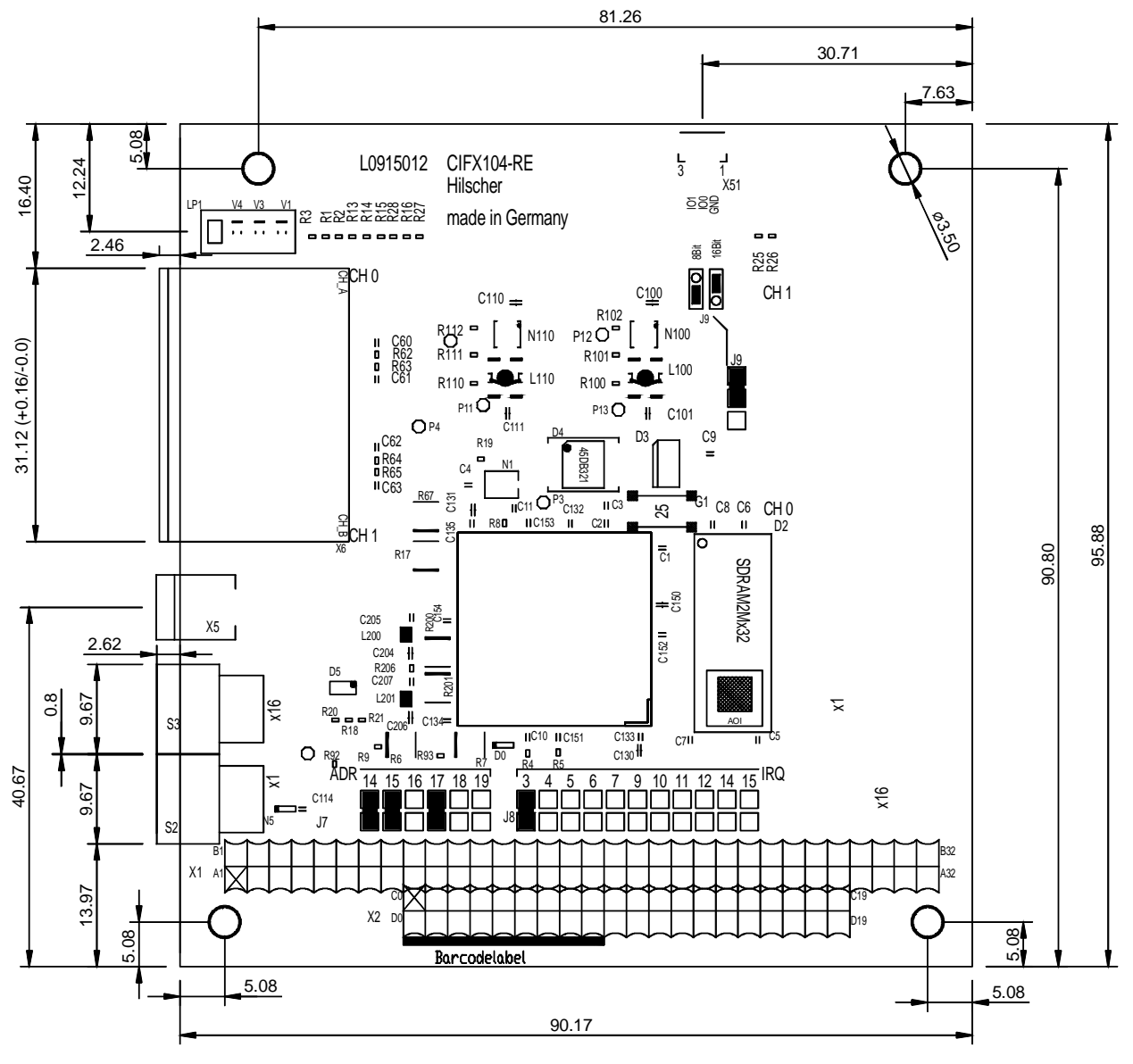

*Abbildung 45: Abmessungen CIFX 104-RE*

#### **10.2.2 CIFX 104-RE\F**

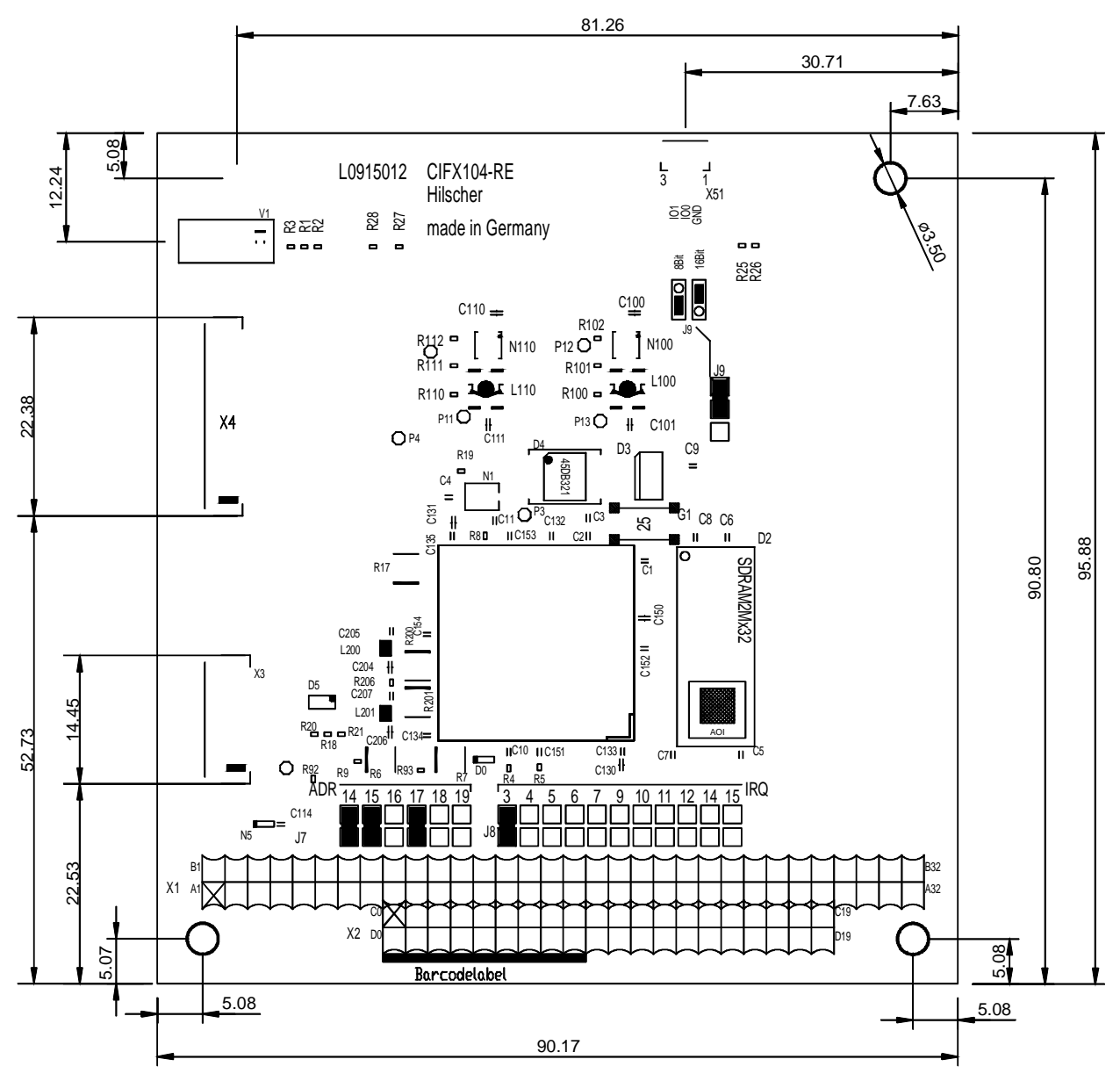

*Abbildung 46: Abmessungen CIFX 104-RE\F*

#### **10.2.3 CIFX 104-DP**

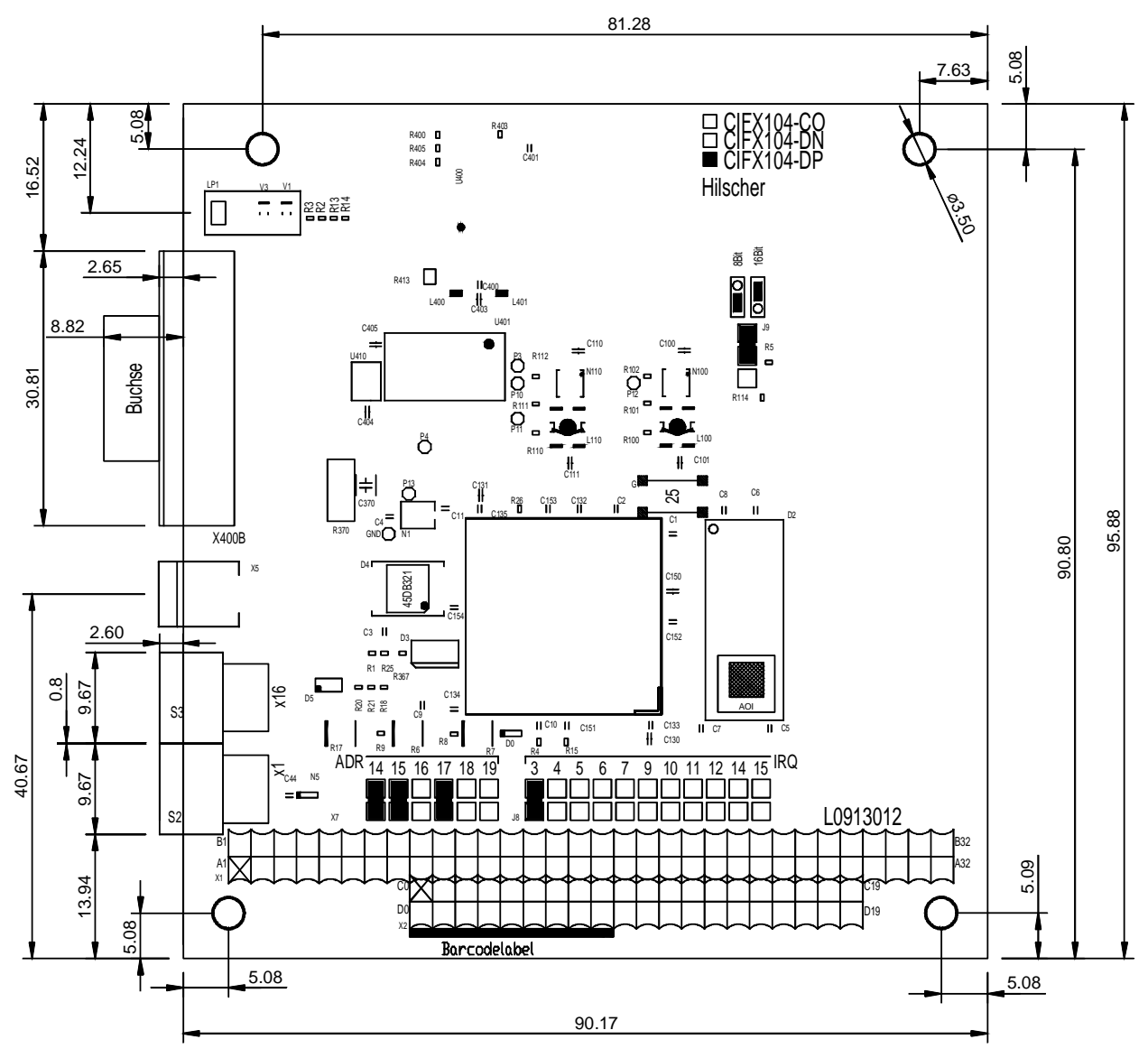

*Abbildung 47: Abmessungen CIFX 104-DP*

#### **10.2.4 CIFX 104-CO**

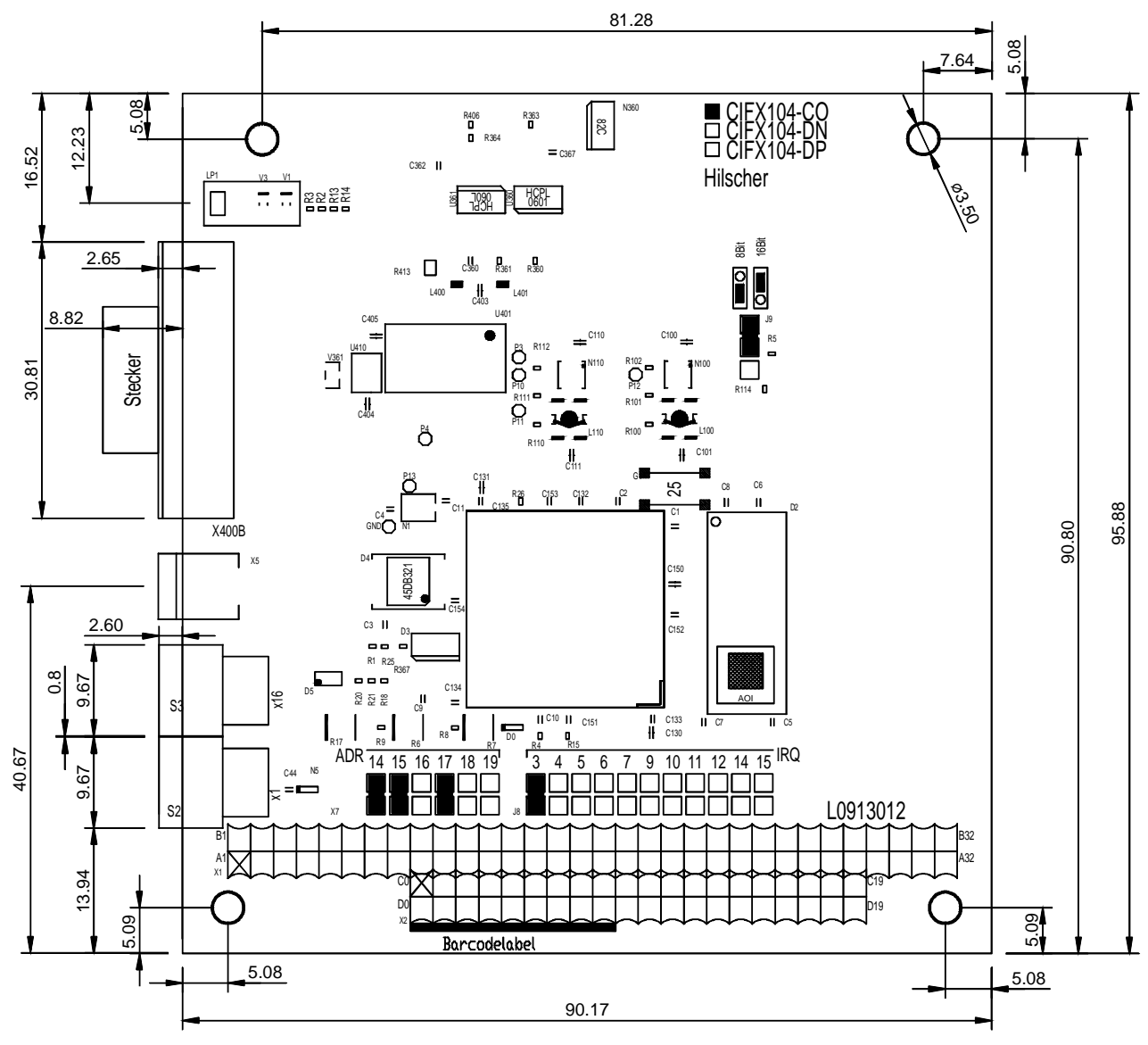

*Abbildung 48: Abmessungen CIFX 104-CO*

#### **10.2.5 CIFX 104-DN**

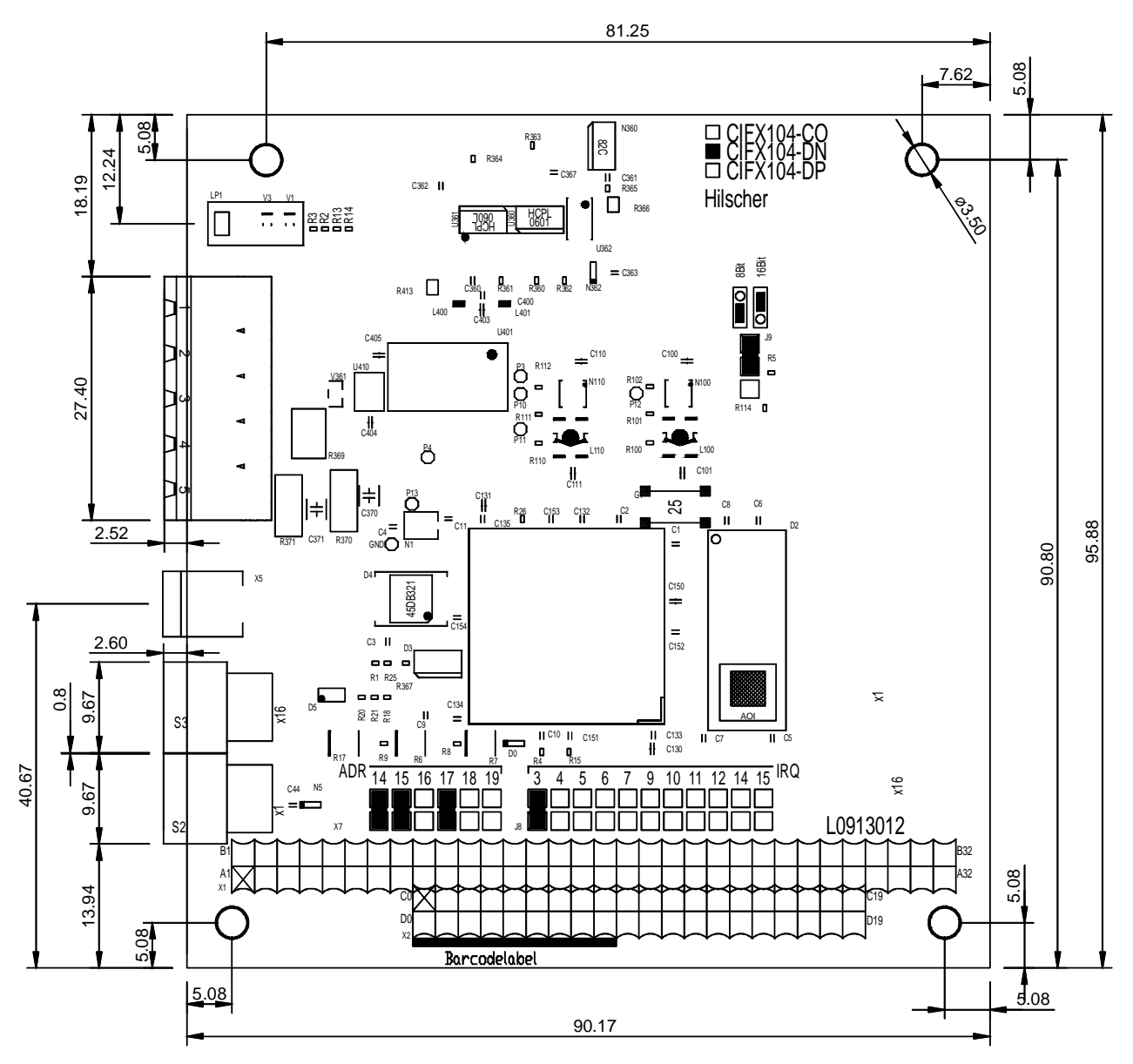

*Abbildung 49: Abmessungen CIFX 104-DN*

#### **10.2.6 CIFX 104-FB\F**

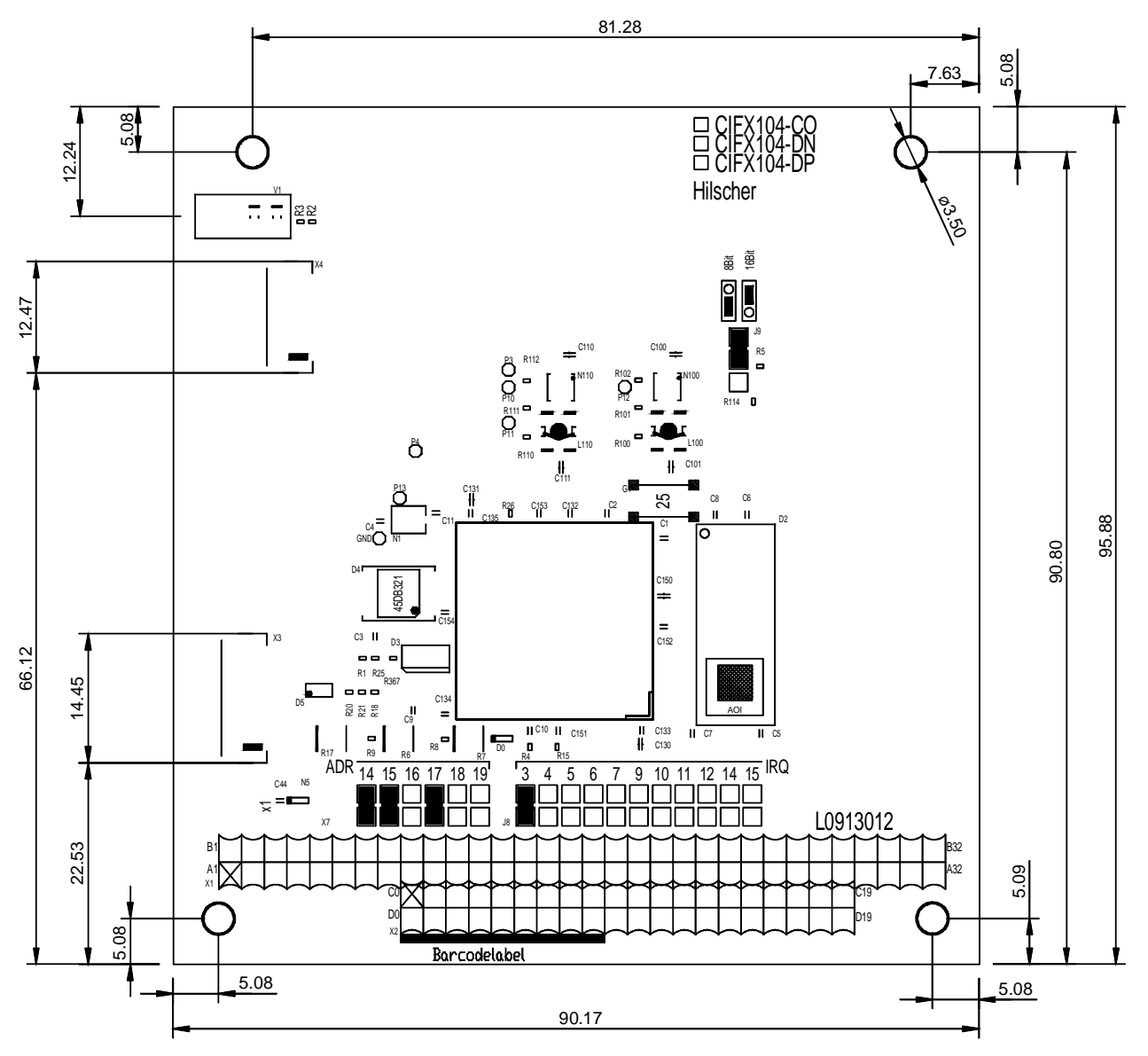

*Abbildung 50: Abmessungen CIFX 104-FB\F*

## **10.3 Bemaßungen abgesetzte Netzwerkschnittstellen AIFX**

#### **10.3.1 Ethernet - AIFX-RE**

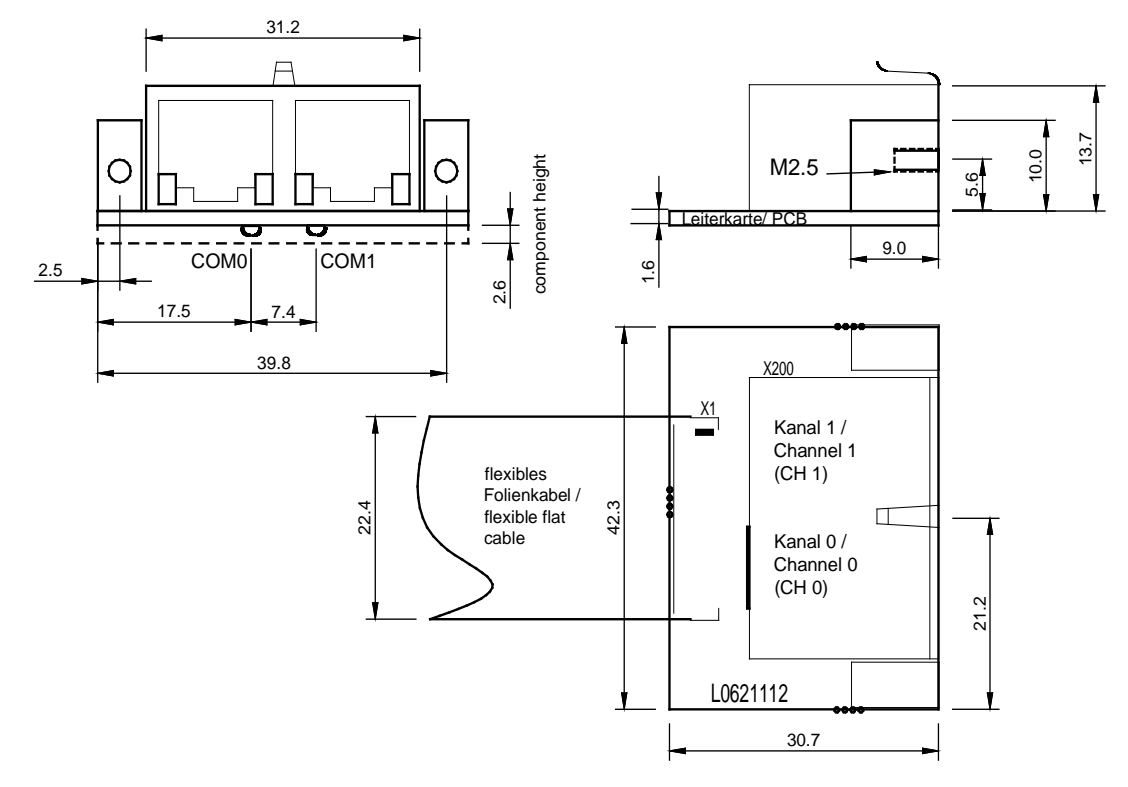

*Abbildung 51: Bemaßung abgesetzte Netzwerkschnittstelle Ethernet (AIFX-RE)*

#### **10.3.2 Ethernet M12 - AIFX-RE\M12**

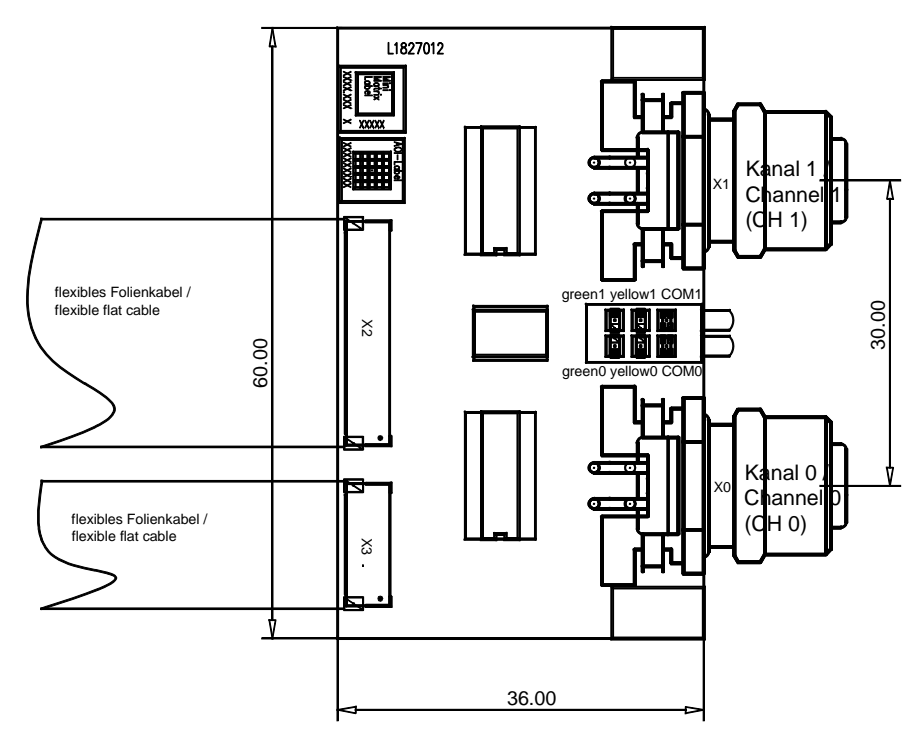

*Abbildung 52: Bemaßung abgesetzte Netzwerkschnittstelle Ethernet M12 (AIFX-RE\M12)*

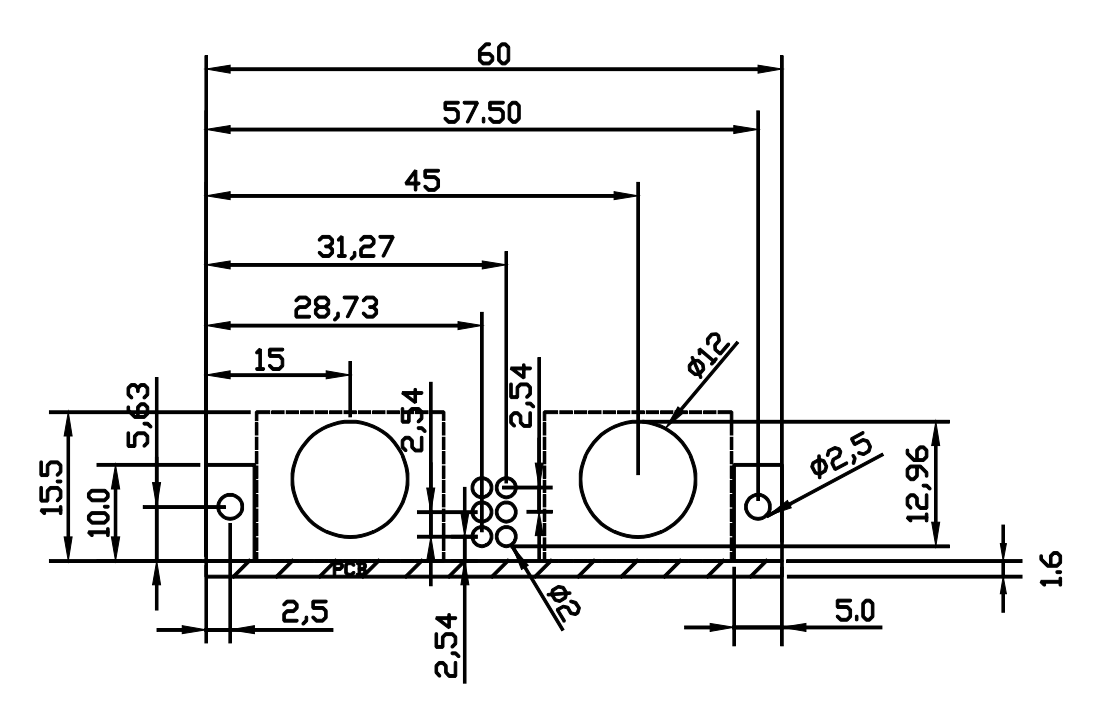

*Abbildung 53: Zeichnung Blendenausschnitte abgesetzte Netzwerkschnittstelle Ethernet M12 (AIFX-RE\M12)*

Blendendicke: 2-3 mm

#### **10.3.3 PROFIBUS - AIFX-DP**

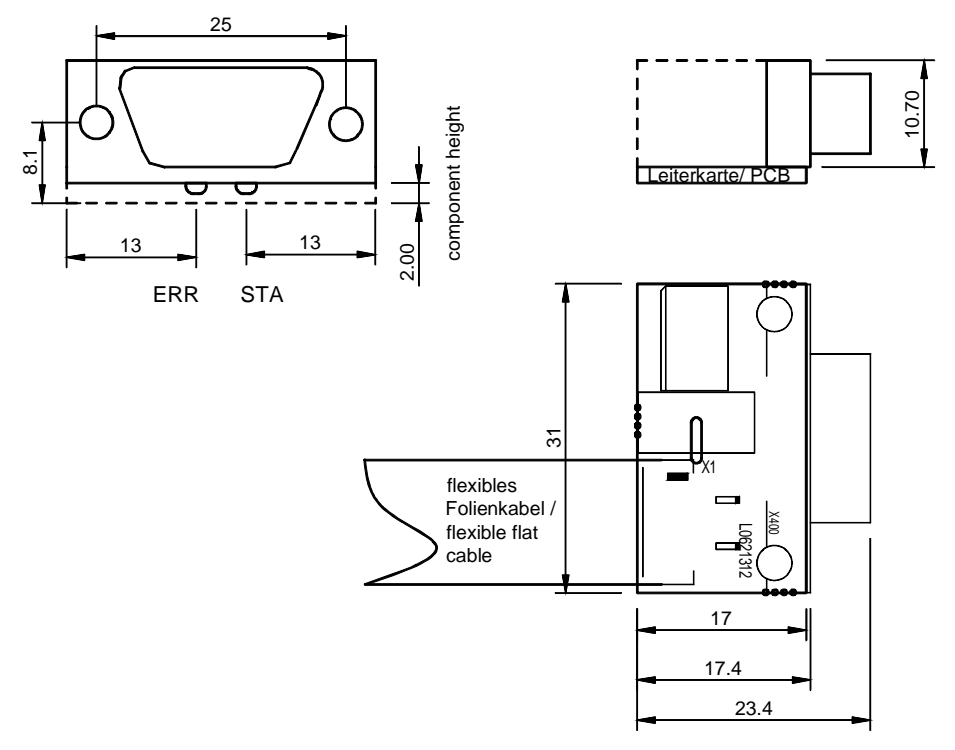

*Abbildung 54: Bemaßung abgesetzte Netzwerkschnittstelle PROFIBUS (AIFX-DP)*

#### **10.3.4 CANopen - AIFX-CO**

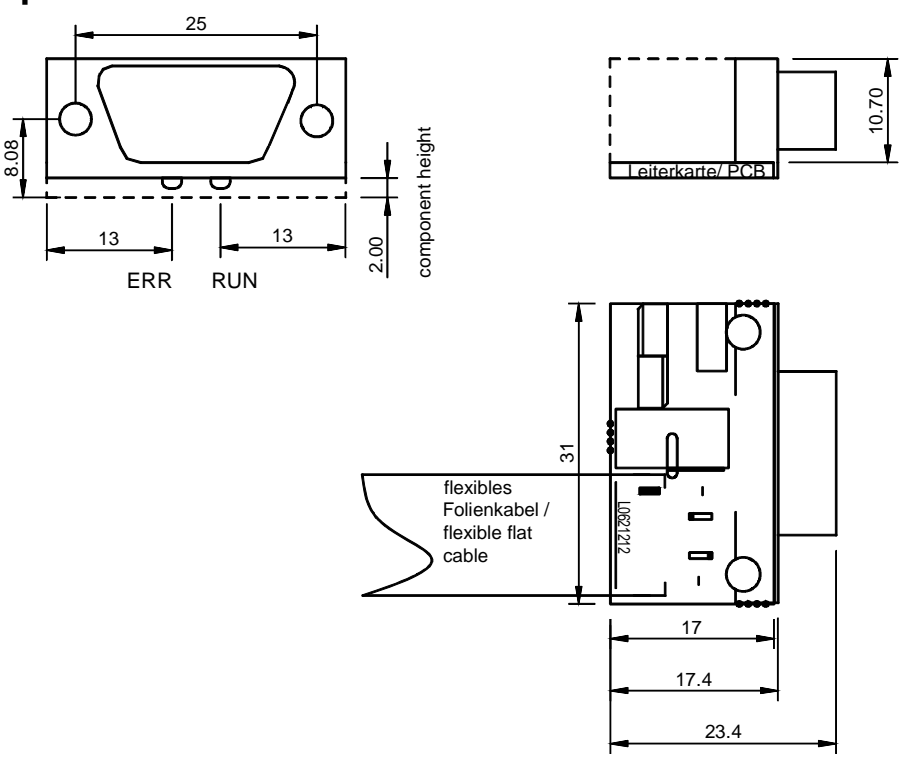

*Abbildung 55: Bemaßung abgesetzte Netzwerkschnittstelle CANopen (AIFX-CO)*

## **10.3.5 DeviceNet - AIFX-DN**

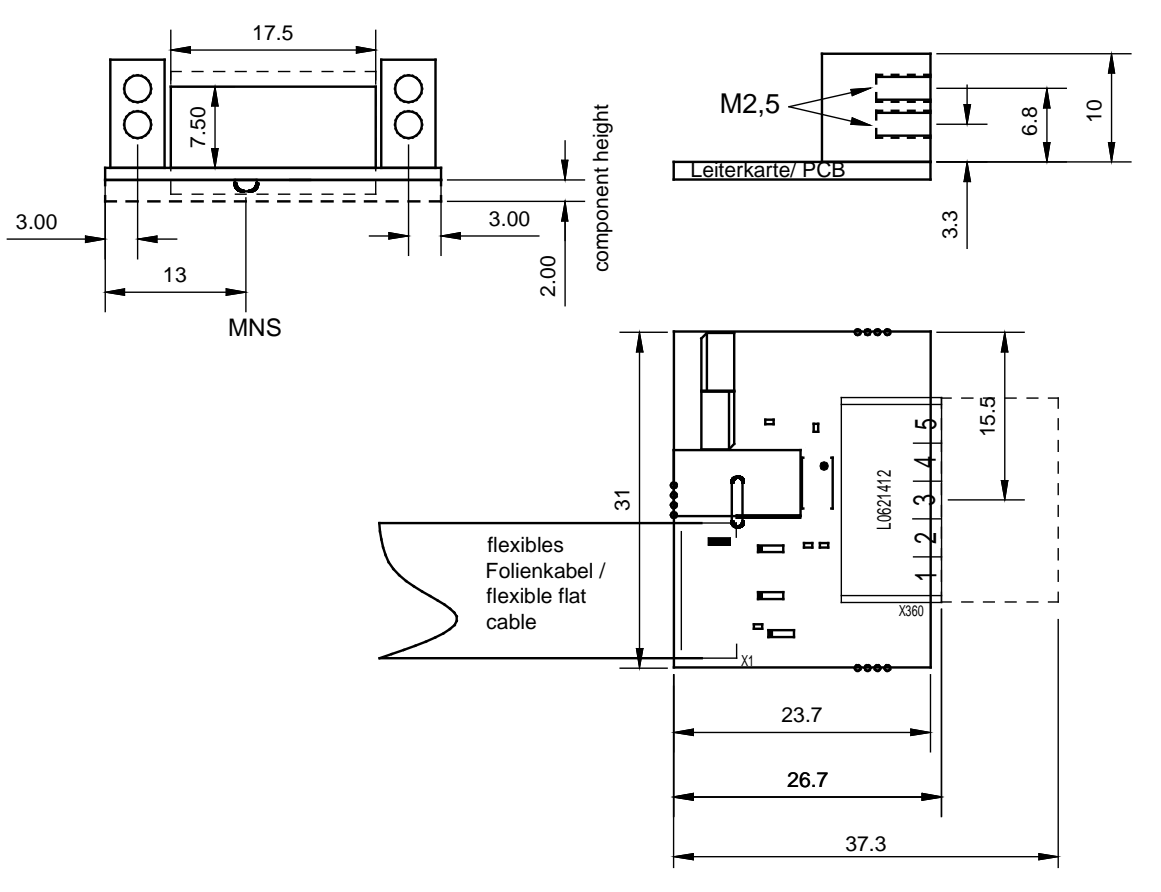

*Abbildung 56: Bemaßung abgesetzte Netzwerkschnittstelle DeviceNet (AIFX-DN, mit Gegenstück)*

## **10.3.6 CC-Link - AIFX-CC**

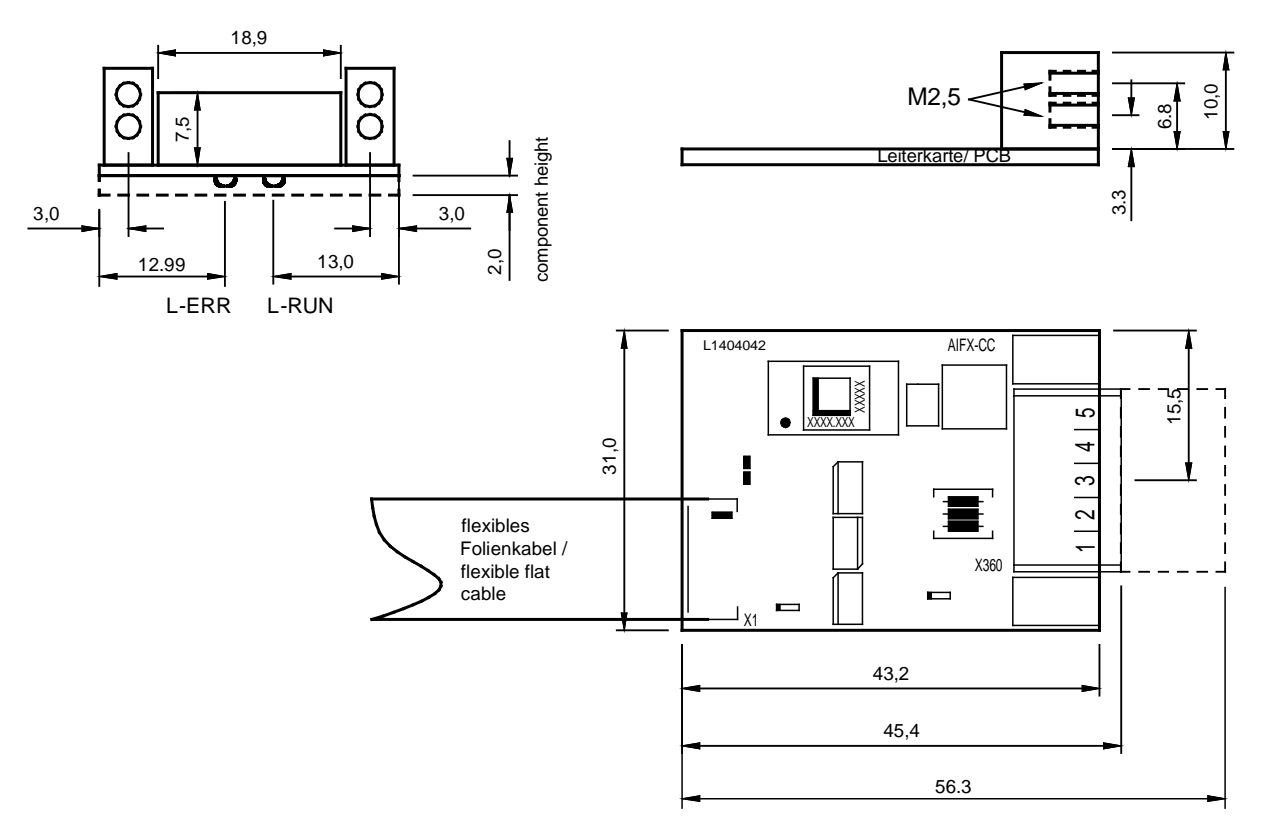

*Abbildung 57: Bemaßung abgesetzte Netzwerkschnittstelle CC-Link (AIFX-CC, mit Gegenstück)* 

#### **10.3.7 Diagnose - AIFX-DIAG**

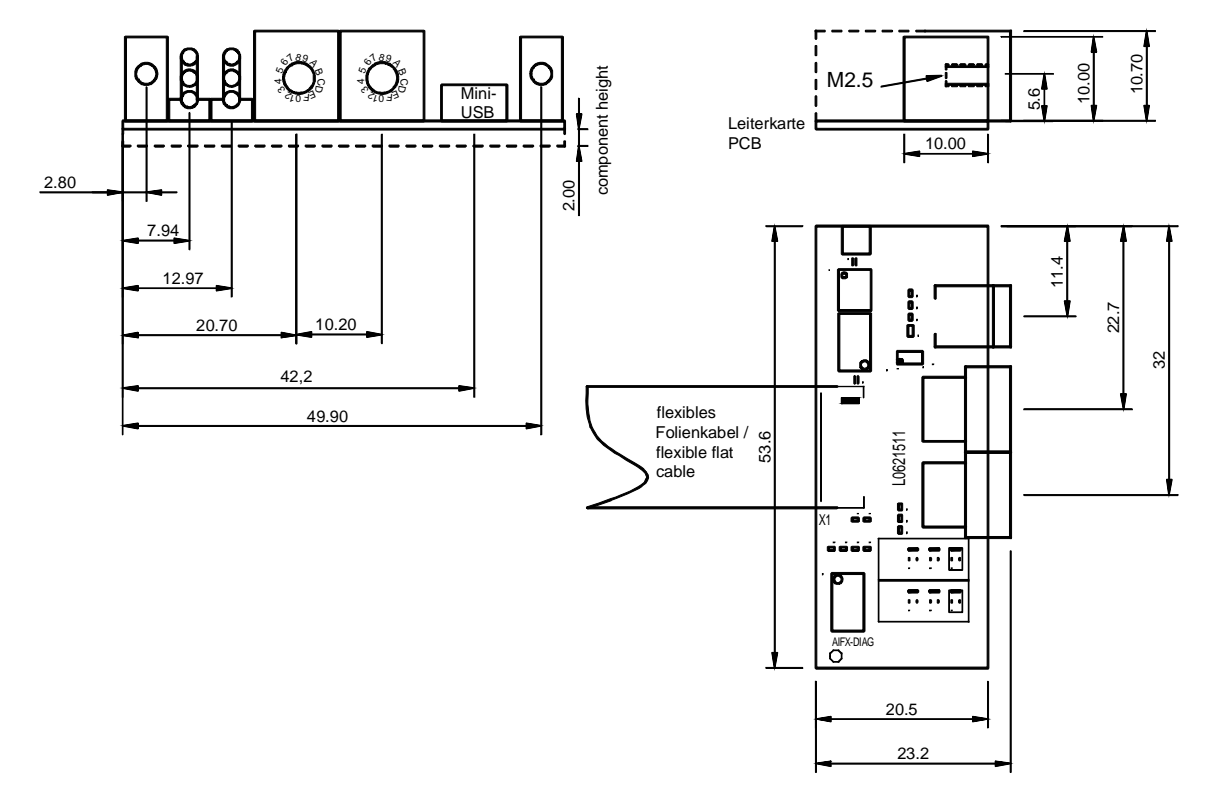

*Abbildung 58: Bemaßung abgesetzte Netzwerkschnittstelle Diagnose (AIFX-DIAG)*

# **11 Anhang**

## **11.1 Quellennachweise**

- [1] THE CIP NETWORKS LIBRARY, Volume 6, CompoNet Adaptation of CIP, Edition 1.4 November 2008
- [2] Datenblatt MOD JACK MJIM: <https://www.erni-x-press.com/de/downloads/zeichnungen/203313.pdf>
- [3] Design Specification for VARAN Rev. 0.76, Abschnitt 5.1.4 VARAN Splitter
- [4] Datenblatt 99\_3732\_203\_04.pdf (Produktdatenblatt der Firma binder): [https://www.binder-connector.com](https://www.binder-connector.com/)

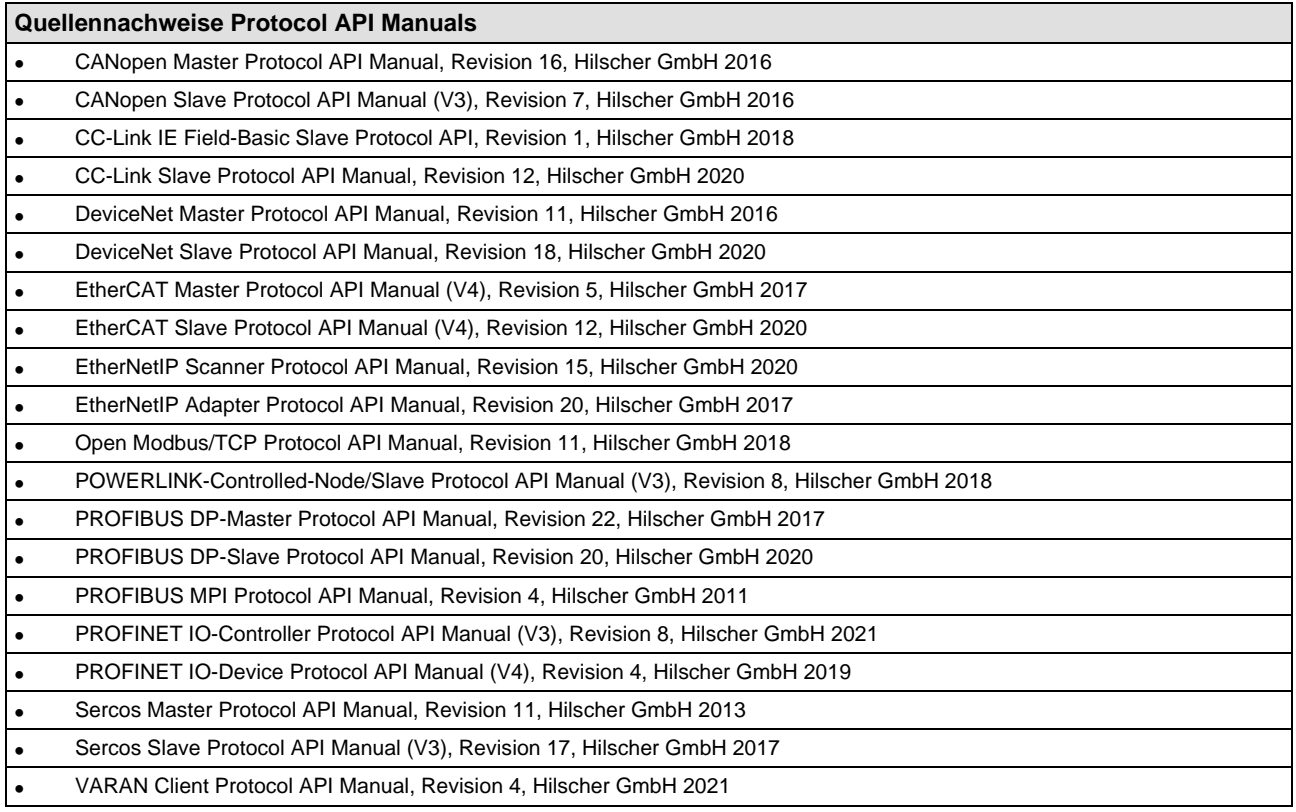

*Tabelle 139: Quellennachweise Protocol API Manuals*

## **11.1.1 Quellennachweis PC/104-Spezifikation**

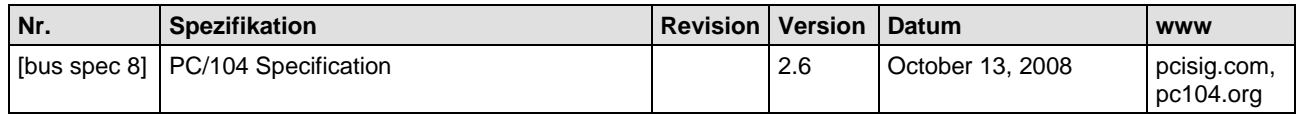

*Tabelle 140: Quellennachweis PC/104-Spezifikation*

### **11.1.2 Quellennachweise Sicherheit**

- [S1] American National Standards Institute, Inc.: American National Standard, Product Safety Information in Product Manuals, Instructions, and Other Collateral Materials, ANSI Z535.6- 2016, English, 2016.
- [S2] DIN Deutsches Institut für Normung e. v. and VDE Verband der Elektrotechnik Elektronik Informationstechnik e. V.: German standard, Equipment for audio/video, information and communication technology - Part 1: Safety requirements, (IEC 62368-1:2014, modified + Cor.:2015); English version EN 62368-1:2014 + AC:2015, English, 2016-05.
- [S3] DIN Deutsches Institut für Normung e. v. and VDE Verband der Elektrotechnik Elektronik Informationstechnik e. V.: German standard, Electrostatics - Part 5-1: Protection of electronic components against electrostatic phenomena, General requirements, (IEC 61340-5-1:2016); English version EN 61340-5-1:2016, English, 2017-07.

DIN Deutsches Institut für Normung e. v. und VDE Verband der Elektrotechnik Elektronik Informationstechnik e. V.: German standard, Electrostatics - Part 5-2: Protection of electronic components against electrostatic phenomena, User manual, (IEC TR 61340-5- 2:2018), DIN IEC/TR 61340-5-2 (VDE V 0300-5-2), English, 2019-04.

#### **11.1.3 Verwendete Sprachregelungen**

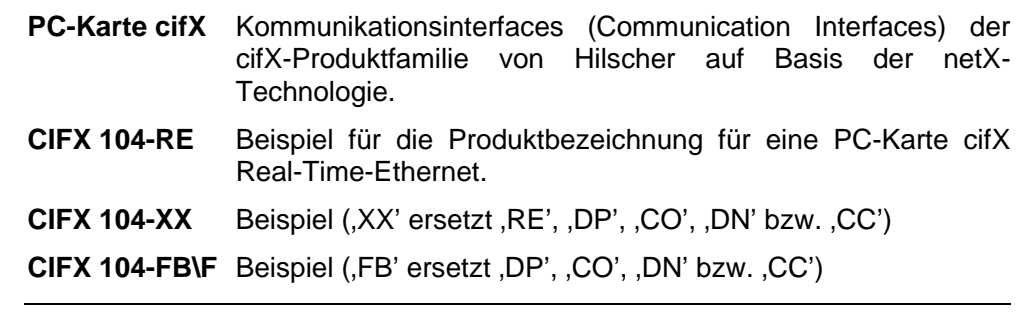

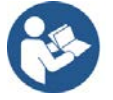

Weitere Sprachregelungen zu den PC-Karten cifX, deren Installation, Konfiguration und Betrieb finden Sie im Kapitel *[Glossar](#page-191-0)* ab Seite [192.](#page-191-0)

## **11.2 Konventionen in diesem Handbuch**

#### **Handlungsanweisungen und Ergebnisse**

- 1. Handlungsziel
- 2. Handlungsziel
- $\triangleright$  Handlungsanweisung
- Ergebnis

#### **Piktogramme und Signalwörter**

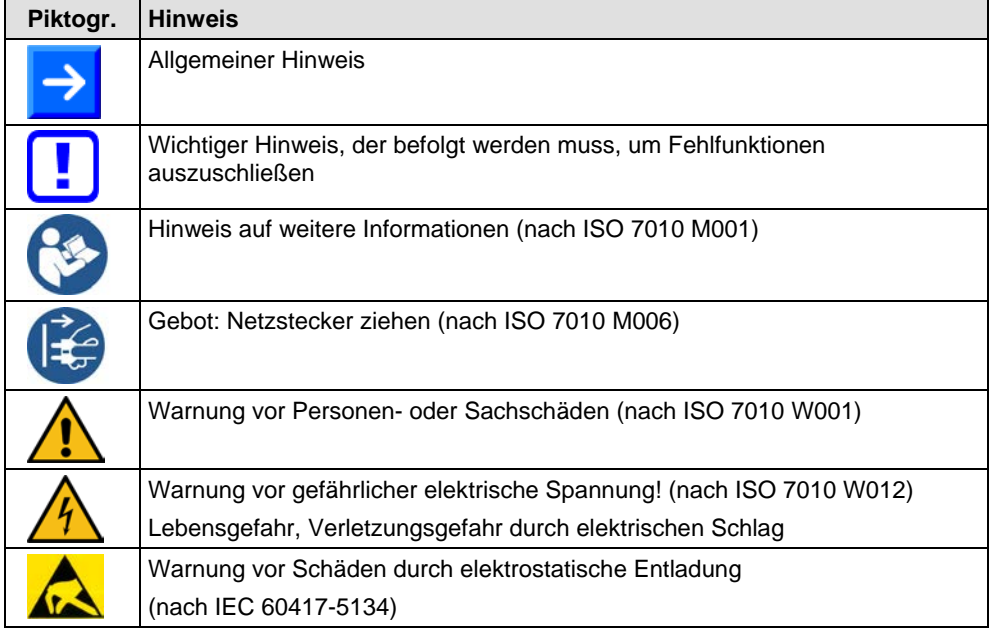

*Tabelle 141: Allgmeine Piktogramme, Gebote, Sicherheitszeichen*

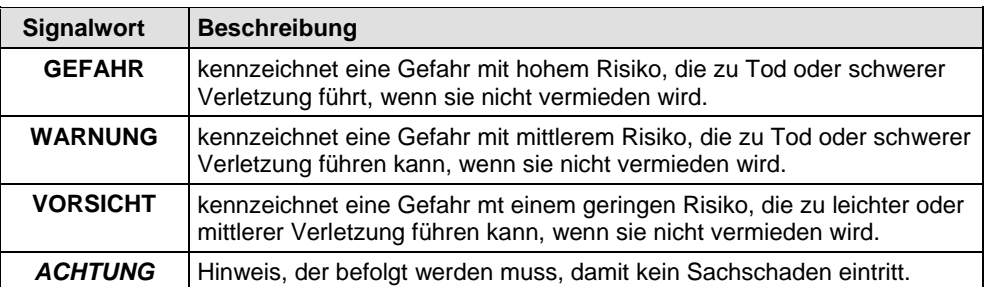

*Tabelle 142: Signalwörter*
## **11.3 Rechtliche Hinweise**

### **Copyright**

© Hilscher Gesellschaft für Systemautomation mbH

Alle Rechte vorbehalten.

Die Bilder, Fotografien und Texte der Begleitmaterialien (in Form eines Benutzerhandbuchs, Bedienerhandbuchs, Statement of Work Dokument sowie alle weiteren Dokumenttypen, Begleittexte, Dokumentation etc.) sind durch deutsches und internationales Urheberrecht sowie internationale Handels- und Schutzbestimmungen geschützt. Sie sind ohne vorherige schriftliche Genehmigung nicht berechtigt, diese vollständig oder teilweise durch technische oder mechanische Verfahren zu vervielfältigten (Druck, Fotokopie oder anderes Verfahren), unter Verwendung elektronischer Systeme zu verarbeiten oder zu übertragen. Es ist Ihnen untersagt, Veränderungen an Copyrightvermerken, Kennzeichen, Markenzeichen oder Eigentumsangaben vorzunehmen. Darstellungen werden ohne Rücksicht auf die Patentlage mitgeteilt. Die in diesem Dokument enthaltenen Firmennamen und Produktbezeichnungen sind möglicherweise Marken bzw. Warenzeichen der jeweiligen Inhaber und können warenzeichen-, marken- oder patentrechtlich geschützt sein. Jede Form der weiteren Nutzung bedarf der ausdrücklichen Genehmigung durch den jeweiligen Inhaber der Rechte.

#### **Wichtige Hinweise**

Vorliegende Dokumentation in Form eines Benutzerhandbuchs, Bedienerhandbuchs sowie alle weiteren Dokumenttypen und Begleittexte wurden/werden mit größter Sorgfalt erarbeitet. Fehler können jedoch nicht ausgeschlossen werden. Eine Garantie, die juristische Verantwortung für fehlerhafte Angaben oder irgendeine Haftung kann daher nicht übernommen werden. Sie werden darauf hingewiesen, dass Beschreibungen in dem Benutzerhandbuch, den Begleittexte und der Dokumentation weder eine Garantie, noch eine Angabe über die nach dem Vertrag vorausgesetzte Verwendung oder eine zugesicherte Eigenschaft darstellen. Es kann nicht ausgeschlossen werden, dass das Benutzerhandbuch, die Begleittexte und die Dokumentation nicht vollständig mit den beschriebenen Eigenschaften, Normen oder sonstigen Daten der gelieferten Produkte übereinstimmen. Eine Gewähr oder Garantie bezüglich der Richtigkeit oder Genauigkeit der Informationen wird nicht übernommen.

Wir behalten uns das Recht vor, unsere Produkte und deren Spezifikation, sowie zugehörige Dokumentation in Form eines Benutzerhandbuchs, Bedienerhandbuchs sowie alle weiteren Dokumenttypen und Begleittexte jederzeit und ohne Vorankündigung zu ändern, ohne zur Anzeige der Änderung verpflichtet zu sein. Änderungen werden in zukünftigen Manuals berücksichtigt und stellen keine Verpflichtung dar; insbesondere besteht kein Anspruch auf Überarbeitung gelieferter Dokumente. Es gilt jeweils das Manual, das mit dem Produkt ausgeliefert wird.

Die Hilscher Gesellschaft für Systemautomation mbH haftet unter keinen Umständen für direkte, indirekte, Neben- oder Folgeschäden oder Einkommensverluste, die aus der Verwendung der hier enthaltenen Informationen entstehen.

#### **Haftungsausschluss**

Die Hard- und/oder Software wurde von der Hilscher Gesellschaft für Systemautomation mbH sorgfältig erstellt und getestet und wird im reinen Ist-Zustand zur Verfügung gestellt. Es kann keine Gewährleistung für die Leistungsfähigkeit und Fehlerfreiheit der Hard- und/oder Software für alle Anwendungsbedingungen und -fälle und die erzielten Arbeitsergebnisse bei Verwendung der Hard- und/oder Software durch den Benutzer übernommen werden. Die Haftung für etwaige Schäden, die durch die Verwendung der Hard- und Software oder der zugehörigen Dokumente entstanden sein könnten, beschränkt sich auf den Fall des Vorsatzes oder der grob fahrlässigen Verletzung wesentlicher Vertragspflichten. Der Schadensersatzanspruch für die Verletzung wesentlicher Vertragspflichten ist jedoch auf den vertragstypischen vorhersehbaren Schaden begrenzt.

Insbesondere wird hiermit ausdrücklich vereinbart, dass jegliche Nutzung bzw. Verwendung von der Hard- und/oder Software im Zusammenhang

- der Luft- und Raumfahrt betreffend der Flugsteuerung,
- Kernschmelzungsprozessen in Kernkraftwerken,
- medizinischen Geräten die zur Lebenserhaltung eingesetzt werden
- und der Personenbeförderung betreffend der Fahrzeugsteuerung

ausgeschlossen ist. Es ist strikt untersagt, die Hard- und/oder Software in folgenden Bereichen zu verwenden:

- für militärische Zwecke oder in Waffensystemen;
- zum Entwurf, zur Konstruktion, Wartung oder zum Betrieb von Nuklearanlagen;
- in Flugsicherungssystemen, Flugverkehrs- oder Flugkommunikationssystemen;
- in Lebenserhaltungssystemen;
- in Systemen, in denen Fehlfunktionen der Hard- und/oder Software körperliche Schäden oder Verletzungen mit Todesfolge nach sich ziehen können.

Sie werden darauf hingewiesen, dass die Hard- und/oder Software nicht für die Verwendung in Gefahrumgebungen erstellt worden ist, die ausfallsichere Kontrollmechanismen erfordern. Die Benutzung der Hardund/oder Software in einer solchen Umgebung geschieht auf eigene Gefahr; jede Haftung für Schäden oder Verluste aufgrund unerlaubter Benutzung ist ausgeschlossen.

#### **Gewährleistung**

Die Hilscher Gesellschaft für Systemautomation mbH übernimmt die Gewährleistung für das funktionsfehlerfreie Laufen der Software entsprechend der im Pflichtenheft aufgeführten Anforderungen und dafür, dass sie bei Abnahme keine Mängel aufweist. Die Gewährleistungszeit beträgt 12 Monate beginnend mit der Abnahme bzw. Kauf (durch ausdrückliches Erklärung oder konkludent, durch schlüssiges Verhalten des Kunden, z.B. bei dauerhafter Inbetriebnahme).

Die Gewährleistungspflicht für Geräte (Hardware) unserer Fertigung beträgt 36 Monate, gerechnet vom Tage der Lieferung ab Werk. Vorstehende Bestimmungen gelten nicht, soweit das Gesetz gemäß § 438 Abs. 1 Nr. 2 BGB, § 479 Abs.1 BGB und § 634a Abs. 1 BGB zwingend längere Fristen vorschreibt. Sollte trotz aller aufgewendeter Sorgfalt die gelieferte Ware einen Mangel aufweisen, der bereits zum Zeitpunkt des Gefahrübergangs vorlag, werden wir die Ware vorbehaltlich fristgerechter Mängelrüge, nach unserer Wahl nachbessern oder Ersatzware liefern.

Die Gewährleistungspflicht entfällt, wenn die Mängelrügen nicht unverzüglich geltend gemacht werden, wenn der Käufer oder Dritte Eingriffe an den Erzeugnissen vorgenommen haben, wenn der Mangel durch natürlichen Verschleiß, infolge ungünstiger Betriebsumstände oder infolge von Verstößen gegen unsere Betriebsvorschriften oder gegen die Regeln der Elektrotechnik eingetreten ist oder wenn unserer Aufforderung auf Rücksendung des schadhaften Gegenstandes nicht umgehend nachgekommen wird.

### **Kosten für Support, Wartung, Anpassung und Produktpflege**

Wir weisen Sie darauf hin, dass nur bei dem Vorliegen eines Sachmangels kostenlose Nachbesserung erfolgt. Jede Form von technischem Support, Wartung und individuelle Anpassung ist keine Gewährleistung, sondern extra zu vergüten.

#### **Weitere Garantien**

Obwohl die Hard- und Software mit aller Sorgfalt entwickelt und intensiv getestet wurde, übernimmt die Hilscher Gesellschaft für Systemautomation mbH keine Garantie für die Eignung für irgendeinen Zweck, der nicht schriftlich bestätigt wurde. Es kann nicht garantiert werden, dass die Hardund Software Ihren Anforderungen entspricht, die Verwendung der Hardund/oder Software unterbrechungsfrei und die Hard- und/oder Software fehlerfrei ist.

Eine Garantie auf Nichtübertretung, Nichtverletzung von Patenten, Eigentumsrecht oder Freiheit von Einwirkungen Dritter wird nicht gewährt. Weitere Garantien oder Zusicherungen hinsichtlich Marktgängigkeit, Rechtsmängelfreiheit, Integrierung oder Brauchbarkeit für bestimmte Zwecke werden nicht gewährt, es sei denn, diese sind nach geltendem Recht vorgeschrieben und können nicht eingeschränkt werden.

### **Vertraulichkeit**

Der Kunde erkennt ausdrücklich an, dass dieses Dokument Geschäftsgeheimnisse, durch Copyright und andere Patent- und Eigentumsrechte geschützte Informationen sowie sich darauf beziehende Rechte der Hilscher Gesellschaft für Systemautomation mbH beinhaltet. Er willigt ein, alle diese ihm von der Hilscher Gesellschaft für Systemautomation mbH zur Verfügung gestellten Informationen und Rechte, welche von der Hilscher Gesellschaft für Systemautomation mbH offen gelegt und zugänglich gemacht wurden und die Bedingungen dieser Vereinbarung vertraulich zu behandeln.

Die Parteien erklären sich dahin gehend einverstanden, dass die Informationen, die sie von der jeweils anderen Partei erhalten haben, in dem geistigen Eigentum dieser Partei stehen und verbleiben, soweit dies nicht vertraglich anderweitig geregelt ist.

Der Kunde darf dieses Know-how keinem Dritten zur Kenntnis gelangen lassen und sie den berechtigten Anwendern ausschließlich innerhalb des Rahmens und in dem Umfang zur Verfügung stellen, wie dies für deren Wissen erforderlich ist. Mit dem Kunden verbundene Unternehmen gelten nicht als Dritte. Der Kunde muss berechtigte Anwender zur Vertraulichkeit verpflichten. Der Kunde soll die vertraulichen Informationen ausschließlich in Zusammenhang mit den in dieser Vereinbarung spezifizierten Leistungen verwenden.

Der Kunde darf diese vertraulichen Informationen nicht zu seinem eigenen Vorteil oder eigenen Zwecken, bzw. zum Vorteil oder Zwecken eines Dritten verwenden oder geschäftlich nutzen und darf diese vertraulichen Informationen nur insoweit verwenden, wie in dieser Vereinbarung vorgesehen bzw. anderweitig insoweit, wie er hierzu ausdrücklich von der offen legenden Partei schriftlich bevollmächtigt wurde. Der Kunde ist berechtigt, seinen unmittelbaren Rechts- und Finanzberatern die<br>Vertragsbedingungen dieser vereinbarung unter Vertragsbedingungen dieser Vereinbarung unter Vertraulichkeitsverpflichtung zu offenbaren, wie dies für den normalen Geschäftsbetrieb des Kunden erforderlich ist.

#### **Exportbestimmungen**

Das gelieferte Produkt (einschließlich der technischen Daten) unterliegt gesetzlichen Export- bzw. Importgesetzen sowie damit verbundenen Vorschriften verschiedener Länder, insbesondere denen von Deutschland und den USA. Das Produkt/Hardware/Software darf nicht in Länder exportiert werden, in denen dies durch das US-amerikanische Exportkontrollgesetz und dessen ergänzender Bestimmungen verboten ist. Sie verpflichten sich, die Vorschriften strikt zu befolgen und in eigener Verantwortung einzuhalten. Sie werden darauf hingewiesen, dass Sie zum Export, zur Wiederausfuhr oder zum Import des Produktes unter Umständen staatlicher Genehmigungen bedürfen.

## **11.4 Lizenzen**

Bei Verwendung der jeweiligen PC-Karte cifX als Slave, ist für die Firmware als auch für die Konfigurationssoftware SYCON.net keine Lizenz erforderlich.

Lizenzen sind notwendig, wenn die PC-Karte cifX mit

• einer Firmware mit Master-Funktionalität\*.

verwendet wird.

\* Die Master-Lizenz beinhaltet den Betrieb der PC-Karte cifX als Master sowie die Lizenz für die Konfigurationssoftware SYCON.net für das jeweilige cifX.

## **11.4.1 Lizenzhinweis zu VARAN-Client**

Um die PC-Karte cifX mit VARAN verwenden zu können, benötigen Sie eine Lizenz. Diese Lizenz können Sie bei der VNO (VARAN Bus-Nutzerorganisation, Bürmooser Straße 10, A-5112 Lamprechtshausen, info@varan-bus.net) erwerben, nachdem Sie dort Mitglied geworden sind.

Die Lizenz, sowie die Herstellerkennung (Vendor ID) und die Gerätekennung (Device) ID können mit der SYCON.net Konfigurationssoftware bzw. mit dem netX Configuration Tool eingestellt werden.

## **11.5 Warenmarken**

Windows<sup>®</sup> 7, Windows<sup>®</sup> 8, Windows<sup>®</sup> 8.1 und Windows<sup>®</sup> 10 sind registrierte Warenmarken der Microsoft Corporation.

Linux ist eine registrierte Warenmarke von Linus Torvalds.

QNX ist eine registrierte Warenmarke der QNX Software Systems, Ltd.

VxWorks ist eine registrierte Warenmarke der Wind River Systems, Inc.

IntervalZero RTX™ ist eine Warenmarke von IntervalZero.

Acrobat® ist eine registrierte Warenmarke der Adobe Systems, Inc. in den USA und weiteren Staaten.

CANopen® ist eine registrierte Warenmarke des CAN in AUTOMATION - International Users and Manufacturers Group e.V., Nürnberg.

CC-Link und CC-Link IE Field sind registrierte Warenmarken von Mitsubishi Electric Corporation, Tokyo, Japan.

DeviceNet™ und EtherNet/IP™ sind Warenmarken der ODVA (Open DeviceNet Vendor Association, Inc).

EtherCAT® ist eine registrierte Warenmarke und eine patentierte Technologie der Fa. Beckhoff Automation GmbH, Verl, Bundesrepublik Deutschland, ehemals Elektro Beckhoff GmbH.

Modbus ist eine registrierte Warenmarke von Schneider Electric.

POWERLINK ist eine registrierte Warenmarke von B&R, Bernecker + Rainer Industrie-Elektronik Ges.m.b.H, Eggelsberg, Österreich

PROFIBUS® und PROFINET® sind registrierte Warenmarken von PROFIBUS & PROFINET International (PI), Karlsruhe.

Sercos und Sercos interface sind registrierte Warenmarken des Sercos international e. V., Süssen, Bundesrepublik Deutschland.

PC/104™ ist eine Warenmarke des PC/104 Consortium (pc104.org).

Alle anderen erwähnten Marken sind Eigentum Ihrer jeweiligen rechtmäßigen Inhaber.

## **11.6 EtherCAT-Erklärung**

EtherCAT® ist eine registrierte Warenmarke und patentierte Technologie, lizenziert durch Beckhoff Automation GmbH, Deutschland.

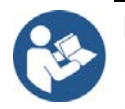

Nutzen Sie folgende Dokumente, um Informationen über die Nutzung der EtherCAT Technologie zu erhalten:

- "EtherCAT Marking rules"
- "EtherCAT Conformance Test Policy"
- "EtherCAT Vendor ID Policy"

Diese Dokumente sind auf der ETG Hompage www.ethercat.org oder direkt über [info@ethercat.org](mailto:info@ethercat.org) verfügbar.

Eine Zusammenfassung über Herstellerkennung (Vendor ID), Konformitätstest, Mitgliedschaft und Netzwerk-Logo ist hier nachfolgend aufgeführt.

## **11.6.1 EtherCAT Zusammenfassung über Herstellerkennung (Vendor ID), Konformitätstest, Mitgliedschaft und Netzwerk-Logo**

## **11.6.1.1 Herstellerkennung (Vendor ID)**

Das Communication Interface Produkt wird mit der sekundären Hilscher Herstellerkennung ausgeliefert. Diese sekundäre Hilscher Herstellerkennung ist durch die Herstellerkennung der Firma zu ersetzen, die das Endprodukt liefert, in der das Communication Interface integriert wurde. Endanwender oder Integratoren dürfen das Communication Interface Produkt ohne weitere Änderungen verwenden, wenn das Communication Interface Produkt (z.B. eine PCI PC-Karte) nur als Komponente einer Maschine oder eines Maschinenstrangs oder als Ersatzteil einer solchen Maschine vertrieben wird. Bei Fragen wenden Sie sich an Hilscher und/oder Ihre nächste ETG Vertretung. Es gelten die ETG Richtlinien zur Herstellerkennung (ETG Vendor-ID policies).

### **11.6.1.2 Konformität**

EtherCAT Geräte müssen konform zur EtherCAT Spezifikation sein. Es gilt die EtherCAT Richtlinie zum Konformitätstest, die von der EtherCAT Technology Group (ETG, [www.ethercat.org\)](http://www.ethercat.org/) bezogen werden kann.

Die embedded Netzwerk Schnittstellenprodukte von Hilscher sind auf Einhaltung der Netzwerk Konformität getestet. Dies vereinfacht den Konformitätstest des Endproduktes und kann als Referenz zur Erklärung der Netzwerk Konformität des Endproduktes verwendet werden (wenn dies mit Standard Betriebseinstellungen verwendet wird). Es muss jedoch klar in der Produktdokumentation angegeben sein, dass dies für das Netzwerk Schnittstellenprodukt gilt und nicht für das gesamte Produkt.

Konformitätszertifikate erhält man, wenn der Konformitätstest in einem offiziellen EtherCAT Konformitätstestcenter durchgeführt wurde. Konformitätszertifikate sind nicht zwingend erforderlich, können jedoch vom Endanwender verlangt werden.

### **11.6.1.3 Zertifizierte Produkte im Vergleich zu zertifizierten Netzwerk Schnittstellen**

Die EtherCAT Implementierung, d. h. das Verhalten des EtherCAT Netzwerkgerätes, kann in bestimmten Fällen so verändert werden, dass das Ergebnis nicht den EtherCAT Konformitätsanforderungen entspricht. Z. B. wenn von der Geräte Applikation bestimmte Kommunikationsparameter gesetzt werden, durch die die aktuelle Software Implementierung der Netzwerk Schnittstelle den EtherCAT Konformitätstest besteht oder nicht. In diesen Fällen muss der Konformitätstest des Endproduktes bestanden werden, um sicherzustellen, dass die Implementierung die Netzwerkkonformität nicht beeinträchtigt.

Diese Implementierungen verlangen in der Regel ein tiefes Wissen der EtherCAT Funktionsweise. Kontaktieren Sie die EtherCAT Technology Group ("ETG", [www.ethercat.org\)](http://www.ethercat.org/) und/oder das nächste EtherCAT Conformance Test Center, um zu erfahren, ob eine bestimmte Implementierung den Konformitätstest besteht oder nicht besteht und ein entsprechender Konformitätstest verlangt wird. EtherCAT kann die Kombination eines ungetesteten Endproduktes in einem konformen Netzwerk-Schnittstelle erlauben. Obwohl dies in einigen Fällen ermöglicht das Endprodukt ohne ausgeführten Konformitätstest zu verkaufen, wird dieser Weg im Allgemeinen von Hilscher nicht befürwortet. Bei Fragen wenden Sie sich an Hilscher und/oder Ihre nächste ETG Vertretung.

### **11.6.1.4 Mitgliedschaft und Netzwerk Logo**

In der Regel ist eine Mitgliedschaft in der Netzwerk Organisation und eine gültige Herstellerkennung (Vendor ID) Voraussetzung um das Endprodukt auf Konformität zu testen. Dies gilt auch für die Verwendung des Namens EtherCAT und des EtherCAT Logos, die durch die ETG Kennzeichnungsrichtlinien (ETG marking rules) abgedeckt wird.

Vendor ID Policy angenommen durch ETG Board of Directors, 5.11.2008

## **11.7 Angaben zu älteren Hardware-Revisionen**

## **11.7.1 Fehlverhalten bei 10-MBit/s-Halb-Duplex-Modus und Abhilfe (bei PC-Karten cifX Real-Time-Ethernet)**

Der Hinweis gilt nur für die PC-Karten cifX bis zu den angegebenen Seriennummern:

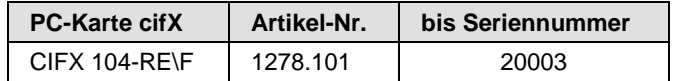

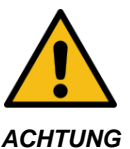

#### **Ausfall der Netzwerk-Kommunikation**

 Hardware mit den Kommunikationscontrollern netX 50, netX 100 oder netX 500 mit den Protokollen Ethernet TCP/UDP-IP, EtherNet/IP oder Modbus TCP nicht mit 10 MBit/s im Halb-Duplex-Modus betreiben,

andernfalls kann es zum Ausfall der Netzwerk-Kommunikation kommen.

 Ausschließlich Switches oder 10/100 MBit/s Dual-Speed-Hubs verwenden und sicherstellen, dass das Netzwerk mit 100 MBit/s bzw. im Full-Duplex-Modus betrieben wird.

#### **Betroffene Hardware**

Hardware mit dem Kommunikationscontroller netX 50, netX100 oder netX 500; netX/interne PHYs.

#### **Wann kann dieser Fehler auftreten?**

Beim Einsatz von Standard-Ethernet-Kommunikation mit 10 MBit/s im Halb-Duplex-Modus bleiben die internen PHYs stehen, wenn Kollisionen auf dem Netzwerk auftreten. Eine weitere Netzwerk-Kommunikation ist dann nicht möglich. Nur nach Ausschalten und erneutem Einschalten der Gerätespannung kann die Ethernet-Kommunikation wieder aufgenommen werden.

Dieses Problem betrifft ausschließlich Ethernet TCP/UDP-IP-, EtherNet/IPoder Modbus TCP-Protokolle bei 10 MBit/s, wenn Hubs verwendet werden. Das beschriebene Verhalten trifft nicht auf Protokolle zu, die mit 100 MBit/s bzw. im Voll-Duplex-Modus betrieben werden.

#### **Lösung / Abhilfe**

Verwenden Sie keine 10 MBit/s-Hubs. Verwenden Sie entweder Switches oder 10/100 MBit/s Dual-Speed-Hubs und stellen Sie sicher, dass Ihr Netzwerk mit 100 MBit/s bzw. im Voll-Duplex-Modus betrieben wird.

Das Fehlverhalten wurde bereits behoben. Bei netX-Chips mit der Kennzeichnung 'Y' an der 5. Stelle des Chargen-Codes (nnnnYnnnn) besteht dieses Problem nicht mehr.

#### **Referenz**

"Summary of 10BT problem on EthernetPHY", Renesas Electronics Europe, April 27, 2010

# **11.8 Abbildungsverzeichnis**

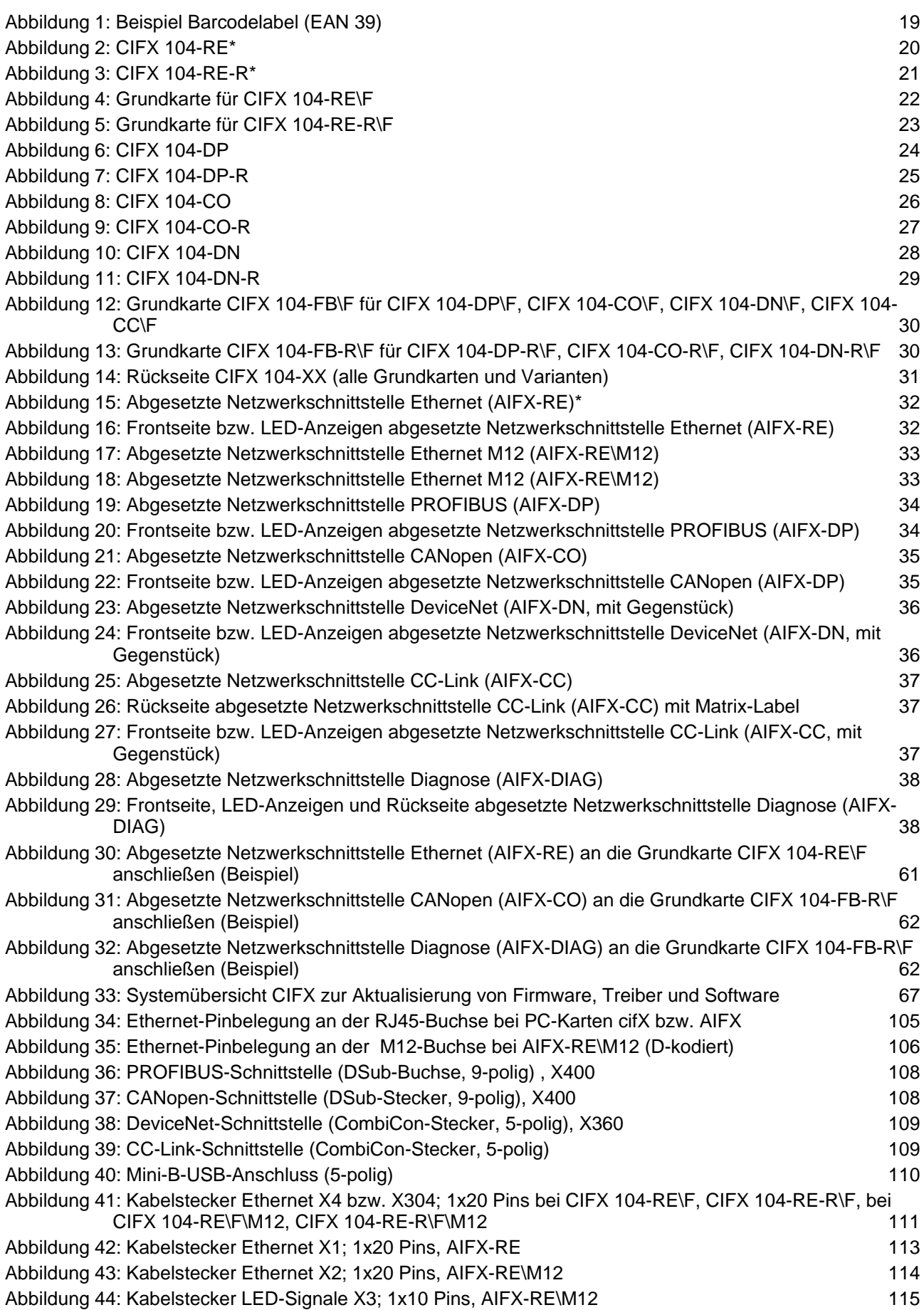

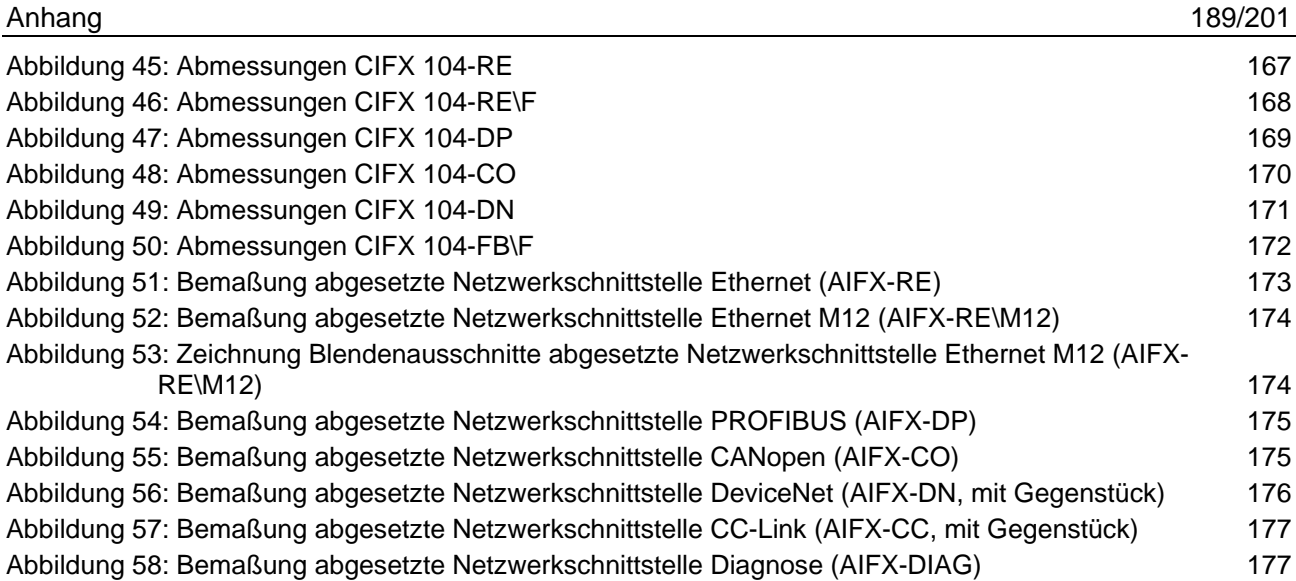

# **11.9 Tabellenverzeichnis**

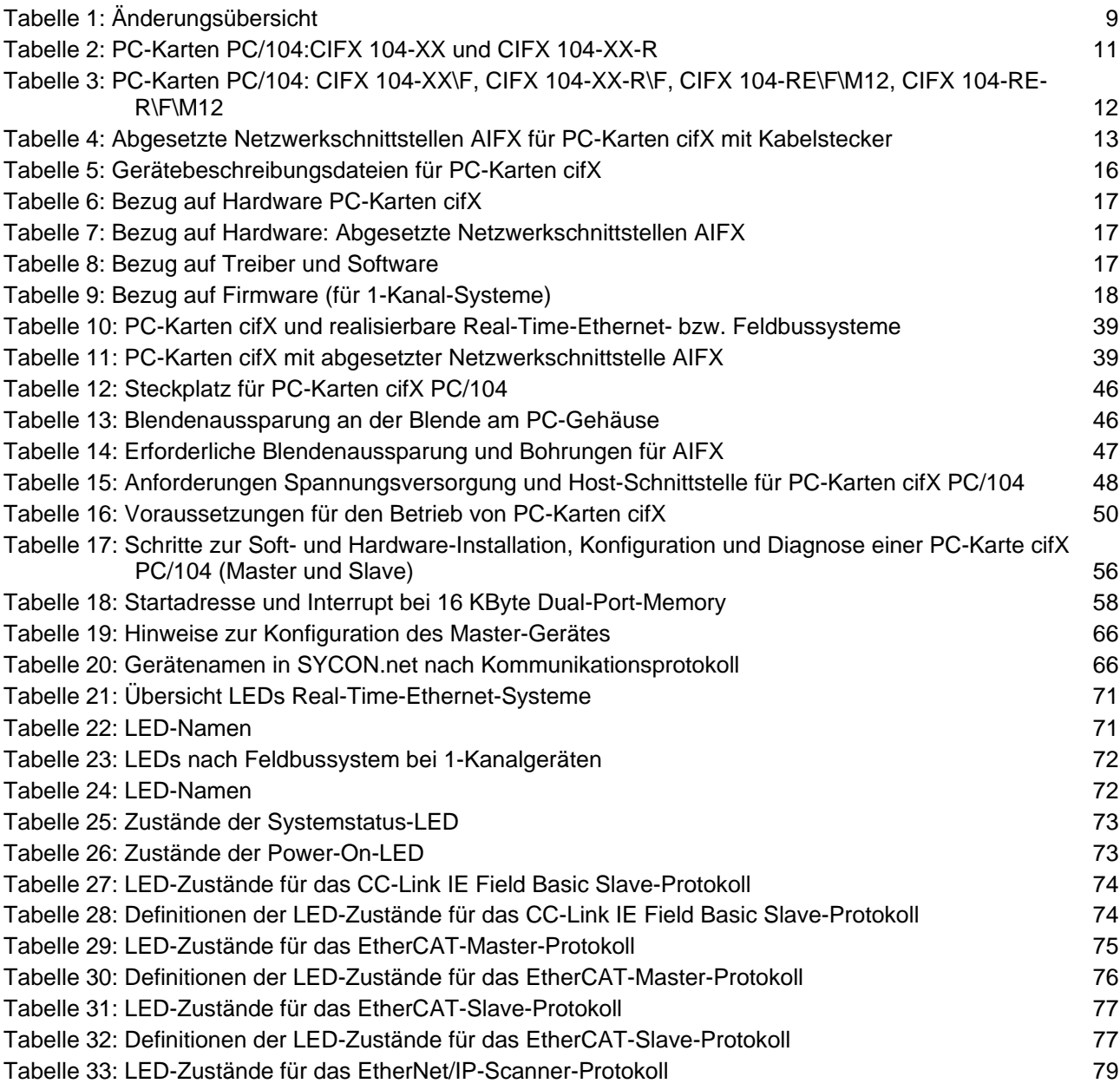

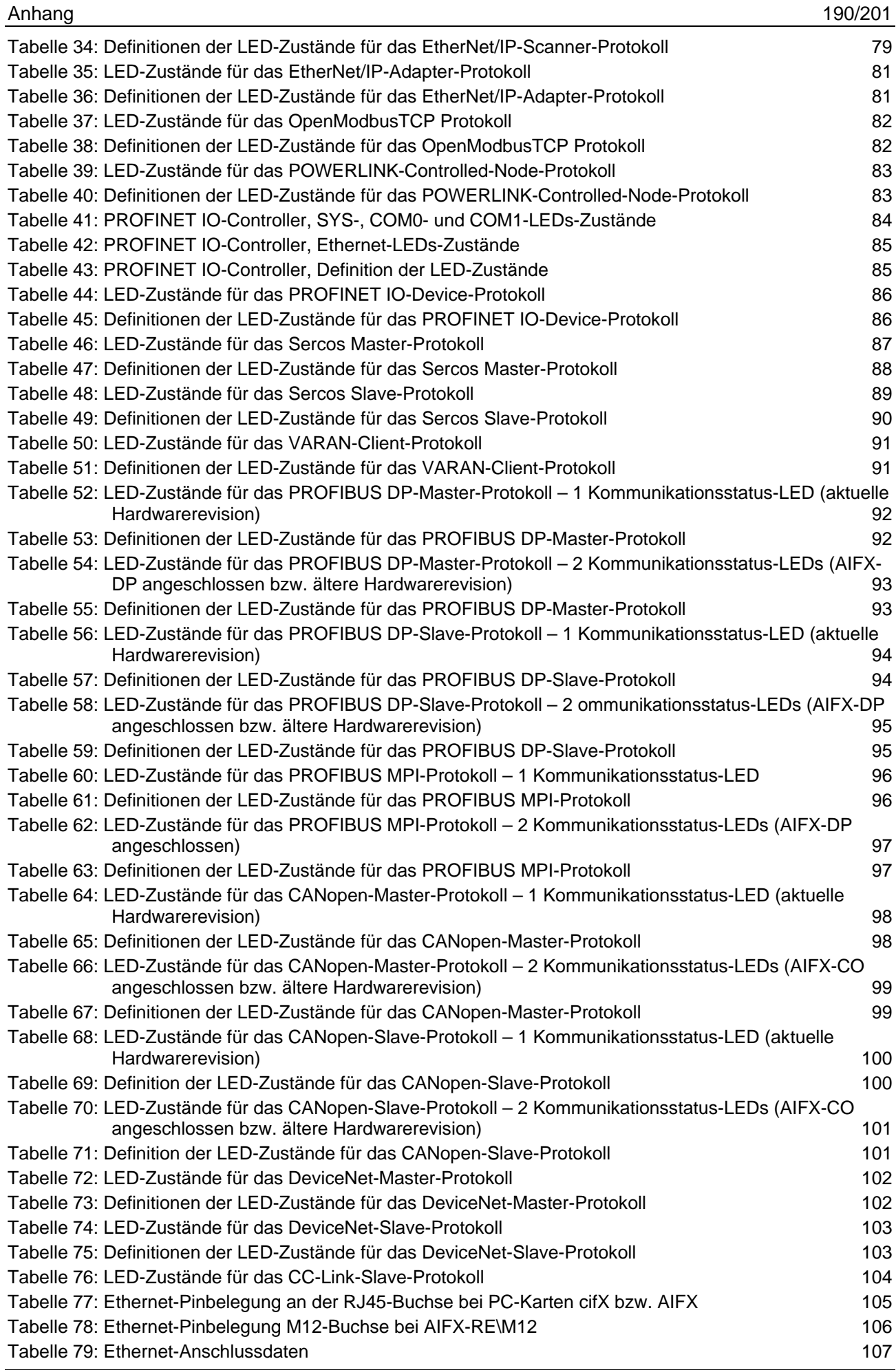

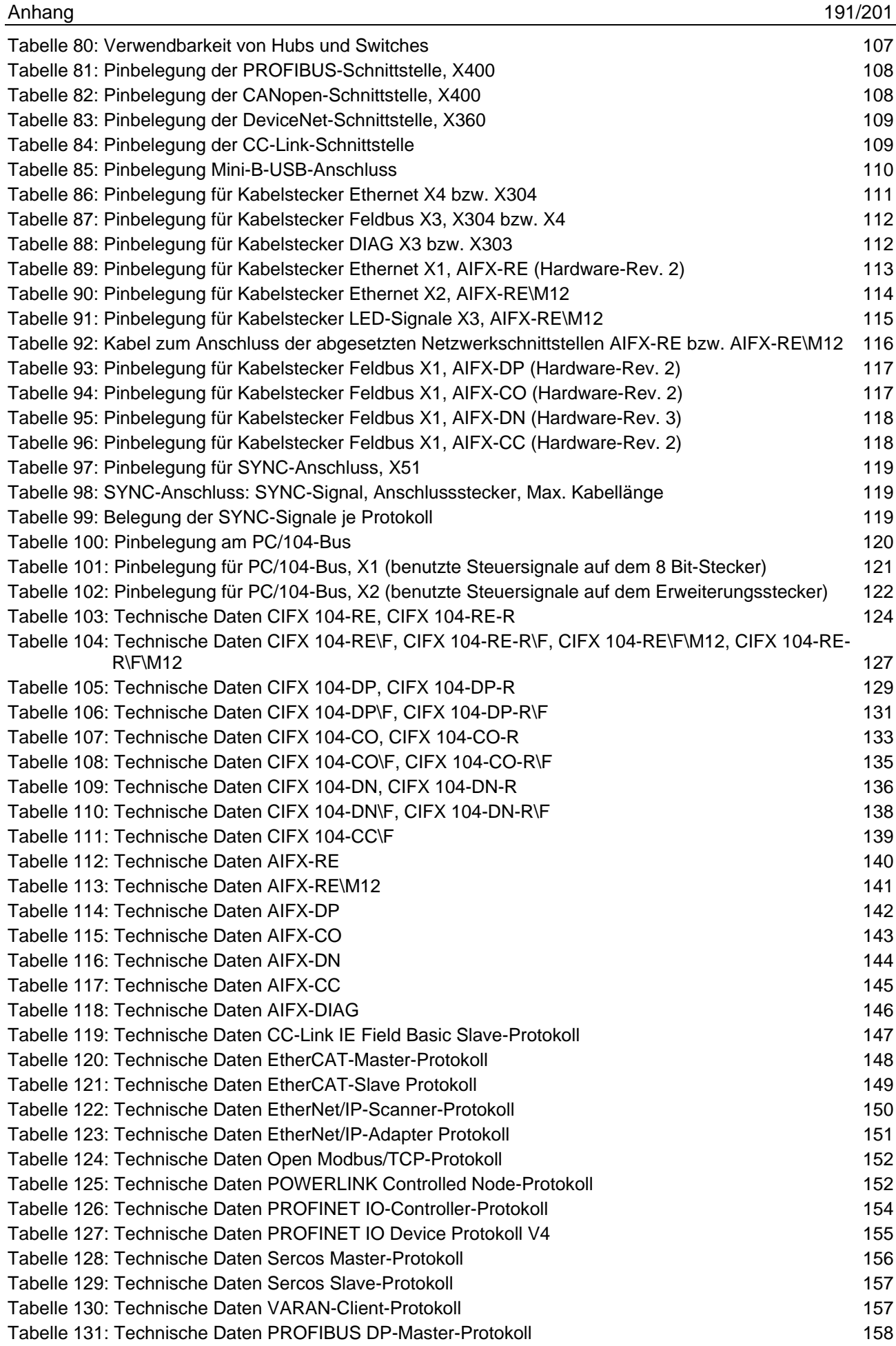

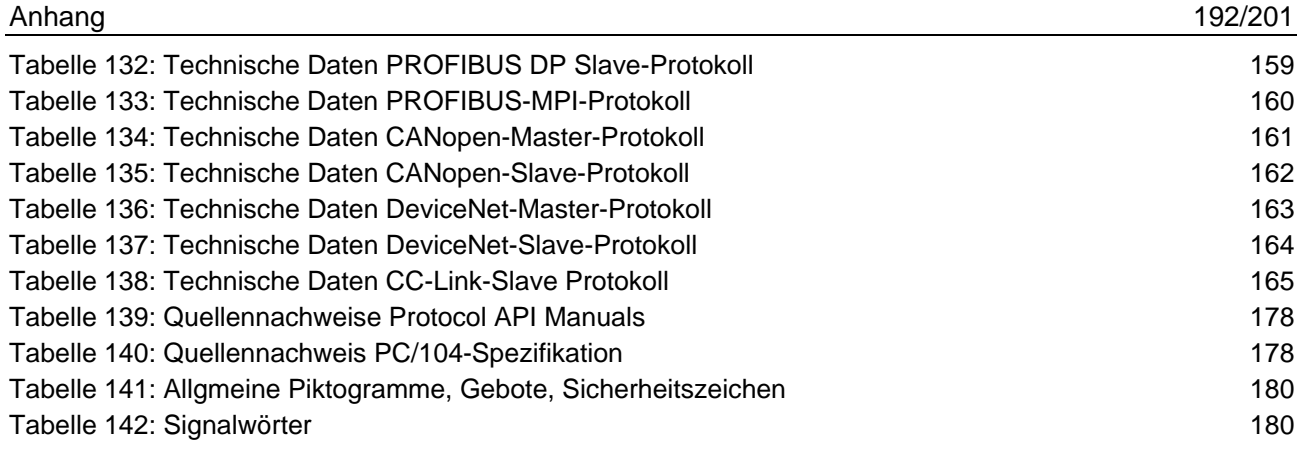

# **11.10 Glossar**

#### **10-Base T**

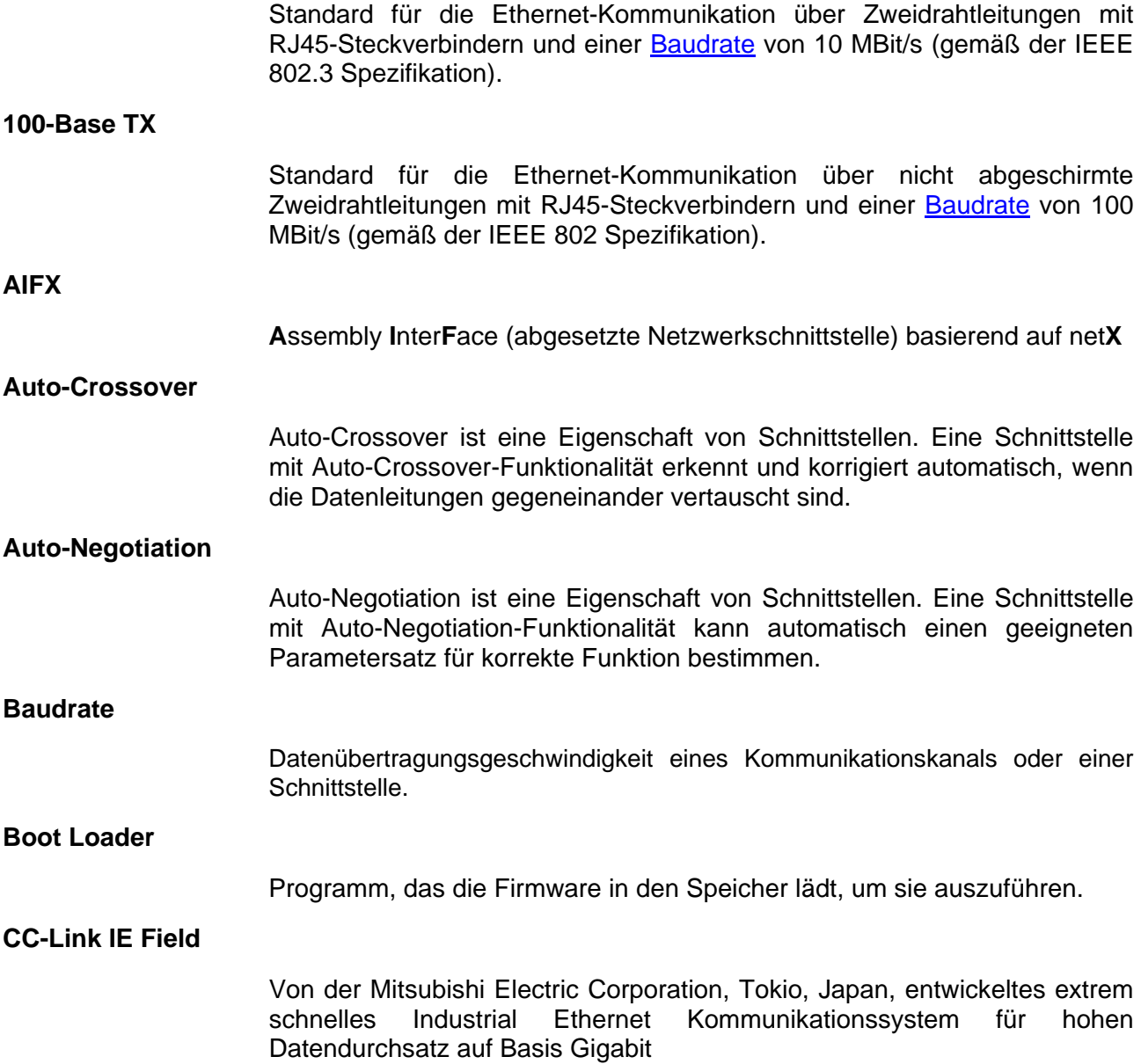

Von der Mitsubishi Electric Corporation, Tokio, Japan, entwickeltes Kommunikationssystem für Industrial Ethernet, das CC-Link IE Field mit einer Geschwindigkeit von 100 Mbit/s auf Basis TCP/IP ermöglicht

#### **CC-Link IE Field Basic-Master**

Station im CC-Link IE Field Basic-Netzwerk, die Parameter verwaltet und die zyklische Kommunikation steuert

#### **CC-Link IE Field Basic-Slave**

Station im CC-Link IE Field Basic-Netzwerk, die mit einer Master-Station kommuniziert

#### **Ch0, Ch1 …**

Innerhalb der Konfigurationssoftware SYCON.net werden die Kommunikationskanäle mit , Ch0', Ch1' .... bezeichnet.

Für die Real-Time-Ethernet-Geräte cifX, comX und netJACK und die damit verwendeten Real-Time-Ethernet-Protokolle gilt:

**'Ch0' in SYCON.net**: Beide Ports der Ethernet-RJ45-Buchse CH0 und CH1 sind in SYCON.net immer dem Kanal 0 zugeordnet.

**'Ch1' in SYCON.net**: Der Kanal 1 in SYCON.net kann abhängig von der Firmware als zusätzlicher Kommunikationskanal genutzt werden.

#### **CH0, CH1 (oder Ch0, Ch1)**

Bezeichnungen für die Ports einer Ethernet-RJ45-Buchse mit zwei Ethernet-Kanälen.

CH0 steht für Ethernet-Kanal 0.

CH1 steht für Ethernet-Kanal 1.

#### **cifX**

**C**ommunication **I**nter**F**ace basierend auf net**X**

#### **cifX TCP/IP-Server**

*cifX TCP Server.exe* Programm zur Ferndiagnose über Ethernet.

Name: **cifX TCP/IP Server for SYCON.net**

Bedienoberfläche: **TCP/IP Server for cifX**

**Coil**

Ein Coil ist ein einzelnes Bit im Speicher, auf das mithilfe von Modbus zugegriffen werden kann: Lese- oder Schreibzugriff mit FC 1, 5, 15. Je nach verwendeten Modbus-Funktionscode kann auf ein einzelnes Coil oder auf mehrere nacheinander liegende Coils zugegriffen werden.

#### **CSP**

Elektronische Gerätebeschreibungsdatei, erforderlich für jedes CC-Link-Gerät

#### **Device Description File**

Siehe [Gerätebeschreibungsdatei.](#page-194-0)

<span id="page-193-0"></span>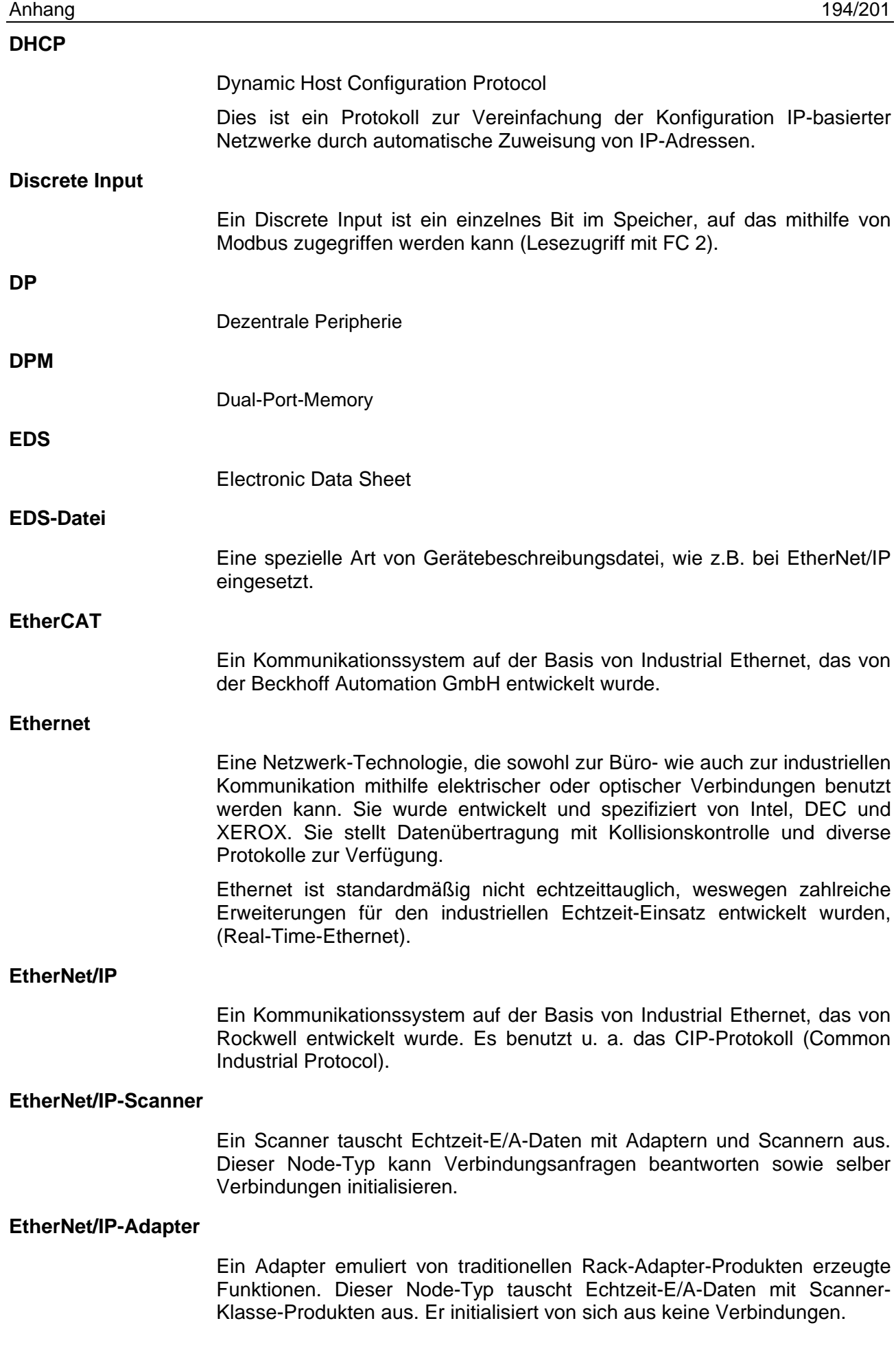

<span id="page-194-1"></span><span id="page-194-0"></span>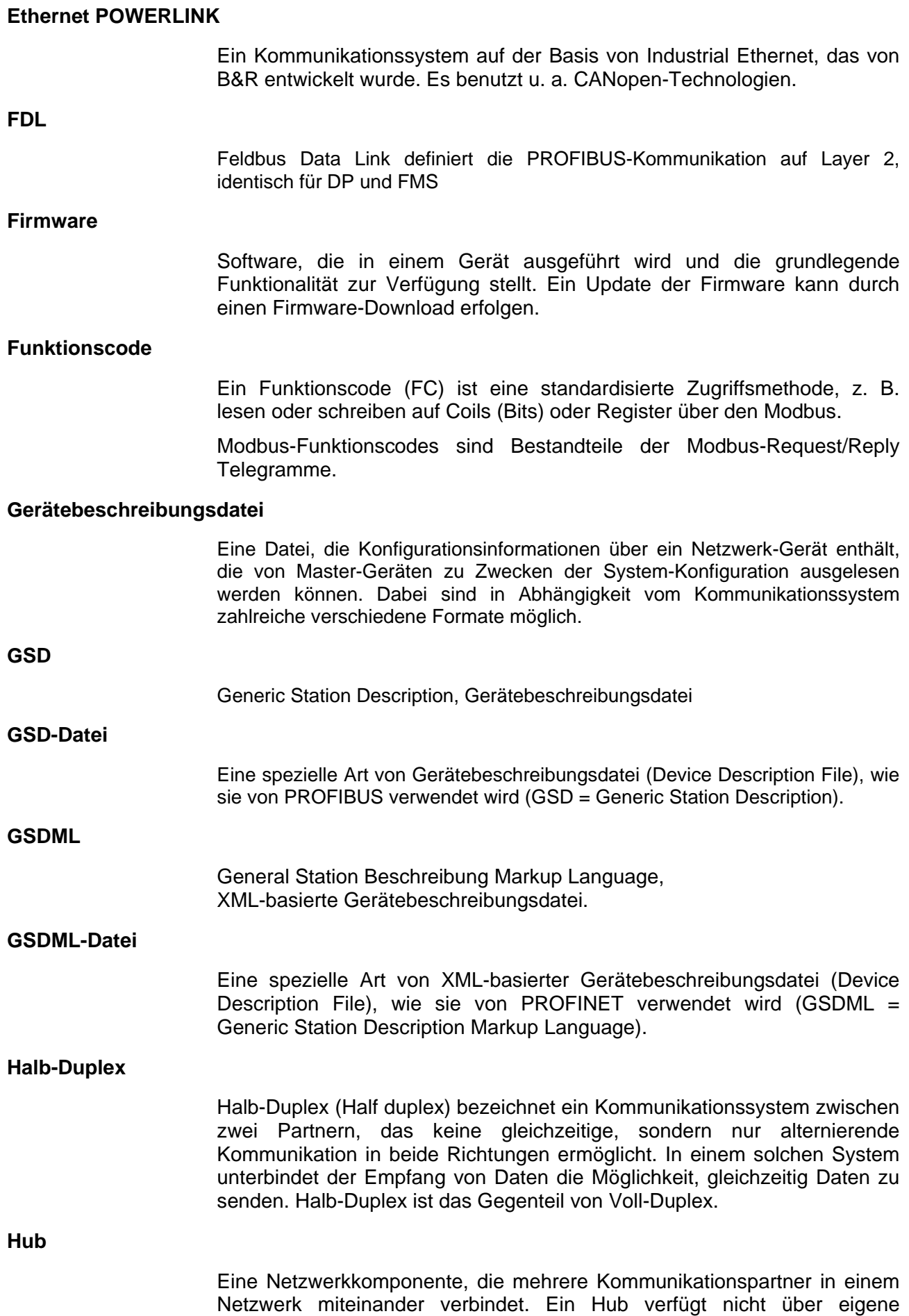

"Intelligenz" und analysiert nicht den Datenverkehr, sondern sendet die

Datenpakete ohne Selektion an alle Kommunikationspartner weiter. Ein Hub kann dazu verwendet werden, um eine Stern-Topologie aufzubauen.

### **Industrial Ethernet**

Siehe Real-Time-Ethernet.

**IP**

Internet Protocol.

IP gehört zur TCP/IP-Protokollfamilie und ist definiert in RFC791 (erhältlich auf http://www.ietf.org/rfc/rfc791.txt). Es basiert auf Schicht 3 des ISO/OSI 7 Schichten-Modells für Netzwerke.

Es ist ein verbindungsloses Protokoll, d.h. man muss keine Verbindung zu einem Computer aufbauen bevor man ein IP-Datenpaket dorthin schickt. Deswegen kann IP nicht garantieren, dass die IP-Daten wirklich beim Empfänger ankommen. Auf IP-Ebene werden weder die Korrektheit der Daten noch ihre Konsistenz und Vollständigkeit überprüft.

IP definiert spezielle Adressierungsmechanismen, siehe IP-Adresse.

#### **IP-Adresse**

Address within IP (the Internet Protocol, part of TCP/IP).

Eine IP-Adresse ist eine Adresse, die ein Gerät oder einen Computer in einem IP-basierenden Netzwerk identifiziert. IP-Adressen sind als 32 bit-Zahlenwerte definiert. Üblicherweise werden sie zur besseren Lesbarkeit als vier 8 bit-Zahlenwerte in dezimaler Darstellung aufgeteilt und durch Punkte voneinander getrennt:

a.b.c.d

wobei a.b.c.d jeweils ganzzahlige Werte im Bereich zwischen 0 und 255 sind.

Beispiel: 192.168.30.15

Nicht alle Kombinationsmöglichkeiten sind erlaubt, manche sind für spezielle Anwendungen reserviert.

Die IP-Adresse 0.0.0.0 ist als ungültig definiert.

**MAC-ID**

MAC = Media Access Control

*Definition für Ethernet-Systeme:*

Eine MAC-ID ist bei Auslieferung eine eindeutige (physikalische) Ethernet-Adresse eines Geräts.

MAC-IDs sind als 48 bit-Zahlenwert definiert. Üblicherweise werden sie zur besseren Lesbarkeit als sechs 8 bit-Zahlenwerte in hexadezimaler Darstellung aufgeteilt und durch Minuszeichen voneinander getrennt:

A-B-C-D-E-F

wobei A-B-C-D-E-F jeweils ganzzahlige Werte im Bereich zwischen 0 und 255 sind.

Beispiel: 00-02-A2-20-91-18

*Definition für DeviceNet:* Die MAC-ID ist die Netzwerkadresse des Geräts. Die Netzwerkadresse dient zur Unterscheidung des Gerätes in einem DeviceNet-Feldbussystem von jedem anderen Gerät oder Slave in diesem Netzwerk. Daher muss für jedes Gerät eine eindeutige Adresse zugewiesen sein. Eine gültige MAC-ID-Adresse liegt im Bereich von 0 bis 63 und kann in der MAC-ID-Box im Gerätekonfigurationsdialog neu eingegeben und verändert werden.

#### **Master**

Gerätetyp, der die Kommunikation am Bus initiiert und steuert

#### **Modbus Datenmodell**

Das Datenmodell unterscheidet 4 Grundtypen für Datenbereiche:

- Discrete Inputs (Eingänge) = FC 2 (Lesen)
- Coils (Ausgänge) = FC 1, 5, 15 (Schreiben und Zurücklesen)
- Input Registers (Eingangsdaten) = FC 4 (Lesen)

• Holding Registers (Ausgangsdaten) = FC 3, 6, 16, 23 (Schreiben und Zurücklesen).

Dabei ist jedoch zu beachten, dass je nach Gerätehersteller und Gerätetyp:

• die Datenbereiche im Gerät vorhanden sein können oder nicht,

• auch zwei Datenbereiche zu einem Datenbereich zusammengefasst sein können. Z. B. können Discrete Inputs und Input Register ein gemeinsamer Datenbereich sein auf den dann mit FC 2 und FC 4 lesend zugegriffen werden kann.

• Weiterhin FC 1 und FC 3 anstatt zum Zurücklesen der Eingänge zum Lesen der Ausgänge genutzt werden.

**MPI**

Multi Point Interface

MPI ist eine proprietäre Schnittstelle der SIMATIC® S7® Serie von speicherprogrammierbaren Steuerungen. MPI ist PROFIBUS-kompatibel, basiert auf RS-485 und arbeitet gewöhnlich mit einer Datenübertragungsrate von 187,5 kBaud.

#### **netX**

networX on chip, Hilscher-Netzwerk-Kommunikationscontroller

#### **netX Configuration Tool**

Das netX Configuration Tool ermöglicht den Betrieb von cifX- bzw. netXbasierten Geräten an verschiedenen Netzwerken. Seine grafische Benutzeroberfläche dient als Konfigurationswerkzeug zur Inbetriebnahme, Konfiguration und Diagnose der Geräte.

#### **Objektverzeichnis**

Ein Objektverzeichnis (Object Dictionary) ist ein Speicherbereich für gerätespezifische Parameter-Datenstrukturen, auf den in einer standardisierten Weise zugegriffen wird.

#### **Open Modbus/TCP**

Ein Kommunikationssystem auf der Basis von Industrial Ethernet, das von Schneider Automation entwickelt wurde und von der Modbus-IDA-Organisation betreut wird. Es basiert auf den Modbus-Protokollen für serielle Kommunikation.

#### **PCB**

Printed Circuit Board, (gedruckte=maschinell gefertigte) Schaltungsplatine

#### **PC-Karten cifX**

Kommunikationsinterfaces (Communication Interfaces) der cifX-Produktfamilie von Hilscher auf der Basis des Kommunikationscontroller netX 100:

für die Real-Time-Ethernet-Systeme und die Feldbussysteme

- **FtherCAT**
- **EtherNet/IP**
- Open-Modbus/TCP
- **POWERLINK**
- **PROFINET IO**
- Sercos
- VARAN

- **PROFIBUS DP**
- **PROFIBUS MPI**
- CANopen
- **DeviceNet**
- CC-Link

als Kommunikationsinterface netX mit PCI-Bus

- PCI (CIFX50),
- PCI Express (CIFX 50E),
- Low Profile PCI Express (CIFX 70E, CIFX 100EH-RE\CUBE\*),
- Compact PCI (CIFX80),
- **Mini PCI (CIFX90),**
- **Mini PCI-Express (CIFX 90E),**
- PC/104 (CIFX 104)

und als Kommunikationsinterface netX mit PC/104-Bus (ISA-Bus)

PC/104 (CIFX 104).

\*nur Real-Time-Ethernet

#### **PROFINET**

Ein Kommunikationssystem auf der Basis von Industrial Ethernet, das von PROFIBUS & PROFINET International (PI) entwickelt wurde und betreut wird. Es basiert auf ähnlichen Mechanismen wie der PROFIBUS-Feldbus.

#### **PROFINET IO-Controller**

Eine PROFINET-Steuereinheit, welche für das definierte Hochlaufen eines E-/A-Subsystems und den zyklischen oder azyklischen Datenaustausch verantwortlich ist.

#### **PROFINET IO-Device**

Ein PROFINET IO-Feldgerät, welches zyklisch Ausgangsdaten von seinem IO Controller erhält und mit seinen Eingangsdaten antwortet.

#### **RE**

RE steht für Real-Time-Ethernet

#### **Real-Time-Ethernet**

Real-Time-Ethernet (Industrial Ethernet) ist eine Erweiterung der Ethernet-Technologie mit sehr guten Echtzeitfähigkeiten für industrielle Zwecke. Es gibt eine Vielfalt von verschiedenen Echtzeit-Ethernet-Systemen auf dem Markt, die untereinander nicht kompatibel sind. Die bedeutendsten sind:

- EtherCAT
- EtherNet/IP
- Ethernet POWERLINK
- Open Modbus/TCP
- PROFINET
- **Sercos**
- VARAN

#### **Register**

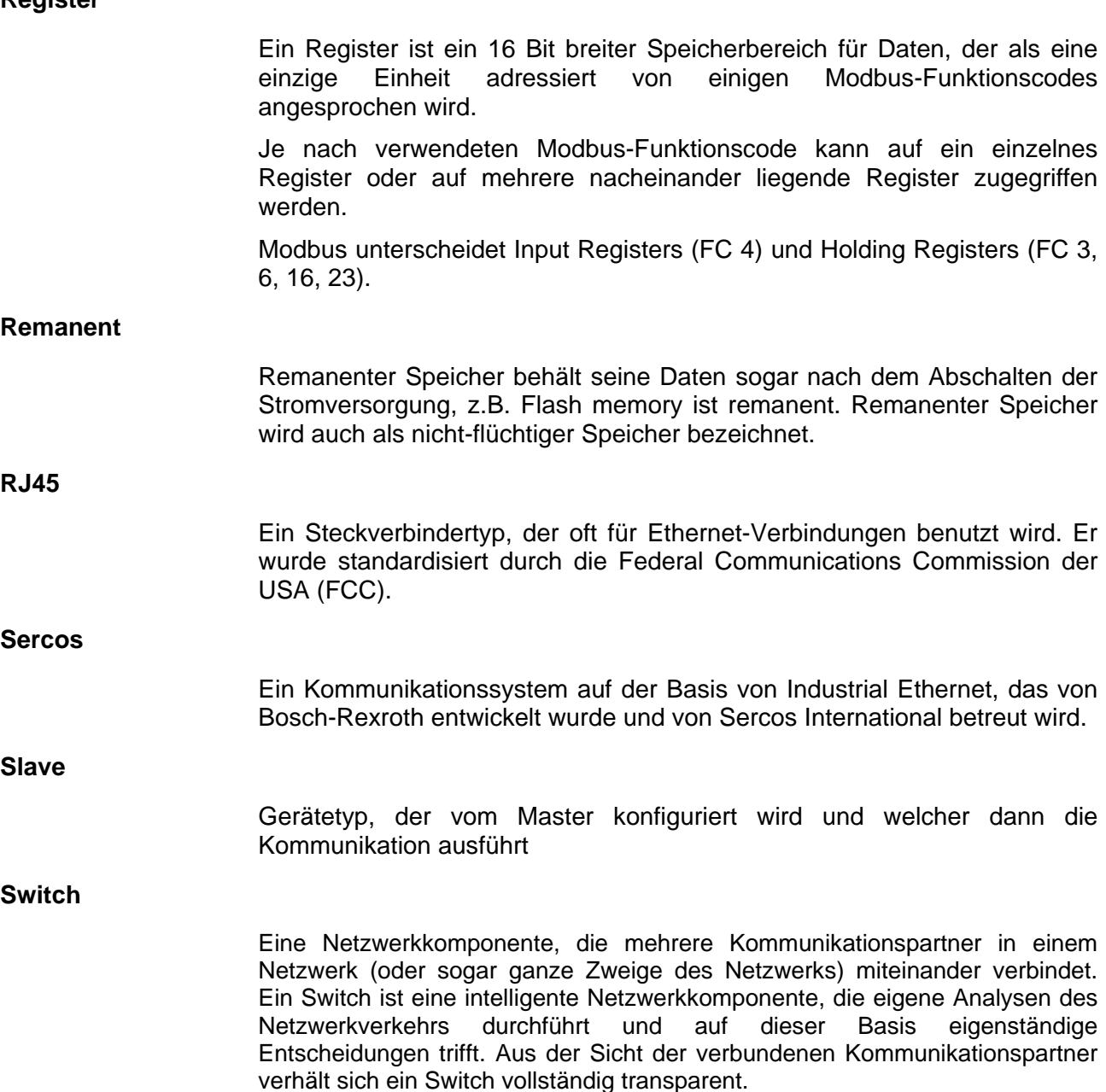

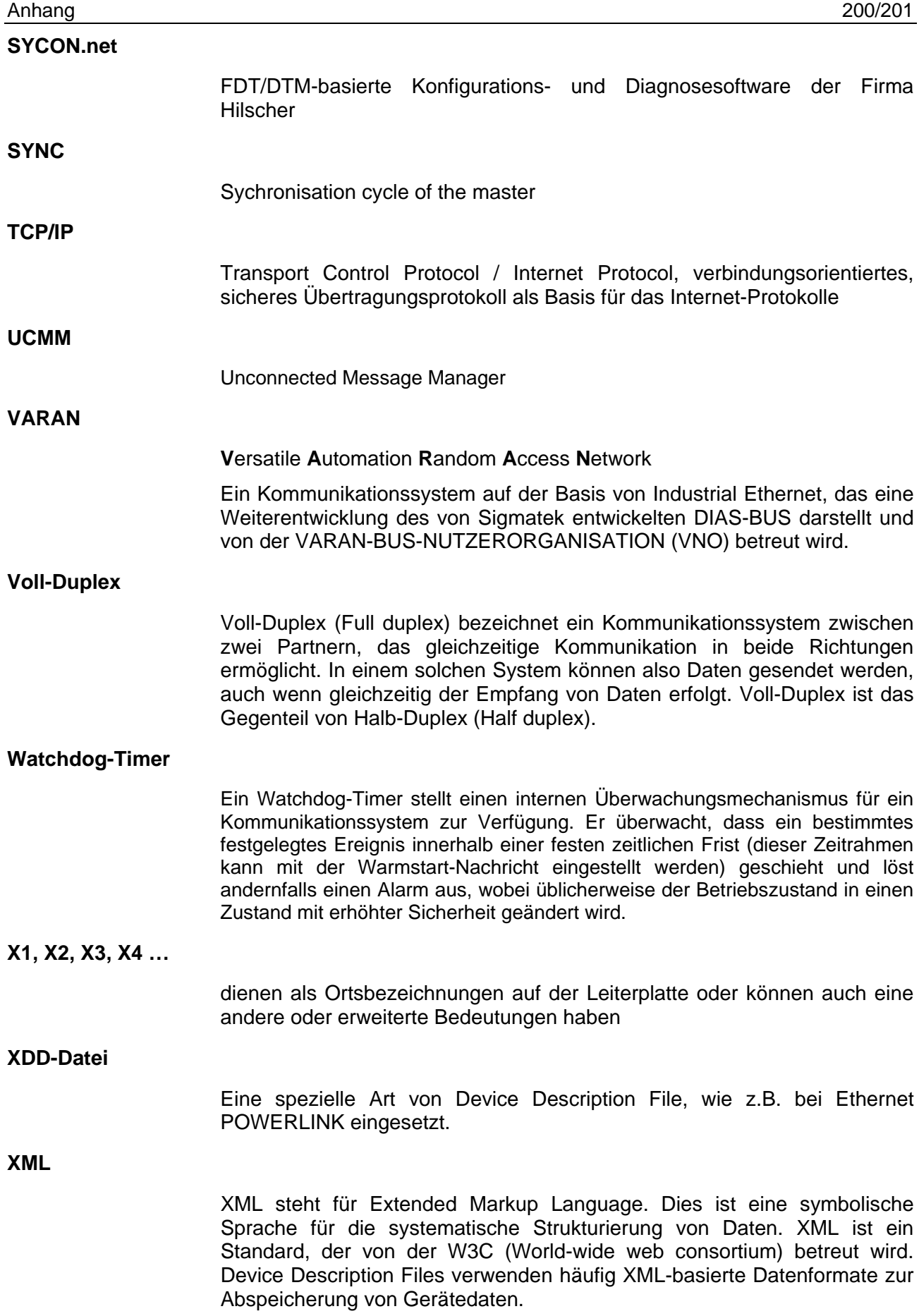

# **11.11 Kontakte**

#### **Hauptsitz**

#### **Deutschland**

Hilscher Gesellschaft für Systemautomation mbH Rheinstraße 15 65795 Hattersheim Telefon: +49 (0) 6190 9907-0 Fax: +49 (0) 6190 9907-50 E-Mail: [info@hilscher.com](mailto:info@hilscher.com)

#### **Support**

Telefon: +49 (0) 6190 9907-990 E-Mail: [hotline@hilscher.com](mailto:hotline@hilscher.com)

#### **Niederlassungen**

#### **China**

Hilscher Systemautomation (Shanghai) Co. Ltd. 200010 Shanghai Telefon: +86 (0) 21-6355-5161 E-Mail: [info@hilscher.cn](mailto:info@hilscher.cn)

**Support** Telefon: +86 (0) 21-6355-5161 E-Mail: [cn.support@hilscher.com](mailto:cn.support@hilscher.com)

#### **Frankreich**

Hilscher France S.a.r.l. 69800 Saint Priest Telefon: +33 (0) 4 72 37 98 40 E-Mail: [info@hilscher.fr](mailto:info@hilscher.fr)

#### **Support**

Telefon: +33 (0) 4 72 37 98 40 E-Mail: [fr.support@hilscher.com](mailto:fr.support@hilscher.com)

#### **Indien**

Hilscher India Pvt. Ltd. Pune, Delhi, Mumbai, Bangalore Telefon: +91 8888 750 777 E-Mail: [info@hilscher.in](mailto:info@hilscher.in)

**Support** Telefon: +91 8108884011 E-Mail: [info@hilscher.in](mailto:info@hilscher.in)

#### **Italien**

Hilscher Italia S.r.l. 20090 Vimodrone (MI) Telefon: +39 02 25007068 E-Mail: [info@hilscher.it](mailto:info@hilscher.it)

**Support** Telefon: +39 02 25007068 E-Mail: [it.support@hilscher.com](mailto:it.support@hilscher.com)

#### **Japan**

Hilscher Japan KK Tokyo, 160-0022 Telefon: +81 (0) 3-5362-0521 E-Mail: [info@hilscher.jp](mailto:info@hilscher.jp)

#### **Support**

Telefon: +81 (0) 3-5362-0521 E-Mail: [jp.support@hilscher.com](mailto:jp.support@hilscher.com)

#### **Republik Korea**

Hilscher Korea Inc. 13494, Seongnam, Gyeonggi Telefon: +82 (0) 31-739-8361 E-Mail: [info@hilscher.kr](mailto:info@hilscher.kr)

#### **Support** Telefon: +82 (0) 31-739-8363

E-Mail: [kr.support@hilscher.com](mailto:kr.support@hilscher.com)

#### **Österreich**

Hilscher Austria GmbH 4020 Linz Telefon: +43 732 931 675-0 E-Mail: [sales.at@hilscher.com](mailto:sales.at@hilscher.com)

#### **Support**

Telefon: +43 732 931 675-0 E-Mail: [at.support@hilscher.com](mailto:at.support@hilscher.com)

#### **Schweiz**

Hilscher Swiss GmbH 4500 Solothurn Telefon: +41 (0) 32 623 6633 E-Mail: [info@hilscher.ch](mailto:info@hilscher.ch)

**Support** Telefon: +41 (0) 32 623 6633 E-Mail: [support.swiss@hilscher.com](mailto:support.swiss@hilscher.com)

#### **USA**

Hilscher North America, Inc. Lisle, IL 60532 Telefon: +1 630-505-5301 E-Mail: [info@hilscher.us](mailto:info@hilscher.us)

#### **Support**

Telefon: +1 630-505-5301 E-Mail: [us.support@hilscher.com](mailto:us.support@hilscher.com)